# **∆ Leuze electronic**

the sensor people

# BCL548i Lecteur de code à barres

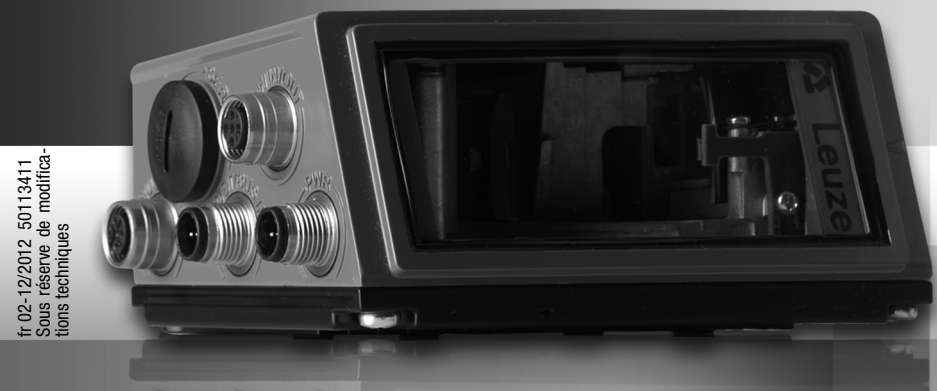

# **△ Leuze electronic**

© 2013 Leuze electronic GmbH + Co. KG In der Braike 1 D-73277 Owen / Germany Phone: +49 7021 573-0 Fax: +49 7021 573-199 http://www.leuze.com info@leuze.de

## **∆ Leuze electronic**

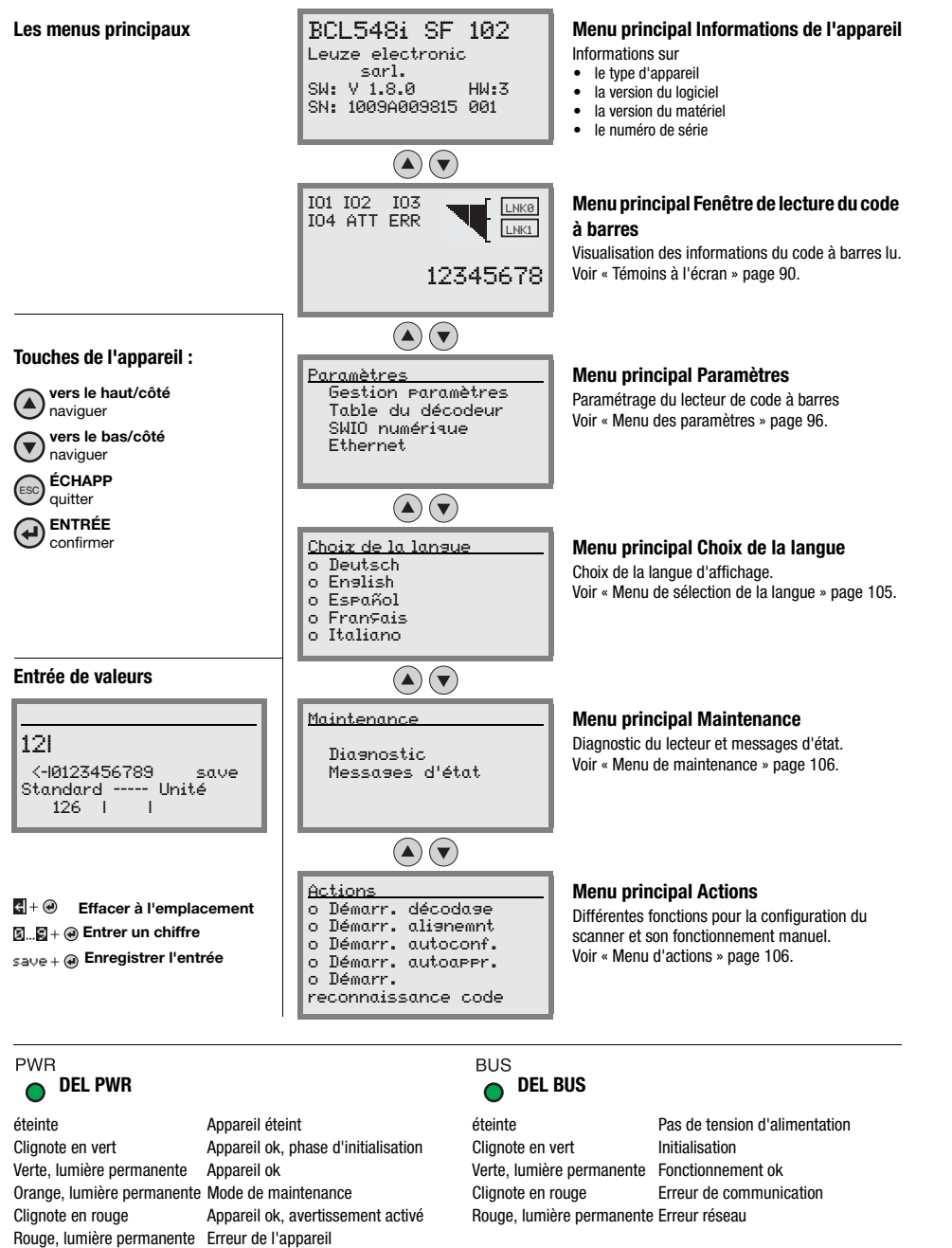

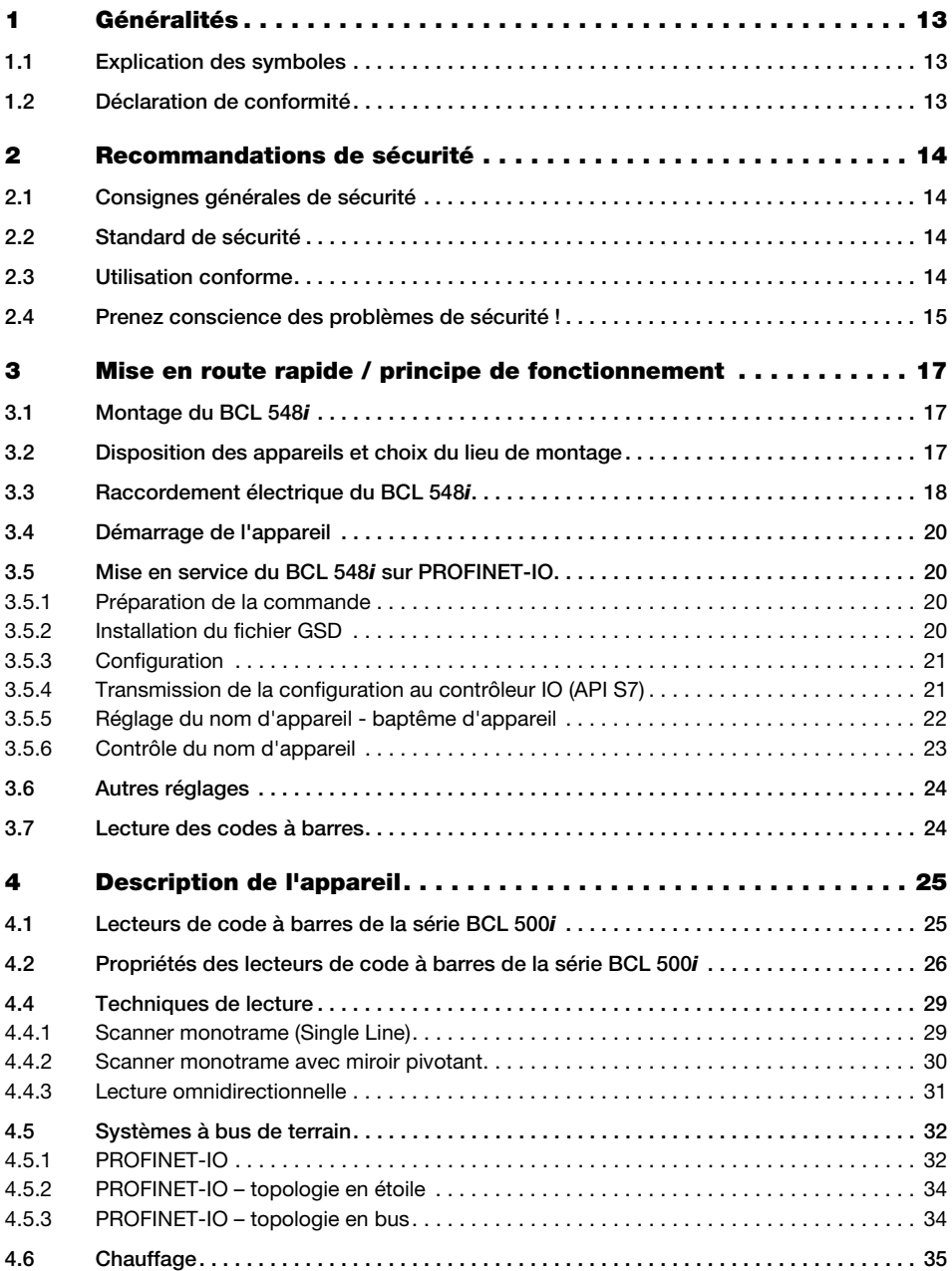

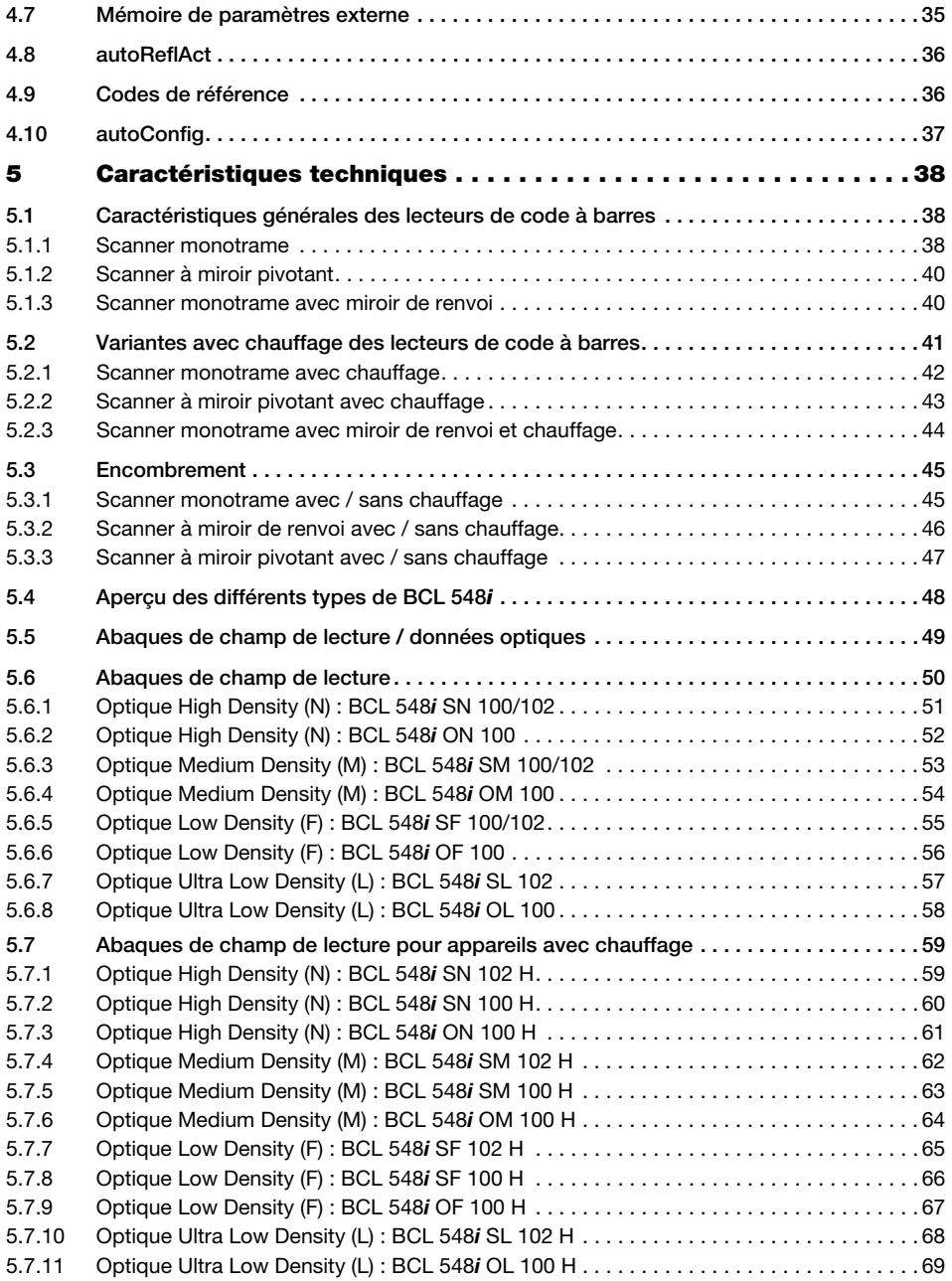

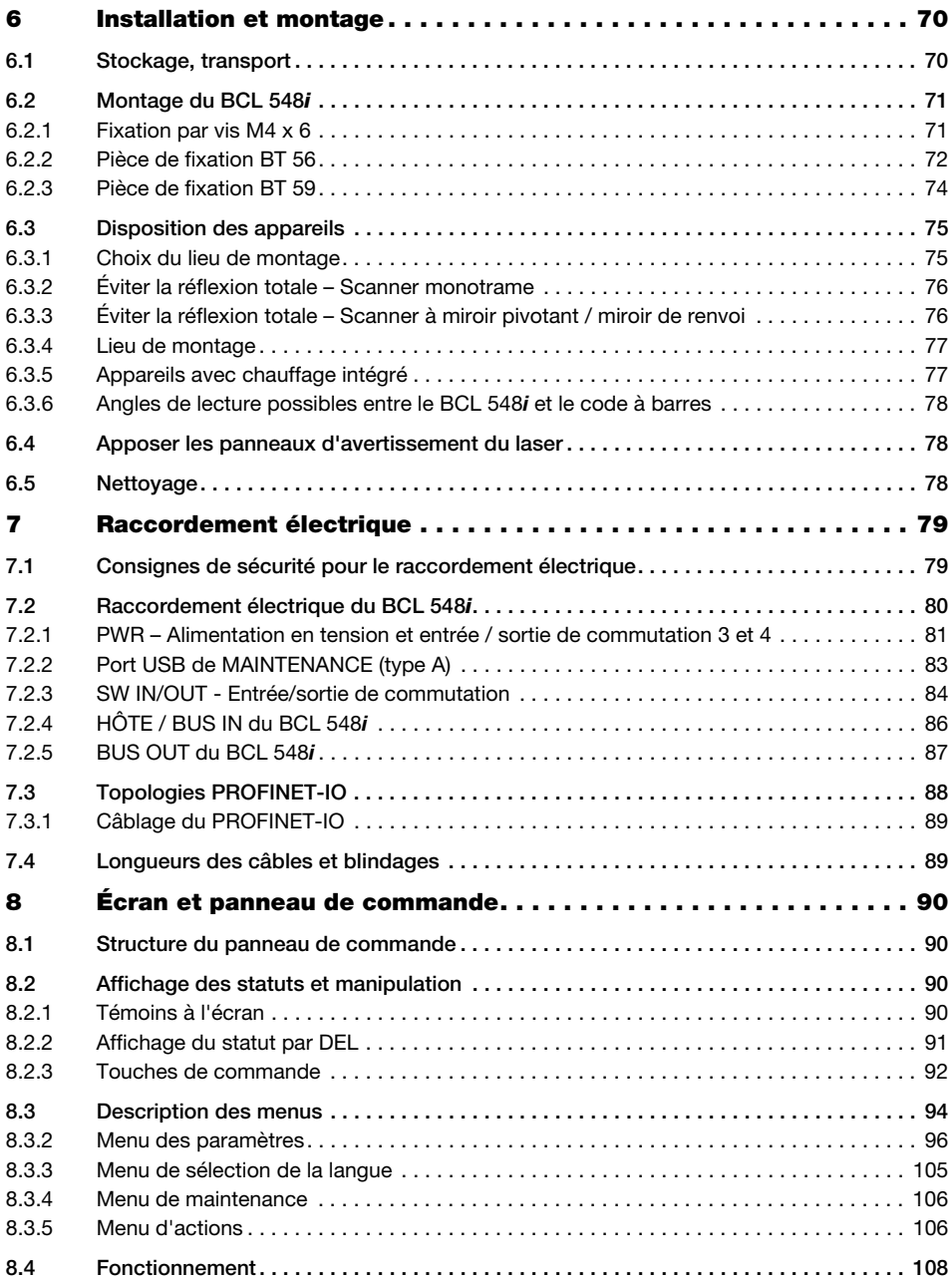

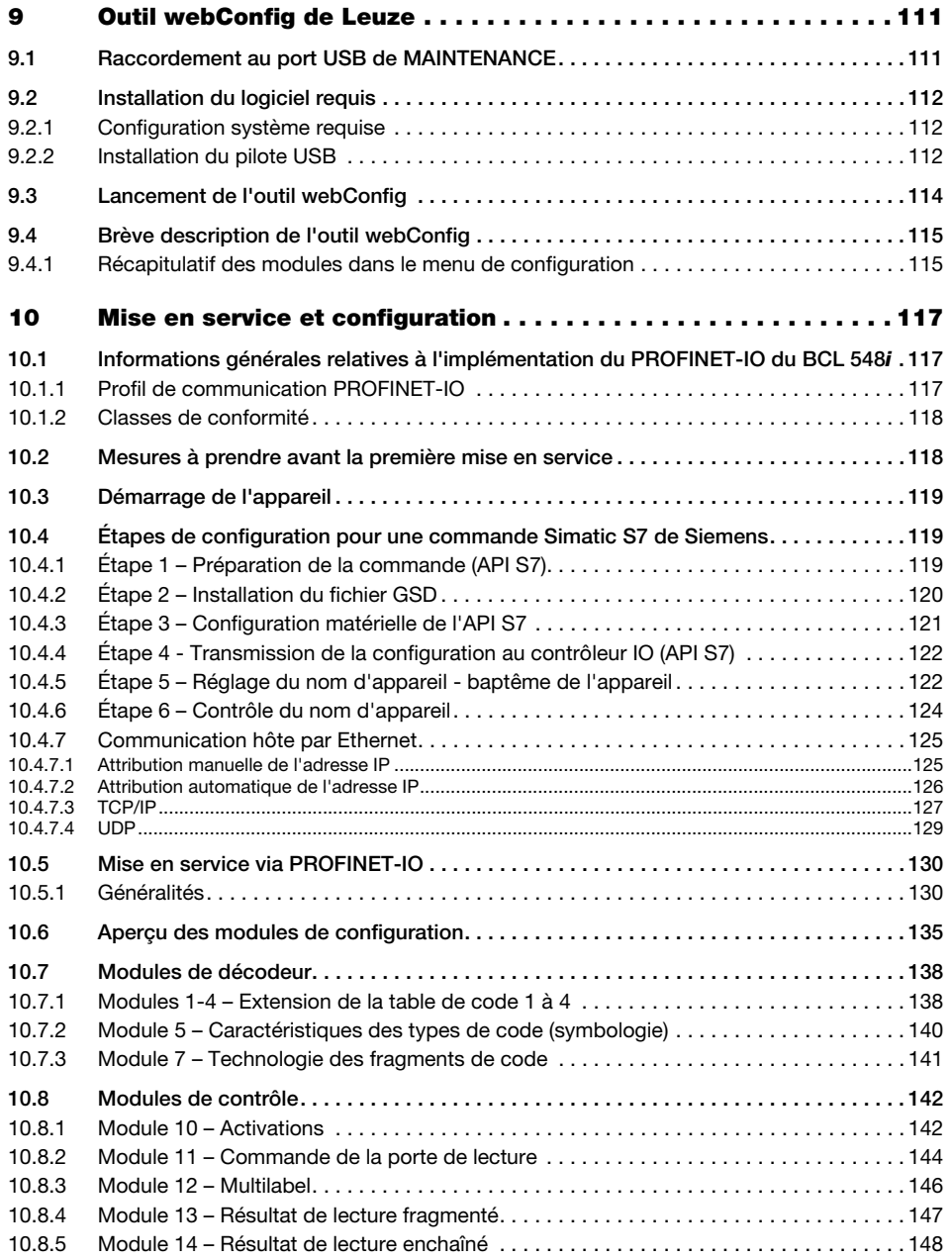

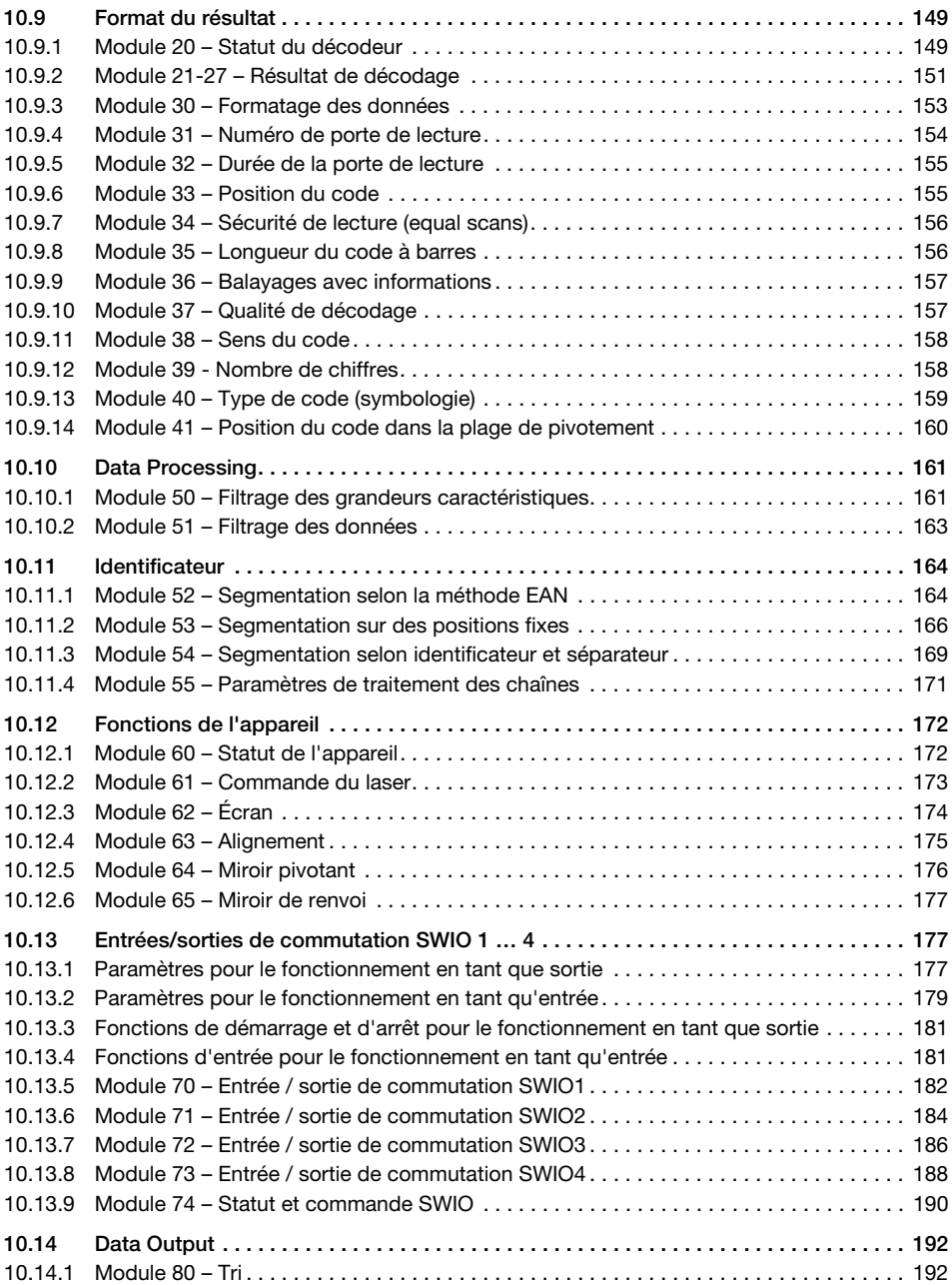

## Table des matières

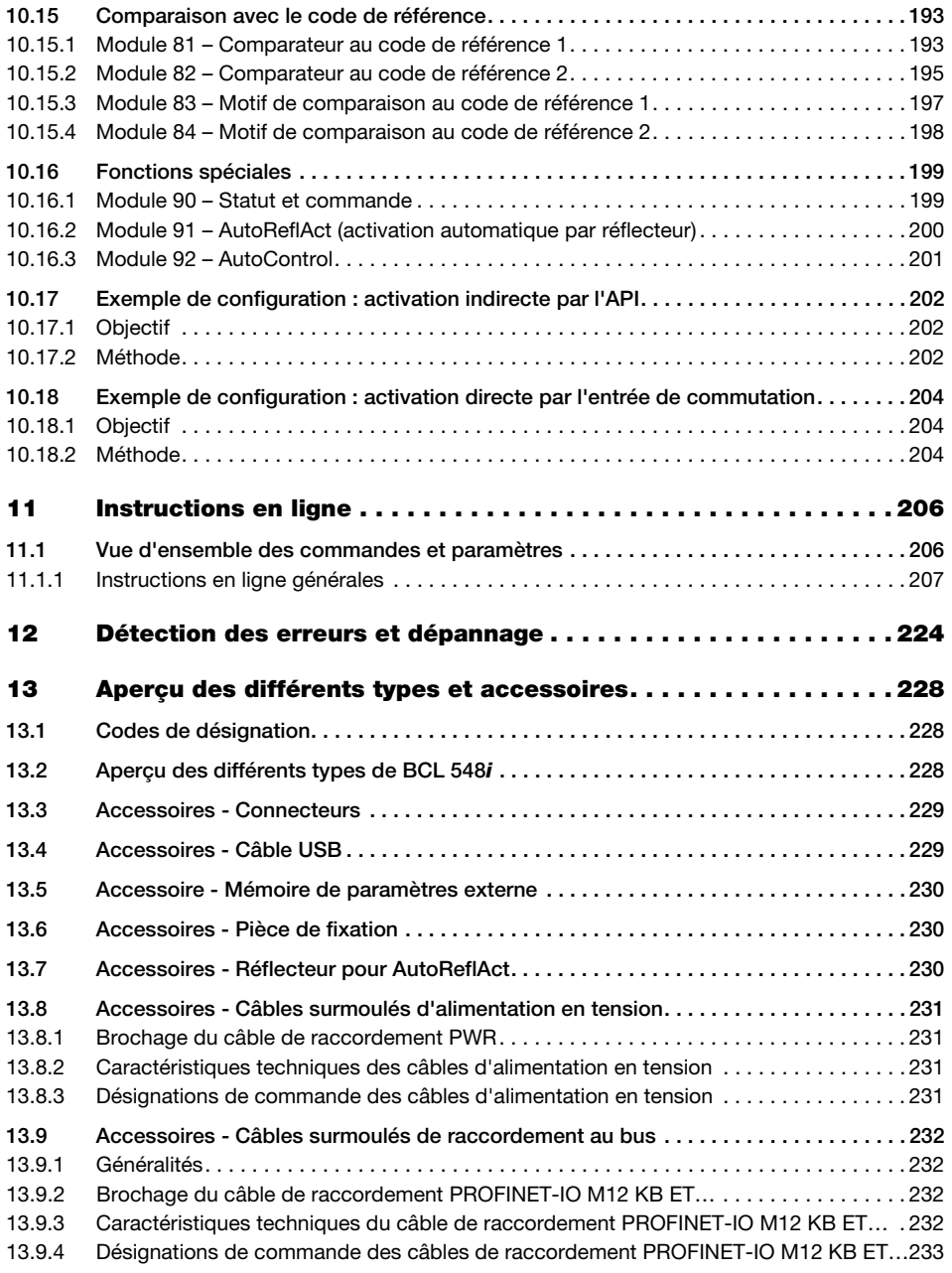

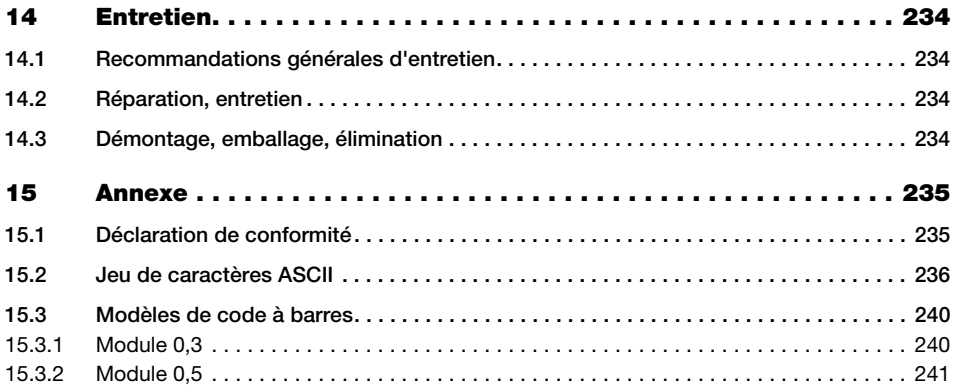

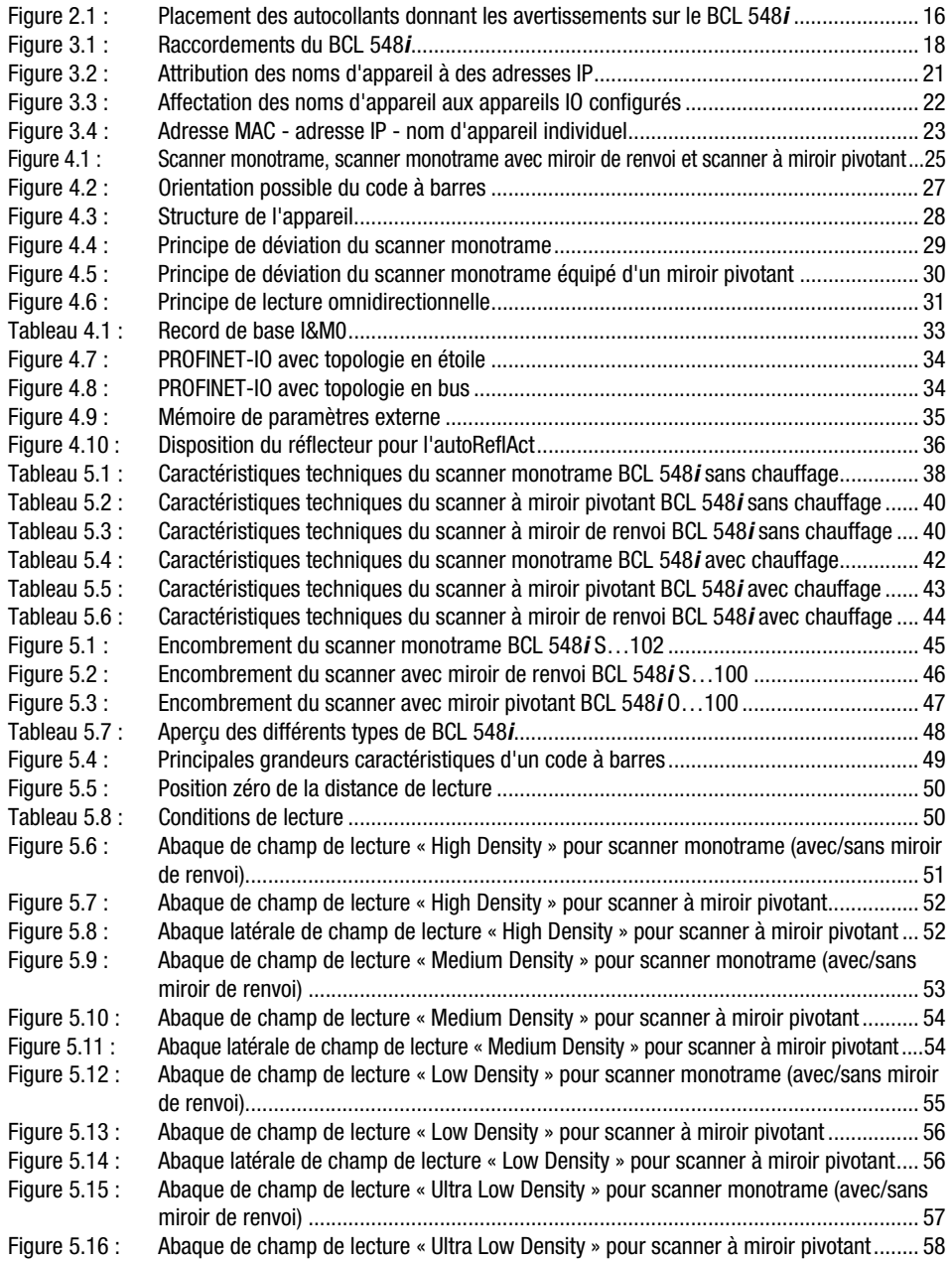

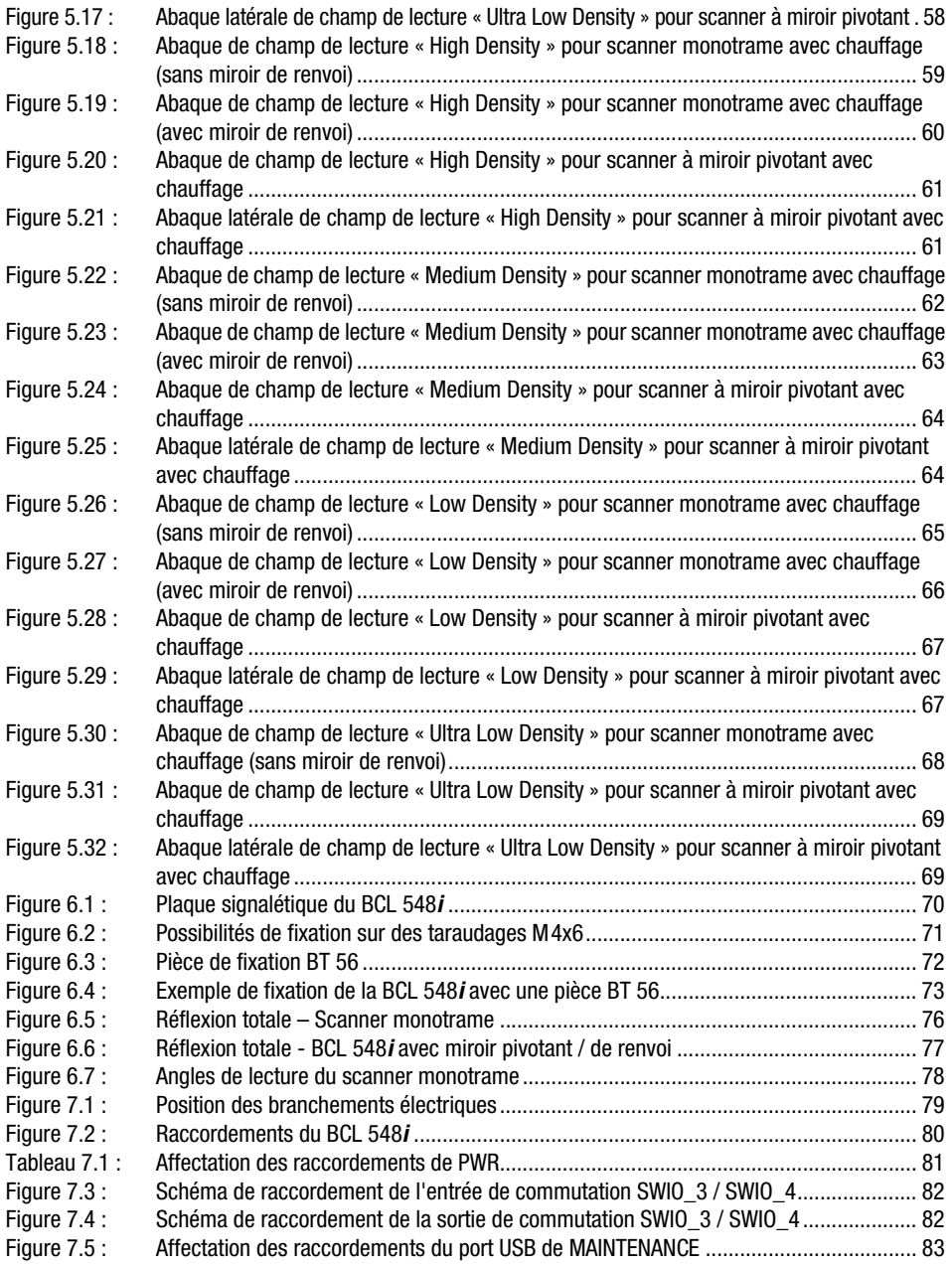

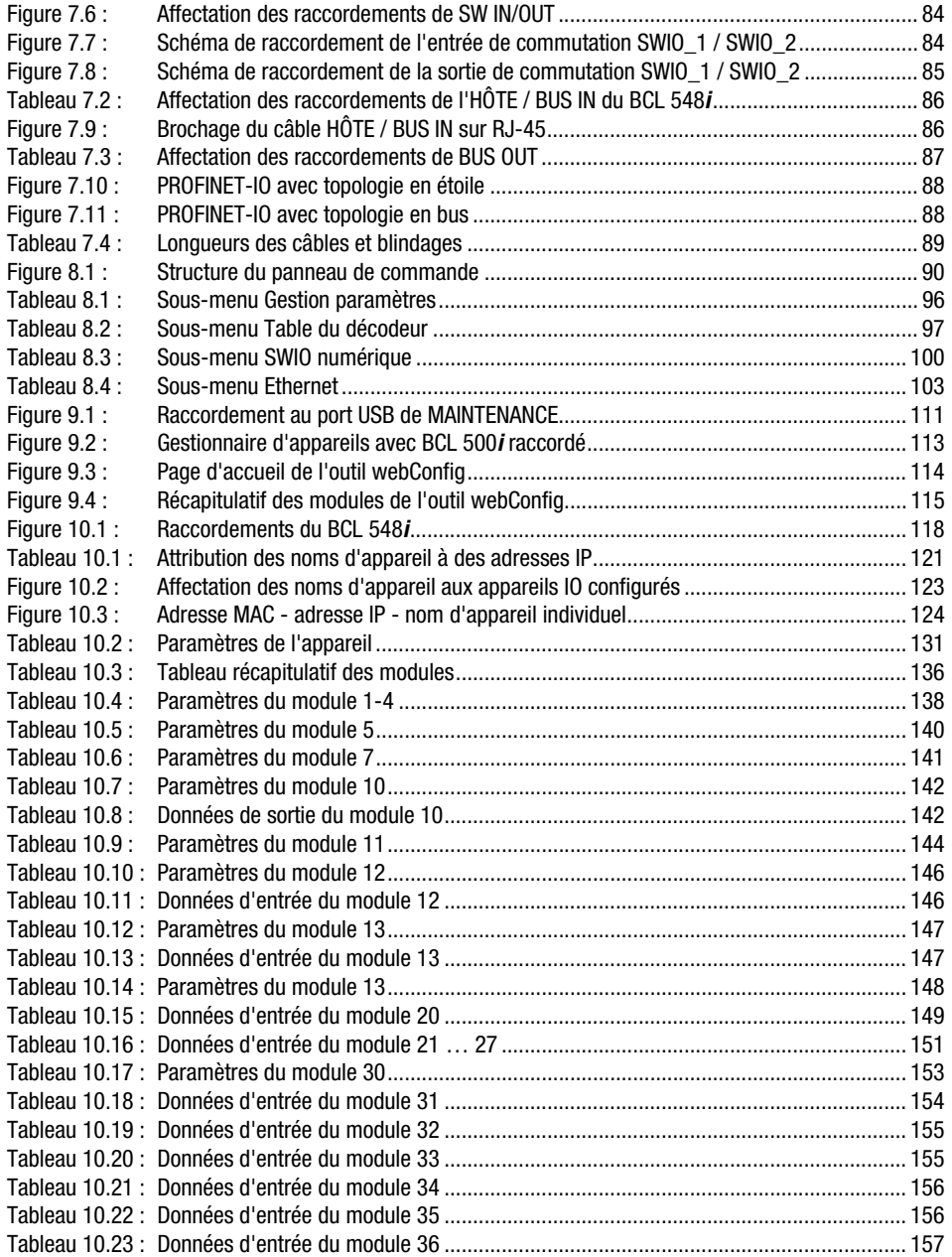

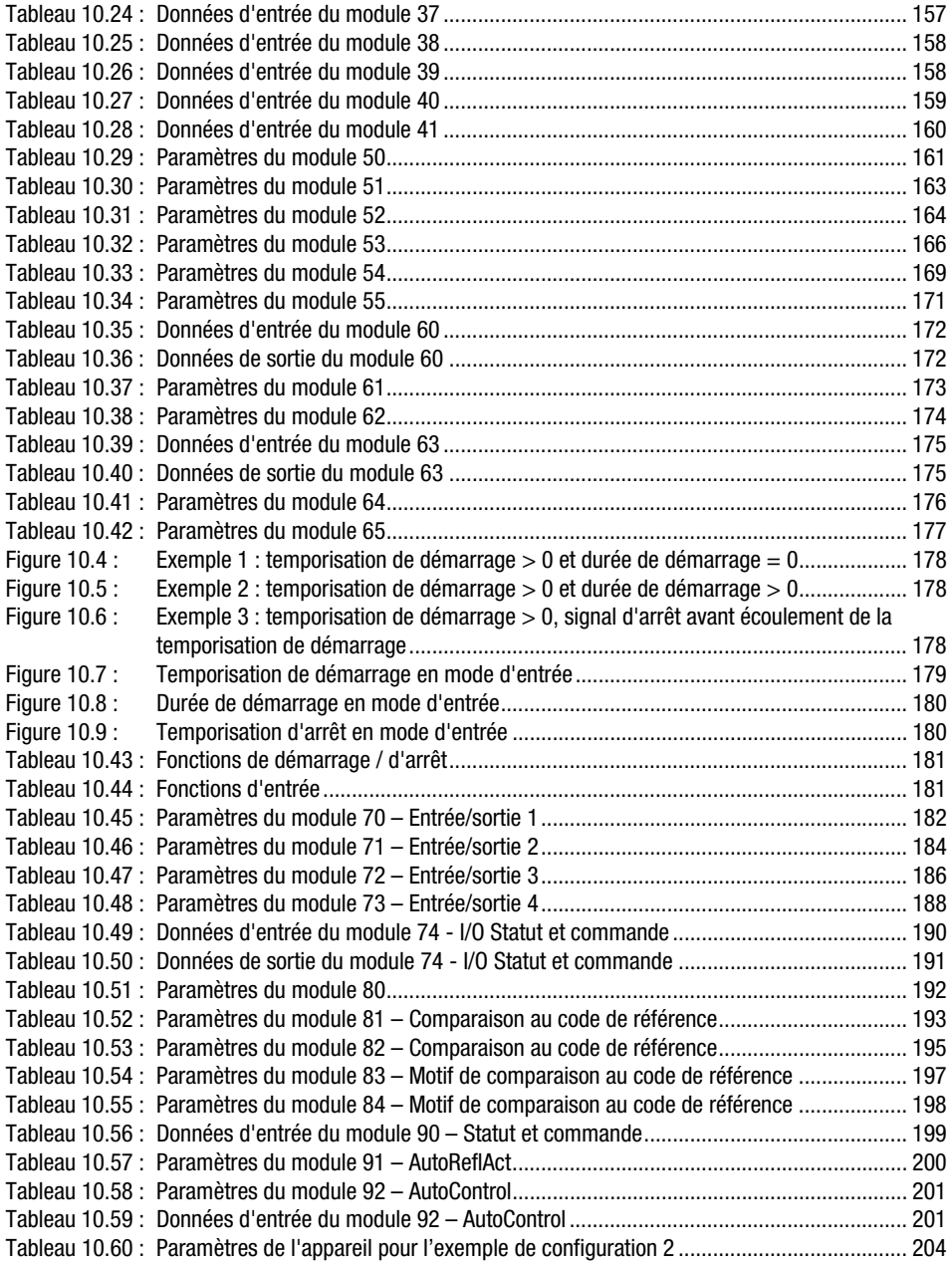

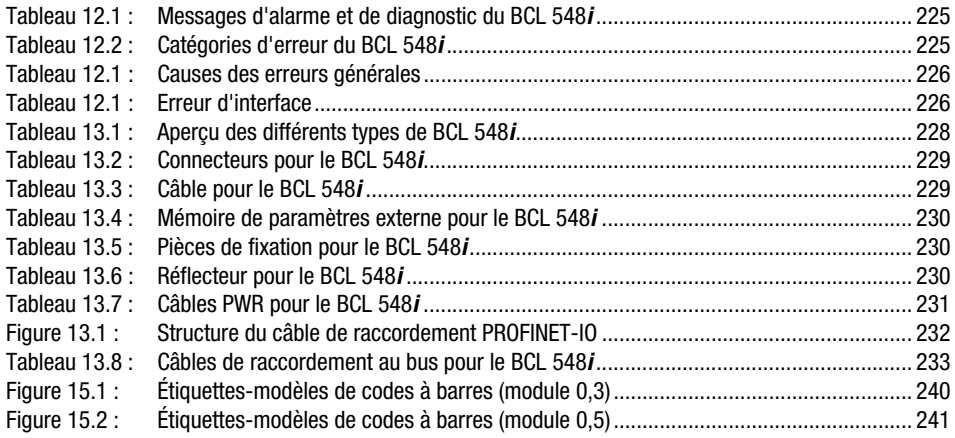

## <span id="page-15-0"></span>1 Généralités

## <span id="page-15-1"></span>1.1 Explication des symboles

Vous trouverez ci-dessous les explications concernant les symboles utilisés dans cette description technique.

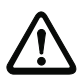

## Attention !

Ce symbole est placé devant les paragraphes qui doivent absolument être respectés. En cas de non-respect, vous risquez de blesser des personnes ou de détériorer le matériel.

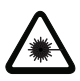

#### Attention : laser !

Ce symbole prévient de la présence d'un rayonnement laser potentiellement dangereux pour la santé.

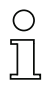

#### Remarque !

Ce symbole désigne les parties du texte contenant des informations importantes.

## <span id="page-15-2"></span>1.2 Déclaration de conformité

Les lecteurs de code à barres de la série BCL 500i ont été développés et produits dans le respect des normes et directives européennes en vigueur.

Selon les normes de sécurité des États-Unis et du Canada, la série BCL 500i est « UL LISTED », c.-à-d. conforme aux exigences de Underwriter Laboratories Inc. (UL).

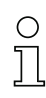

#### Remarque !

Vous trouverez la déclaration de conformité des appareils en annexe de ce manuel [page 235](#page-237-2).

Le fabricant des produits, Leuze electronic GmbH & Co KG situé à D-73277 Owen, est titulaire d'un système de contrôle de la qualité certifié conforme à la norme ISO 9001.

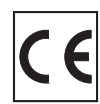

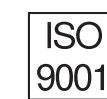

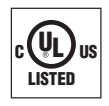

## <span id="page-16-0"></span>2 Recommandations de sécurité

## <span id="page-16-1"></span>2.1 Consignes générales de sécurité

#### Documentation

Toutes les indications contenues dans cette description technique, et en particulier le présent chapitre « Recommandations de sécurité », doivent absolument être respectés. Conservez cette documentation technique avec soin. Elle doit toujours être disponible.

#### Règlements de sécurité

Respectez les décrets locaux, ainsi que les règlements des corporations professionnelles.

#### Réparations

Les réparations doivent être effectuées uniquement par le fabricant ou par une personne autorisée par le fabricant.

## <span id="page-16-2"></span>2.2 Standard de sécurité

Les lecteurs de code à barres de la série BCL 500i ont été développés, fabriqués et contrôlés dans le respect des normes de sécurité en vigueur. Ils sont réalisés avec les techniques les plus modernes.

## <span id="page-16-3"></span>2.3 Utilisation conforme

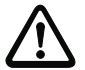

#### Attention !

La protection de l'utilisateur et de l'appareil n'est pas garantie si l'appareil n'est pas employé conformément aux directives d'utilisation conforme.

Les lecteurs de code à barre de la série BCL 500i sont des scanners stationnaires ultrarapides avec décodeur intégré. Ils sont conçus pour la reconnaissance automatique d'objets et connaissent tous les formats de codes à barres courants.

En particulier, les utilisations suivantes ne sont pas permises :

- dans des pièces à environnement explosif,
- à des fins médicales.

#### Domaines d'application

Les lecteurs de code à barres de la série BCL 500i se prêtent tout particulièrement aux applications suivantes :

- pour le convoyage et le stockage, et en particulier pour l'identification d'objets sur des chaînes de transport rapides
- pour le convoyage de palettes
- dans le domaine automobile
- pour les tâches de lecture omnidirectionnelles

## <span id="page-17-0"></span>2.4 Prenez conscience des problèmes de sécurité !

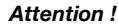

Aucune intervention ni modification n'est autorisée sur les appareils, en dehors de celles qui sont décrites explicitement dans ce manuel.

#### Règlements de sécurité

Respectez les décrets locaux en vigueur, ainsi que les règlements des corporations professionnelles.

#### Personnel qualifié

Le montage, la mise en service et la maintenance des appareils doivent toujours être effectués par des experts qualifiés.

Les travaux électriques ne doivent être réalisés que par des experts en électrotechnique.

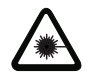

Attention : rayonnement laser !

Regarder longtemps dans la trajectoire du faisceau peut endommager la rétine !

Ne regardez jamais dans la trajectoire du faisceau !

Ne dirigez pas le rayon laser du BCL 548i vers des personnes !

Lors du montage et de l'alignement du BCL 548i, évitez toute réflexion du rayon laser sur des surfaces réfléchissantes !

Les lecteurs de code à barres BCL 548i satisfont aux normes de sécurité EN 60825-1 en vigueur pour les produits de classe 2. Ils répondent en outre aux exigences du standard U.S. 21 CFR 1040.10, classe II, sauf les exceptions citées dans le document « Laser Notice No. 50 » du 26 juillet 2001.

Puissance de rayonnement : le BCL 548i utilise une diode laser de faible puissance. La longueur d'onde émise est de 655nm. La puissance laser moyenne est inférieure à 1mW conformément à la définition de la classe de laser 2.

Réglages : n'essayez pas d'intervenir ni de modifier l'appareil.

Ne retirez pas le boîtier du lecteur de code à barres. Il ne contient aucune pièce que l'utilisateur doive régler ou entretenir.

La fenêtre optique en verre est la seule ouverture par laquelle le rayonnement laser puisse sortir de l'appareil. Quand la diode laser émet le rayonnement laser, une défaillance du moteur du scanner peut provoquer un dépassement du niveau de radiation qui est nécessaire à la sécurité de fonctionnement. Le lecteur de code à barres possède des dispositifs de protection pour empêcher ce cas. Si malgré tout, un rayon laser stationnaire devait être émis, débranchez immédiatement le lecteur de code à barres défectueux de l'alimentation en tension.

ATTENTION : si d'autres dispositifs d'alignement que ceux préconisés ici sont utilisés ou s'il est procédé autrement qu'indiqué, cela peut entraîner une exposition à des rayonnements et un danger pour les personnes !

L'utilisation d'instruments ou de dispositifs optiques avec l'appareil fait croître les risques d'endommagement des yeux !

Les mises en garde B et C suivantes figurent sur le boîtier du BCL 548i au dessus et à côté de la fenêtre de lecture :

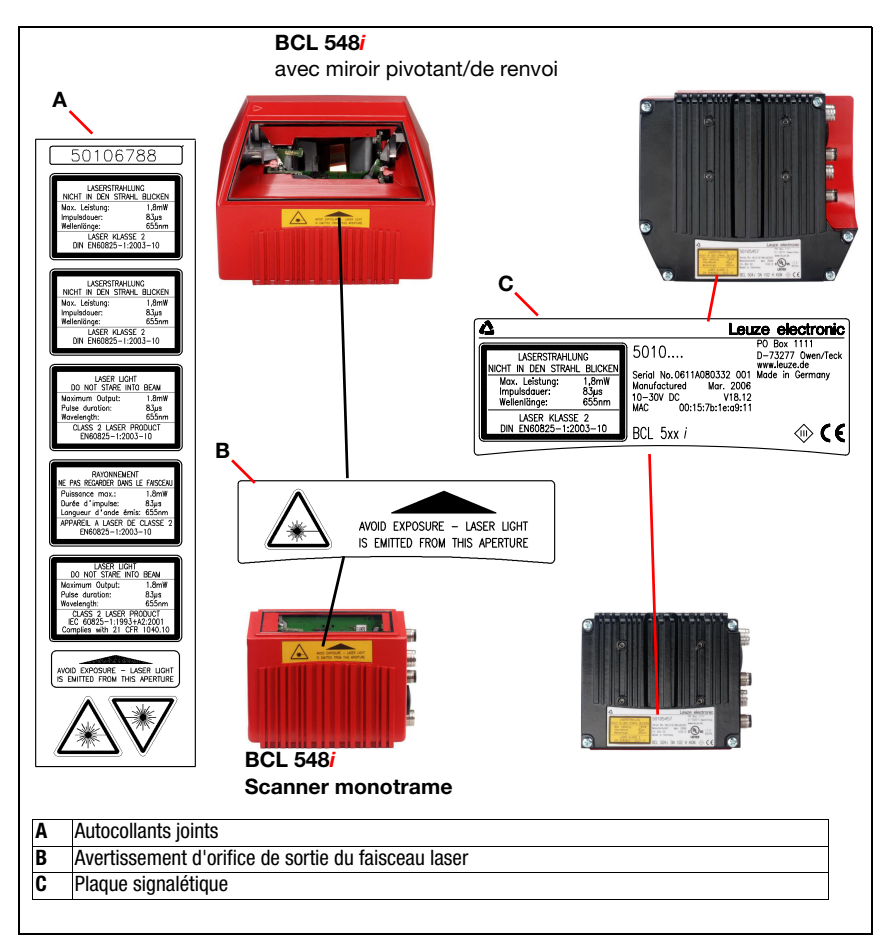

<span id="page-18-0"></span>Figure 2.1 : Placement des autocollants donnant les avertissements sur le BCL 548*i* 

## Remarque !

Apposez impérativement les autocollants joints à l'appareil (A sur la [figure 2.1](#page-18-0)) sur l'appareil ! BCL 548iSi la situation ne permet pas de placer les autocollants pour qu'ils soient visibles, installez-les à proximité du BCL 548i de telle façon qu'il soit impossible de regarder dans le rayon laser lors de la lecture des indications.

## <span id="page-19-0"></span>3 Mise en route rapide / principe de fonctionnement

Le paragraphe ci-dessous donne une description brève pour la première mise en service du BCL 548i. Vous trouverez des explications détaillées de tous les points énumérés dans la suite de cette description technique.

## <span id="page-19-1"></span>3.1 Montage du BCL 548i

Il est possible de monter le BCL 548*i* de deux manières différentes :

- à l'aide de deux vis M4x6 à l'arrière de l'appareil ou de quatre vis M4x6 en dessous de l'appareil,
- à l'aide d'une pièce de fixation BT 56 sur les deux encoches de fixation.

## <span id="page-19-2"></span>3.2 Disposition des appareils et choix du lieu de montage

Lors du choix d'un lieu de montage correct, vous devrez prendre en compte un certain nombre de facteurs :

- la taille, l'orientation et la tolérance de positionnement du code à barres sur l'objet à reconnaître
- le champ de lecture du BCL 548i en fonction de la largeur du module du code à barres
- les profondeurs de champ minimale et maximale résultant du champ de lecture ([voir](#page-51-2)  [chapitre 5.5 « Abaques de champ de lecture / données optiques »](#page-51-2))
- les longueurs de câbles autorisées entre le BCL 548i et le système hôte selon l'interface utilisée
- le moment le mieux adapté pour l'émission des données. Le BCL 548i doit être positionné de façon à ce que, en tenant compte du temps nécessaire au traitement des données et de la vitesse de convoyage, il reste suffisamment de temps pour pouvoir par exemple commencer un tri sur la base des données lues
- L'écran et le panneau de commande doivent être bien visibles et accessibles
- Pour la configuration et la mise en service à l'aide de l'outil webConfig, le port USB doit être facilement accessible

Pour plus d'informations à ce sujet, veuillez vous reporter au [chapitre 4.4.](#page-31-3)

## Mise en route rapide / principe de fonctionnement  $\Delta$  Leuze electronic

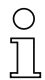

#### Remarque !

La sortie du faisceau du BCL 548i est, dans le cas :

- du scanner monotrame parallèle à l'embase du boîtier

- du miroir pivotant et du miroir de renvoi perpendiculaire à l'embase du boîtier,

l'embase du boîtier étant la surface noire sur la [figure 6.1.](#page-72-3) Vous obtiendrez les meilleurs résultats de lecture si :

- le BCL 548i est monté de telle façon que le faisceau de balayage rencontre le code à barres sous un angle d'inclinaison supérieur à  $\pm 10^{\circ}$  ... 15° par rapport à la perpendiculaire
- la lecture a lieu autour du milieu du champ de lecture
- la qualité de l'impression et les contrastes des étiquettes à code à barres sont bons
- vous n'utilisez pas d'étiquettes très brillantes
- il n'y a pas d'ensoleillement direct.

## <span id="page-20-0"></span>3.3 Raccordement électrique du BCL 548i

Le **BCL 548i** dispose de quatre prises mâles/femelles M12 de codage A et D.

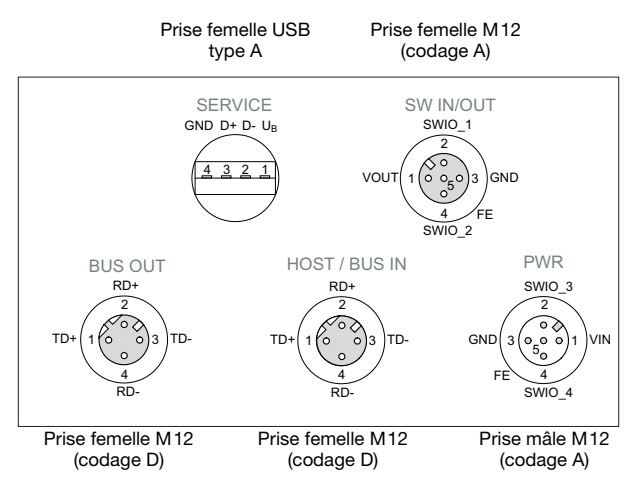

<span id="page-20-1"></span>Figure 3.1 : Raccordements du BCL 548*i* 

L'alimentation en tension (10 … 30VCC) est raccordée à la prise mâle M12 PWR.

4 entrées/sorties de commutation programmables librement sont disponibles sur la prise mâle M12 PWR et sur la prise femelle M12 SW IN/OUT pour l'adaptation individuelle à l'application concernée. Vous trouverez des informations plus détaillées à ce sujet dans le [chapitre 7.2.1](#page-83-2) et le [chapitre 7.2.3](#page-86-3)

### Fonctionnement autonome sur PROFINET-IO

En fonctionnement autonome du BCL 548i, l'interface hôte du système supérieur est raccordée à HÔTE/BUS IN. Cela permet une structure Ethernet en étoile.

#### Fonctionnement en réseau sur PROFINET-IO

En fonctionnement en réseau, le système superviseur (PC/API) est raccordé à l'interface hôte du BCL 548i. Le commutateur intégré dans le BCL 548i permet de brancher le participant suivant sur le bus, p. ex. un autre BCL 548i, via la prise BUS OUT directement. C'est pourquoi, outre la classique « topologie en étoile », il est également possible d'utiliser une « topologie en bus ».

## <span id="page-22-0"></span>3.4 Démarrage de l'appareil

 $\&$  Appliquez la tension d'alimentation +10 ... 30VCC (typiquement +24VCC), le BCL 548i démarre et la fenêtre de lecture du code à barres apparaît à l'écran :

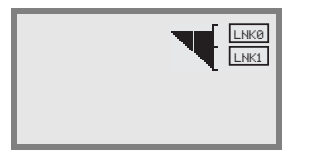

 Normalement, la validation des paramètres est désactivée et il n'est pas possible de modifier les réglages. Pour effectuer la configuration à l'écran, il faut commencer par activer la validation des paramètres. Le chapitre [« Validation des paramètres » page 108](#page-110-1) donne des précisions à ce sujet.

En premier lieu, vous devez maintenant affecter son nom d'appareil individuel au BCL 548i. Ce nom d'appareil doit être communiqué au participant par l'API lors du « baptême de l'appareil ». Vous trouverez des informations plus détaillées à ce sujet dans la suite, ainsi que dans le chapitre [« Étape 5 – Réglage du nom d'appareil - baptême de l'appareil »](#page-124-2) [page 122](#page-124-2).

## <span id="page-22-1"></span>3.5 Mise en service du BCL 548i sur PROFINET-IO

 $\%$  Procédez aux étapes nécessaires à la mise en service pour la commande S7 de Siemens (description ci-après).

Pour plus d'informations concernant chacune des étapes de mise en service, [voir](#page-121-3) [chapitre 10.4 « Étapes de configuration pour une commande Simatic S7 de Siemens »](#page-121-3).

## <span id="page-22-2"></span>3.5.1 Préparation de la commande

 Dans un premier temps, attribuez une adresse IP au contrôleur IO (API S7) et préparez la commande pour la transmission consistante des données.

#### Remarque !

Dans le cas d'une commande S7, il convient de veiller à ce qu'au moins la version 5.4 et le Service Pack 5 (V5.4+SP5) du Simatic Manager soient utilisés.

## <span id="page-22-3"></span>3.5.2 Installation du fichier GSD

Pour la configuration ultérieure des appareils IO, par exemple du BCL 548i, le fichier GSD correspondant doit ensuite être chargé. Ce fichier décrit dans des modules toutes les données nécessaires au fonctionnement du BCL 548i. Ces données sont les données d'entrée et de sortie et les paramètres d'appareil pour le fonctionnement du BCL 548i, ainsi que la définition des bits de commande et de statut.

 Installez le fichier GSD correspondant au BCL 548i dans le gestionnaire PROFINET-IO de votre commande.

## <span id="page-23-0"></span>3.5.3 Configuration

 Configurez le système PROFINET-IO à l'aide de HW Config du SIMATIC Manager en insérant le BCL 548**i** dans votre projet.

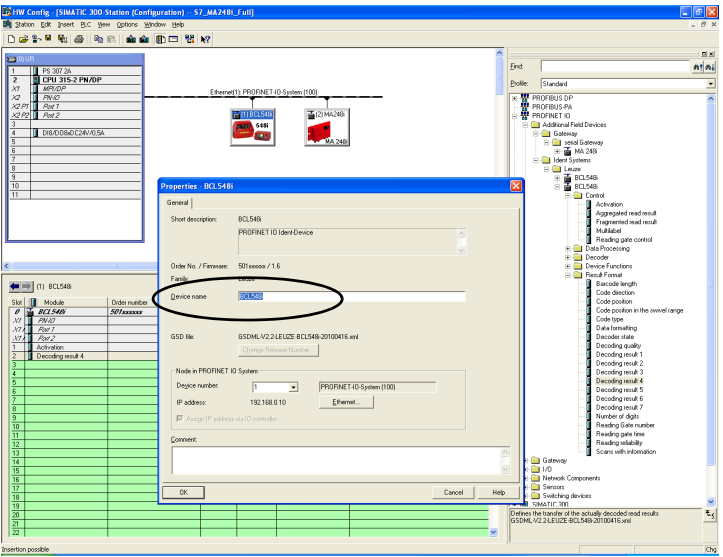

<span id="page-23-2"></span>Figure 3.2 : Attribution des noms d'appareil à des adresses IP

Une adresse IP est ici affectée à un « nom d'appareil » univoque.

#### <span id="page-23-1"></span>3.5.4 Transmission de la configuration au contrôleur IO (API S7)

Transmettez la configuration PROFINET-IO au contrôleur IO (API S7).

Après la transmission correcte au contrôleur IO (API S7), l'API effectue automatiquement les opérations suivantes :

- Contrôle des noms d'appareil
- Attribution des adresses IP configurées dans HW Config aux appareils IO
- Lancement de l'établissement de la liaison entre le contrôleur IO et les appareils IO configurés
- Échange cyclique des données

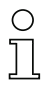

#### Remarque !

Il n'est pas encore possible de communiquer avec des participants « non baptisés » !

## <span id="page-24-0"></span>3.5.5 Réglage du nom d'appareil - baptême d'appareil

Dans le contexte de PROFINET-IO, on appelle « baptême d'appareil » l'établissement d'un lien nominal pour un appareil PROFINET-IO.

#### Affectation des noms d'appareil aux appareils IO configurés

& Choisissez le scanner de codes à barres BCL 548i concerné à l'aide de son adresse MAC pour le « baptême d'appareil ».

Un « nom d'appareil » univoque (qui doit concorder avec celui de HW Config) est ensuite affecté à ce participant.

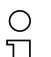

#### Remarque !

On distingue les BCL 548i par leur adresse MAC affichée. Vous trouverez l'adresse MAC sur la plaque signalétique du scanner de codes à barres concerné.

<span id="page-24-1"></span>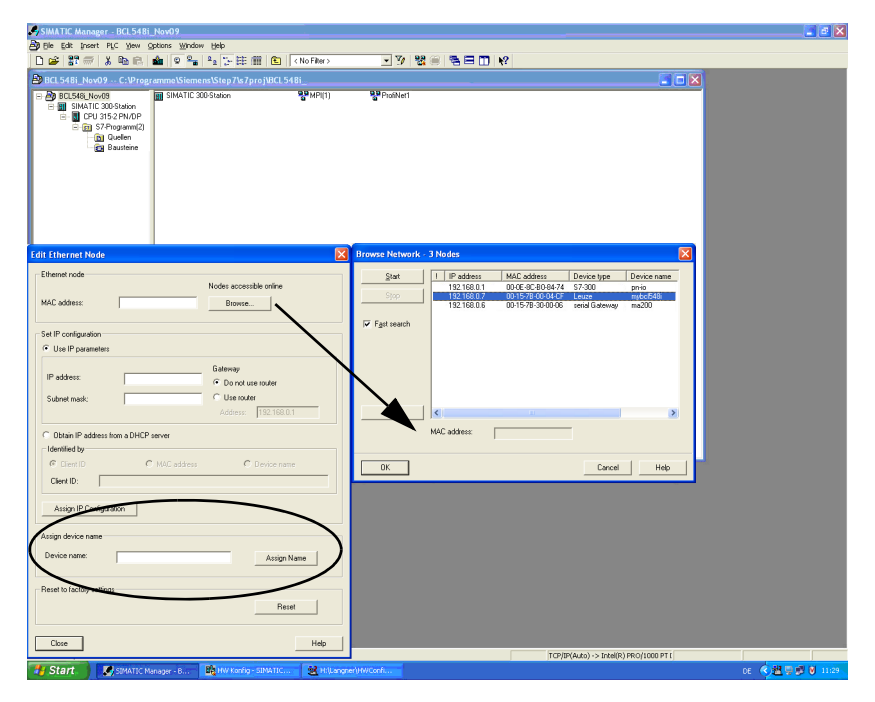

Figure 3.3 : Affectation des noms d'appareil aux appareils IO configurés

#### Attribution adresse MAC - adresse IP - nom d'appareil individuel

 Attribuez ici une adresse IP (proposée par l'API), un masque de sous-réseau et le cas échéant une adresse de routeur, et affectez ces données au participant baptisé (« nom d'appareil »).

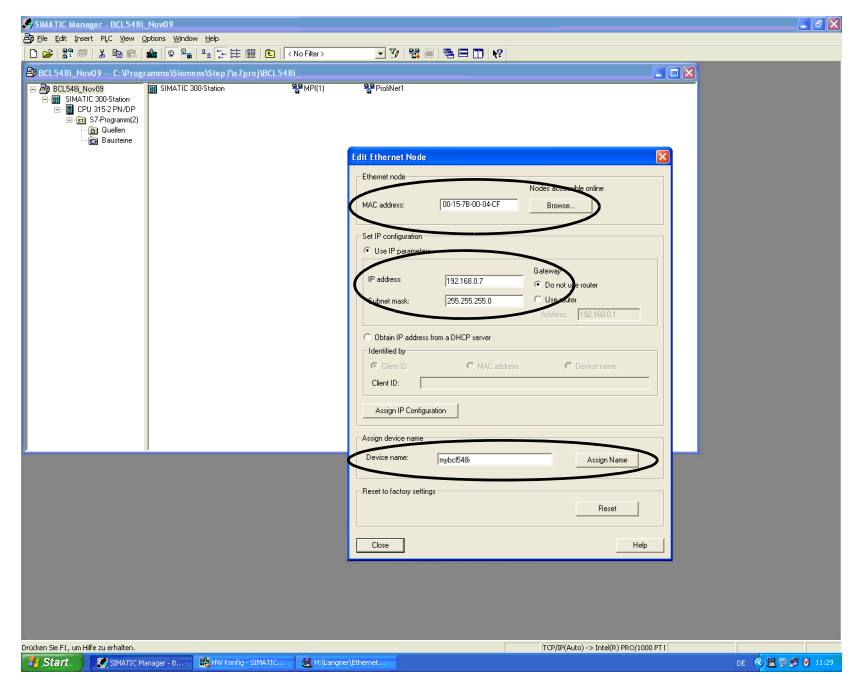

<span id="page-25-1"></span>Figure 3.4 : Adresse MAC - adresse IP - nom d'appareil individuel

Dans la suite du processus et lors de la programmation, on n'utilise plus que le nom d'appareil univoque (255 caractères max.).

## <span id="page-25-0"></span>3.5.6 Contrôle du nom d'appareil

 $\%$  Une fois la phase de configuration terminée, contrôlez encore une fois les « noms d'appareil » affectés. Veillez à ce qu'ils soient univoques et à ce que tous les participants se trouvent sur le même sous-réseau.

## <span id="page-26-0"></span>3.6 Autres réglages

Procédez aux autres réglages, comme notamment ceux de la commande du décodage et du traitement des données lues, et à la configuration des entrées/sorties de commutation raccordées à l'aide des paramètres mis à disposition dans le fichier GSD via le contrôleur PROFINET-IO.

Activez les modules souhaités (au moins le module 10 et un des modules 21 … 27).

Vous trouverez une description détaillée des modules à partir du [chapitre 10.6](#page-137-1).

## <span id="page-26-1"></span>3.7 Lecture des codes à barres

Le menu d'actions vous permet de faire lire un code à barres au BCL 548i.

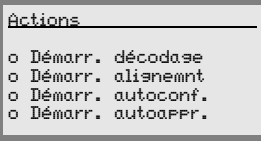

À l'aide des touches  $\left(\bigwedge^2\right)$ , choisissez dans le menu principal l'option de menu  $Actions$ . Activez le menu d'actions en appuyant sur  $\bigcirc$ . Sélectionnez ensuite l'option Démarr. décodage par  $\left( \bullet \right)$  et appuvez à nouveau sur  $\bigoplus$  pour lancer la lecture des codes à barres.

Vous pouvez utiliser le code suivant au format 2/5 entrelacé pour tester le système. Le module du code à barres est ici de 0,5 :

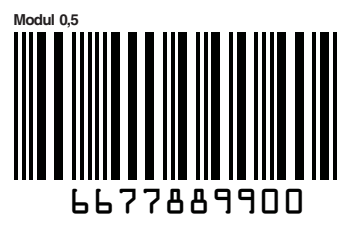

L'information lue apparaît à l'écran et est transmise en même temps au système supérieur (API ou PC).

Veuillez y contrôler les données entrantes de l'information du code à barres.

Une alternative pour activer la lecture, consiste à raccorder une cellule photoélectrique ou un signal de commutation 24VCC à la prise femelle SW IN/OUT. Vous devrez pour cela cependant configurer l'entrée de commutation en conséquence ([voir chapitre 7.2.3](#page-86-3) [« SW IN/OUT - Entrée/sortie de commutation »](#page-86-3)).

## <span id="page-27-0"></span>4 Description de l'appareil

## <span id="page-27-1"></span>4.1 Lecteurs de code à barres de la série BCL 500i

Les lecteurs de code à barres de la série BCL 500i sont des scanners ultrarapides avec décodeur intégré conçus pour traiter les codes à barres courants comme par exemple le code 2/5 entrelacé, le Code 39, le Code 128, EAN 8/13 etc., mais aussi les codes de la famille GS1 DataBar.

Les lecteurs de code à barres de la série BCL 500i sont disponibles avec différentes variantes d'optiques, ainsi qu'en scanner monotrame, en scanner monotrame avec miroir de renvoi ou miroir pivotant et en option avec chauffage.

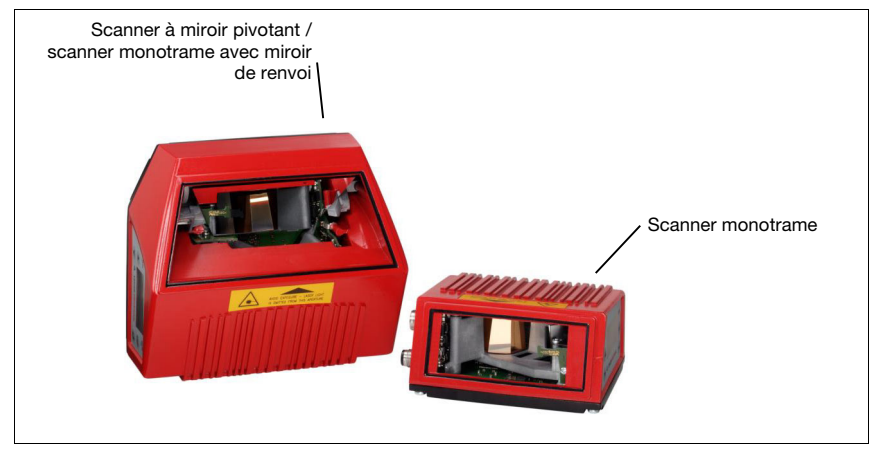

Figure 4.1 : Scanner monotrame, scanner monotrame avec miroir de renvoi et scanner à miroir pivotant

<span id="page-27-2"></span>Les nombreuses possibilités de configuration de l'appareil à l'écran ou par logiciel permettent l'adaptation à une multitude de tâches de lecture. La grande distance de lecture, associée à une profondeur de champ très élevée, le tout dans un module très compact, assure l'utilisation optimale pour le convoyage de paquets et de palettes. D'une manière générale, les lecteurs de code à barres de la série BCL 500i sont conçus pour les techniques de convoyage et de stockage.

Les interfaces (RS 232, RS 485 et RS 422) et systèmes de bus de terrain (PROFIBUS DP, PROFINET-IO et Ethernet) intégrés aux différentes variantes de lecteurs de code à barres de la série BCL 500i apportent une possibilité de rattachement optimale au système hôte superviseur.

## <span id="page-28-0"></span>4.2 Propriétés des lecteurs de code à barres de la série BCL 500i

Performances :

- Connectivité de bus de terrain intégrée =  $i \rightarrow$  Plug-and-Play du couplage du bus de terrain et mise en réseau confortable
- Les différentes interfaces facilitent le rattachement aux systèmes superviseurs
	- RS 232, RS 422, mais aussi avec maître multiNet plus intégré
	- RS 485 et esclave multiNet plus Différents systèmes de bus de terrain en alternative, par exemple
	- PROFIBUS DP
	- PROFINET-IO
	- Ethernet
- La technologie des fragments de code (CRT) intégrée permet l'identification de codes à barres sales ou endommagés
- Profondeur de champ maximale et distances de lecture allant de 200mm à 2400mm
- Grand angle d'ouverture optique, donc champ de lecture large
- Grande vitesse de balayage de 800 … 1200 balayages/s pour des lectures rapides
- Écran multilingue intuitif éclairé par l'arrière avec menus conviviaux
- Port USB 1.1 de maintenance intégré
- Réglage de tous les paramètres de l'appareil à l'aide d'un navigateur Web
- Possibilité de raccorder une mémoire de paramètres externe
- Fonction d'alignement et de diagnostic confortable
- Ports M12 avec technologie Ultra-Lock™
- Quatre entrées/sorties de commutation programmables librement pour l'activation et la signalisation d'états
- Contrôle automatique de la qualité de lecture par autoControl
- Détection et réglage automatiques du type de code à barres par *autoConfig*
- Comparaison à un code de référence
- Variantes avec chauffage jusqu'à -35°C en option
- Modèle industriel d'indice de protection IP 65

# Remarque!

Vous trouverez des informations concernant les caractéristiques techniques et les propriétés du produit dans le [chapitre 5.](#page-40-4)

#### Généralités

La connectivité de bus de terrain  $= i$  intégrée aux lecteurs de code à barres de la série BCL 500i permet d'utiliser des systèmes d'identification qui peuvent se passer d'unités de branchement et de passerelles. L'interface de bus de terrain intégrée simplifie énormément la manipulation. Le concept de Plug-and-Play facilite la mise en réseau et la mise en service puisqu'il suffit de brancher directement le bus de terrain concerné pour que le paramétrage complet se fasse sans logiciel supplémentaire.

Pour le décodage des codes à barres, les lecteurs de code à barres de la série BCL 500i disposent d'un décodeur CRT éprouvé qui utilise la technologie des fragments de code :

La technologie des fragments de code (CRT) permet aux lecteurs de code à barres de la série BCL 500i de lire des codes à barres de barres courtes, mais aussi des codes à barres endommagés ou sales.

Avec le **décodeur CRT**, il est également possible de lire sans problème des codes à barres. même sous un angle d'inclinaison important (angle azimutal ou de torsion).

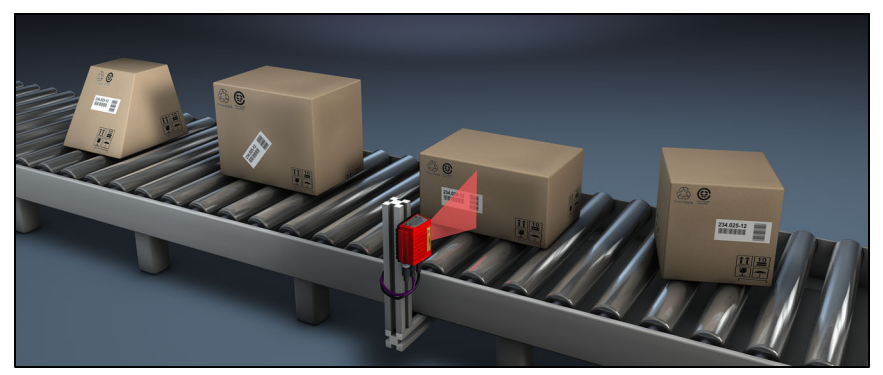

Figure 4.2 : Orientation possible du code à barres

<span id="page-29-0"></span>Le paramétrage du BCL 548i est généralement réalisé à l'aide du fichier GSD.

Pour lancer une procédure de lecture si un objet se trouve dans le champ de lecture, le BCL 548i requiert une activation adaptée. Ce faisant, une fenêtre temporelle (« porte de lecture ») s'ouvre pour le processus de lecture dans le BCL 548*i*. Pendant cette fenêtre, le lecteur de code à barres a le temps de saisir et de décoder un code à barres.

Selon le réglage de base, le déclenchement du cycle de lecture est réalisé par un signal externe. Une autre possibilité d'activation consiste à envoyer des instructions en ligne via l'interface hôte ou à utiliser la fonction d'autoReflAct.

Lors de la lecture, le BCL 548i obtient d'autres données utiles au diagnostic qui peuvent être transmises à l'hôte. La qualité de la lecture peut être contrôlée à l'aide du mode d'alignement intégré à l'outil webConfig.

Un écran multilingue avec touches sert à la manipulation du BCL 548i, mais aussi à la visualisation. Deux DEL informent en outre de manière optique de l'état de fonctionnement actuel de l'appareil.

Les quatre entrées/sorties de commutation configurables librement « SWIO 1 … SWIO 4 » peuvent être affectées à différentes fonctions et commandent par exemple l'activation du BCL 548i ou d'appareils externes tels qu'un API.

Des messages système, d'avertissement et d'erreur assistent lors de l'installation et de la recherche d'erreur pendant la mise en service et la lecture.

## **4.3 Structure de l'appareil**

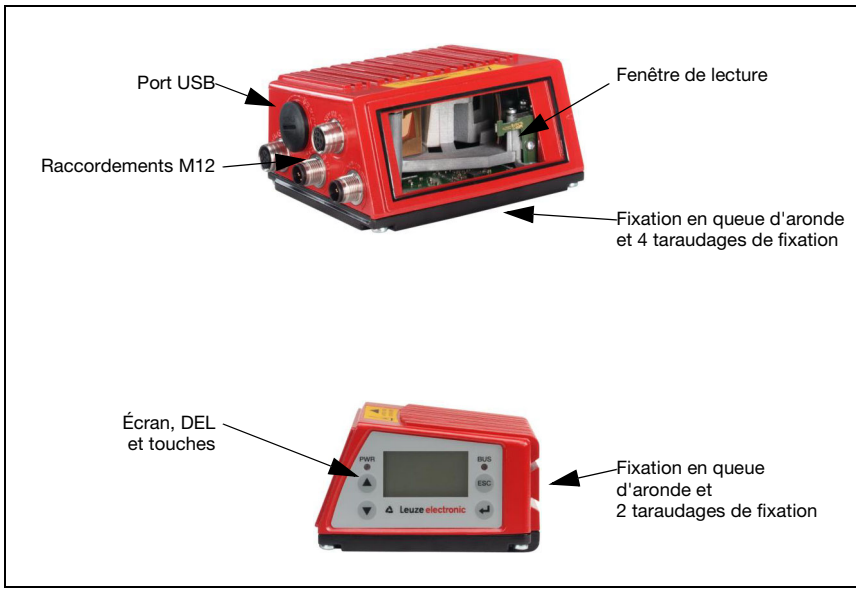

<span id="page-30-0"></span>Figure 4.3 : Structure de l'appareil

## <span id="page-31-3"></span><span id="page-31-0"></span>4.4 Techniques de lecture

## <span id="page-31-1"></span>4.4.1 Scanner monotrame (Single Line)

Une ligne (ligne de balayage) balaie l'étiquette. En raison de l'angle d'ouverture optique, l'ouverture du champ de lecture dépend de la distance de lecture. De par le mouvement de l'objet, le code à barres complet est transporté automatiquement sous la ligne de balayage.

La technologie des fragments de code intégrée autorise la déformation du code à barres dans certaines limites (angle d'inclinaison). Ces limites dépendent de la vitesse de transport, de la vitesse de balayage du scanner et des propriétés du code à barres.

#### Domaines d'utilisation du scanner monotrame

Le scanner monotrame est utilisé :

- si les barres du code sont imprimées dans le sens du déplacement (« disposition en échelle »)
- si les barres du code sont très courtes
- si le code en échelle est déformé par rapport à la position verticale (angle d'inclinaison)
- à des grandes distances de lecture.

<span id="page-31-2"></span>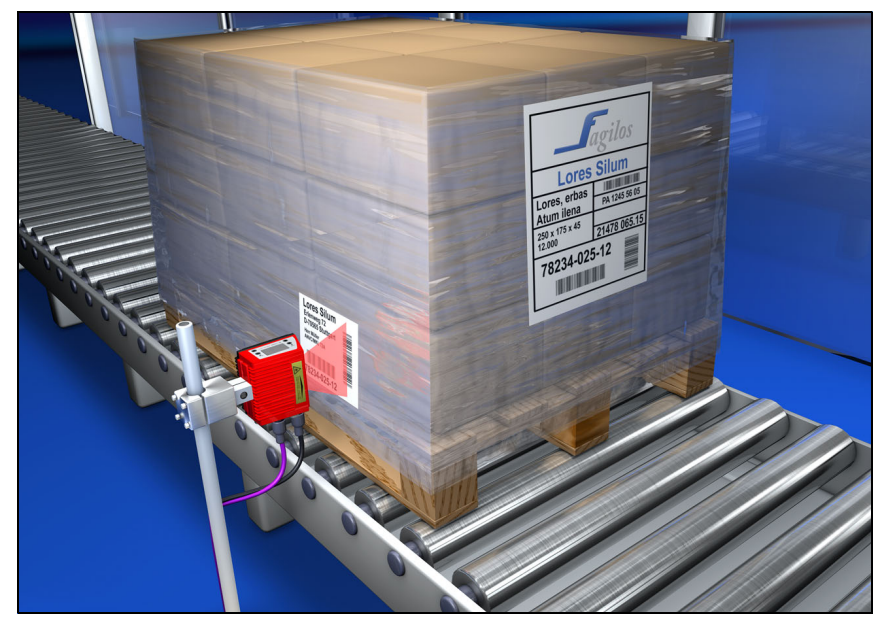

Figure 4.4 : Principe de déviation du scanner monotrame

## <span id="page-32-0"></span>4.4.2 Scanner monotrame avec miroir pivotant

En outre, le miroir pivotant balaie la ligne de balayage perpendiculairement à la direction de balayage, dans les deux sens, à une fréquence de pivotement réglable librement. Cela permet au BCL 548i de ratisser aussi des surfaces ou des espaces plus grands à la recherche de codes à barres. La hauteur du champ de lecture (et la longueur de la ligne de balayage utilisable pour l'évaluation) dépend, en raison de l'angle d'ouverture optique du miroir pivotant, de la distance de lecture.

#### Domaines d'utilisation du scanner monotrame avec miroir pivotant

La fréquence de pivotement, les positions de départ et d'arrêt etc. du scanner monotrame avec miroir pivotant sont réglables. Il est utilisé :

- si la position de l'étiquette n'est pas fixe, par exemple sur des palettes des étiquettes peuvent ainsi être détectées à différentes positions
- si les barres du code sont imprimées en travers du sens de déplacement (« disposition en clôture »)
- pour des lectures à l'arrêt
- si le code à barres est déformé par rapport à la position horizontale
- à des grandes distances de lecture
- pour couvrir une zone de lecture (fenêtre de lecture) importante

<span id="page-32-1"></span>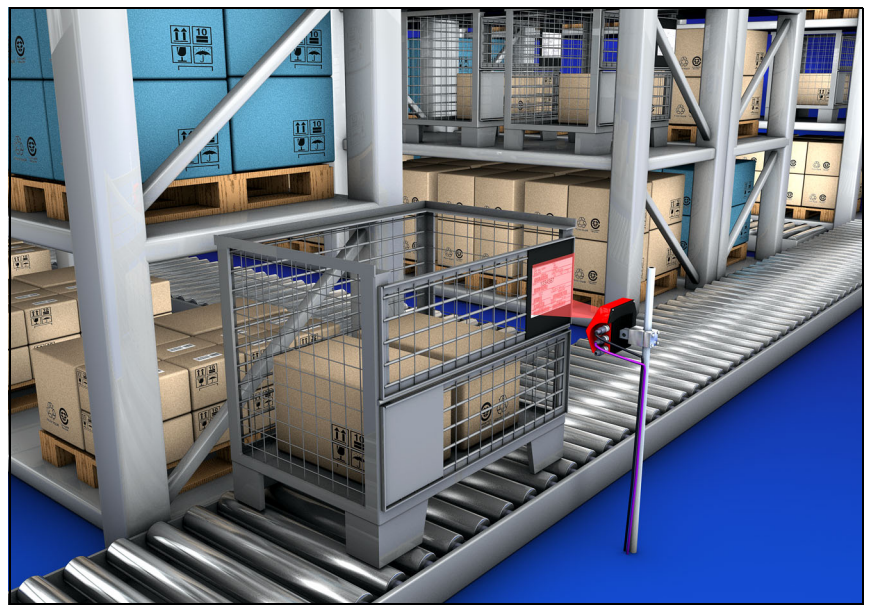

Figure 4.5 : Principe de déviation du scanner monotrame équipé d'un miroir pivotant

## <span id="page-33-0"></span>4.4.3 Lecture omnidirectionnelle

Si les codes à lire sur un objet peuvent être orientés dans tous les sens, au moins 2 lecteurs de code à barres sont nécessaires. Si le code à barres, avec sa longueur de barre, n'est pas imprimé en supercarré, c'est-à-dire que la longueur de barre est supérieure à la longueur du code, des lecteurs de code à barres avec technologie des fragments de code intégrée s'imposent.

<span id="page-33-1"></span>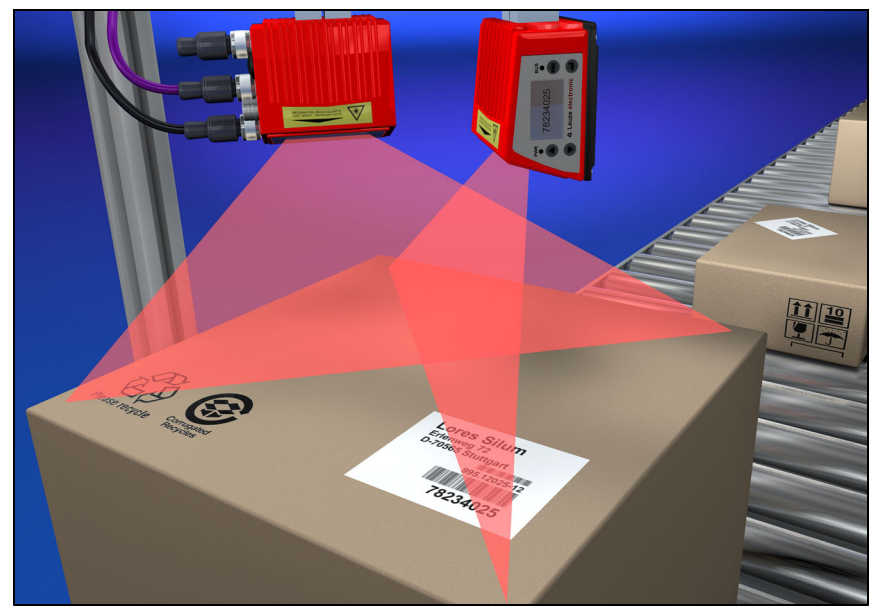

Figure 4.6 : Principe de lecture omnidirectionnelle

## <span id="page-34-0"></span>4.5 Systèmes à bus de terrain

Différentes variantes de produits sont disponibles dans la série BCL 500i pour le raccordement aux divers systèmes de bus de terrain tels que PROFIBUS DP, PROFINET-IO et Ethernet.

## <span id="page-34-1"></span>4.5.1 PROFINET-IO

Le BCL 548i est par conception un appareil PROFINET-IO (selon IEEE 802.3). Les vitesses de transmission vont jusqu'à 100 Mbit/s (100Base TX/FX), il fonctionne en duplex intégral, prend en charge l'Auto-Negotiation et l'Auto-Crossover.

La fonctionnalité de l'appareil est définie dans des jeux de paramètres rassemblés en modules. Ces modules sont contenus dans un fichier GSDML.

Chaque BCL 548i dispose dans son état de livraison d'un MAC-ID univoque. Grâce à ces informations, un nom d'appareil univoque et spécifique à l'installation (« NameOfStation ») est affecté à chaque appareil via le « Discovery and Configuration Protocol (DCP) ». Lors de la configuration d'un système PROFINET-IO, un rapport de nom est généré pour les appareils IO participants par affectation d'un nom aux appareils IO configurés (« baptême de l'appareil »). Vous trouverez plus d'informations à ce sujet dans le paragraphe [« Mise en](#page-119-3) [service et configuration » page 117.](#page-119-3)

Plusieurs prises mâles et femelles M12 sont disposées sur le BCL 548i pour le raccordement électrique de la tension d'alimentation, de l'interface et des entrées et sorties de commutation. Pour plus de précisions sur le raccordement électrique, consultez le [chapitre 7](#page-81-3).

Le BCL 548*i* prend en charge :

- la fonctionnalité des appareils PROFIBUS-IO inspirée du profil PROFIBUS pour les systèmes d'identification
- la structuration modulaire des données d'E/S
- la communication PROFINET-IO RT (Real Time)
- les connexions Fast Ethernet standard (100 Mbit/s) (connectique M12)
- le commutateur Ethernet intégré / 2 ports Ethernet
- la classe de conformité PROFINET-IO B (CC-B)
- l'I&M 0-4
- le diagnostic / les alarmes

Vous trouverez plus de détails dans le [chapitre 10](#page-119-3) !

## Fonctions d'identification & de maintenance (I&M)

Le BCL 548i prend en charge le record de base I&M0 :

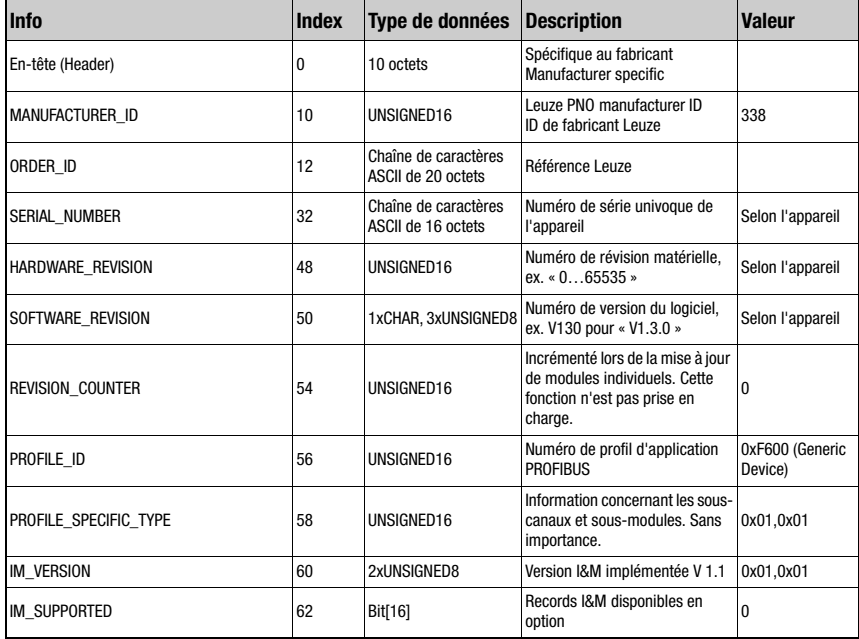

<span id="page-35-0"></span>Tableau 4.1 : Record de base I&M0

Pour la communication, le BCL 548i prend en charge d'autres protocoles et services :

- TCP / IP (client / serveur)
- UDP
- DCP
- ARP
- PING

Pour plus de précisions sur la mise en service, consultez le [chapitre 10.](#page-119-3)
### 4.5.2 PROFINET-IO – topologie en étoile

Le BCL 548i peut s'utiliser comme appareil autonome (Stand-Alone) avec nom d'appareil individuel dans une topologie en étoile. Ce nom d'appareil doit être communiqué au participant par l'API lors du « baptême de l'appareil ».

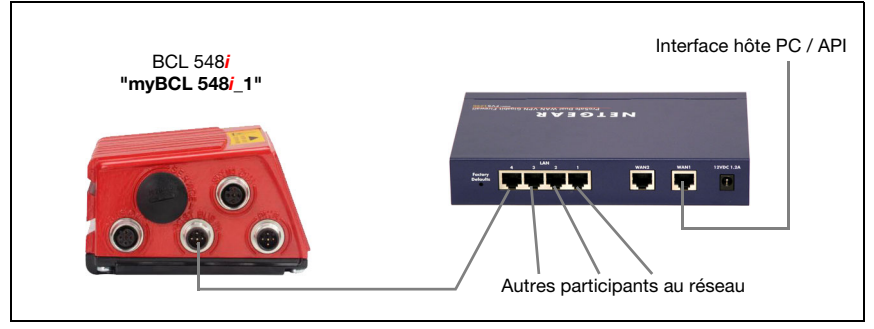

Figure 4.7 : PROFINET-IO avec topologie en étoile

### 4.5.3 PROFINET-IO – topologie en bus

Les derniers développements innovants du BCL 548*i* qui intègre une fonctionnalité de commutateur (Switch) autorisent la mise en réseau directe (sans liaison directe à un commutateur) de plusieurs lecteurs de code à barres de type BCL 548i. C'est pourquoi, outre la classique « topologie en étoile », il est également possible d'utiliser une « topologie en bus ».

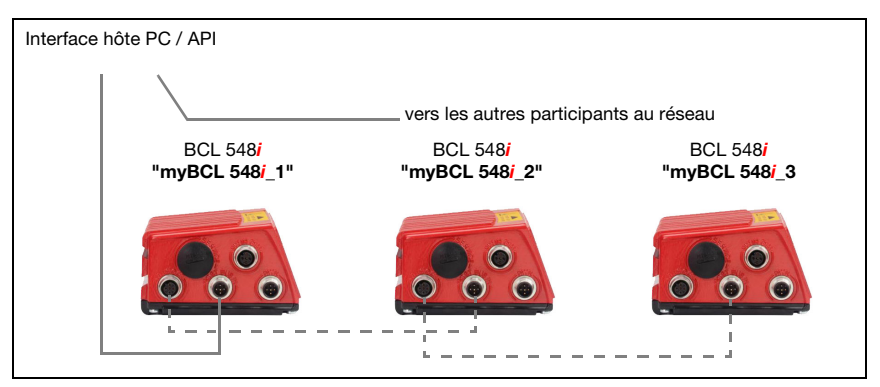

Figure 4.8 : PROFINET-IO avec topologie en bus

Chaque participant à un réseau a besoin de son nom d'appareil propre et univoque. Ce nom lui est affecté par l'API lors du « baptême d'appareil ». Vous trouverez des informations plus détaillées à ce sujet dans le chapitre [« Étape 5 – Réglage du nom d'appareil - baptême de](#page-124-0) [l'appareil » page 122.](#page-124-0)

La longueur maximale d'un segment (longueur de la liaison entre le concentrateur (Hub) et l'appareil le plus éloigné) est limitée à 100m.

## 4.6 Chauffage

Pour l'utilisation à des basses températures pouvant aller jusqu'à -35°C (p. ex. entrepôt frigorifique), les lecteurs de code à barres de la série BCL 548i peuvent être équipés en option d'un chauffage fixe, ils peuvent alors être achetés en tant que variante autonome.

## 4.7 Mémoire de paramètres externe

La mémoire de paramètres externe disponible en option – sur la base d'une clé mémoire USB (compatible avec la version  $1.1$ ) – est en place dans un logement externe qui, lorsqu'il est monté, couvre le port USB de maintenance (IP 65).

La mémoire de paramètres externe facilite le remplacement sur place du BCL 548i tout en faisant gagner du temps. À cette fin, il copie le jeu de paramètres actuel ainsi que le nom d'appareil du BCL 548*i* et les tient à disposition. Cela évite la configuration manuelle du nouvel appareil et surtout un nouveau baptême au nom de l'ancien appareil – la commande peut accéder immédiatement au BCL 548i de rechange.

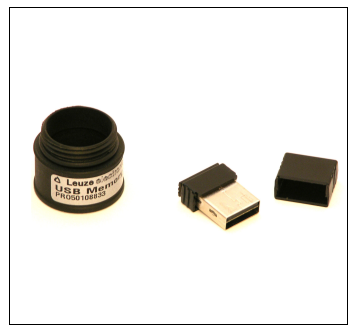

À la livraison, la mémoire de paramètres externe comprend le logement avec capuchon dévissable et la clé USB.

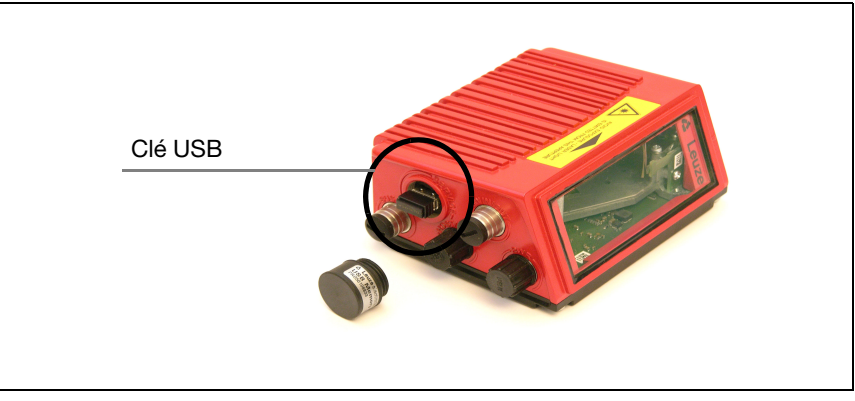

Figure 4.9 : Mémoire de paramètres externe

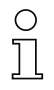

#### Remarque !

Pour le montage, dévissez le capuchon de l'interface de maintenance et branchez la clé USB sur le port USB du BCL 548i. Placez ensuite le logement de prise sur la clé USB branchée et vissez-le à l'interface de maintenance pour la refermer et garantir un indice de protection IP 65.

## 4.8 autoReflAct

Le sigle **autoReflAct** vient de **automatic Reflector Activation** ; cette fonction permet l'activation du processus sans capteur supplémentaire. Pour cela, le scanner envoie un faisceau de balayage réduit en direction d'un réflecteur installé derrière le tapis transporteur. Tant que le scanner voit le réflecteur, la porte de lecture reste fermée. Dès que le réflecteur est caché par un objet, par exemple un récipient muni d'une étiquette avec code à barres, le scanner active la lecture et l'étiquette située sur ce récipient est lue. Une fois le réflecteur dégagé, la lecture est terminée et le faisceau de balayage est de nouveau réduit au réflecteur. La porte de lecture est fermée.

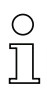

#### Remarque !

Un réflecteur adéquat est disponible dans les accessoires, d'autres sur demande.

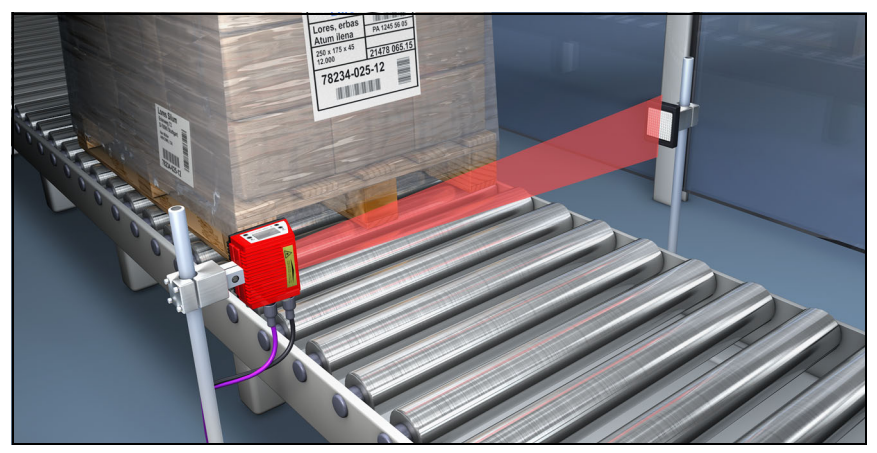

Figure 4.10 : Disposition du réflecteur pour l'autoReflAct

La fonction d'autoReflAct simule une cellule photoélectrique à l'aide du faisceau de balayage, rendant ainsi une activation sans capteur supplémentaire possible.

## 4.9 Codes de référence

Le BCL 548i offre la possibilité de mémoriser un ou deux codes de référence.

L'enregistrement des codes de référence peut être réalisé par auto-apprentissage (instruction à l'écran), à l'aide de l'outil webConfig, par instructions en ligne ou PROFINET-IO. Le BCL 548i peut comparer des codes à barres lus à un et/ou aux deux codes de référence et exécuter des fonctions spécifiées par l'utilisateur selon le résultat de la comparaison.

## 4.10 autoConfig

La fonction d'autoConfig du BCL 548i apporte à l'utilisateur qui ne veut lire qu'un type de code (symbologie) à un nombre de chiffres à la fois, une possibilité de configuration extrêmement simple et confortable.

Activez la fonction d'autoConfig à l'écran via l'entrée de commutation ou depuis une commande supérieure : il ne vous reste plus qu'à placer une étiquette porteuse d'un code à barres du type de code et du nombre de chiffres voulus dans le champ de lecture du BCL 548i.

Des codes à barres de même type et de même nombre de chiffres seront ensuite détectés et décodés.

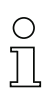

### Remarque !

Les réglages effectués à l'écran ou à l'aide de l'outil de configuration ne remplacent les paramètres réglés dans le PROFINET-IO que temporairement, ils sont écrasés lors du rattachement au PROFINET-IO ou de la désactivation de la validation des paramètres !

Seul le contrôleur PROFINET-IO (API) gère et paramètre les réglages de l'appareil pour le fonctionnement du BCL 548i sur le PROFINET-IO. Des modifications durables doivent être effectuées ici !

Vous trouverez des informations plus détaillées à ce sujet dans le [chapitre 10](#page-119-0) [« Mise en](#page-119-0) [service et configuration » page 117](#page-119-0).

## 5 Caractéristiques techniques

## 5.1 Caractéristiques générales des lecteurs de code à barres

## 5.1.1 Scanner monotrame

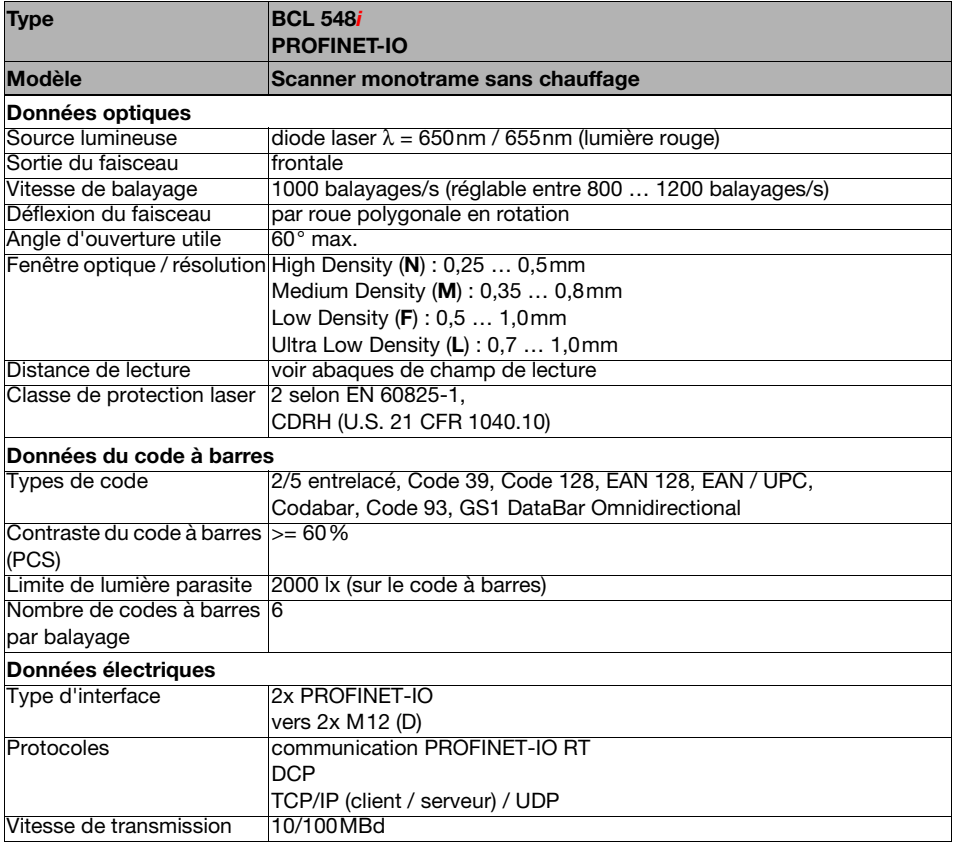

Tableau 5.1 : Caractéristiques techniques du scanner monotrame BCL 548*i* sans chauffage

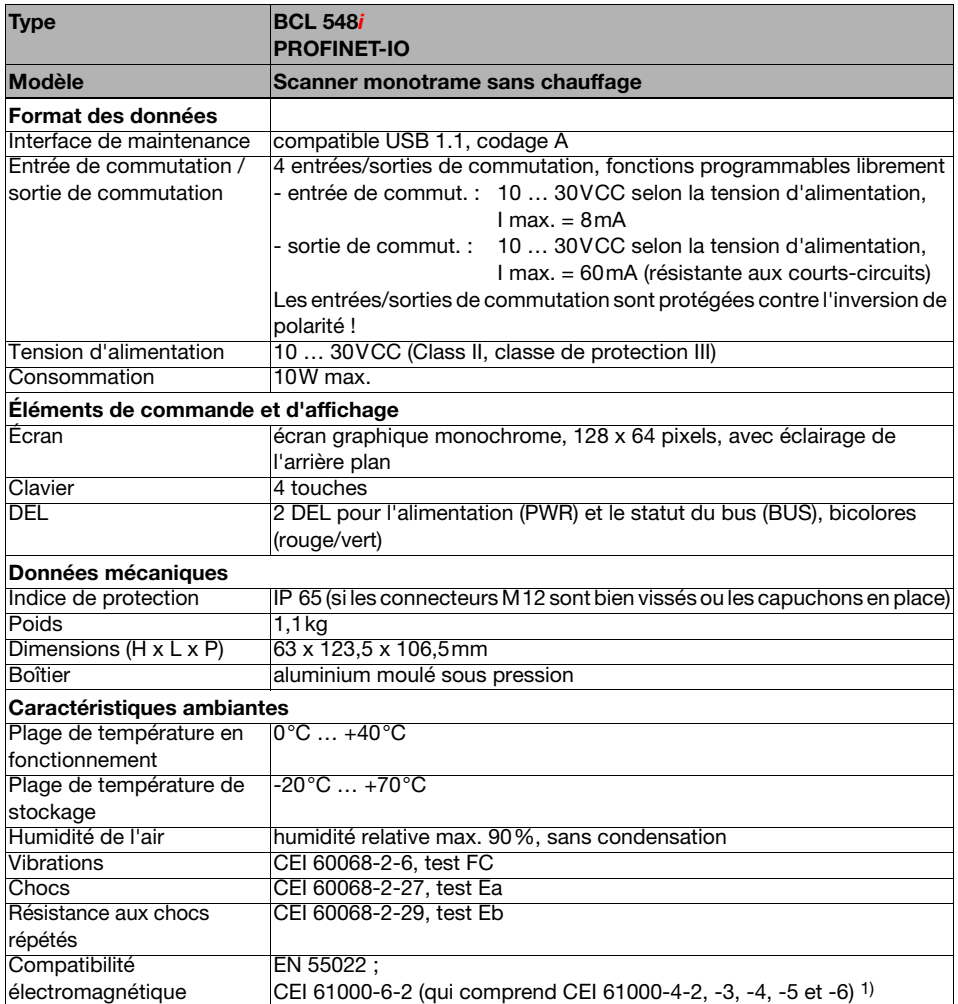

Tableau 5.1 : Caractéristiques techniques du scanner monotrame BCL 548/ sans chauffage

1) Il s'agit ici d'un dispositif de classe A. En milieu résidentiel, ce dispositif peut provoquer des interférences radio ; dans ce cas, il est possible d'exiger de l'exploitant de prendre des mesures adaptées.

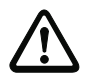

Pour les applications UL, l'utilisation est admissible exclusivement dans des circuits électriques de classe 2 selon le NEC (National Electric Code).

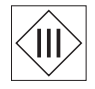

Les lecteurs de code à barres BCL 548i sont conçus de classe de protection III pour l'alimentation par TBTP (Très Basse Tension de Protection, PELV).

Attention !

### 5.1.2 Scanner à miroir pivotant

Mêmes caractéristiques techniques que pour le scanner monotrame sans chauffage, à l'exception des différences suivantes :

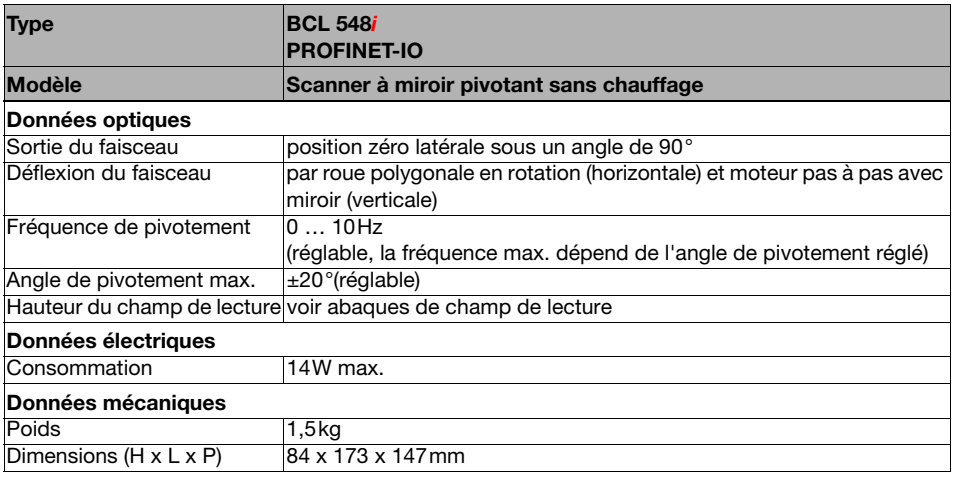

Tableau 5.2 : Caractéristiques techniques du scanner à miroir pivotant BCL 548*i* sans chauffage

### 5.1.3 Scanner monotrame avec miroir de renvoi

Mêmes caractéristiques techniques que pour le scanner monotrame sans chauffage, à l'exception des différences suivantes :

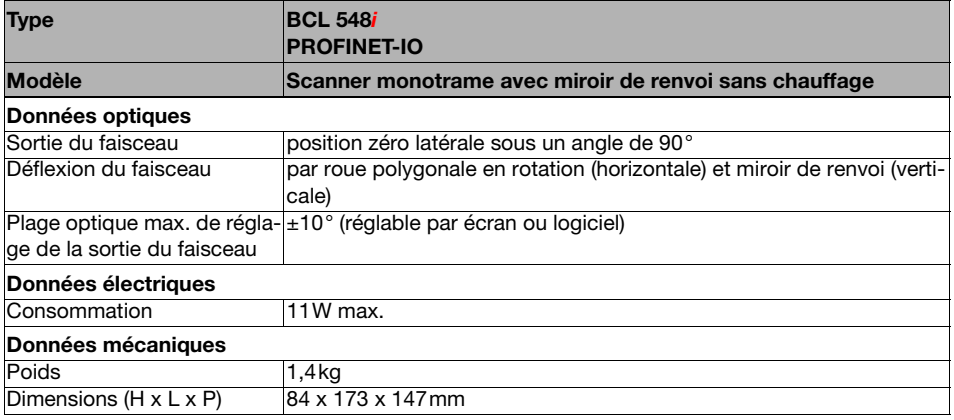

Tableau 5.3 : Caractéristiques techniques du scanner à miroir de renvoi BCL 548i sans chauffage

## 5.2 Variantes avec chauffage des lecteurs de code à barres

Les lecteurs de code à barres BCL 548i peuvent en option être achetés équipés d'un chauffage intégré. Dans ce cas, le chauffage est encastré en usine et fixe. Un montage sur place par l'utilisateur n'est pas possible !

#### Particularités

- Chauffage intégré (encastré fixe)
- Extension du domaine d'utilisation du BCL 548*i* jusqu'à -35 °C
- Tension d'alimentation 24VCC ±20%
- Lancement du BCL 548*i* par interrupteur thermostatique interne (temporisation de démarrage d'environ 30min sous 24VCC à une température ambiante min. de -35°C)
- Section de conducteur nécessaire pour l'alimentation en tension : au moins 0,75mm². Il n'est donc pas possible d'utiliser des câbles surmoulés.

#### **Structure**

Le chauffage est composé de deux parties :

- le chauffage de la vitre avant
- le chauffage du boîtier

#### Fonction

Quand la tension d'alimentation de 24VCC est appliquée au BCL 548i, dans un premier temps, un interrupteur thermostatique alimente seulement le chauffage en courant (chauffage de la vitre avant et chauffage du boîtier). Si la température intérieure passe au dessus de 15°C pendant la phase de chauffage (env. 30min), l'interrupteur thermostatique libère la tension d'alimentation pour le BCL 548i. Il s'ensuit l'autocontrôle et le passage en mode de lecture. L'allumage de la DEL « PWR » indique l'état prêt au fonctionnement.

Quand la température intérieure atteint environ 18°C, un autre interrupteur thermostatique arrête le chauffage du boîtier et le redémarre si besoin (si la température intérieure tombe en dessous de 15°C). Le mode de lecture n'en est pas interrompu. Le chauffage de la vitre avant reste activé jusqu'à une température intérieure de 25°C. Au dessus de cette température, le chauffage de la vitre avant s'éteint. Il se rallume avec une hystérésis de commutation de 3°C quand la température intérieure retombe en dessous de 22°C.

#### Raccordement électrique

Le câble de raccordement pour l'alimentation en tension requiert des conducteurs de section minimale de 0,75 mm².

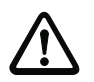

#### Attention !

L'alimentation en tension ne doit pas être bouclée d'un appareil au suivant.

#### **Consommation**

Les besoins énergétiques dépendent de la variante :

- Le scanner monotrame avec chauffage absorbe typiquement 40W et 50W au maximum.
- Le scanner monotrame avec miroir pivotant et chauffage absorbe typiquement 60W et 75W au maximum.

Ces valeurs correspondent dans les deux cas à un fonctionnement avec sorties de commutation ouvertes.

### 5.2.1 Scanner monotrame avec chauffage

Mêmes caractéristiques techniques que pour le scanner monotrame sans chauffage, à l'exception des différences suivantes :

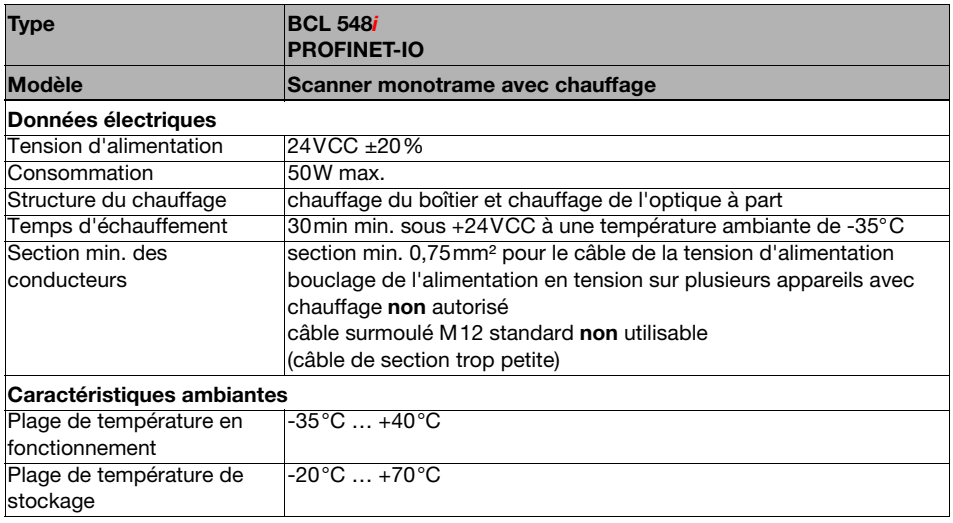

Tableau 5.4 : Caractéristiques techniques du scanner monotrame BCL 548i avec chauffage

## 5.2.2 Scanner à miroir pivotant avec chauffage

Mêmes caractéristiques techniques que pour le scanner monotrame sans chauffage, à l'exception des différences suivantes :

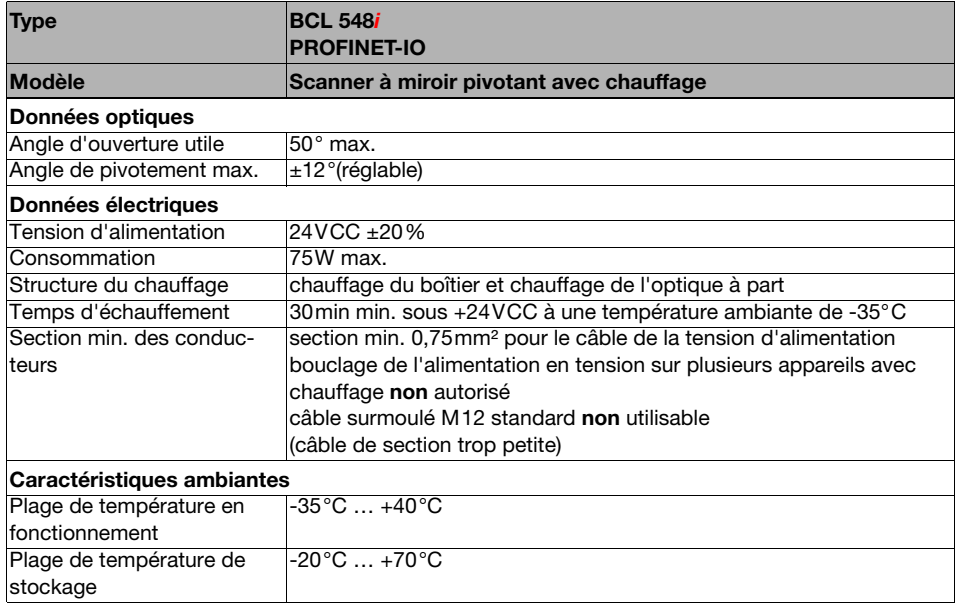

Tableau 5.5 : Caractéristiques techniques du scanner à miroir pivotant BCL 548*i* avec chauffage

## 5.2.3 Scanner monotrame avec miroir de renvoi et chauffage

Mêmes caractéristiques techniques que pour le scanner monotrame sans chauffage, à l'exception des différences suivantes :

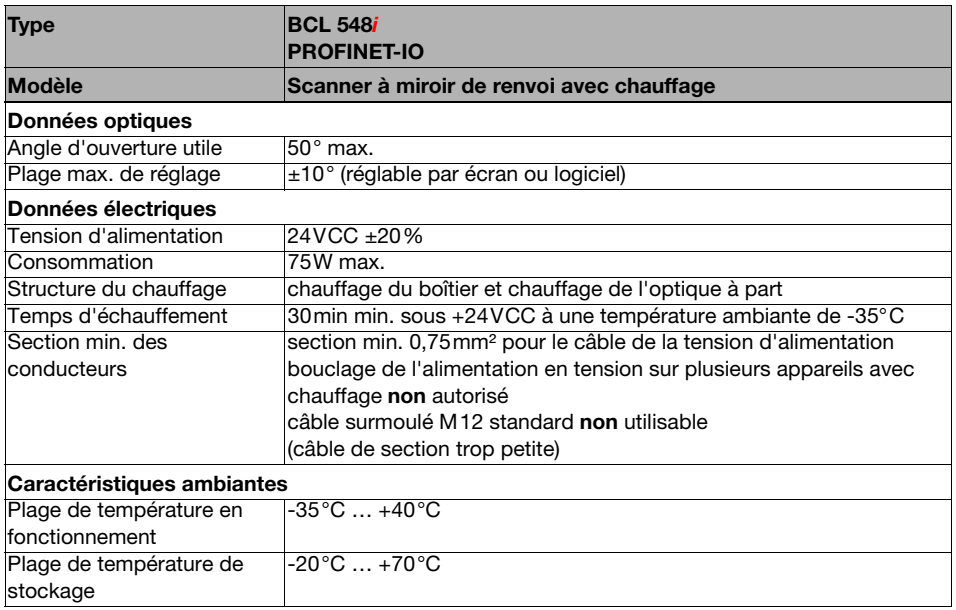

Tableau 5.6 : Caractéristiques techniques du scanner à miroir de renvoi BCL 548*i* avec chauffage

# 5.3 Encombrement

## 5.3.1 Scanner monotrame avec / sans chauffage

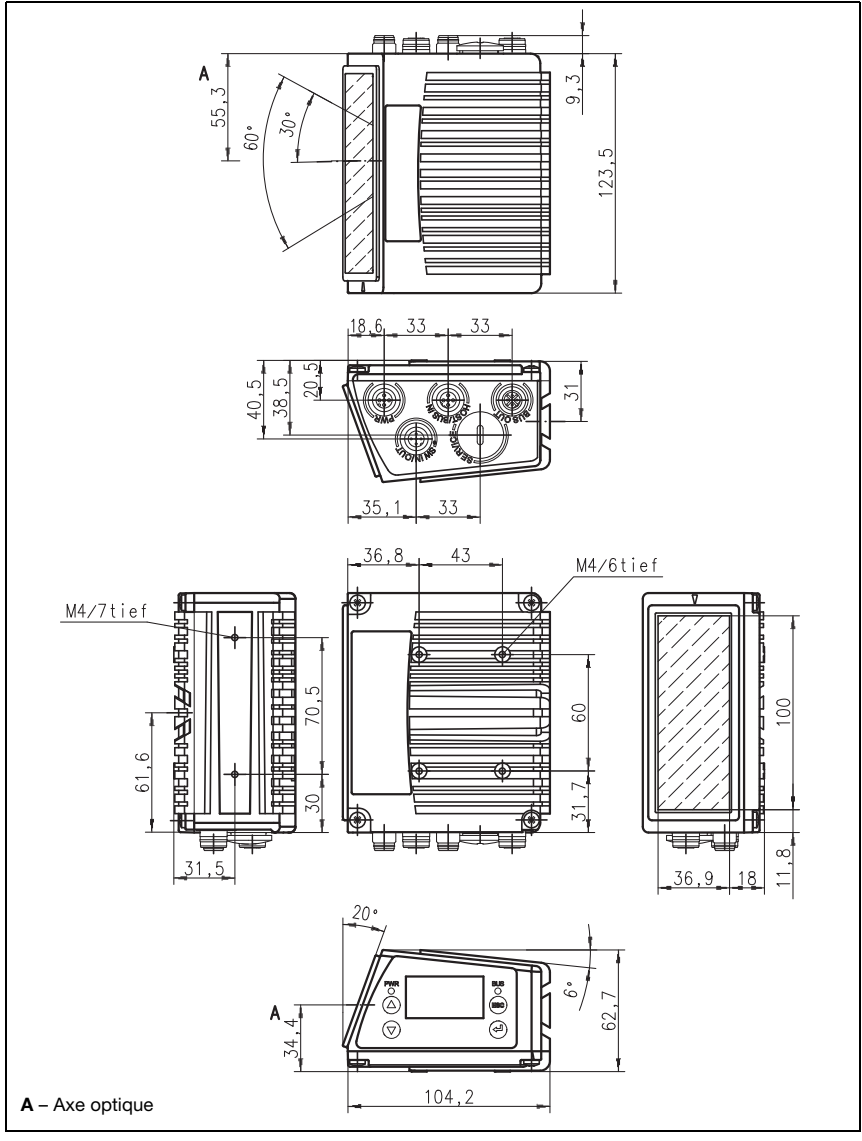

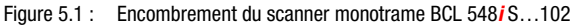

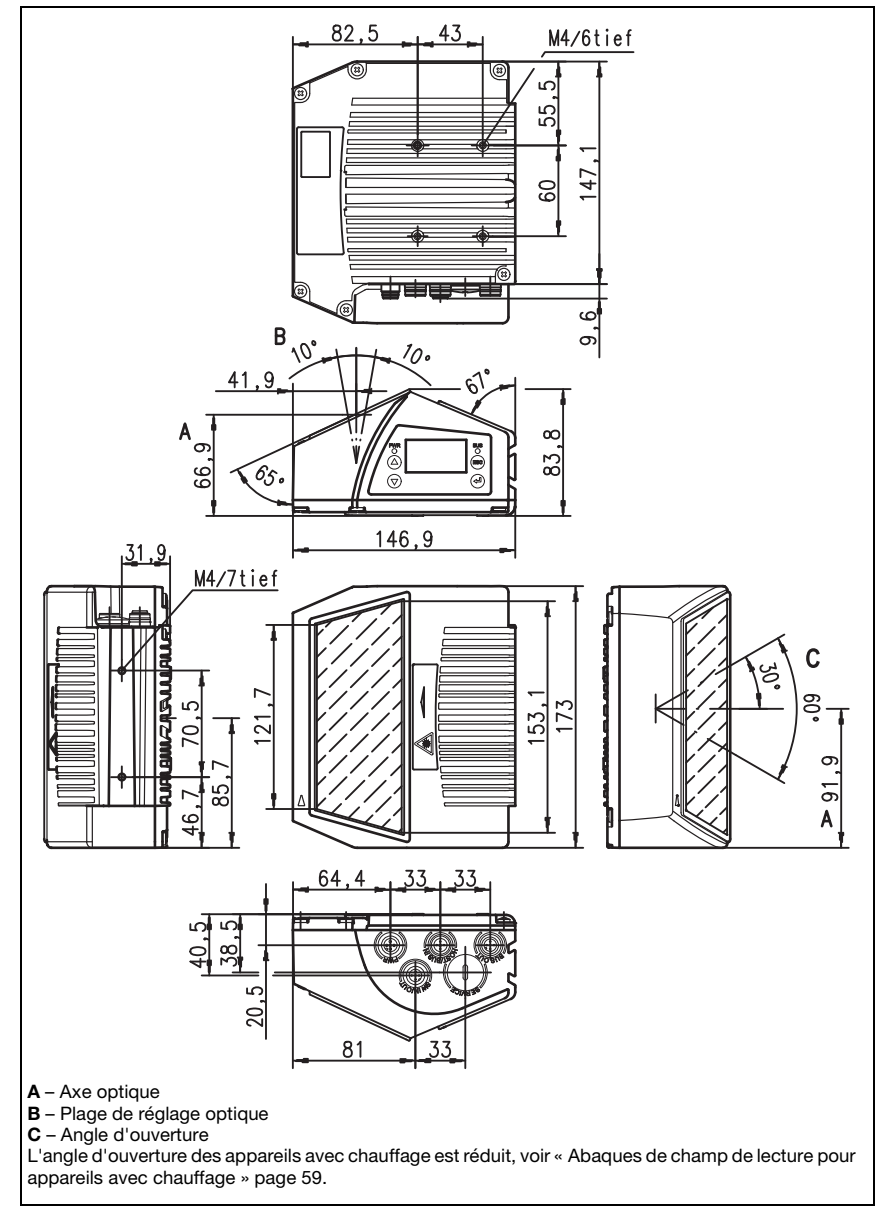

### 5.3.2 Scanner à miroir de renvoi avec / sans chauffage

Figure 5.2 : Encombrement du scanner avec miroir de renvoi BCL 548 i S...100

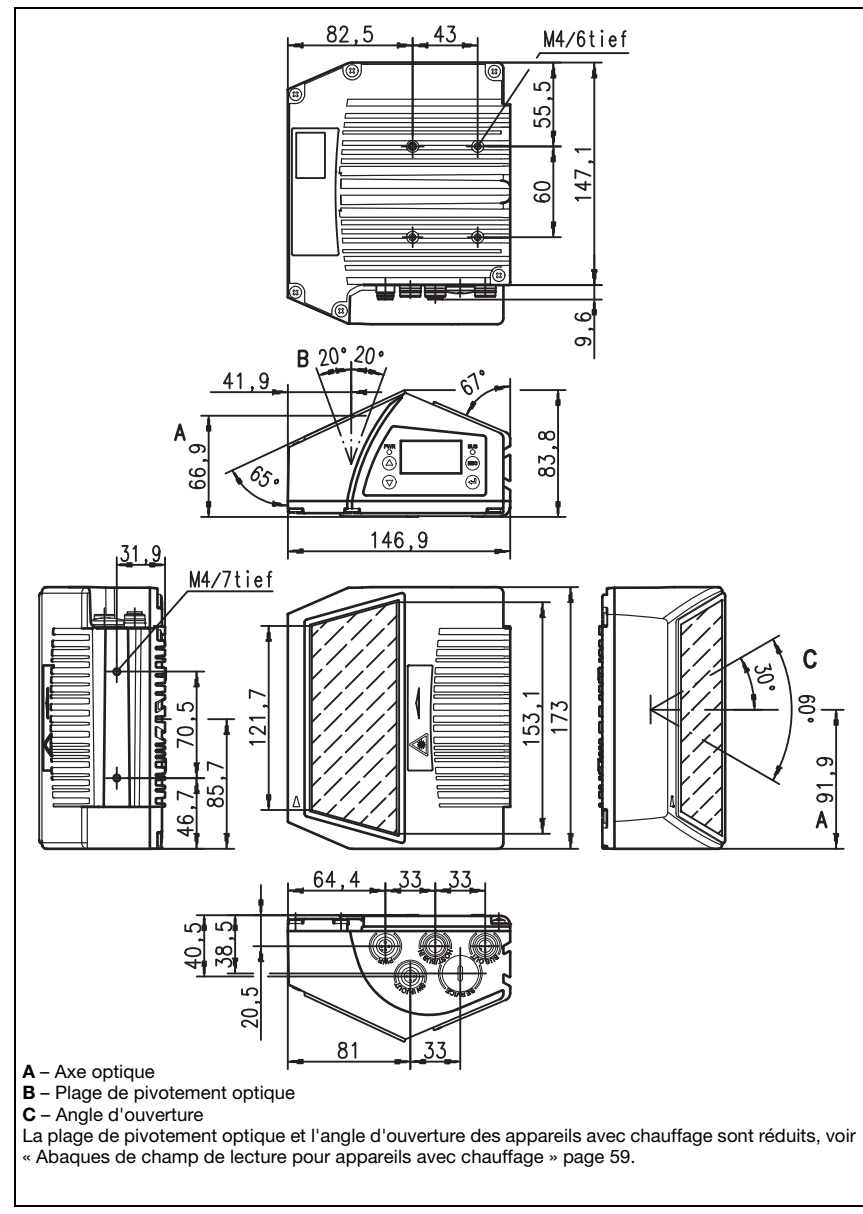

## 5.3.3 Scanner à miroir pivotant avec / sans chauffage

Figure 5.3 : Encombrement du scanner avec miroir pivotant BCL 548*i* 0...100

## 5.4 Aperçu des différents types de BCL 548i

## Famille BCL 548i

(PROFINET-IO sur 2x M12, codage D)

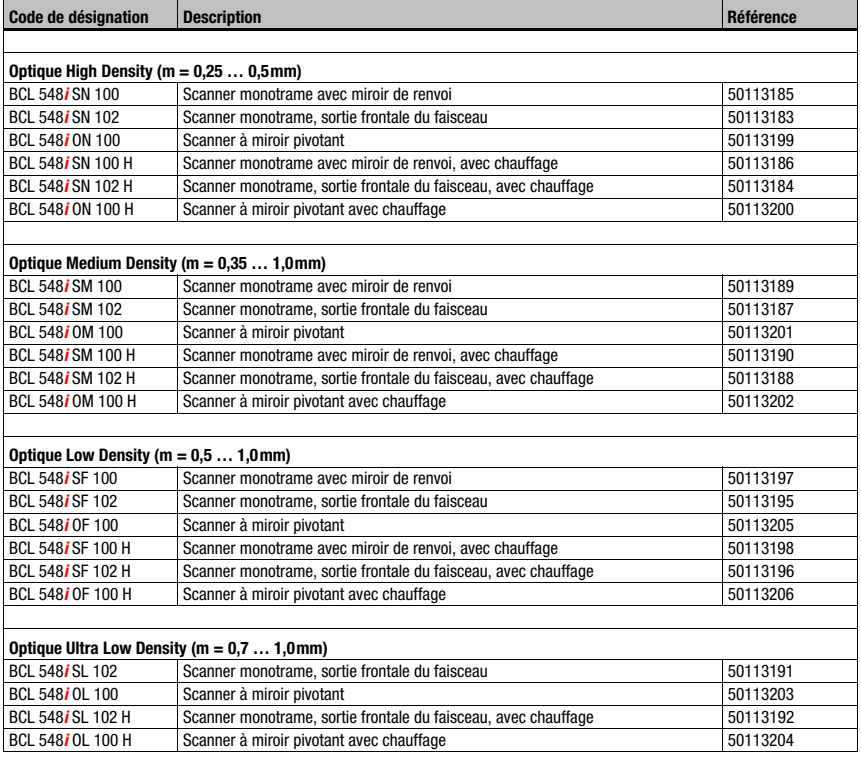

Tableau 5.7 : Aperçu des différents types de BCL 548i

## 5.5 Abaques de champ de lecture / données optiques

#### Propriétés des codes à barres

#### Remarque !

Veillez à prendre en compte le fait que la taille du module du code à barres influence l'ouverture du champ et la distance de lecture maximale. Lors du choix du lieu de montage et/ou de l'étiquette à code à barres adaptée, prenez donc impérativement en compte les diverses caractéristiques de lecture du scanner pour différents modules de codes à barres.

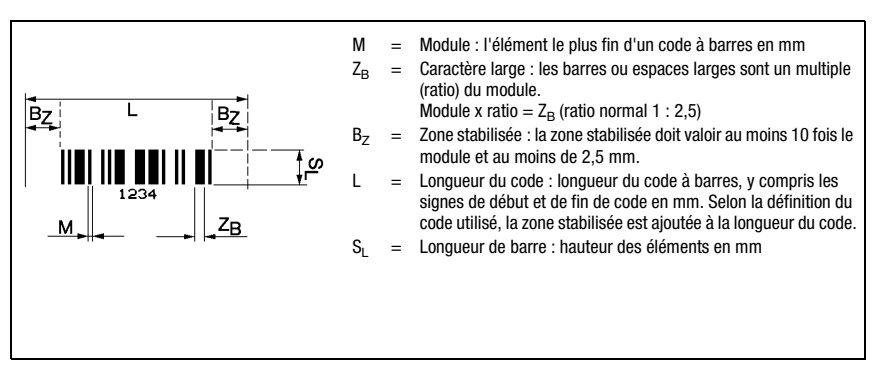

Figure 5.4 : Principales grandeurs caractéristiques d'un code à barres

La plage de distances dans laquelle un code à barres peut être lu par le BCL 548i (dite champ de lecture) dépend non seulement de la qualité d'impression du code à barres mais aussi de ses dimensions.

C'est surtout le module d'un code à barres qui est décisif pour la taille du champ de lecture.

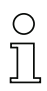

#### Remarque !

En règle générale : plus le module du code à barre est petit, plus la distance maximale de lecture et l'ouverture du champ de lecture sont faibles.

## 5.6 Abaques de champ de lecture

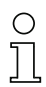

### Remarque !

Veuillez noter que les champs de lecture réels sont également influencés par d'autres facteurs tels que le matériau d'étiquetage, la qualité d'impression, l'angle de lecture, le contraste etc. Ils peuvent donc quelque peu différer des champs représentés ici.

La position zéro de la distance de lecture se rapporte toujours à l'arête avant du boîtier du côté de la sortie du faisceau, elle est montrée [figure 5.5](#page-52-0) pour les deux formes de boîtier du BCL 548i.

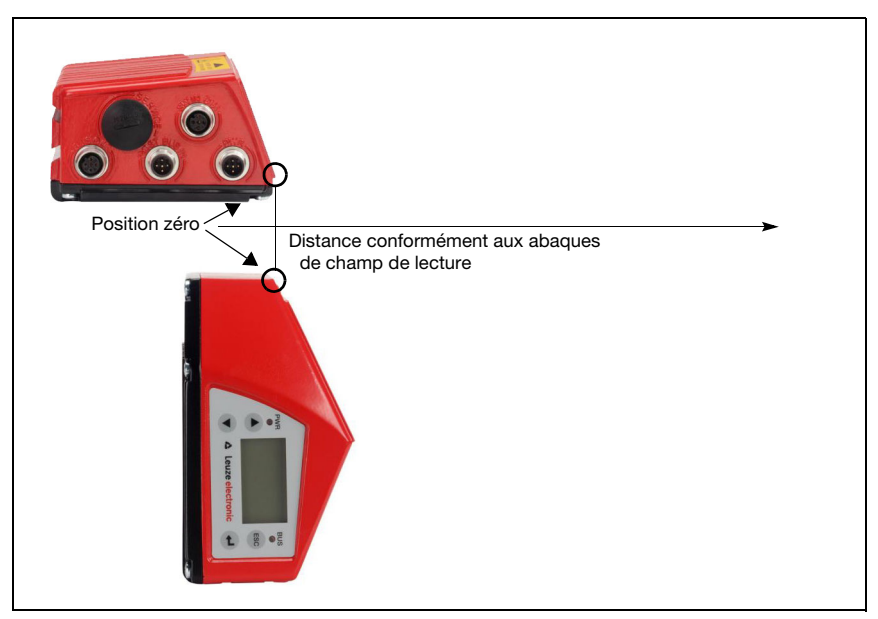

<span id="page-52-0"></span>Figure 5.5 : Position zéro de la distance de lecture

#### Conditions de lecture pour les abaques de champ de lecture

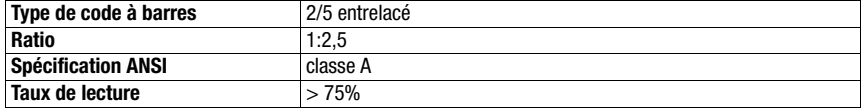

<span id="page-52-1"></span>Tableau 5.8 : Conditions de lecture

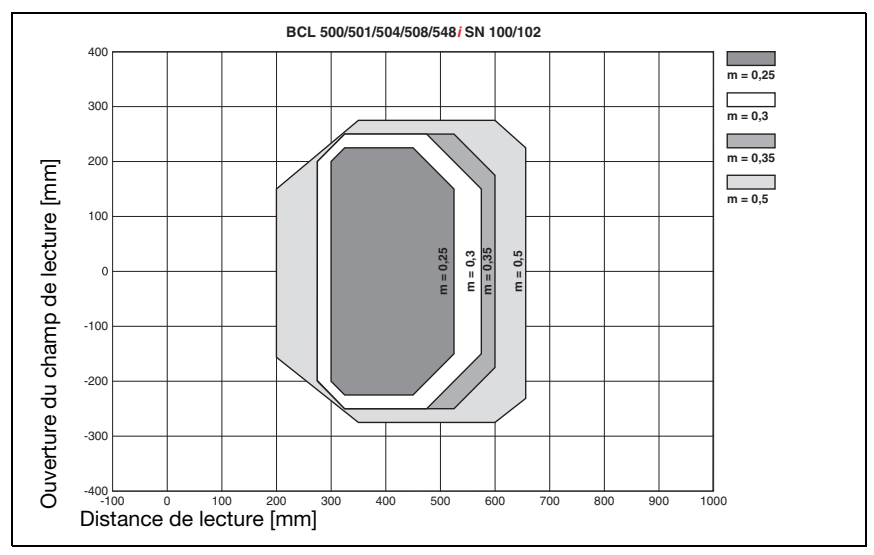

## 5.6.1 Optique High Density (N) : BCL 548i SN 100/102

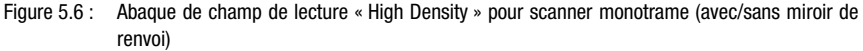

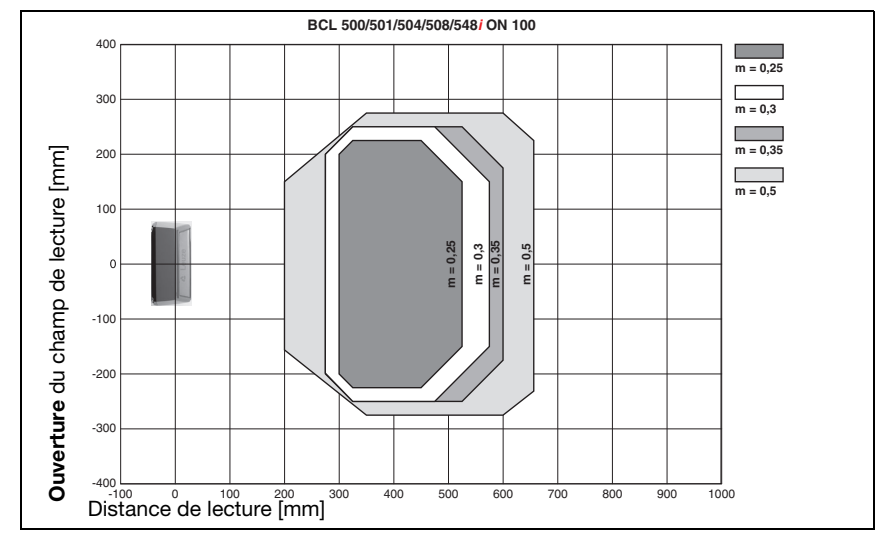

## 5.6.2 Optique High Density (N) : BCL 548i ON 100

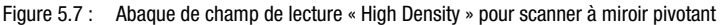

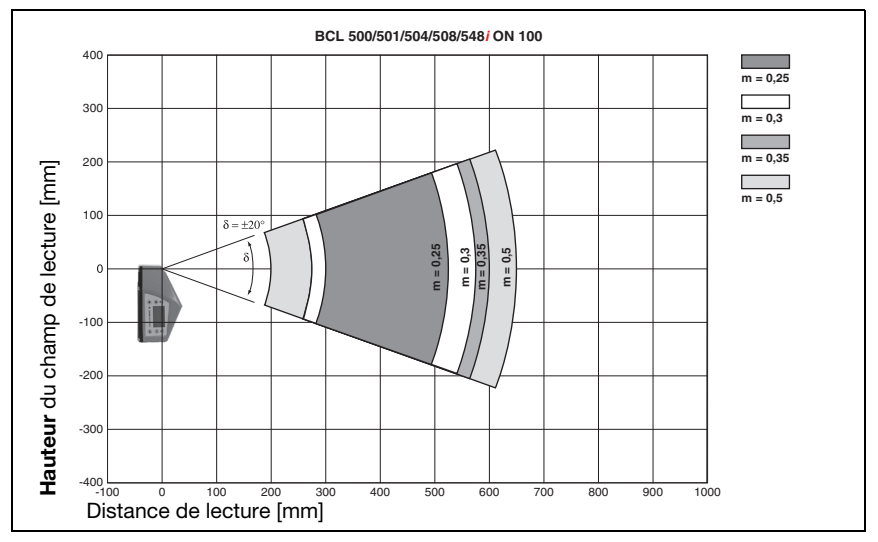

Figure 5.8 : Abaque latérale de champ de lecture « High Density » pour scanner à miroir pivotant

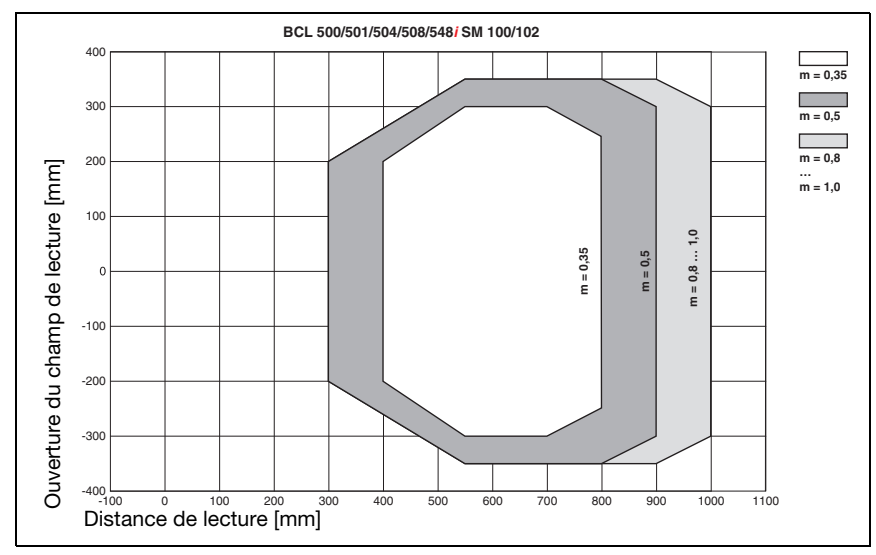

## 5.6.3 Optique Medium Density (M) : BCL 548i SM 100/102

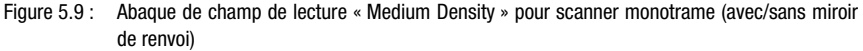

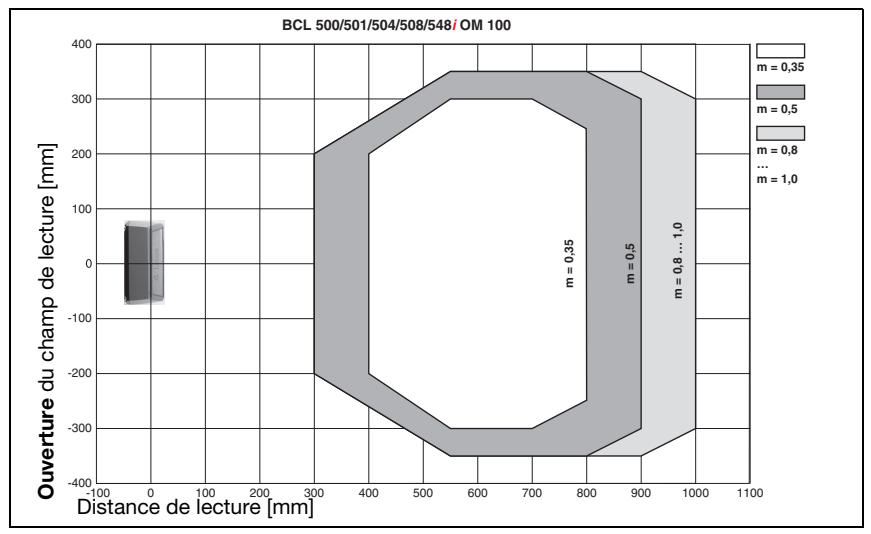

### 5.6.4 Optique Medium Density (M) : BCL 548i OM 100

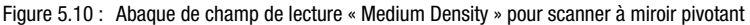

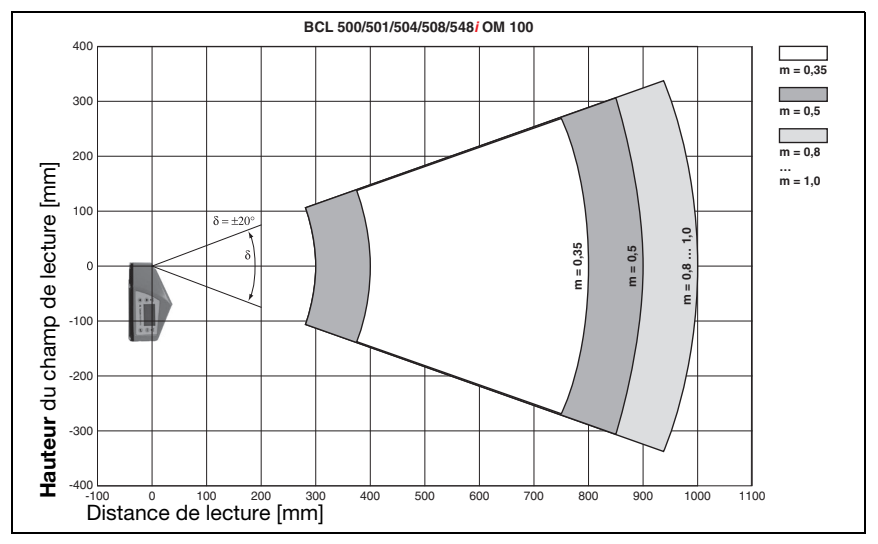

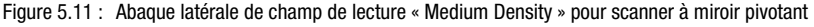

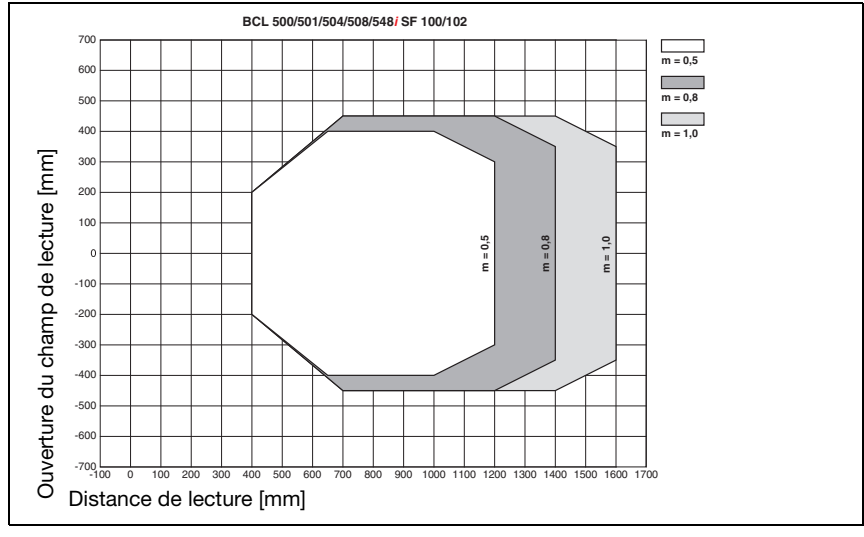

## 5.6.5 Optique Low Density (F) : BCL 548i SF 100/102

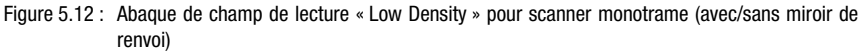

#### **BCL 500/501/504/508/548***i* **OF 100** 700 **m = 0,5** 600 500 **m = 0,8** 400 **m = 1,0 Duverture** du champ de lecture [mm] du champ de lecture [mm] 300 200 100 **m = 1,0 m = 0,5 m = 0,8**  $\circ$ -100 -200 -300 -400 -500 **Ouverture** -600 -700 -100 100 200 0 300 400 500 600 700 800 900 1000 1100 1200 1300 1400 1500 1700 1600 Distance de lecture [mm]

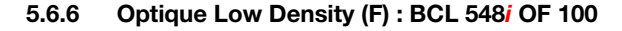

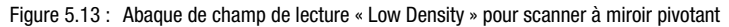

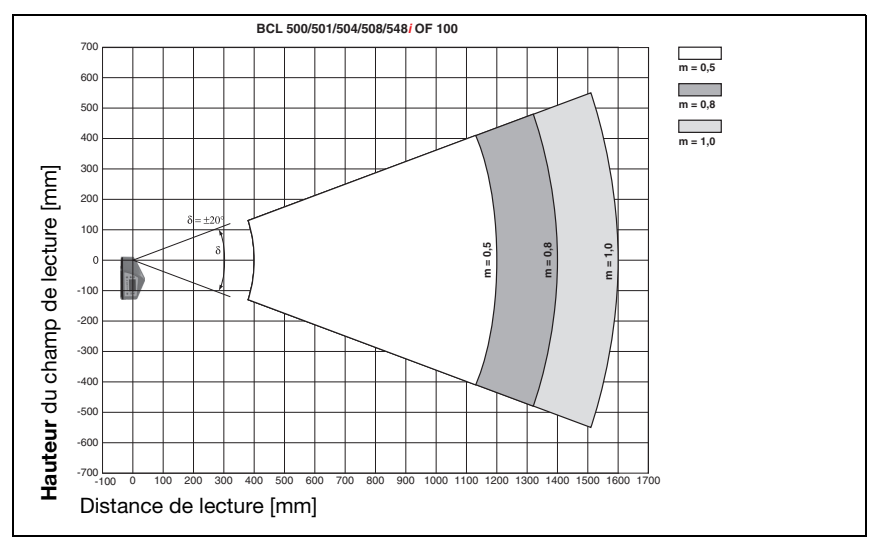

Figure 5.14 : Abaque latérale de champ de lecture « Low Density » pour scanner à miroir pivotant

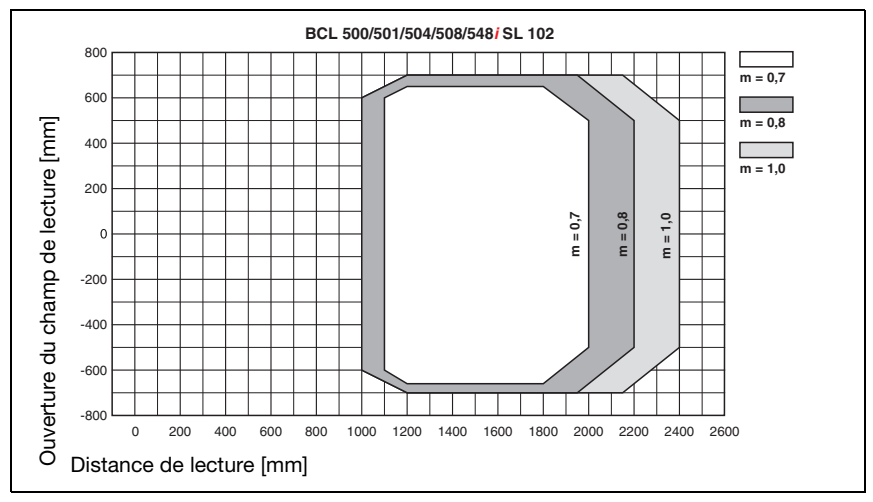

## 5.6.7 Optique Ultra Low Density (L) : BCL 548i SL 102

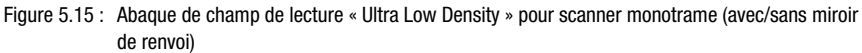

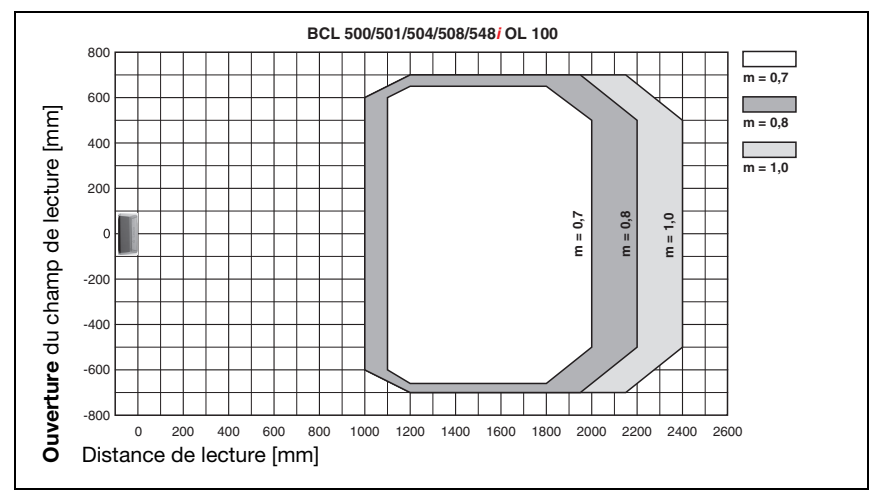

### 5.6.8 Optique Ultra Low Density (L) : BCL 548i OL 100

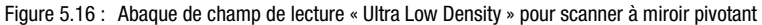

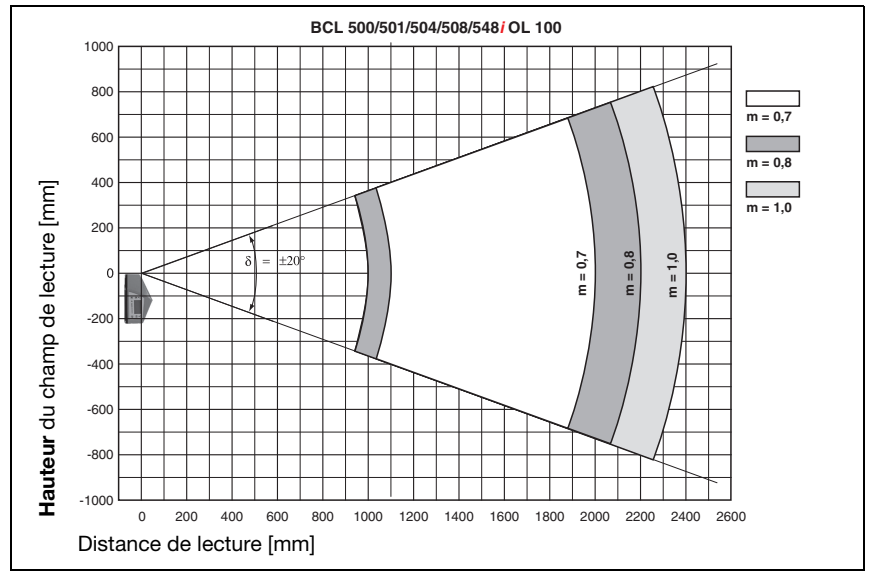

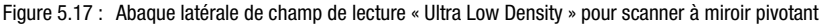

## <span id="page-61-0"></span>5.7 Abaques de champ de lecture pour appareils avec chauffage

À cause de l'optique chauffante, les abaques de champ de lecture des appareils avec chauffage sont quelque peu différentes des abaques de champ de lecture normales, l'ouverture du champ de lecture tout comme sa hauteur sont légèrement réduites.

- Pour tous les appareils à miroir pivotant et de renvoi (BCL 548*i...* 100 H), l'angle d'ouverture maximal est réduit à  $\pm 28^\circ$  (sans chauffage =  $\pm 30^\circ$ ).
- En outre, pour tous les lecteurs multitrame (BCL 548i O…100 H), l'angle de pivotement maximal est réduit à  $\pm 12^{\circ}$  (sans chauffage =  $\pm 20^{\circ}$ ). Les variantes à miroir de renvoi (BCL 548**i S...100 H**) ne subissent pas de restriction.
- Pour les scanners monotrame avec chauffage (BCL 548i S... 102 H), les abaques de champ de lecture et angles d'ouverture restent inchangés.

Pour plus de détails, veuillez vous reporter aux abaques de champ de lecture des appareils avec chauffage données ci-dessous.

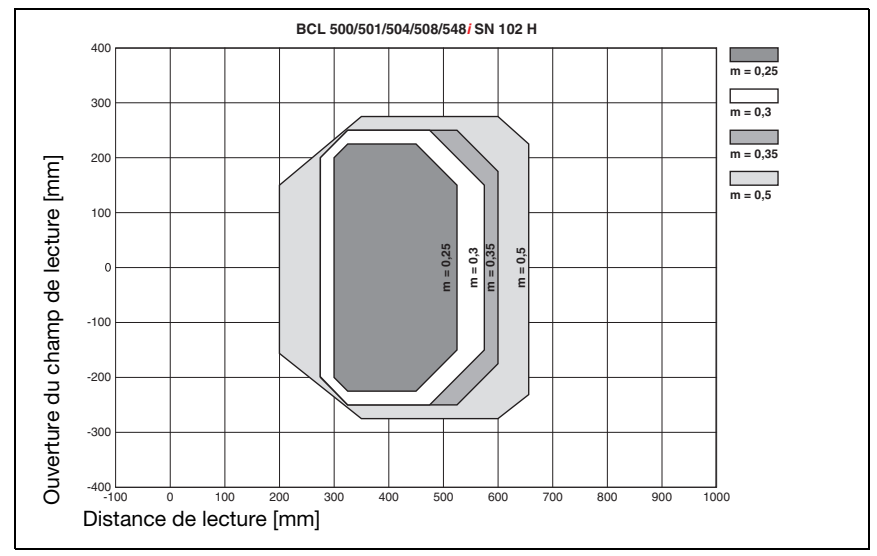

## 5.7.1 Optique High Density (N) : BCL 548i SN 102 H

Figure 5.18 : Abaque de champ de lecture « High Density » pour scanner monotrame avec chauffage (sans miroir de renvoi)

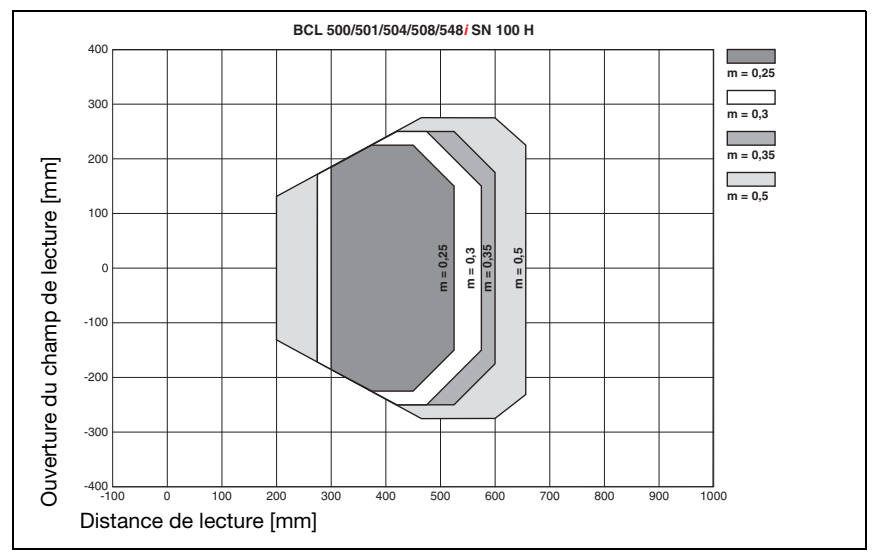

## 5.7.2 Optique High Density (N) : BCL 548i SN 100 H

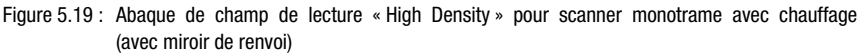

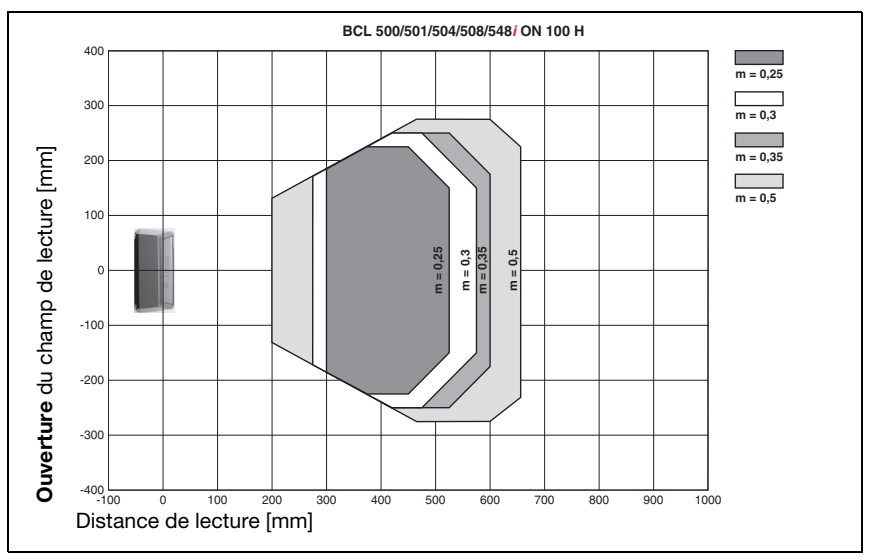

### 5.7.3 Optique High Density (N) : BCL 548i ON 100 H

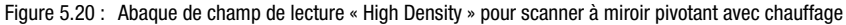

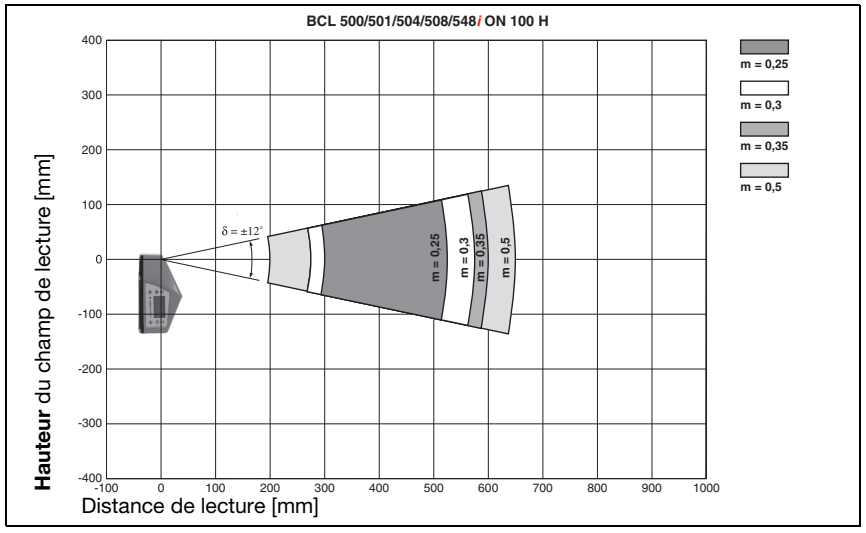

Figure 5.21 : Abaque latérale de champ de lecture « High Density » pour scanner à miroir pivotant avec chauffage

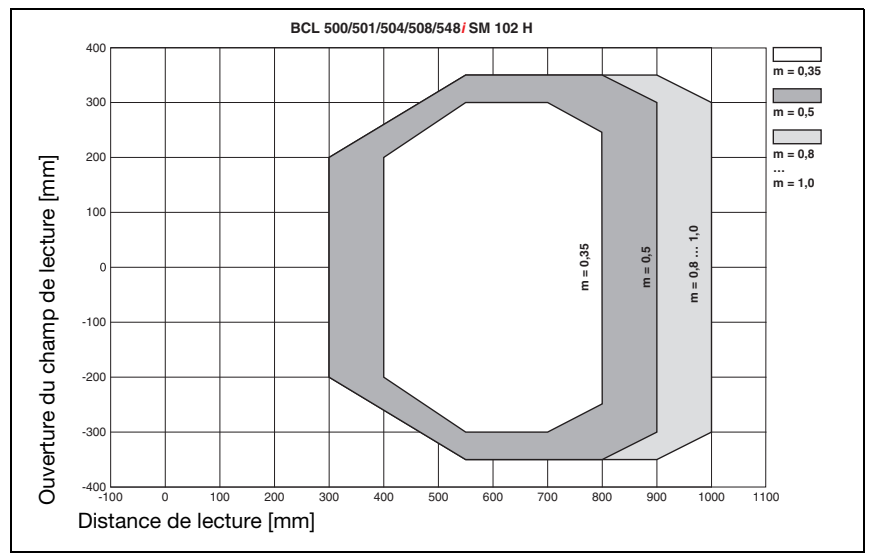

## 5.7.4 Optique Medium Density (M) : BCL 548i SM 102 H

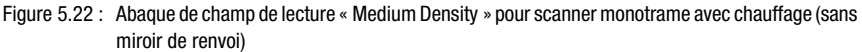

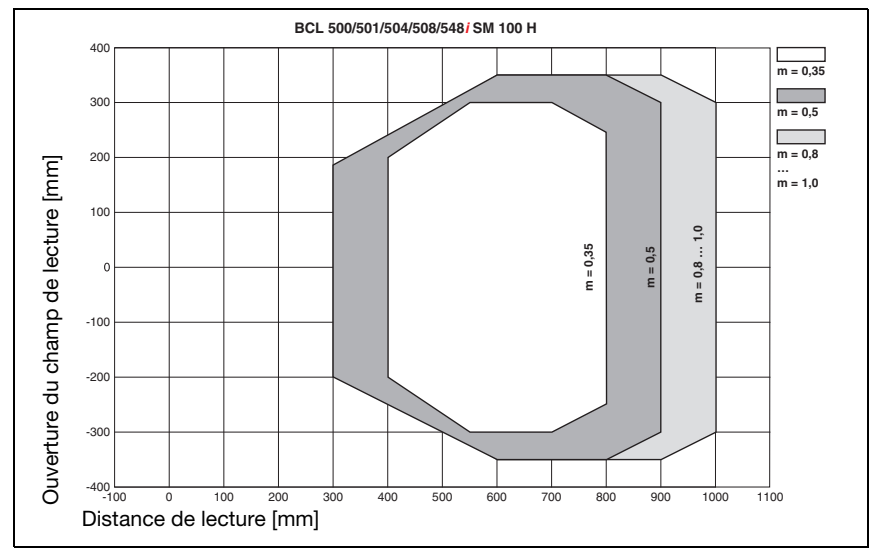

## 5.7.5 Optique Medium Density (M) : BCL 548i SM 100 H

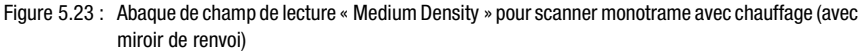

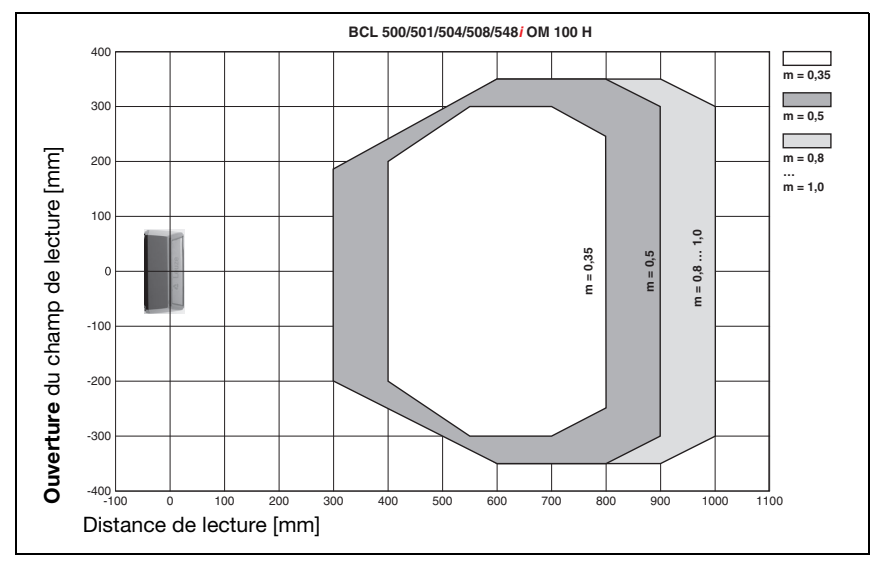

## 5.7.6 Optique Medium Density (M) : BCL 548i OM 100 H

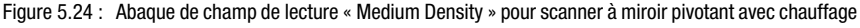

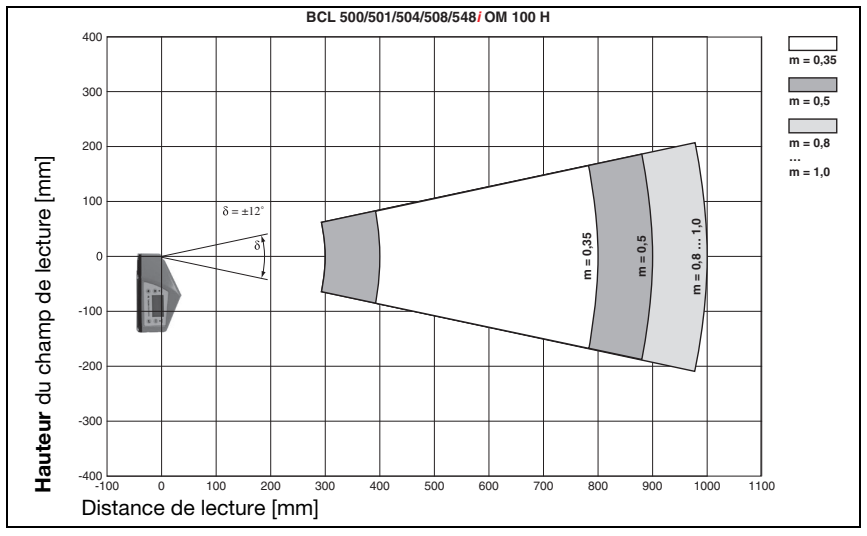

Figure 5.25 : Abaque latérale de champ de lecture « Medium Density » pour scanner à miroir pivotant avec chauffage

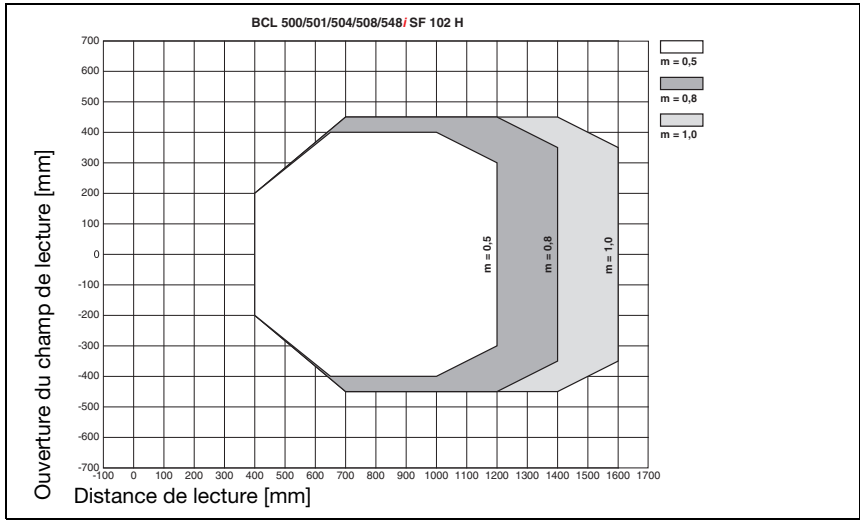

## 5.7.7 Optique Low Density (F) : BCL 548i SF 102 H

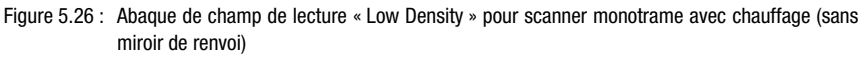

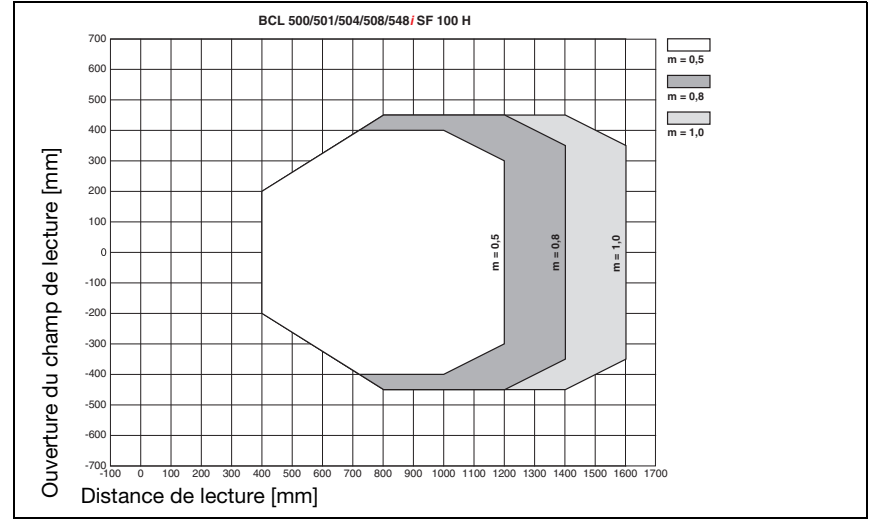

## 5.7.8 Optique Low Density (F) : BCL 548i SF 100 H

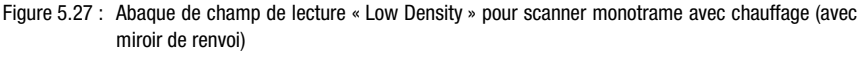

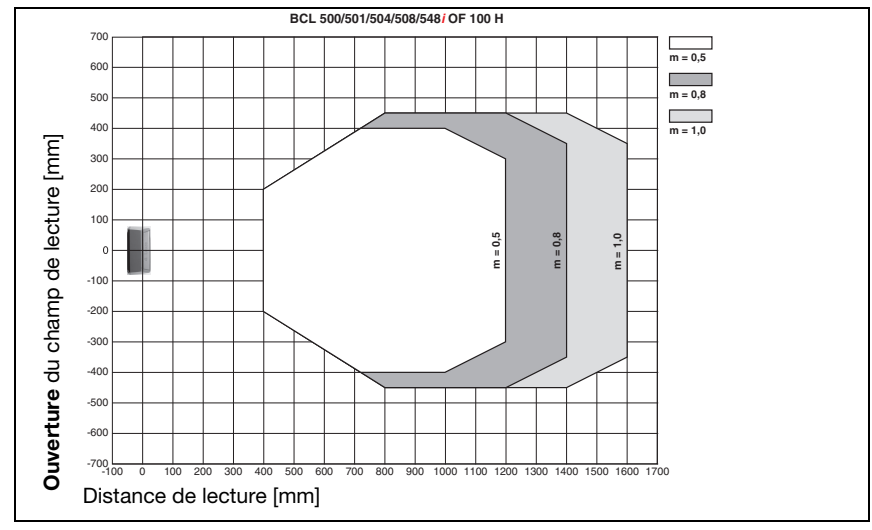

### 5.7.9 Optique Low Density (F) : BCL 548i OF 100 H

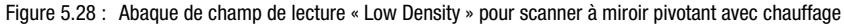

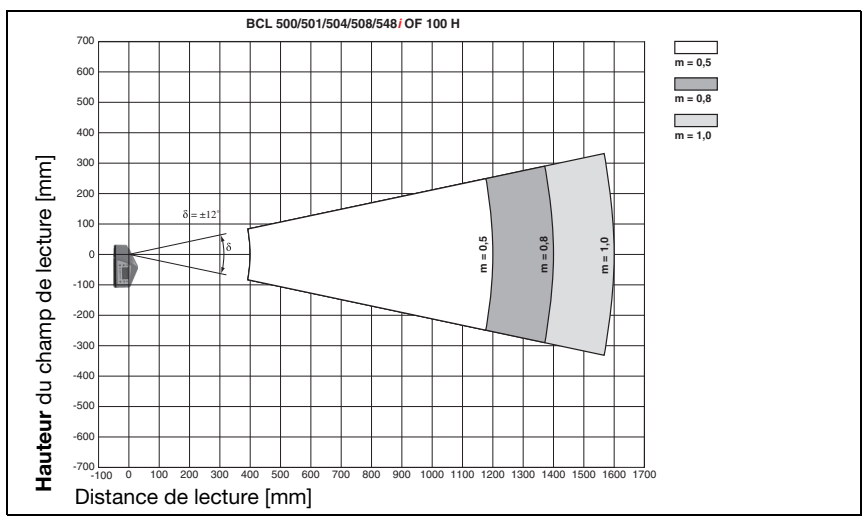

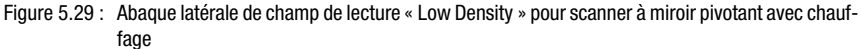

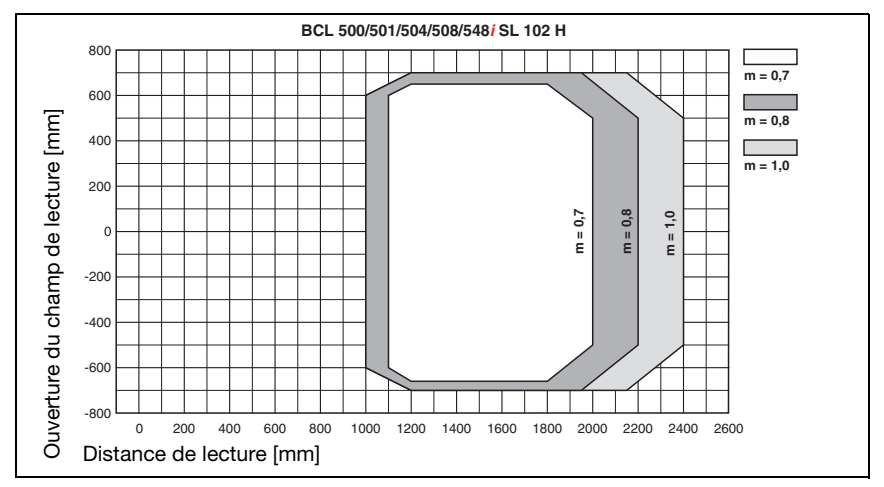

## 5.7.10 Optique Ultra Low Density (L) : BCL 548i SL 102 H

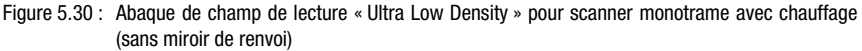

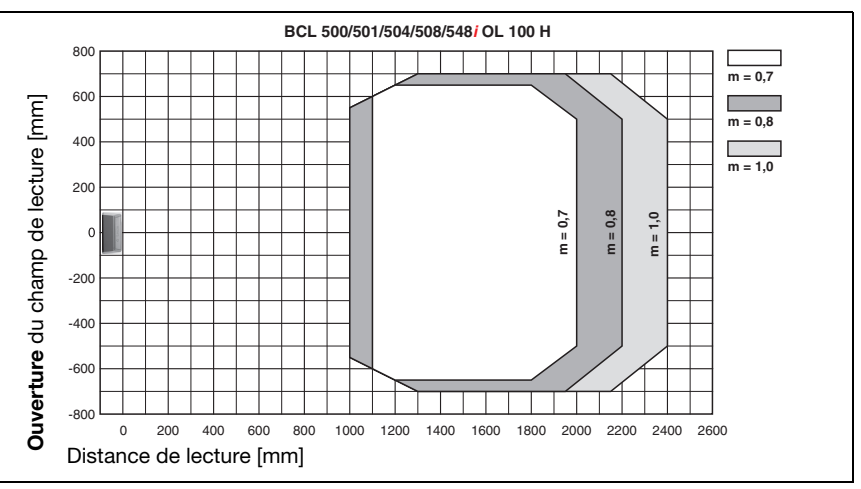

## 5.7.11 Optique Ultra Low Density (L) : BCL 548i OL 100 H

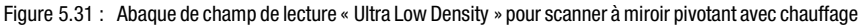

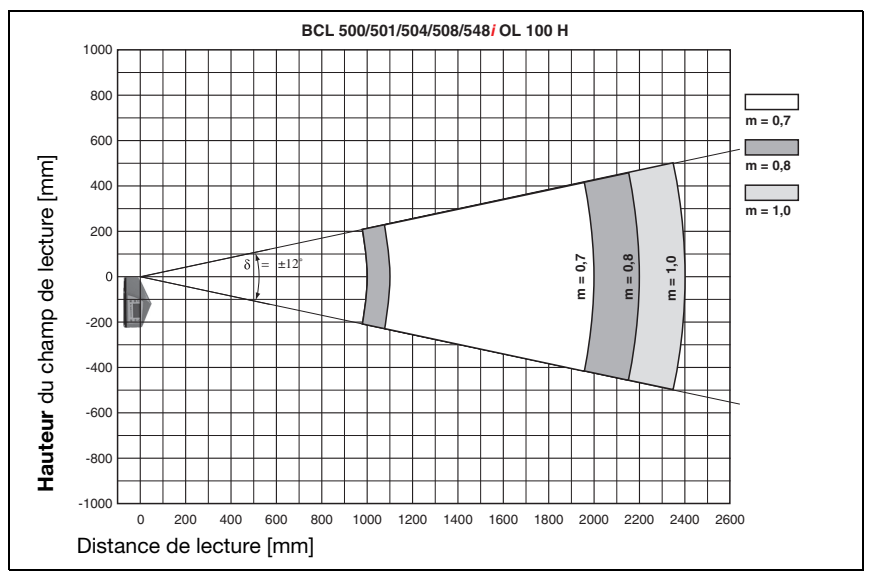

Figure 5.32 : Abaque latérale de champ de lecture « Ultra Low Density » pour scanner à miroir pivotant avec chauffage
# 6 Installation et montage

# 6.1 Stockage, transport

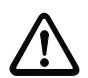

# Attention !

Pour le transport et le stockage, emballez l'appareil de façon à ce qu'il soit protégé contre les chocs et l'humidité. La meilleure protection est celle de l'emballage d'origine. Veillez au respect des conditions ambiantes autorisées spécifiées dans le paragraphe concernant les caractéristiques techniques.

## Déballage

- Veillez à ce que le contenu de l'emballage ne soit pas endommagé. En cas d'endommagement, informez le service de poste ou le transporteur et prévenez le fournisseur.
- Vérifiez à l'aide de votre bon de commande et des papiers de livraison que celle-ci contient :
	- la quantité commandée
	- le type d'appareil et le modèle correspondant à la plaque signalétique
	- les panneaux d'avertissement laser
	- la description brève.

La plaque signalétique vous renseigne sur le type de votre BCL. Vous trouverez des informations détaillées à ce sujet dans le [chapitre 5](#page-40-0).

## Plaques signalétiques des lecteurs de code à barres de la série BCL 500i

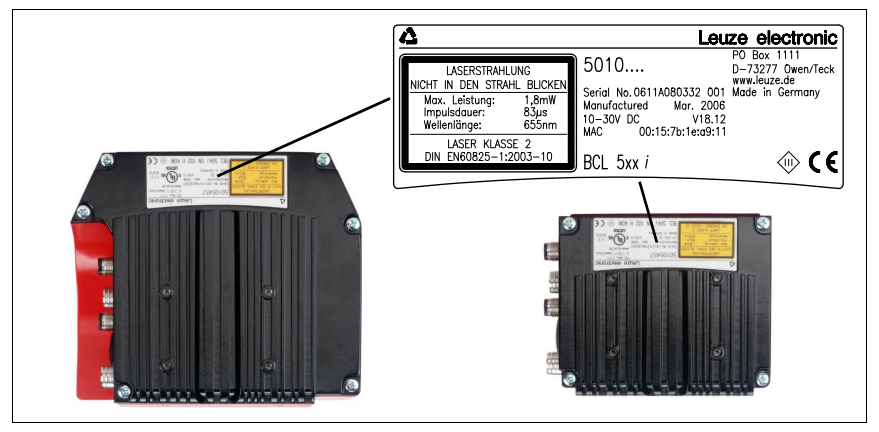

<span id="page-72-0"></span>Figure 6.1 : Plaque signalétique du BCL 548*i* 

 Conservez les emballages d'origine pour le cas où l'appareil doive être entreposé ou renvoyé plus tard.

Si vous avez des questions à ce sujet, veuillez vous adresser à votre fournisseur ou à votre bureau de distribution Leuze electronic.

Lors de l'élimination de l'emballage, respectez les consignes en vigueur dans la région.

# 6.2 Montage du BCL 548i

Il est possible de monter les lecteurs de code à barres BCL 548i de deux manières différentes :

- à l'aide de deux vis M4x6 à l'arrière de l'appareil ou de quatre vis M4x6 en dessous de l'appareil,
- à l'aide d'une pièce de fixation BT 56 sur les deux encoches de fixation.

# 6.2.1 Fixation par vis M4 x 6

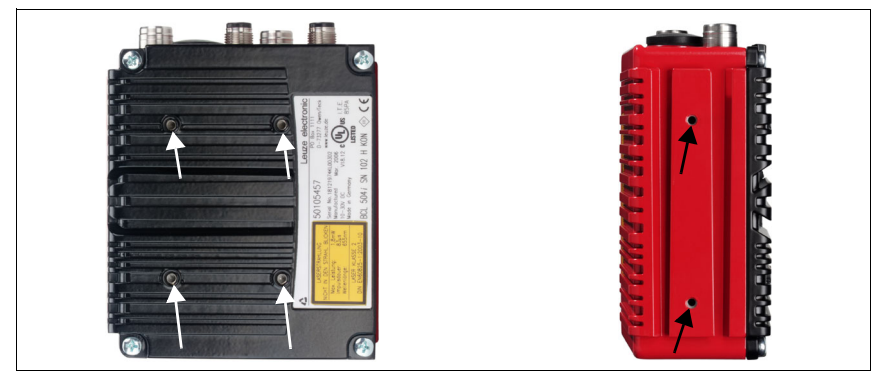

Figure 6.2 : Possibilités de fixation sur des taraudages M4x6

# 6.2.2 Pièce de fixation BT 56

La pièce BT 56 est disponible pour fixer le BCL 548i aux encoches de fixation. Elle est prévue pour une fixation sur barre (Ø 16 à 20mm). Vous trouverez la référence de commande dans le chapitre [« Aperçu des différents types et accessoires » page 228](#page-230-0).

# Pièce de fixation BT 56

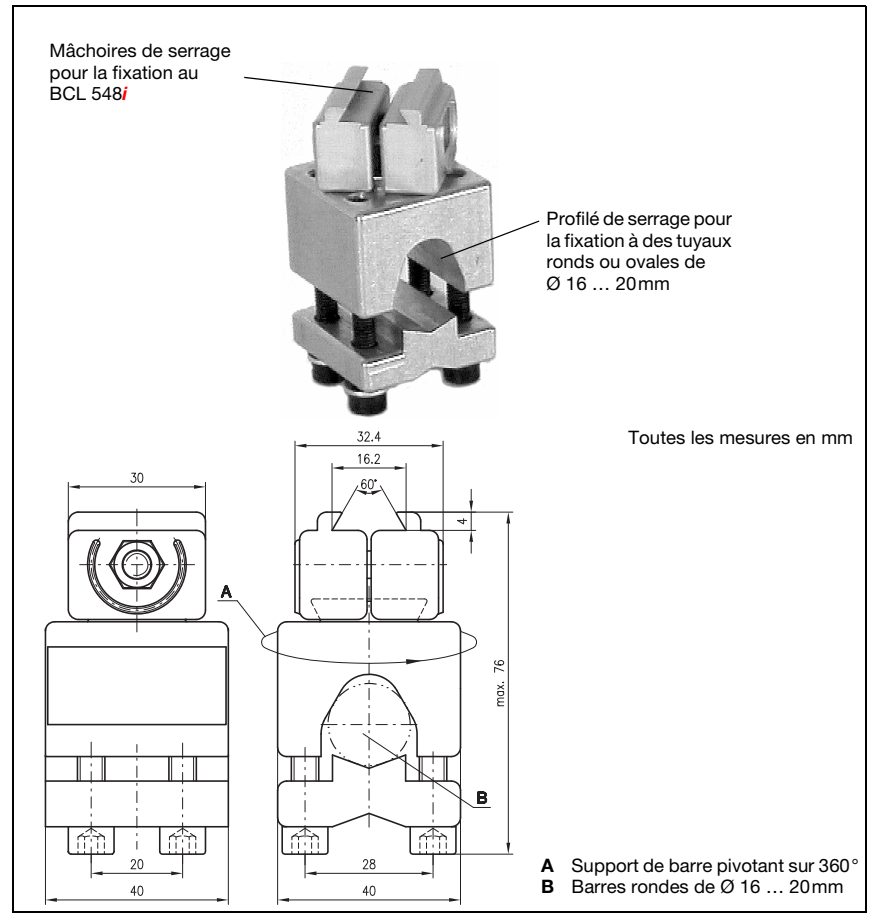

Figure 6.3 : Pièce de fixation BT 56

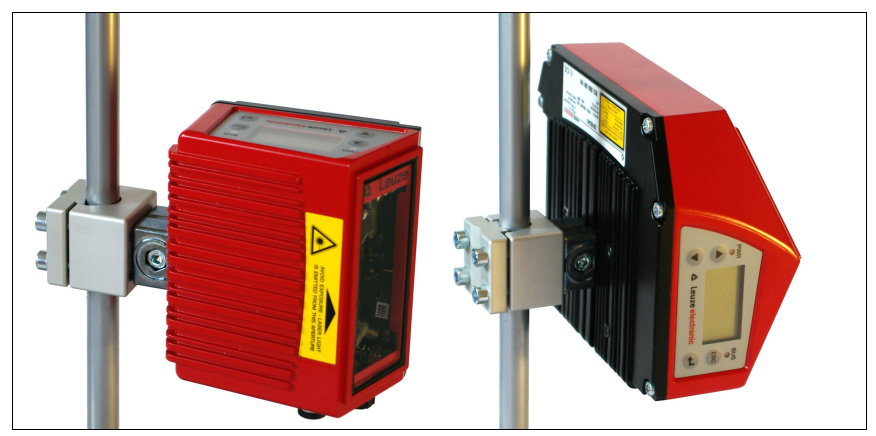

Figure 6.4 : Exemple de fixation de la BCL 548*i* avec une pièce BT 56

# 6.2.3 Pièce de fixation BT 59

Une autre possibilité de fixation est donnée par la pièce de fixation BT 59. Vous trouverez la référence de commande dans le chapitre [« Aperçu des différents types et accessoires »](#page-230-0) [page 228](#page-230-0).

## Pièce de fixation BT 59

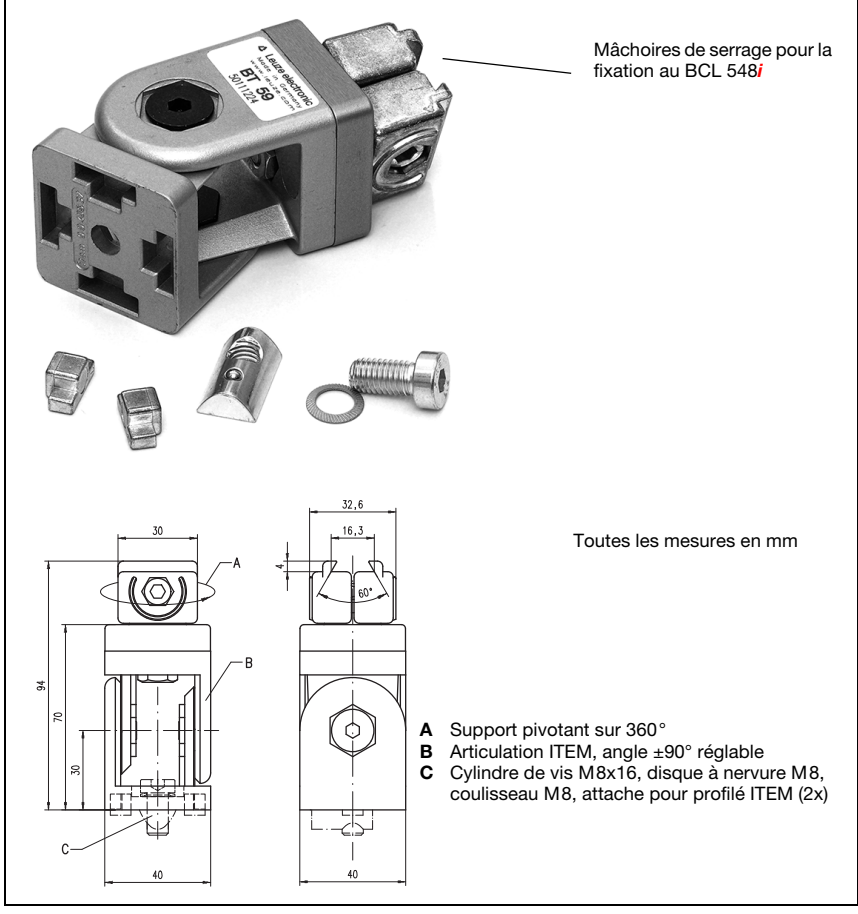

Figure 6.5 : Pièce de fixation BT 59

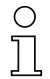

## Remarque !

Pour le montage, veillez à ce que le faisceau de balayage ne soit pas réfléchi directement par l'étiquette à lire vers le scanner. Respectez à ce sujet les remarques faites dans le [chapitre 6.3](#page-77-0) !

Les distances minimales et maximales autorisées entre le BCL 548i et les étiquettes à lire sont rassemblées dans le [chapitre 5.6.](#page-52-0)

# <span id="page-77-0"></span>6.3 Disposition des appareils

# 6.3.1 Choix du lieu de montage

Lors du choix d'un lieu de montage correct, vous devrez prendre en compte un certain nombre de facteurs :

- la taille, l'orientation et la tolérance de positionnement du code à barres sur l'objet à reconnaître
- le champ de lecture du BCL 548i en fonction de la largeur du module du code à barres
- les profondeurs de champ minimale et maximale résultant du champ de lecture ([voir](#page-51-0)  [chapitre 5.5 « Abaques de champ de lecture / données optiques »](#page-51-0))
- les longueurs de câbles autorisées entre le BCL 548i et le système hôte selon l'interface utilisée
- le moment le mieux adapté pour l'émission des données. Le BCL 548i doit être positionné de façon à ce que, en tenant compte du temps nécessaire au traitement des données et de la vitesse de convoyage, il reste suffisamment de temps pour pouvoir par exemple commencer un tri sur la base des données lues
- l'écran et le panneau de commande doivent être bien visibles et accessibles
- pour la configuration et la mise en service à l'aide de l'outil webConfig, le port USB doit être facilement accessible

Pour plus d'informations à ce sujet, veuillez vous reporter au [chapitre 4.4.](#page-31-0)

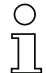

## Remarque !

La sortie du faisceau du BCL 548i est, dans le cas :

- du scanner monotrame parallèle à l'embase du boîtier

- du miroir pivotant et du miroir de renvoi perpendiculaire à l'embase du boîtier,

l'embase du boîtier étant la surface noire sur la [figure 6.1](#page-72-0). Vous obtiendrez les meilleurs résultats de lecture si :

- le BCL 548i est monté de telle façon que le faisceau de balayage rencontre le code à barres sous un angle d'inclinaison supérieur à  $\pm 10^{\circ}$  ... 15° par rapport à la perpendiculaire
- la lecture a lieu autour du milieu du champ de lecture
- la qualité de l'impression et les contrastes des étiquettes à code à barres sont bons
- vous n'utilisez pas d'étiquettes très brillantes
- il n'y a pas d'ensoleillement direct.

# 6.3.2 Éviter la réflexion totale – Scanner monotrame

L'étiquette portant le code à barres doit être inclinée d'un angle supérieur à ±10° … 15° par rapport à la perpendiculaire pour éviter la réflexion totale du rayon laser (voir [figure 6.6](#page-78-0)) !

Des réflexions totales se produisent si la lumière laser du lecteur de code à barres rencontre la surface du code à barres sous un angle de 90°. La lumière réfléchie directement par le code à barres peut provoquer une saturation du lecteur de codes à barres, d'où peuvent s'ensuivre des non-lectures !

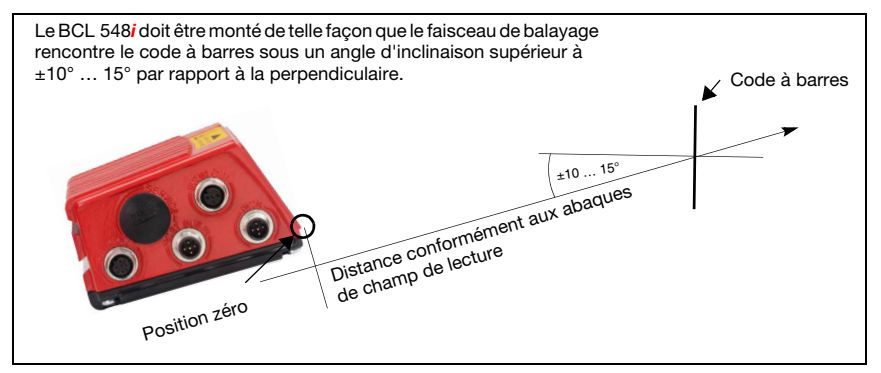

<span id="page-78-0"></span>Figure 6.6 : Réflexion totale – Scanner monotrame

## 6.3.3 Éviter la réflexion totale – Scanner à miroir pivotant / miroir de renvoi

Le rayon laser des BCL 548*i* avec miroir pivotant / de renvoi sort sous un angle de 90° par rapport à la verticale.

Dans le cas du BCL 548i avec miroir de renvoi, la direction de rayonnement peut en outre être adaptée de ±10° par logiciel.

Pour le BCL 548 $i$  avec miroir pivotant, la plage de pivotement de  $\pm 20^\circ$  ( $\pm 12^\circ$  pour les appareils avec chauffage) doit être prise en compte.

C'est-à-dire que, pour être sûr d'éviter toute réflexion totale, le BCL 548i avec miroir pivotant / de renvoi doit être incliné de 20° … 30° vers le haut ou vers le bas !

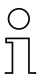

# Remarque !

Montez le BCL 548i avec miroir pivotant / de renvoi de telle façon que la fenêtre de sortie des rayons du lecteur de code à barres soit parallèle à l'objet. Vous obtiendrez ainsi un angle d'inclinaison d'environ 25°.

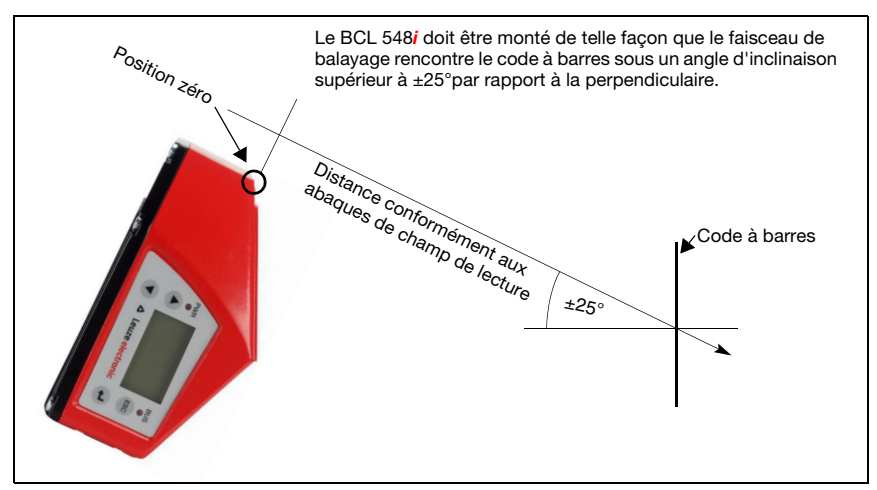

Figure 6.7 : Réflexion totale - BCL 548i avec miroir pivotant / de renvoi

# 6.3.4 Lieu de montage

 $\%$  Lors du choix du lieu de montage, veillez à :

- respecter les conditions ambiantes autorisées (température, humidité)
- tenir compte de l'encrassement de la fenêtre de lecture dû à des épanchements liquides ou à des restes de carton ou de matériau d'emballage
- minimiser le risque de détérioration du BCL 548i par des chocs mécaniques ou des pièces qui se coincent.
- connaître les effets possibles de la lumière environnante (pas de lumière solaire directe ni réfléchie par le code à barres).

## 6.3.5 Appareils avec chauffage intégré

- $\uparrow$  Lors du montage d'appareils avec chauffage intégré, veuillez respecter en outre les points suivants :
	- dans la mesure du possible, monter le BCL 548i de telle façon qu'il soit isolé thermiquement, p. ex. à l'aide de joints métallocaoutchoutés
	- monter l'appareil de telle façon qu'il soit protégé des courants d'air et du vent, prévoir éventuellement des protections supplémentaires.

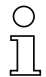

#### Remarque !

Si le BCL 548i est monté dans un carter protecteur, veillez à ce que le faisceau de balayage puisse en sortir librement.

## 6.3.6 Angles de lecture possibles entre le BCL 548i et le code à barres

L'alignement optimal du BCL 548i est obtenu quand la ligne de balayage balaie les barres du code presque à la perpendiculaire (90°). Les angles de lecture possibles entre la ligne de balayage et le code à barres doivent être pris en compte ([figure 6.8](#page-80-0)).

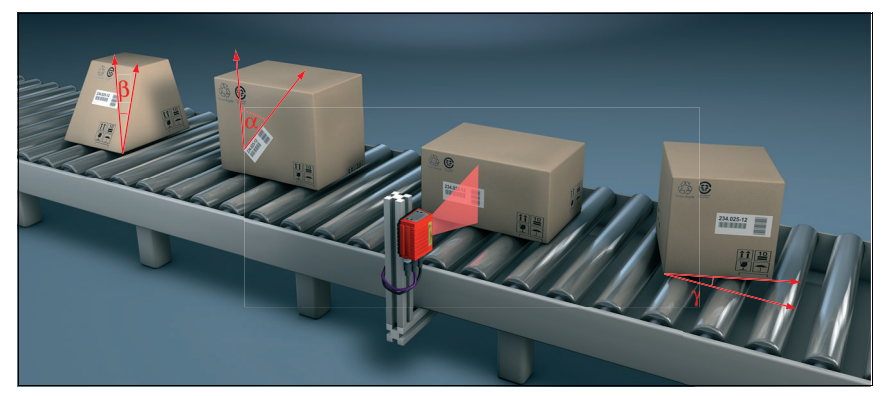

Figure 6.8 : Angles de lecture du scanner monotrame

- <span id="page-80-0"></span> $\alpha$  angle azimutal (Tilt)
- $\beta$  angle d'inclinaison (Pitch)
- $\gamma$  angle d'orientation (Skew)

Pour éviter la réflexion totale, l'angle d'orientation  $\gamma$  (Skew) doit être supérieur à 10°.

# 6.4 Apposer les panneaux d'avertissement du laser

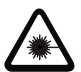

#### Attention : laser !

Veuillez respecter les consignes de sécurité données dans le [chapitre 2.](#page-16-0)

 Apposez impérativement les autocollants joints à l'appareil (panneaux d'avertissement du laser et symbole de sortie de rayon laser) sur l'appareil ! BCL 548iSi la situation ne permet pas de placer les autocollants pour qu'ils soient visibles, installez-les à proximité du BCL 548i de telle façon qu'il soit impossible de regarder dans le rayon laser lors de la lecture des remarques.

# 6.5 Nettoyage

 Après le montage, nettoyez la vitre de verre du BCL 548i avec un tissu doux. Éliminez tous les restes d'emballage, par exemple les fibres de carton ou les boules de polystyrène. Ce faisant, évitez de laisser l'empreinte de vos doigts sur la vitre avant du BCL 548i.

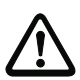

## Attention !

Pour le nettoyage des appareils, n'utilisez aucun produit nettoyant agressif tels que des dissolvants ou de l'acétone.

# 7 Raccordement électrique

Les lecteurs de code à barres BCL 548i sont raccordés à l'aide de connecteurs M12 de différents codages. Cela garantit une affectation univoque des raccordements.

Le port USB supplémentaire sert au paramétrage de l'appareil.

Vous trouverez la position générale de chacun des raccordements de l'appareil sur la vue partielle des appareils présentée ci-dessous.

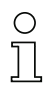

## Remarque !

Des connecteurs et câbles surmoulés correspondant à tous les raccordements sont disponibles. Pour plus d'informations à ce sujet, reportez-vous au [chapitre 13.](#page-230-0)

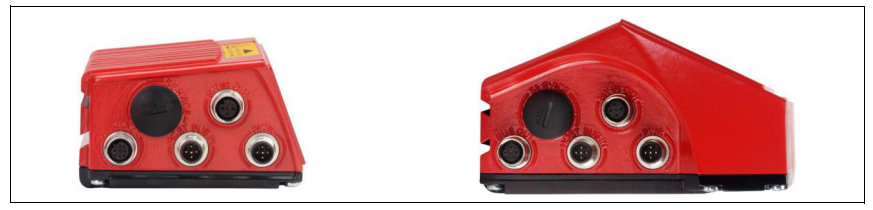

Figure 7.1 : Position des branchements électriques

# 7.1 Consignes de sécurité pour le raccordement électrique

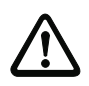

# Attention !

N'ouvrez en aucun cas l'appareil vous-même ! Des rayons laser risquent sinon de se propager hors de l'appareil de façon incontrôlée. Le boîtier du BCL 548i ne contient pas de pièces que l'utilisateur doive régler ou entretenir.

Assurez-vous avant le branchement que la tension d'alimentation concorde avec la valeur indiquée sur la plaque signalétique.

Le branchement de l'appareil et le nettoyage ne doivent être effectués que par un expert en électrotechnique.

Veillez à ce que la terre de fonction (FE) soit branchée correctement. Un fonctionnement sans perturbations ne peut être garanti que si la terre de fonction a été raccordée de façon réglementaire.

Si vous ne parvenez pas à éliminer certains incidents, mettez l'appareil hors service et protégez-le contre toute remise en marche involontaire.

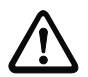

## Attention !

Pour les applications UL, l'utilisation est admissible exclusivement dans des circuits électriques de classe 2 selon le NEC (National Electric Code).

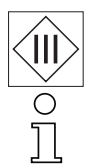

Les lecteurs de code à barres BCL 548i sont concus de classe de protection III pour l'alimentation par TBTP (Très Basse Tension de Protection, PELV).

## Remarque !

L'indice de protection IP 65 n'est atteint que si les connecteurs sont bien vissés ou les capuchons en place !

# 7.2 Raccordement électrique du BCL 548i

Le BCL 548i en tant que participant au PROFINET-IO dispose de quatre prises mâles/ femelles M12 de codage A et D.

Y sont raccordés l'alimentation en tension (PWR), ainsi que les quatre entrées/sorties de commutation paramétrables librement (SW IN/OUT et PWR).

Une interface PROFINET-IO est à disposition sur **HÔTE / BUS IN** pour le rattachement au système hôte.

Grâce à la fonction de commutation embarquée dans le BCL 548i, une seconde interface PROFINET-IO « BUS OUT » est disponible pour la constitution d'un réseau de scanners (topologie en bus).

Un port USB a la fonction d'interface de « MAINTENANCE ».

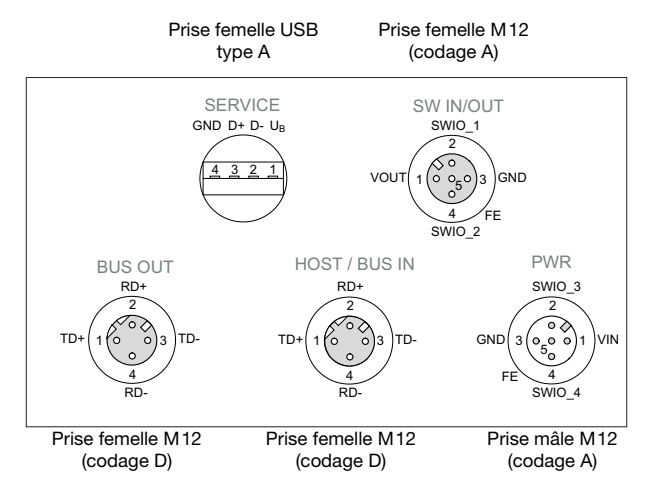

Figure 7.2 : Raccordements du BCL 548i

Les paragraphes suivants donnent une description détaillée des différentes connexions ainsi que des affectations des broches.

<span id="page-83-0"></span>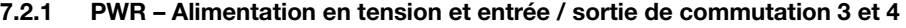

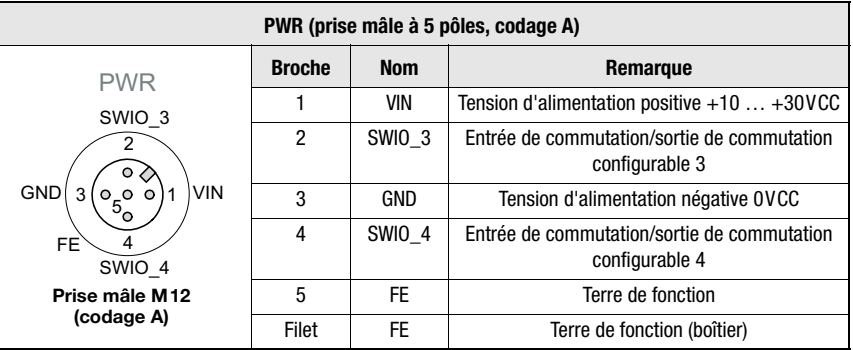

Tableau 7.1 : Affectation des raccordements de PWR

## Tension d'alimentation

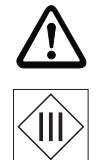

## Attention !

Pour les applications UL, l'utilisation est admissible exclusivement dans des circuits électriques de classe 2 selon le NEC (National Electric Code).

Les lecteurs de code à barres BCL 548i sont concus de classe de protection III pour l'alimentation par TBTP (Très Basse Tension de Protection, PELV).

## Raccordement de la terre de fonction FE

 $\%$  Veillez à ce que la terre de fonction (FE) soit branchée correctement. Un fonctionnement sans perturbations ne peut être garanti que si la terre de fonction a été raccordée de façon réglementaire. Toutes les influences électriques perturbatrices (CEM) sont détournées par le point de terre de fonction.

# Entrée / sortie de commutation

Le BCL 548**i** dispose de 4 entrées et sorties de commutation **SWIO\_1 … SWIO\_4** programmables librement et à découplage optique.

Les entrées de commutation permettent d'activer différentes fonctions internes du BCL 548i (décodage, autoConfig, …). Les sorties de commutation servent à la signalisation d'états du BCL 548i et à la réalisation de fonctions externes indépendamment de la commande supérieure.

Les deux entrées/sorties de commutation SWIO\_1 et SWIO\_2 se trouvent sur la prise femelle M12 SW IN/OUT, leur description est donnée dans le [chapitre 7.2.3.](#page-86-0) Deux autres entrées/sorties de commutation programmables librement (SWIO 3 et SWIO 4) sont situées sur la prise mâle M12 PWR.

## Remarque !

D'une manière générale, le paramétrage du lecteur de code à barres sur le PROFINET-IO est réalisé dans le fichier GSD correspondant. En alternative, vous pouvez également régler provisoirement la fonction en tant qu'entrée ou que sortie à l'écran ou à l'aide de l'outil de

configuration webConfig, par exemple pour tester la fonctionnalité correspondante. Rétablissez le raccordement au PROFINET-IO ou désactivez la validation des paramètres pour réactiver les réglages des paramètres réalisés par PROFINET-IO.

Les paragraphes ci-dessous décrivent le câblage externe en tant qu'entrée ou que sortie de commutation. Vous trouverez l'affectation de fonction aux entrées/sorties de commutation dans le [chapitre 10](#page-119-0).

## Fonction en tant qu'entrée de commutation

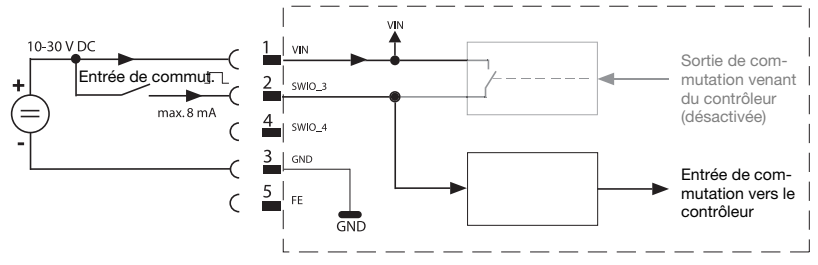

Figure 7.3 : Schéma de raccordement de l'entrée de commutation SWIO\_3 / SWIO\_4

- $\%$  Si vous utilisez un capteur disposant d'un connecteur M12 standard, veuillez tenir compte de la remarque suivante :
	- Les broches 2 et 4 ne peuvent pas servir de sortie de commutation si, en même temps, elles sont raccordées à des capteurs qui fonctionnent en tant qu'entrées.

Le cas, par exemple, où la sortie de capteur inversée est raccordée à la broche 2 et où, en même temps, la broche 2 du lecteur de code à barres est paramétrée en tant que sortie (et non en tant qu'entrée), peut provoquer un dysfonctionnement de la sortie de commutation.

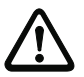

## Attention !

Le courant maximal en entrée ne doit pas dépasser 8mA !

#### Fonction en tant que sortie de commutation

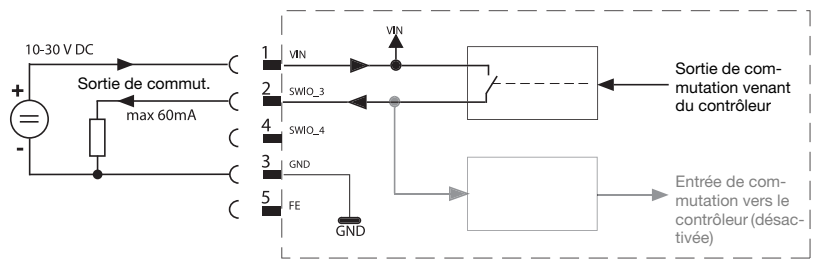

Figure 7.4 : Schéma de raccordement de la sortie de commutation SWIO\_3 / SWIO\_4

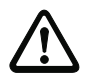

# Attention !

Chacune des sorties de commutation paramétrées est résistante aux court-circuits ! En fonctionnement normal, chargez la sortie de commutation concernée du BCL 548i de 60mA sous  $+10$   $+30$ VCC au maximum !

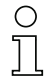

## Remarque !

Les deux entrées/sorties de commutation SWIO\_3 et SWIO\_4 sont paramétrées par défaut de telle façon que

- l'entrée de commutation SWIO\_3 active la porte de lecture
- la sortie de commutation SWIO 4 commute en cas de « No Read »

# 7.2.2 Port USB de MAINTENANCE (type A)

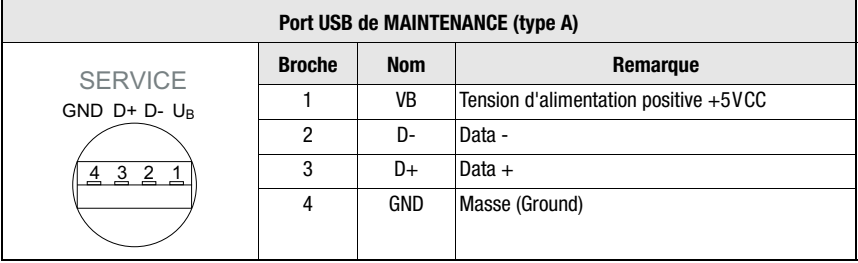

Figure 7.5 : Affectation des raccordements du port USB de MAINTENANCE

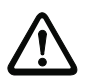

## Attention !

La tension d'alimentation de +5VCC du port USB a une charge maximale admissible de 200mA !

 $\%$  Veillez à un blindage suffisant.

Le câble de liaison complet doit impérativement être blindé conformément aux spécifications USB. La longueur totale du câble ne doit pas dépasser 3m.

 $\%$  Utilisez le câble USB de maintenance spécifique de Leuze (voir chapitre 13 « Apercu [des différents types et accessoires »\)](#page-230-0) pour le raccordement et le paramétrage à l'aide d'un PC de maintenance.

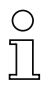

## Remarque !

L'indice de protection IP 65 n'est atteint que si les connecteurs sont bien vissés ou les capuchons en place ! En alternative, il est également possible de brancher une clé USB de mémoire de paramètres certifiée par Leuze electronic GmbH + Co au port USB de maintenance. La clé mémoire de Leuze garantit aussi l'indice de protection IP 65.

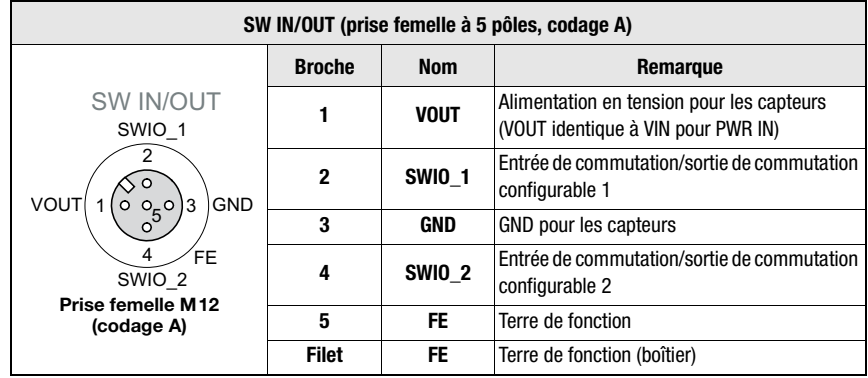

## <span id="page-86-0"></span>7.2.3 SW IN/OUT - Entrée/sortie de commutation

Figure 7.6 : Affectation des raccordements de SW IN/OUT

Le BCL 548i dispose de 4 entrées et sorties de commutation SWIO\_1 ... SWIO\_4 programmables librement et à découplage optique.

Les deux entrées/sorties de commutation SWIO 1 et SWIO 2 se trouvent sur la prise femelle M12 SW IN/OUT. Deux autres entrées/sorties de commutation programmables librement (SWIO\_3 et SWIO\_4) sont situées sur la prise mâle M12 PWR, elles sont décrites dans le [chapitre 7.2.1.](#page-83-0)

Les paragraphes ci-dessous décrivent le câblage externe en tant qu'entrée ou que sortie de commutation. Vous trouverez l'affectation de fonction aux entrées/sorties de commutation dans le [chapitre 10](#page-119-0).

## Fonction en tant qu'entrée de commutation

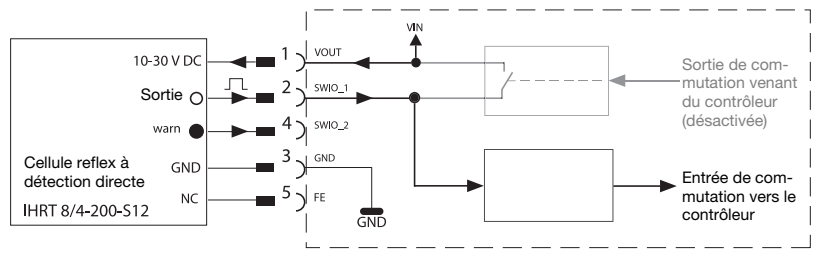

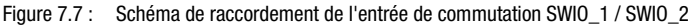

- $\%$  Si vous utilisez un capteur disposant d'un connecteur M12 standard, veuillez tenir compte de la remarque suivante :
	- Les broches 2 et 4 ne peuvent pas servir de sortie de commutation si, en même temps, elles sont raccordées à des capteurs qui fonctionnent en tant qu'entrées.

Le cas, par exemple, où la sortie de capteur inversée est raccordée à la broche 2 et où, en même temps, la broche 2 du lecteur de code à barres est paramétrée en tant que sortie (et non en tant qu'entrée), peut provoquer un dysfonctionnement de la sortie de commutation.

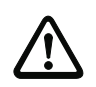

## Attention !

Le courant maximal en entrée ne doit pas dépasser 8mA !

## Fonction en tant que sortie de commutation

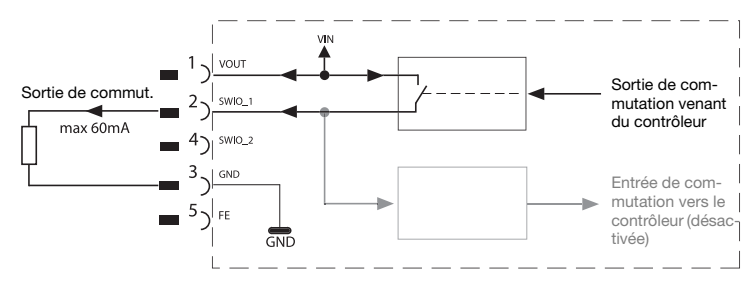

Figure 7.8 : Schéma de raccordement de la sortie de commutation SWIO 1 / SWIO 2

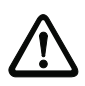

## Attention !

Chacune des sorties de commutation paramétrées est résistante aux court-circuits ! En fonctionnement normal, chargez la sortie de commutation concernée du BCL 548i de 60mA sous +10 … +30VCC au maximum !

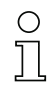

## Remarque !

Les deux entrées/sorties de commutation SWIO\_1 et SWIO\_2 sont paramétrées par défaut de façon à fonctionner en tant qu'entrée de commutation :

- l'entrée de commutation SWIO\_1 active la fonction de démarrage de la porte de lecture
- l'entrée de commutation SWIO\_2 active la fonction d'auto-apprentissage du code de référence

La programmation des fonctions des différentes entrées/sorties de commutation est réalisée à l'écran ou par paramétrage à l'aide de l'outil webConfig, dans la rubrique Entrée de commutation ou, respectivement, Sortie de commutation.

Voir aussi à ce sujet le chapitre [« Mise en service et configuration » page 117](#page-119-0).

# 7.2.4 HÔTE / BUS IN du BCL 548i

Le BCL 548i met à disposition une interface PROFINET-IO en tant qu'interface hôte.

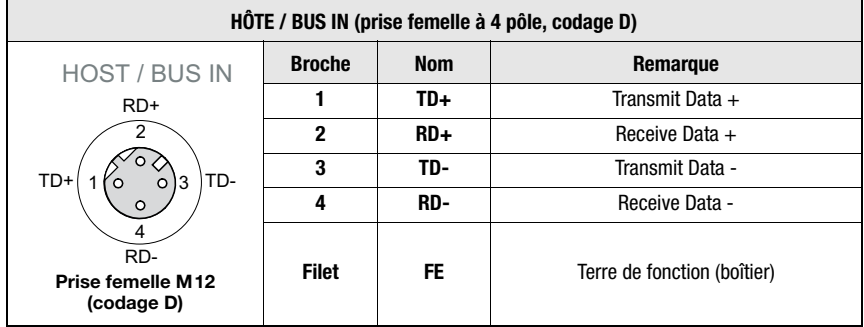

Tableau 7.2 : Affectation des raccordements de l'HÔTE / BUS IN du BCL 548*i* 

 $\%$  Pour la liaison à l'hôte du BCL 548i, utilisez de préférence des câbles surmoulés « KB ET - … - SA-RJ45 », voir [tableau 13.8 Câbles de raccordement au bus pour le](#page-235-0)  [BCL 548i page 233](#page-235-0).

## Brochage du câble PROFINET-IO

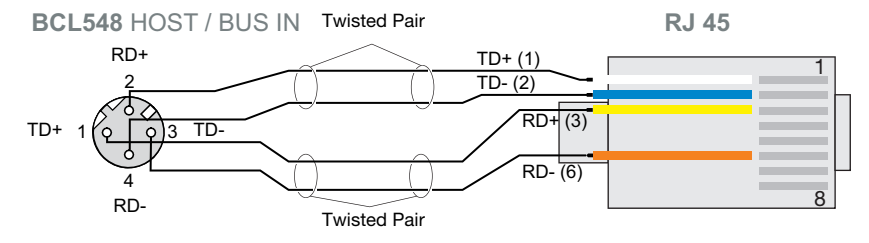

Figure 7.9 : Brochage du câble HÔTE / BUS IN sur RJ-45

## Remarque concernant le raccordement de l'interface PROFINET-IO

Veillez à un blindage suffisant. Le câble de liaison complet doit être blindé et mis à la terre. Les conducteurs RD+/RD- et TD+/TD- doivent être torsadés par paires. Pour la liaison, utilisez des câbles CAT 5.

# 7.2.5 BUS OUT du BCL 548i

Pour la constitution d'un réseau PROFINET-IO en topologie en bus avec d'autres participants, le BCL 548i offre une seconde interface PROFINET-IO. L'utilisation de cette interface réduit considérablement les frais de câblage car seul le premier BCL 548i nécessite une connexion directe au commutateur (Switch) à travers lequel il peut communiquer avec l'hôte. Tous les autres BCL 548i sont reliés en série au premier BCL 548i, voir [figure 7.11](#page-90-0).

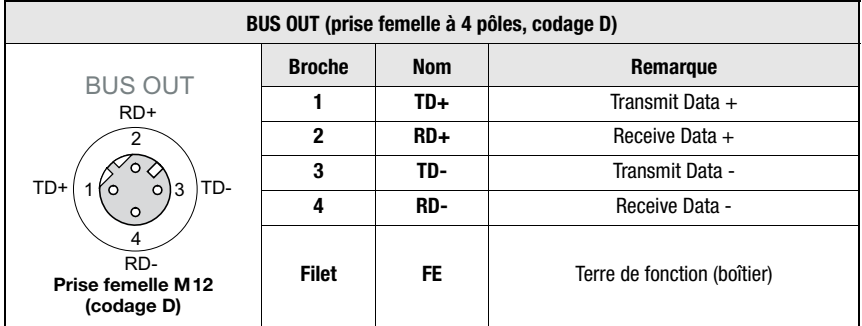

Tableau 7.3 : Affectation des raccordements de BUS OUT

 $\%$  Pour la liaison au second BCL 548**i**, utilisez de préférence des câbles surmoulés « KB ET - … - SSA », voir [tableau 13.8 Câbles de raccordement au bus pour le BCL 548i](#page-235-0)  [page 233](#page-235-0).

Si vous utilisez des câbles de fabrication personnelle, observez les recommandations suivantes :

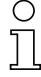

### Remarque !

Veillez à un blindage suffisant. Le câble de liaison complet doit être blindé et mis à la terre. Les lignes signaux doivent être torsadées par paires. Pour la liaison, utilisez des câbles CAT 5.

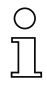

## Remarque !

Si le BCL 548i est utilisé comme appareil autonome ou en bout de bus dans un réseau de ce type, il n'est pas indispensable de brancher une terminaison dans la prise femelle BUS OUT !

# 7.3 Topologies PROFINET-IO

Le BCL 548i peut s'utiliser comme appareil autonome (Stand-Alone) avec nom d'appareil individuel dans une topologie PROFINET-IO en étoile. Ce nom d'appareil doit être communiqué au participant par l'API lors du « baptême de l'appareil » (voir paragraphe [« Étape 5](#page-124-0) [– Réglage du nom d'appareil - baptême de l'appareil » page 122](#page-124-0)).

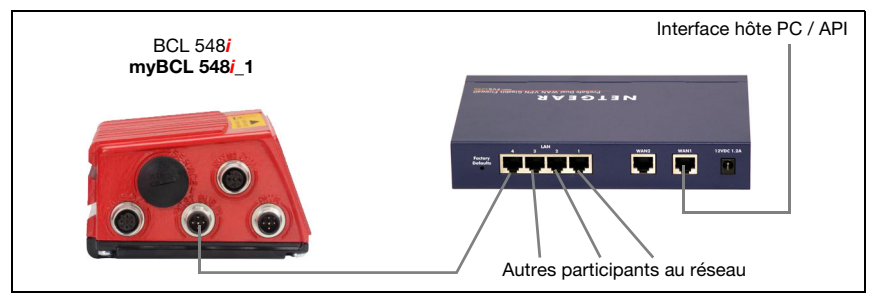

Figure 7.10 : PROFINET-IO avec topologie en étoile

Les derniers développements innovants du BCL 548*i* qui intègre une fonctionnalité de commutateur (Switch) autorisent la mise en réseau directe de plusieurs lecteurs de code à barres de type BCL 548i. C'est pourquoi, outre la classique « topologie en étoile », il est également possible d'utiliser une « topologie en bus ».

Ainsi, le câblage du réseau est simple et peu coûteux puisque les liaisons sont tout simplement bouclées d'un participant au suivant.

La longueur maximale d'un segment (longueur de la liaison d'un participant au suivant) est limitée à 100m.

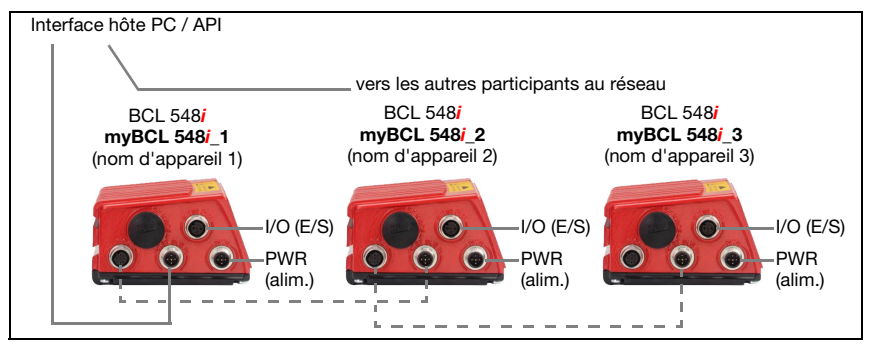

<span id="page-90-0"></span>Figure 7.11 : PROFINET-IO avec topologie en bus

Il est possible de mettre en réseau jusqu'à 254 lecteurs de codes à barres qui doivent se trouver sur le même sous-réseau.

Pour cela, avec l'aide de l'outil de configuration de la commande, un « nom d'appareil » individuel est affecté à chaque BCL 548i participant (« baptême d'appareil »). Vous trouverez des informations plus détaillées à ce sujet dans le paragraphe [« Étape 5 – Réglage du nom](#page-124-0) [d'appareil - baptême de l'appareil » page 122](#page-124-0). Pour plus de précisions sur les étapes de configuration, consultez le [chapitre 10.](#page-119-0)

# 7.3.1 Câblage du PROFINET-IO

Pour le câblage, il est conseillé d'utiliser un câble Ethernet de catégorie 5 (cat. 5).

Pour transformer la connectique M12 en RJ45, un adaptateur KDS ET M12 / RJ 45 W - 4P adapté aux câbles réseau standard est disponible.

Si un câble réseau standard ne convient pas (p. ex. parce que l'indice de protection IP est insuffisant), il est possible d'utiliser les câbles à confectionner soi-même « KB ET - … - SA » du côté du BCL 548i, voir [tableau 13.8 Câbles de raccordement au bus pour le BCL 548i](#page-235-0) [page 233.](#page-235-0)

Avec la topologie en bus, la connexion entre les lecteurs BCL 548i est effectuée au moyen du câble « KB ET - … - SSA », voir [tableau 13.8 Câbles de raccordement au bus pour le](#page-235-0) [BCL 548i page 233](#page-235-0).

Pour les longueurs de câble non disponibles, vous pouvez bien sûr confectionner un câble vous-même. Il faut veiller dans ce cas à relier pour chaque câble la broche TD+ de la prise mâle M12 à la broche RD+ du connecteur mâle RJ-45 ainsi que la broche TD- de la prise mâle M12 à la broche RD- du connecteur mâle RJ-45, etc.

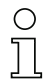

## Remarque !

Utilisez les prises mâles / femelles ou les câbles surmoulés recommandés ([voir chapitre 13](#page-230-0) [« Aperçu des différents types et accessoires »](#page-230-0)).

# 7.4 Longueurs des câbles et blindages

 $\%$  Veuillez respecter les longueurs maximales de câbles et types de blindage suivants :

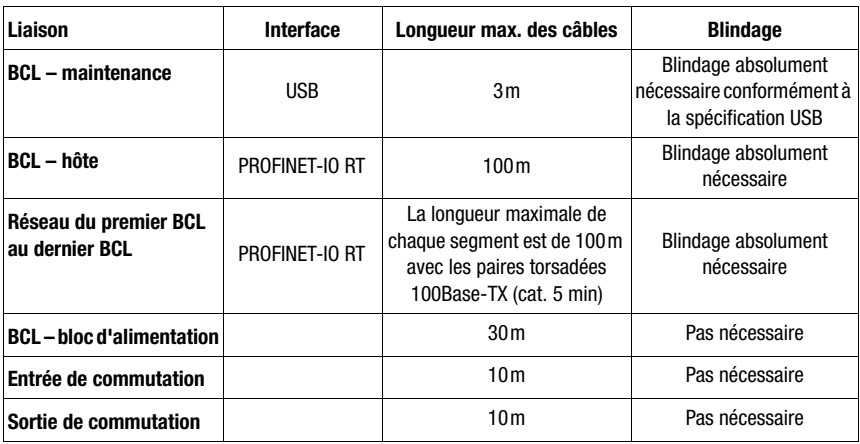

Tableau 7.4 : Longueurs des câbles et blindages

# 8 Écran et panneau de commande

# 8.1 Structure du panneau de commande

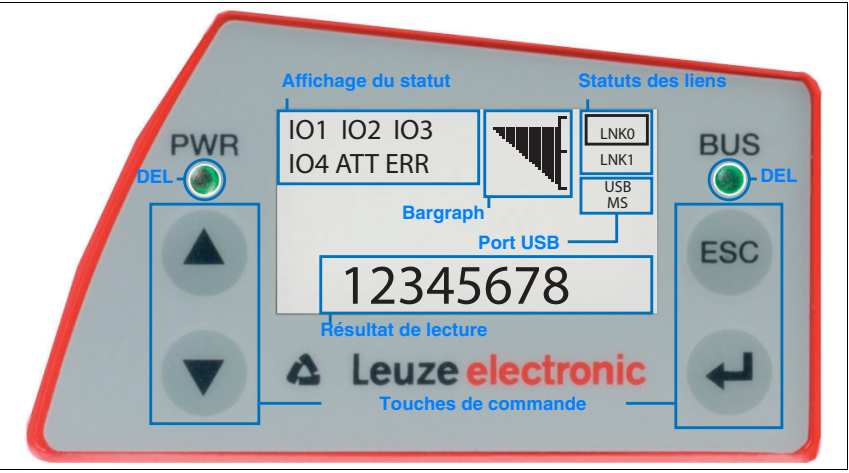

Figure 8.1 : Structure du panneau de commande

# 8.2 Affichage des statuts et manipulation

# <span id="page-92-0"></span>8.2.1 Témoins à l'écran

## Affichage du statut des entrées/sorties de commutation

- IO1 Entrée ou sortie de commutation 1 active (fonction selon le paramétrage réglé). Par défaut : entrée de commutation de fonction d'« activation de la porte de lecture »
- IO2 Entrée ou sortie de commutation 2 active (fonction selon le paramétrage réglé). Par défaut : entrée de fonction d'« auto-apprentissage »
- IO3 Entrée ou sortie de commutation 3 active (fonction selon le paramétrage réglé). Par défaut : entrée de commutation de fonction d'« activation de la porte de lecture »
- IO4 Entrée ou sortie de commutation 4 active (fonction selon le paramétrage réglé). Par défaut : sortie de commutation de fonction « No Read »
- **ATT** Avertissement (Attention)
- ERR Erreur interne de l'appareil (Error) -> l'appareil doit être renvoyé pour contrôle

# **Bargraph**

La qualité de lecture est représentée sur une échelle allant de 0 à 100%. Elle est évaluée à l'aide du paramètre Equal Scans du résultat de lecture réglé dans le lecteur de codes à barres.

## Affichage du statut du port USB

USB Le BCL 548i est connecté à un PC par l'interface USB.

MS Une mémoire de paramètres externe est connectée à l'interface USB du BCL 548i et elle fonctionne correctement.

# Résultat de lecture

L'information du code à barres lu est présentée.

## Statuts des liens

Montre les statuts des liens (LNK0 et LNK1) de l'interface PROFINET-IO.

- LNK0 : établissement de la liaison physique sur le port HÔTE / BUS IN
- LNK1 : établissement de la liaison physique sur le port BUS OUT

# 8.2.2 Affichage du statut par DEL

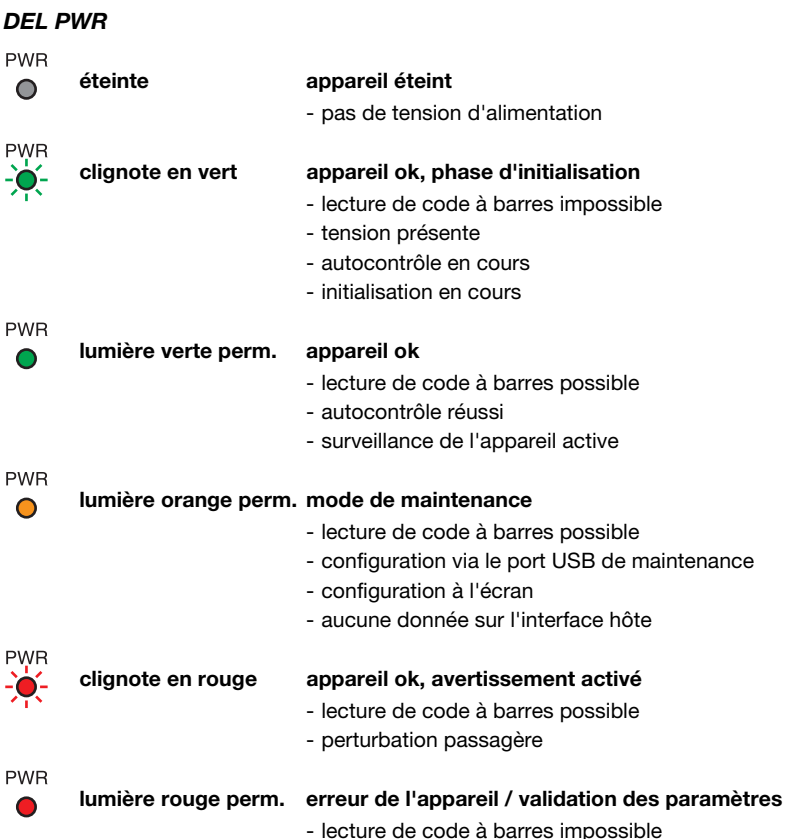

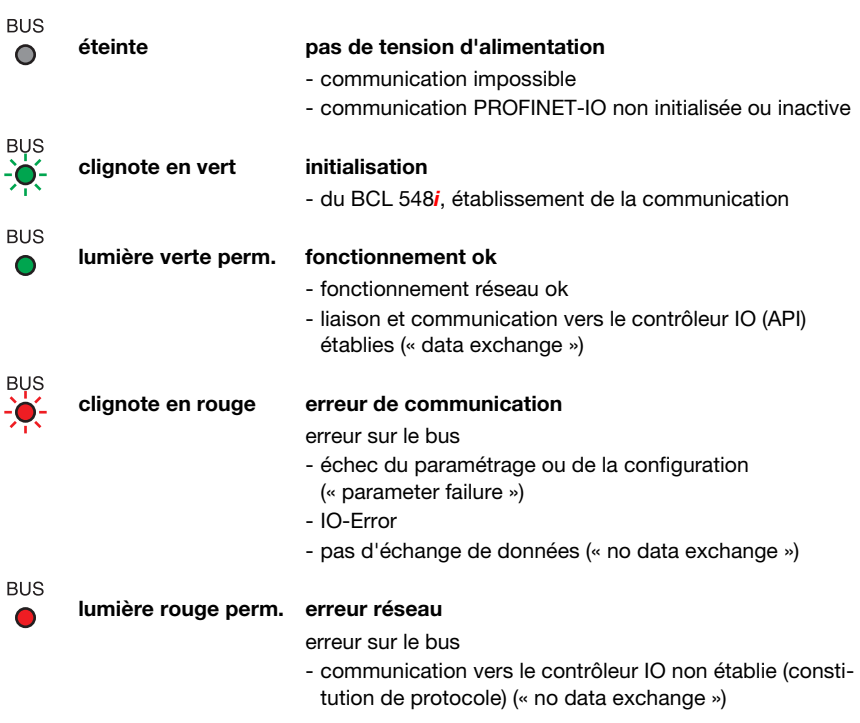

## DEL BUS

# 8.2.3 Touches de commande

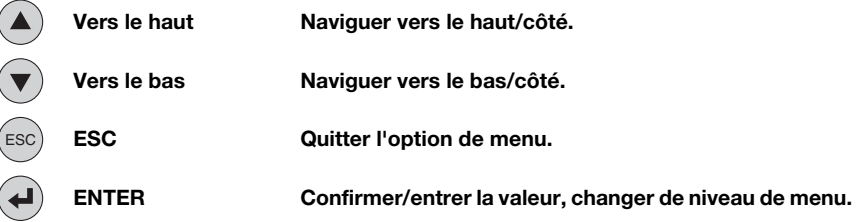

# Navigation dans l'arborescence des menus

Les menus d'un niveau donné sont sélectionnés à l'aide des touches vers le haut/vers le  $bas (4) (\nabla).$ 

Pour activer l'option de menu sélectionnée, appuyer sur la touche de confirmation  $\left(\blacklozenge\right)$ .

Un appui sur la touche d'échappement (ESC) permet de passer au niveau immédiatement supérieur.

L'actionnement d'une des touches active l'éclairage de l'écran pendant 10min.

## Réglage des valeurs

Si la saisie d'une valeur est possible, l'affichage prend l'aspect suivant :

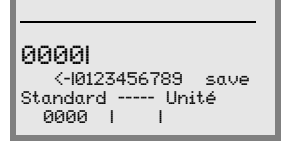

Réglez la valeur souhaitée à l'aide des touches  $\textcircled{\textcircled{\char'136}}$  et  $\textcircled{\textcircled{\char'136}}$ . Une erreur d'entrée peut être corrigée en sélectionnant  $\leftarrow$  puis en appuyant sur  $\leftarrow$ .

Sélectionnez ensuite Enregistrer [Save] à l'aide des touches  $\textcircled{A}(\textcircled{r})$  et enregistrez la valeur réglée en appuyant sur  $\left(\rightarrow$ .

#### Sélection des options

Si un choix optionnel est possible, l'affichage prend l'aspect suivant :

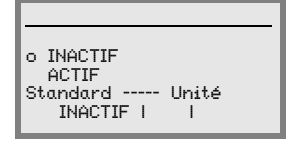

Sélectionnez l'option voulue à l'aide des touches  $($ A $($  $)$ . Pour activer l'option, appuyez alors sur  $\left(\bigstar\right)$ .

# 8.3 Description des menus

Une fois que le lecteur de code à barres est sous tension, un écran de démarrage s'affiche pendant quelques secondes. Ensuite, l'écran montre la fenêtre de lecture des codes à barres contenant toutes les informations de statut.

# **8.3.1 Les menus principaux**

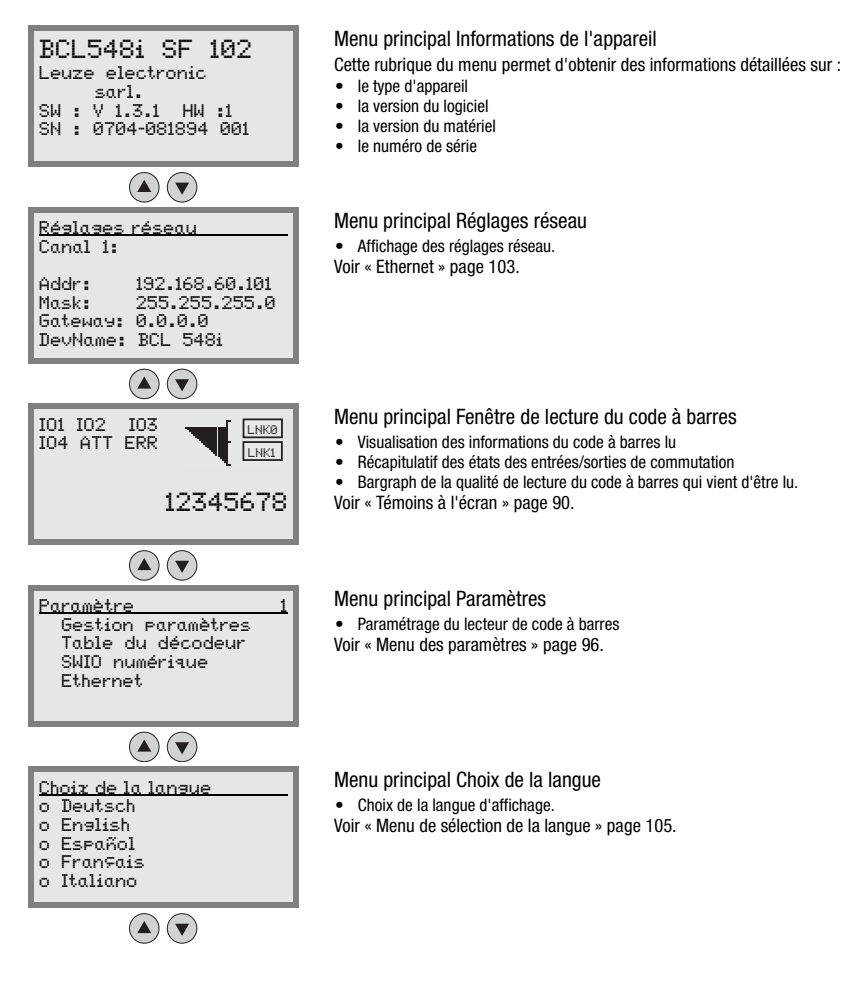

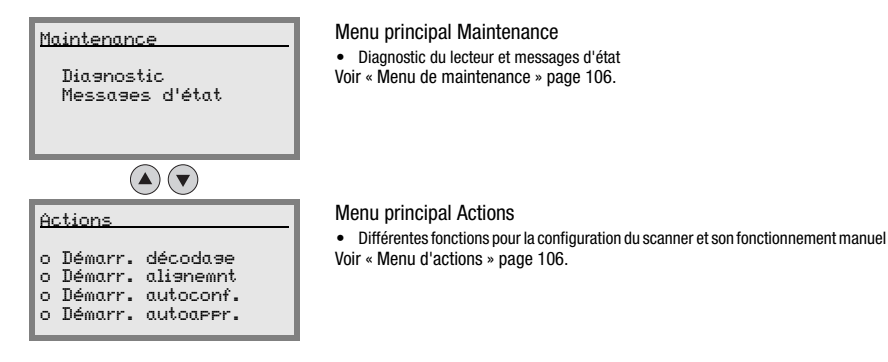

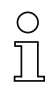

## Remarque !

Dans la couverture arrière de ce manuel, vous trouverez une page escamotable donnant l'arborescence complète des menus. Les rubriques des menus y sont brièvement décrites.

Vous trouverez une description détaillée de chacun des paramètres dans la description des modules GSD PROFINET-IO ([voir chapitre 10.6 « Aperçu des modules de configuration »](#page-137-0)).

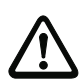

# Attention !

Si des paramètres sont modifiés à l'écran pendant le fonctionnement sur bus, le BCL 548i est coupé du PROFINET-IO par l'activation à l'écran de la validation des paramètres. Les paramètres réglés via le PROFINET-IO sont relégués à l'arrière-plan et des modifications de paramètres sont possibles à l'écran. Après avoir quitté la validation des paramètres, le BCL 548i est repris automatiquement dans le PROFINET-IO. Lors de l'intégration au PROFINET-IO, le contrôleur PROFINET-IO (API) transmet tous les paramètres au BCL 548i.

Les réglages effectués à l'écran sont écrasés !

Seul le contrôleur PROFINET-IO (API) gère et paramètre les réglages de l'appareil pour le fonctionnement du BCL 548i sur le PROFINET-IO.

# <span id="page-98-0"></span>8.3.2 Menu des paramètres

## Gestion paramètres

Le sous-menu Gestion paramètres sert à verrouiller et déverrouiller la saisie des paramètres à l'écran ainsi qu'à réinitialiser les valeurs par défaut.

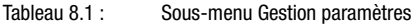

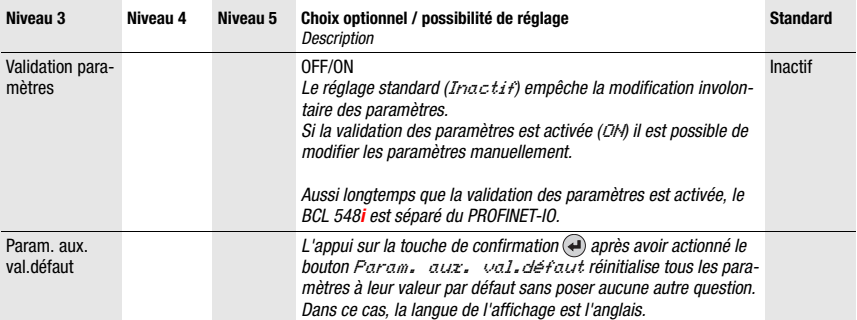

# Table du décodeur

Dans le sous-menu Table du décodeur, il est possible d'attribuer quatre définitions différentes de types de code (symbologies). Pour pouvoir être décodés, les codes à barres présentés doivent correspondre à l'une de ces quatre définitions.

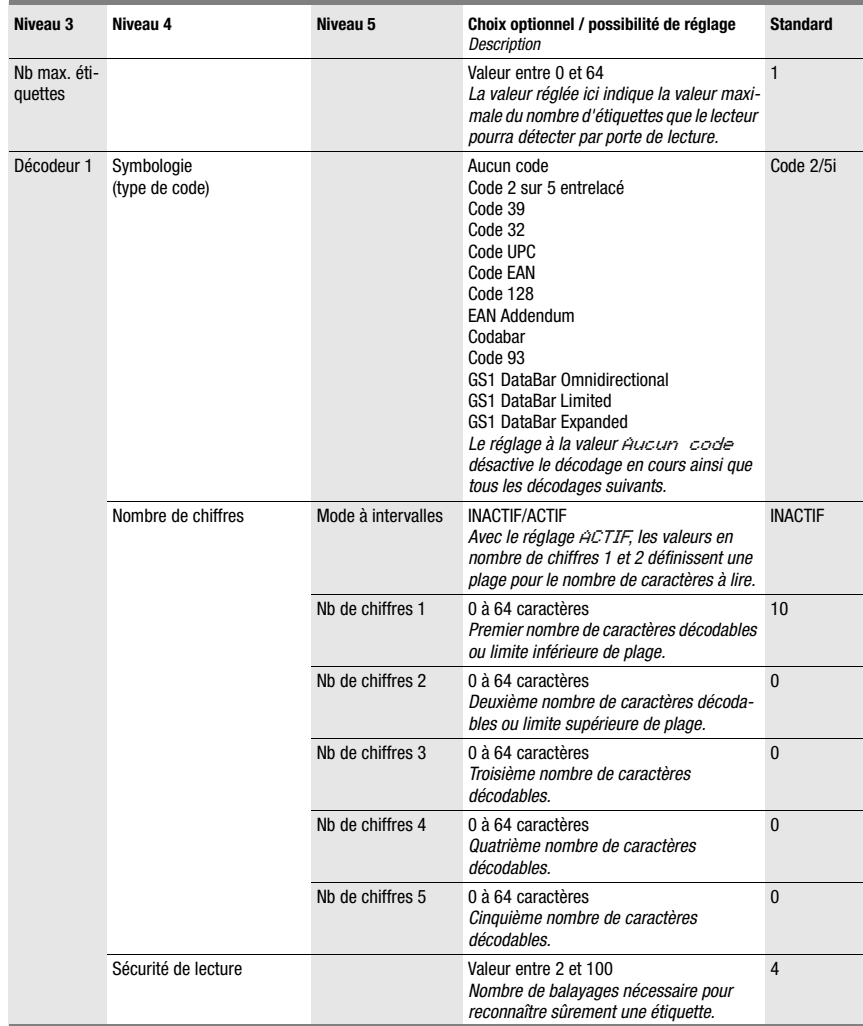

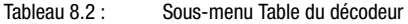

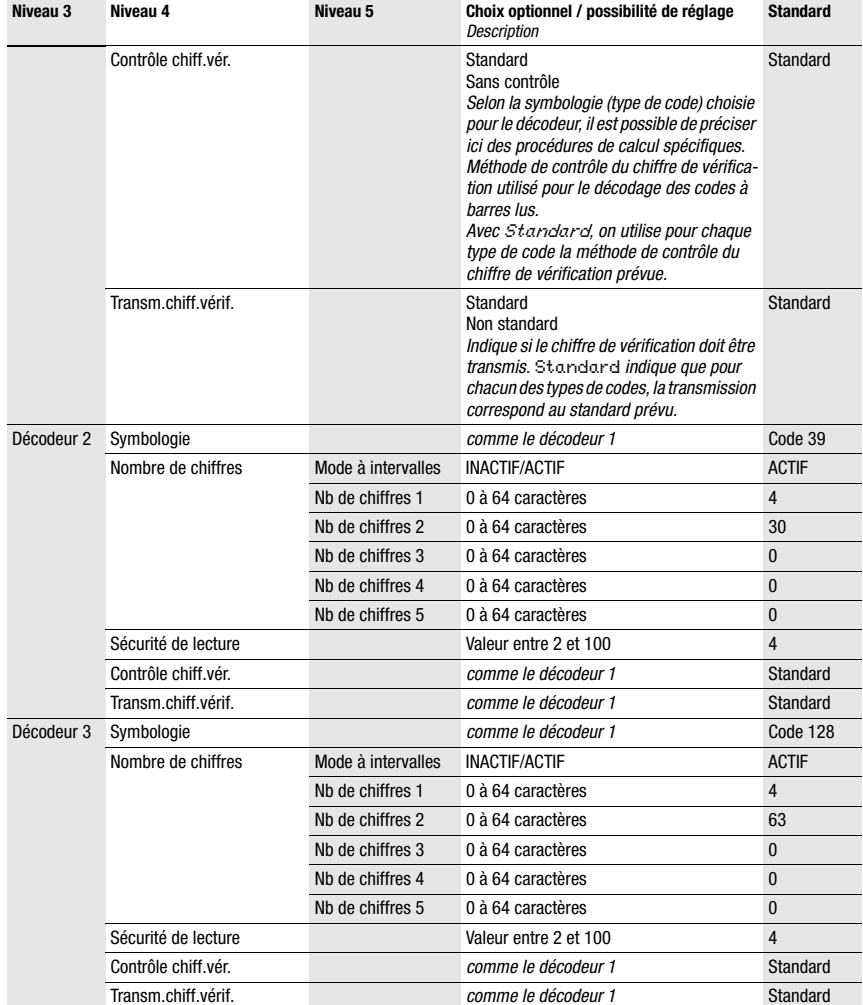

## Tableau 8.2 : Sous-menu Table du décodeur

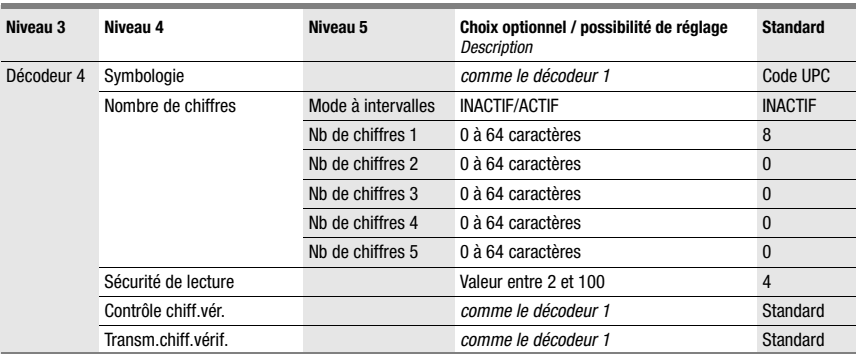

# Tableau 8.2 : Sous-menu Table du décodeur

# SWIO numérique

Le sous-menu SWIO numérique permet de configurer les 4 entrées/sorties de commutation du BCL 548i.

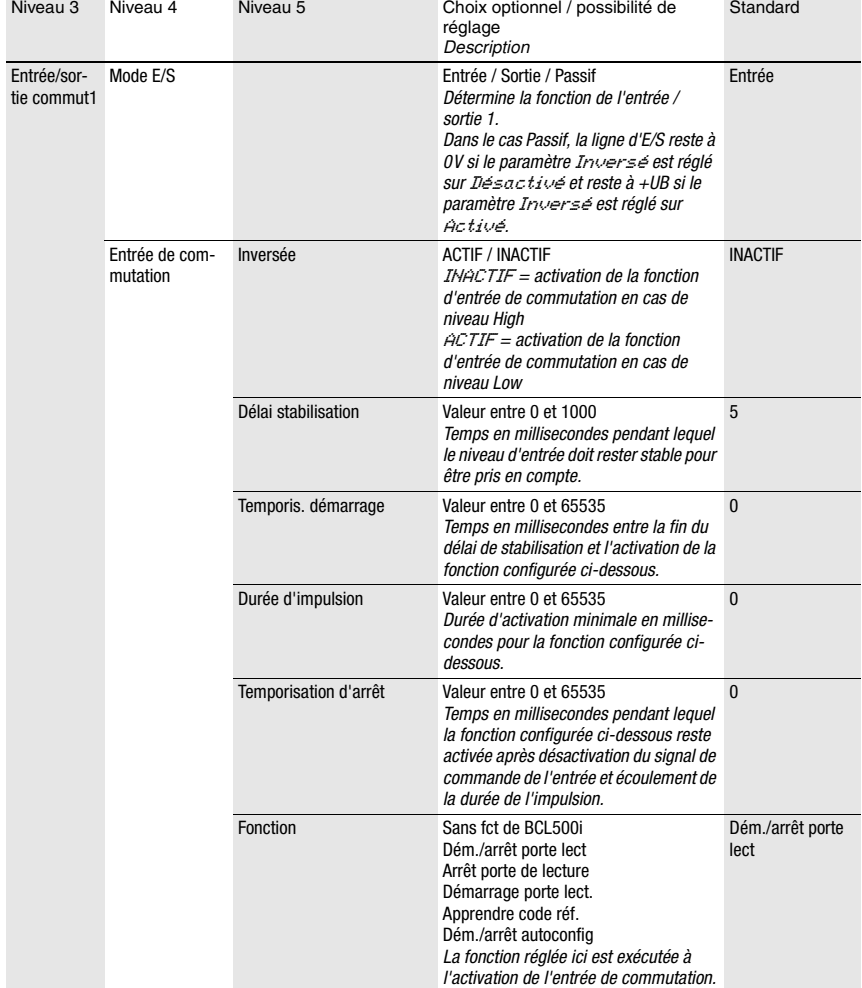

#### Tableau 8.3 : Sous-menu SWIO numérique

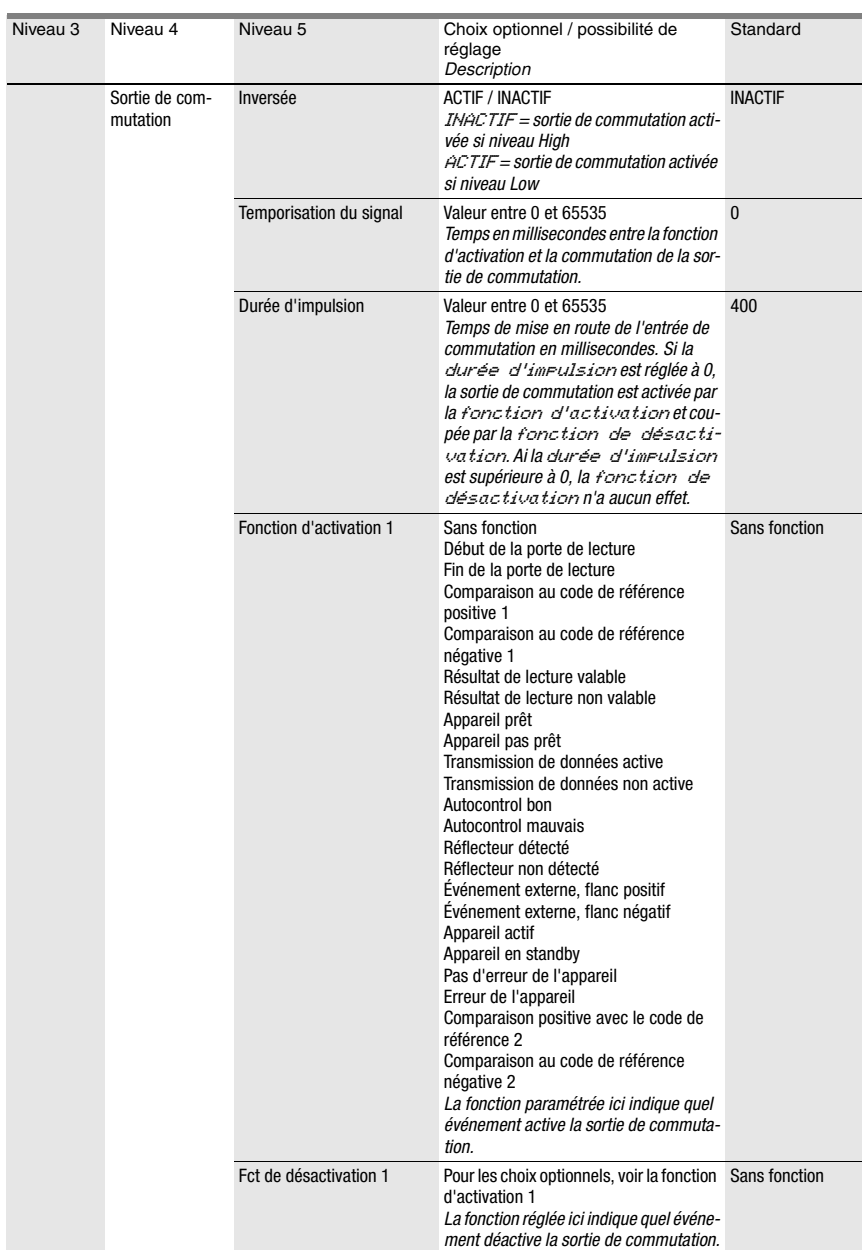

# Tableau 8.3 : Sous-menu SWIO numérique

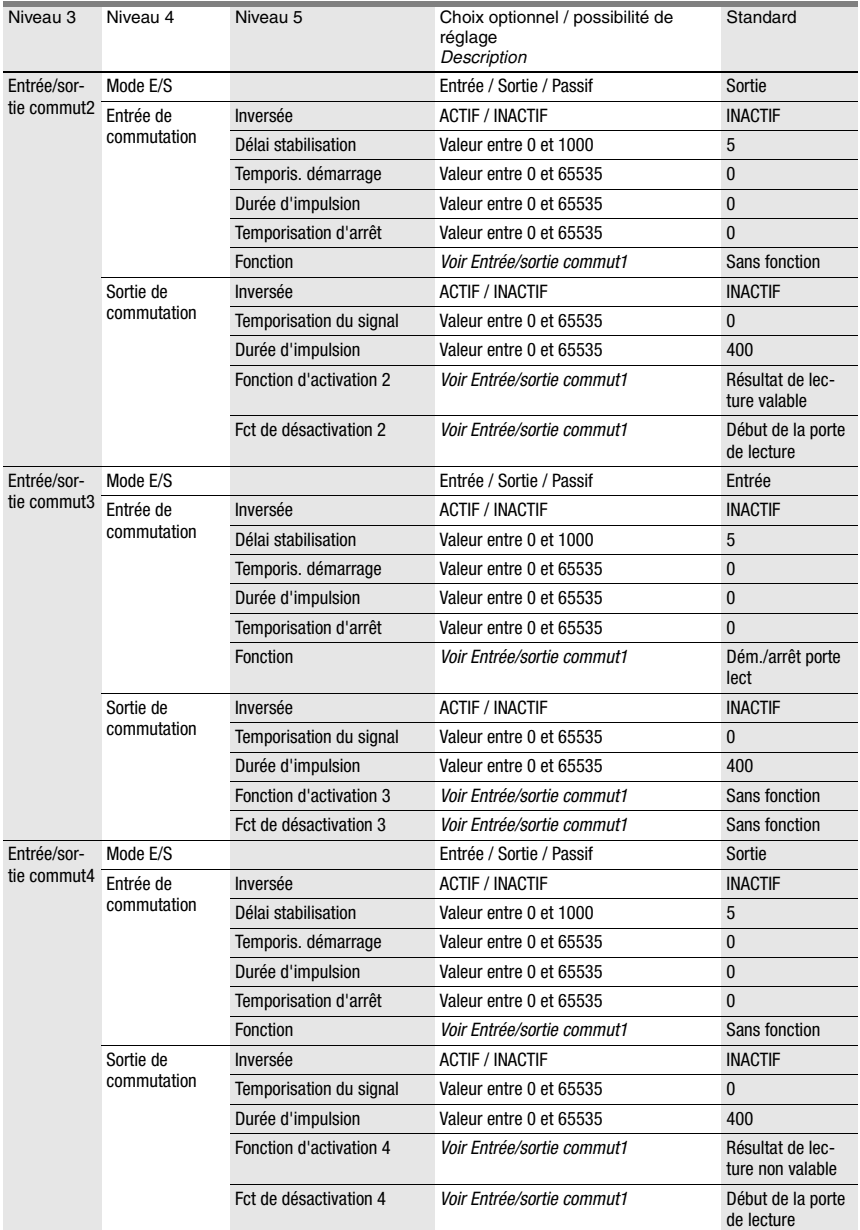

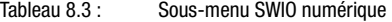

## <span id="page-105-0"></span>Ethernet

Le sous-menu Ethernet permet de configurer les protocoles TCP/IP et UDP du BCL 548i.

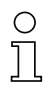

# Remarque !

Veuillez noter que les paramètres représentés ci-après ont beau être modifiables, ils ne sont actifs qu'après redémarrage du système et, le cas échéant, remplacés ensuite par les données API dominantes.

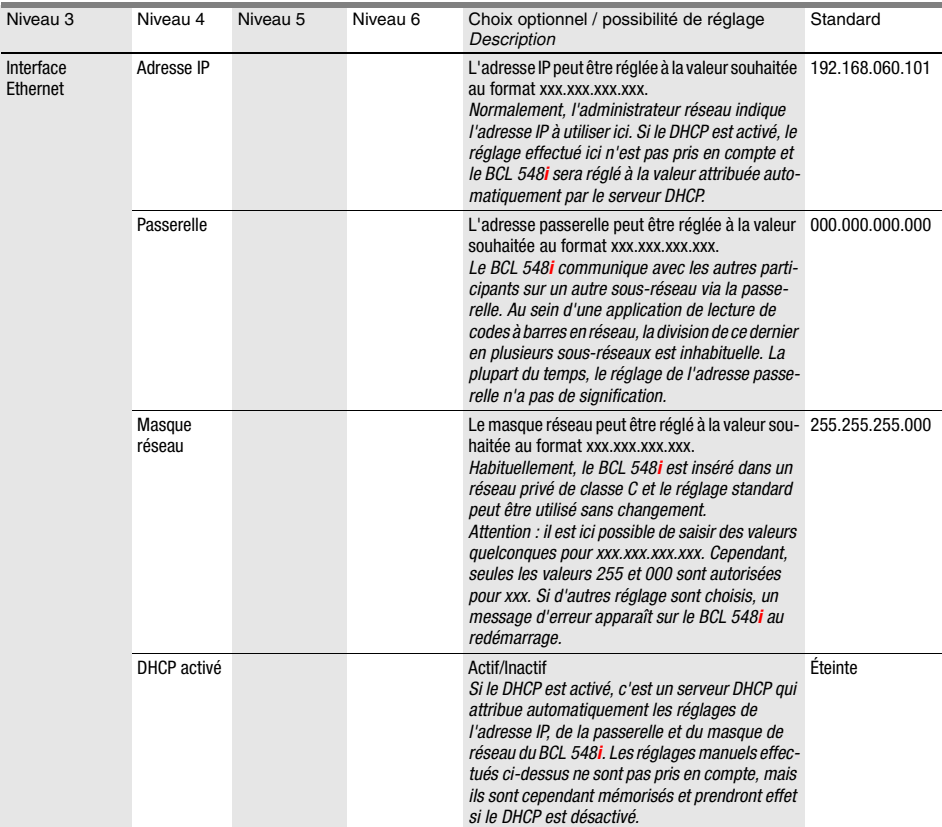

#### Tableau 8.4 : Sous-menu Ethernet

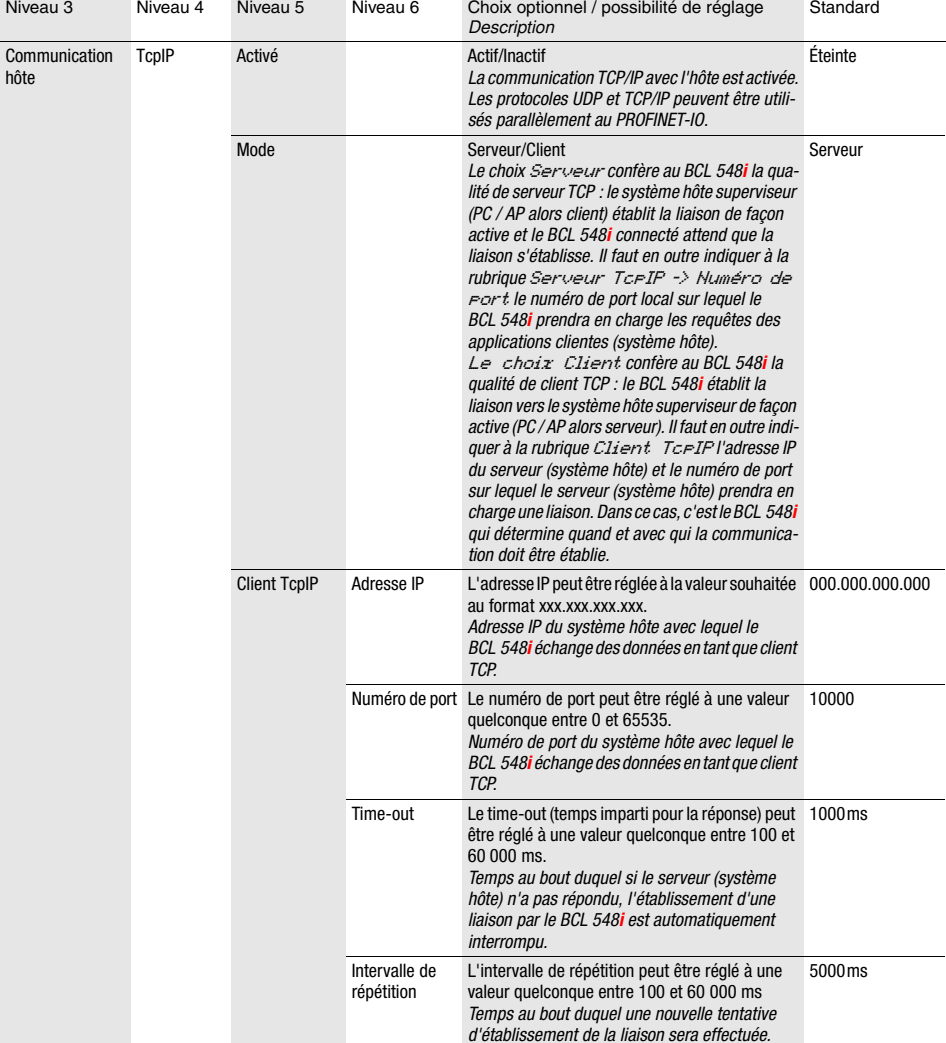

## Tableau 8.4 : Sous-menu Ethernet

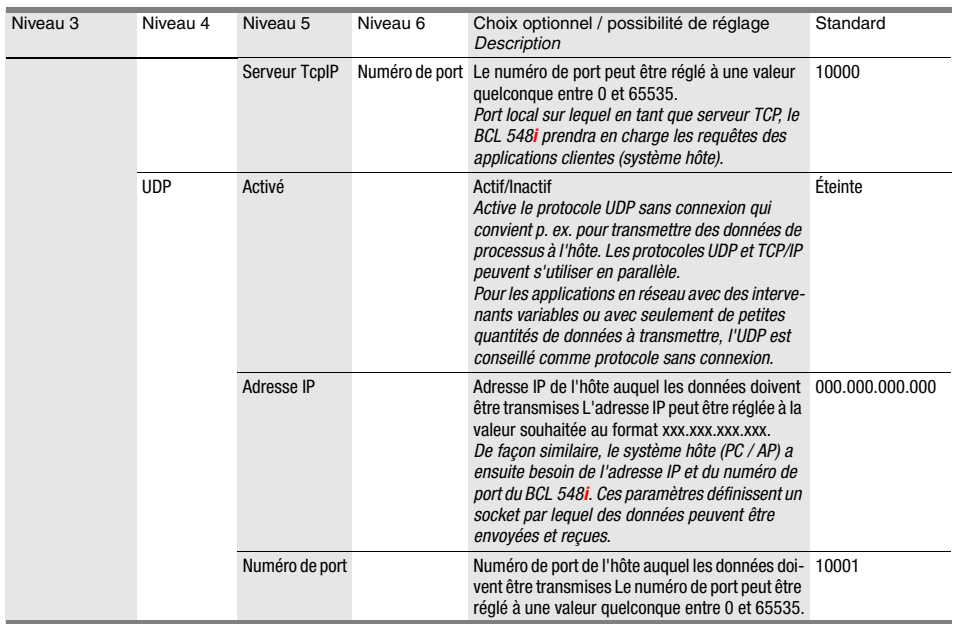

#### Tableau 8.4 : Sous-menu Ethernet

# <span id="page-107-0"></span>8.3.3 Menu de sélection de la langue

À ce jour, 5 langues d'affichage sont disponibles :

- Allemand
- Anglais
- Espagnol
- Français
- Italien

La langue d'affichage et la langue de l'interface de configuration (outil webConfig) sont synchronisées. Le réglage pour l'écran s'applique aussi à l'outil webConfig et vice-versa.

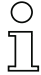

#### Remarque !

En fonctionnement du BCL 548i sur le PROFINET-IO, la langue paramétrée dans le fichier GSD est utilisée pour l'affichage.
#### 8.3.4 Menu de maintenance

#### Diagnostic

Cette option de menu sert exclusivement à des fins de maintenance par Leuze electronic.

#### Messages d'état

Cette option de menu sert exclusivement à des fins de maintenance par Leuze electronic.

#### 8.3.5 Menu d'actions

#### Démarr. décodage

Il est possible ici d'effectuer une lecture individuelle à l'écran.

 $\%$  Activez ce réglage avec la touche  $(\blacktriangleleft)$ et placez un code à barres dans le champ de lecture du BCL 548i.

Le faisceau laser est allumé et l'affichage suivant apparaît :

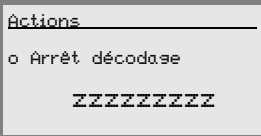

Dès que le code à barres est reconnu, le faisceau laser s'éteint. Le résultat de lecture zzzzzzzzz apparaît directement à l'écran pendant environ 1s. L'affichage retourne ensuite au menu Actions.

#### Démarr. alignement

La fonction d'alignement offre une possibilité simple d'aligner le BCL 548i, au cours de ce réglage, la qualité de lecture optique s'affiche.

 $\%$  Activez cet alignement avec la touche  $\leftrightarrow$  et placez un code à barres dans le champ de lecture du BCL 548i.

Dans un premier temps, le faisceau laser est allumé en permanence afin que vous puissiez amener le code à barres dans la plage de lecture. Dès que le code à barres a été élu, le faisceau laser est coupé un court instant et les résultats suivants s'affichent :

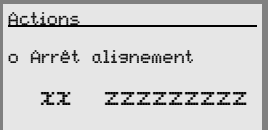

xx qualité de lecture en % (balayages avec infos)

zzzzzz contenu du code à barres décodé.

Une fois que le code à barres a été décodé, le faisceau laser commence à clignoter.

La fréquence de clignotement est une indication optique de la qualité de lecture. Plus le clignotement est rapide, meilleure est la qualité.

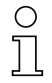

#### Remarque !

Dans ce mode, pour former un résultat, le lecteur de codes à barres nécessite au moins 100 lectures identiques. Plus le nombre de lectures requises est élevé, moins la qualité de lecture sera bonne.

La qualité de lecture est représentée à l'écran sur un bargraph.

#### Démarrage de l'auto-configuration

Avec la fonction d'autoconfiguration, il est possible de régler aisément la symbologie et le nombre de chiffres du Décodeur 1.

 $\%$  Activez la fonction d'autoconfiguration à l'aide de la touche  $\bigoplus$ et placez un code à barres dans le champ de lecture du BCL 548i.

L'affichage suivant apparaît à l'écran :

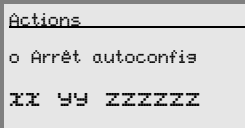

Il donne les informations suivantes :

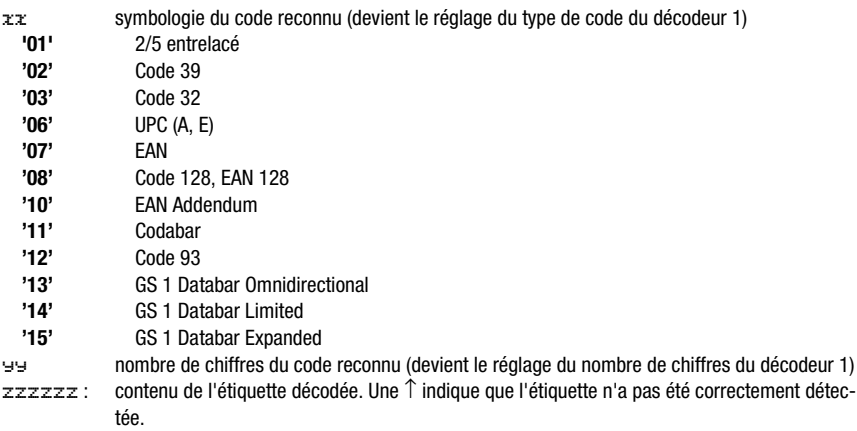

#### Démarr. autoappr.

La fonction d'auto-apprentissage est une méthode commode pour lire le code de référence 1.

 $\%$  Activez la fonction d'auto-apprentissage à l'aide de la touche  $(4)$  et présentez dans le faisceau laser du BCL 548i un code à barres dont le contenu doit servir de code de référence à mémoriser.

L'affichage suivant apparaît à l'écran :

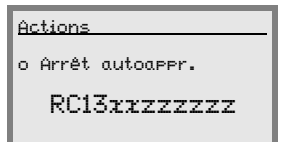

Il donne les informations suivantes :

- $RC13$  signifie que le code de référence n° 1 est mémorisé dans la RAM. Cette information est toujours émise.
- xx type de code défini (voir l'autoconfiguration)
- z information déf. concernant le code (1 … 63 caractères)

## 8.4 Fonctionnement

Vous trouverez ci-après des exemples détaillés d'utilisation importantes.

#### <span id="page-110-0"></span>Validation des paramètres

En fonctionnement normal, les paramètres peuvent uniquement être observés. Pour pouvoir modifier des paramètres, l'option de menu ON doit être activée dans le menu Validation paramètres. Procédez pour cela comme suit :

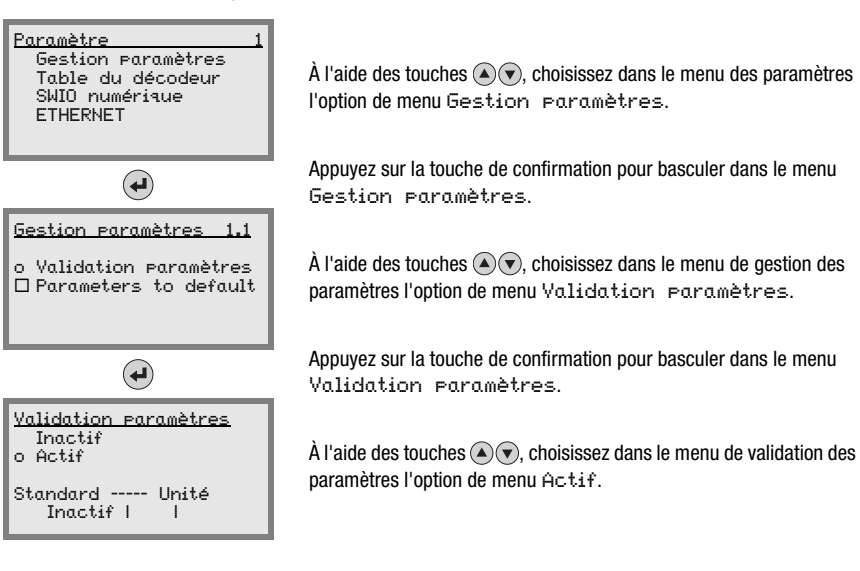

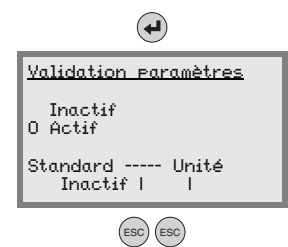

Appuyez sur la touche de confirmation pour activer la validation des paramètres.

La DEL rouge PWR s'allume, vous pouvez maintenant régler à l'écran les paramètres individuels.

Appuyez deux fois sur la touche d'échappement pour retourner dans le menu principal.

#### Remarque !

Si un mot de passe a été mémorisé, la validation des paramètres n'est possible qu'après saisie de ce mot de passe, voir [« Mot de passe pour la validation des paramètres » page 110](#page-112-0).

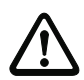

## Attention !

Le BCL 548i est désactivé sur le PROFINET-IO quand la validation des paramètres est activée à l'écran. L'appareil est à nouveau actif sur le PROFINET-IO une fois la validation des paramètres désactivée.

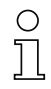

#### Remarque !

Dans le cas du réseau PROFINET-IO, le paramétrage est effectué exclusivement via le contrôleur PROFINET-IO.

Quand le BCL 548i fonctionne sur PROFINET-IO, les paramètres réglés à l'écran sont remplacés par les paramètres fixés dans les modules GSD. Pour les modules GSD qui ne sont pas utilisés activement sur le PROFINET-IO, les réglages par défaut du lecteur de code à barres s'appliquent, voir [« Aperçu des modules de configuration » page 135.](#page-137-0) Ainsi, tous les paramètres sont réglés par le PROFINET-IO.

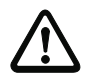

#### Attention !

Si des paramètres sont modifiés à l'écran pendant le fonctionnement sur bus, le BCL 548i est coupé du PROFINET-IO par l'activation à l'écran de la validation des paramètres. Les paramètres réglés via le PROFINET-IO sont relégués à l'arrière-plan et des modifications de paramètres sont possibles à l'écran. Après avoir quitté la validation des paramètres, le BCL 548i est repris automatiquement dans le PROFINET-IO. Lors de l'intégration au PROFINET-IO, le contrôleur PROFINET-IO transmet tous les paramètres au BCL 548i.

Les réglages effectués à l'écran sont écrasés !

Seul le contrôleur PROFINET-IO (API) gère et paramètre les réglages de l'appareil pour le fonctionnement du BCL 548i sur le PROFINET-IO.

#### <span id="page-112-0"></span>Mot de passe pour la validation des paramètres

Par défaut, la demande de mot de passe est désactivée. Elle peut être activée pour protéger contre toute modification involontaire. Le mot de passe préréglé est 0000, il peut être adapté si besoin. Procédez comme suit pour activer la protection par mot de passe :

#### Réglage du mot de passe

#### Remarque !

Pour l'entrée du mot de passe, la validation des paramètres doit être activée.

Un mot de passe choisi est enregistré par save.

Si vous ne connaissez pas le mot de passe, il est toujours possible de débloquer l'appareil à l'aide du mot de passe maître 2301.

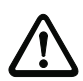

#### Attention !

En fonctionnement du BCL 548i sur PROFINET, le mot de passe entré à l'écran n'a aucun effet. Les réglages par défaut du PROFINET remplacent le mot de passe.

Pour activer un mot de passe en fonctionnement PROFINET, celui-ci doit être paramétré dans le module 62 (voir "Modul 62 - Display" page 174).

#### Configuration du réseau

Vous trouverez plus d'informations au sujet de la configuration du PROFINET-IO dans le chapitre [« Aperçu des modules de configuration » page 135](#page-137-0).

# 9 Outil webConfig de Leuze

L'outil webConfig de Leuze est conçu pour la configuration des lecteurs de code à barres de la série BCL 500i sous la forme d'une interface utilisateur graphique indépendante du système d'exploitation et basée sur les technologies internet.

En utilisant le protocole de communication HTTP et par la restriction du côté client aux technologies standard (HTML, JavaScript et AJAX) qui sont prises en charge par tous les navigateurs modernes courants (p. ex. Mozilla Firefox à partir de la version 2 ou Internet Explorer à partir de la version 7.0), il est possible de faire fonctionner l'outil webConfig de Leuze sur n'importe quel ordinateur apte à utiliser Internet.

# 9.1 Raccordement au port USB de MAINTENANCE

Le raccordement au port USB de MAINTENANCE du BCL 548i est réalisé à l'aide d'un câble USB spécial sur le port USB de l'ordinateur, avec 2 prises mâles de type A/A.

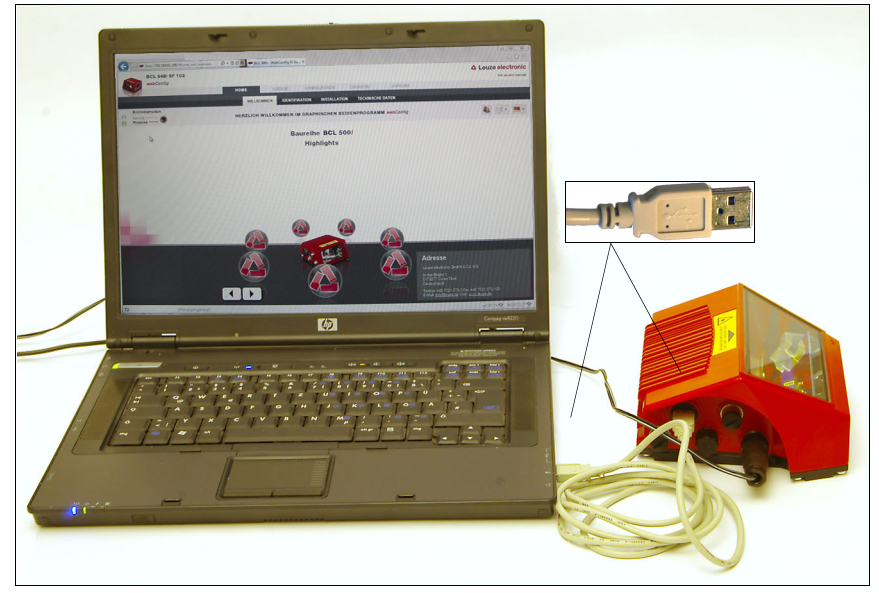

Figure 9.1 : Raccordement au port USB de MAINTENANCE

# 9.2 Installation du logiciel requis

# 9.2.1 Configuration système requise

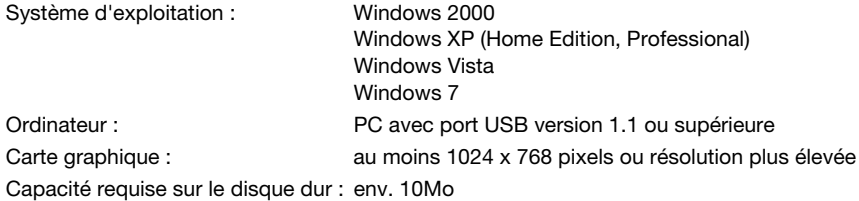

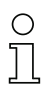

#### Remarque !

Il est recommandé d'actualiser régulièrement le système d'exploitation et d'installer les Service Packs actuels de Windows.

#### 9.2.2 Installation du pilote USB

Afin que le BCL 548i soit détecté automatiquement par l'ordinateur raccordé, le pilote USB doit être installé une fois dessus. Vous aurez besoin pour cela de droits d'administrateur. Veuillez procéder comme suit :

- Lancez votre ordinateur avec les droits d'administrateur et connectez-vous.
- $\%$  Placez le CD livré avec votre BCL 548i dans le lecteur et lancez le programme « setup.exe ».
- $\&$  Vous pouvez également charger le programme de configuration sur notre site Internet à l'adresse www.leuze.com.
- $\&$  Suivez les instructions du programme de configuration.

Une fois le pilote USB installé, une icône symbolisant le BCL 50xi apparaît automatiquement sur le bureau Windows.

Contrôle : si la connexion USB a fonctionné, un appareil intitulé « Leuze electronic, USB Remote NDIS Network Device » apparaît dans la classe d'appareil « Adaptateur réseau » dans le gestionnaire de périphériques de Windows.

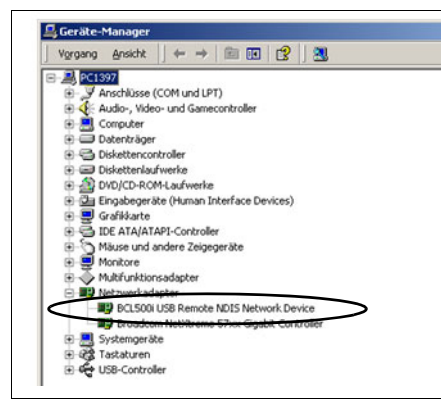

Figure 9.2 : Gestionnaire d'appareils avec BCL 500i raccordé

## Remarque !

Si l'installation échoue, adressez-vous à votre administrateur réseau : dans certains cas, les réglages du pare-feu doivent être adaptés.

# 9.3 Lancement de l'outil webConfig

Pour lancer l'outil webConfig, cliquez sur l'icône du BCL 50xi ( visible sur le bureau. Veillez à ce que le BCL 548i soit relié au PC via le port USB et sous tension.

Vous pouvez aussi lancer le navigateur installé sur votre PC et entrer l'adresse suivante : 192.168.61.100

Il s'agit de l'adresse de maintenance standard de Leuze pour la communication avec les lecteurs de code à barres de la série BCL 500*i*.

A Leuze electronic **BR** BCL 500/OM 100 Accueil Alignement Configuration Diagnostic Entretien the sensor people web Confia Bienvenue dentification Installation Caractéristiques techniques Conne **Français**  $\overline{\mathbf{v}}$ Bienvenue dans le programme graphique de manipulation webConfig **HIGHLIGHTS** INFORMATION ioX - connectivité de bus de **△ Leuze electronic** terrain intégrée CRT - technologie de **BCL500i** Lo programmo graphiquo do Le programme graphique de<br>manipulation webConfig vous<br>offre toutes les fonctions utiles<br>à la mise en service et à la<br>maintenance des lecteurs de<br>code à barres de la série BCL recontruction du code the sensor people webConfia Optional property professed and optique - grande protono<br>de champ + ouverture du<br>champ de lec  $\frac{1}{2}$ webConfig - configuration<br>orientée vers l'utilisateur Écran - manipulation + choevation M12 - technique de raccordement simple Adresse Leuze electronic<br>GmbH & Co.KG Novicoteuro reio en charge In der Braike 1<br>D-73277 Owen/Teck  $Firefox$ <sup>®</sup> 1.5 Microsoft<sup>®</sup>  $IE^@$  6+ Germany<br>Tel: +49 7021 573-0<br>Fax: +49 7021 573-199<br>E-Mail: <mark>info@leuze.de</mark> web: www.leuze.de Specialist ⊽∜ © 2007 Leuze electronic GmbH + Co. KG

Dans les deux cas, la page d'accueil suivante apparaît à l'écran de votre PC.

Figure 9.3 : Page d'accueil de l'outil webConfig

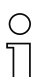

#### Remarque !

L'outil webConfig est complètement contenu dans le micrologiciel du BCL 548i. Selon la version du micrologiciel, la page d'accueil peut différer de celle qui est représentée ici.

La représentation des différents paramètres est réalisée, dans la mesure où cela s'avère être intéressant, sous forme graphique afin de concrétiser la signification des paramètres souvent bien abstraits.

L'interface utilisateur à disposition est ainsi très conviviale et pratique.

# 9.4 Brève description de l'outil webConfig

L'outil webConfig a 5 menus principaux :

• Accueil

ce menu contient des informations relatives au BCL 548i raccordé ainsi qu'à l'installation. Ces informations correspondent à celles qui sont données dans le présent manuel.

• Alignement

pour le lancement manuel des lectures et l'alignement du lecteur de code à barres. Les résultats de lecture sont affichés directement. Cette option de menu permet ainsi de déterminer le lieu d'installation optimal.

- Configuration pour le réglage du décodage, du formatage et de la sortie des données, des entrées/ sorties de commutation, des paramètres et interfaces de communication, etc. ...
- Diagnostic pour le rassemblement des événements d'avertissement et d'incident
- Entretien

pour l'actualisation du micrologiciel

L'interface utilisateur de l'outil webConfig est largement auto-explicative.

#### 9.4.1 Récapitulatif des modules dans le menu de configuration

Les paramètres réglables du BCL 548*i* sont rassemblés en modules dans le menu de configuration.

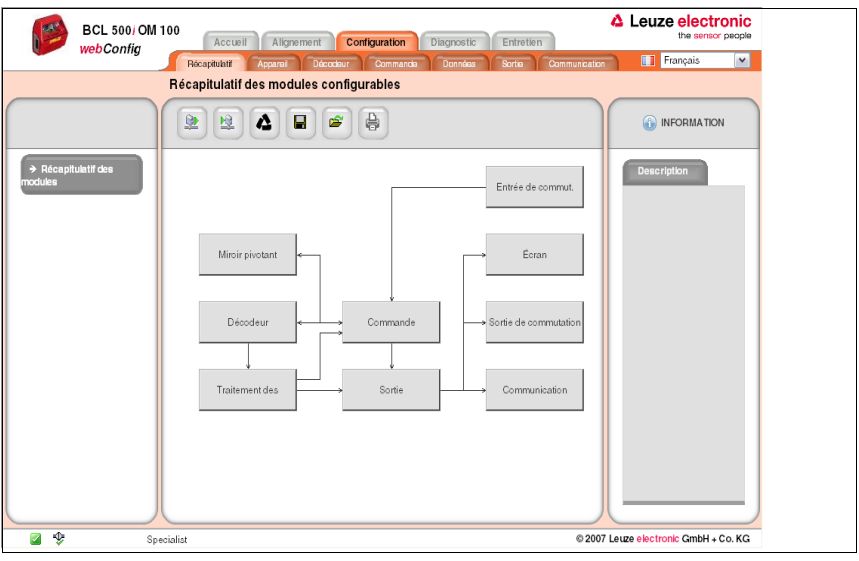

Figure 9.4 : Récapitulatif des modules de l'outil webConfig

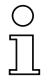

#### Remarque !

L'outil webConfig est complètement contenu dans le micrologiciel du BCL 548i. Selon la version du micrologiciel, le récapitulatif des modules peut différer de celle qui est représentée ici.

Le récapitulatif des modules montre les différents modules et les rapport entre eux. La représentation est contextuelle, c'est-à-dire que vous passerez directement dans le sous-menu concerné en cliquant sur un module.

Récapitulatif des modules :

- Décodeur Définition des types de code, de leurs propriétés et des nombres de chiffres des étiquettes à décoder
- Traitement des données Filtrage et traitement des données décodées
- Sortie Tri des données traitées et comparaison à des codes de référence
- Communication Formatage des données pour la sortie via les interfaces de communication
- Commande Activation/désactivation du décodage
- Entrée de commutation Activation/désactivation de la lecture
- Sortie de commutation Définition d'événements qui activent/désactivent la sortie de commutation
- Écran

Formatage des données pour la sortie à l'écran

• Miroir pivotant (en option) Réglage des paramètres du miroir pivotant

L'outil webConfig est disponible avec tous les lecteurs de code à barres de la série BCL 500i. Comme, dans le cas de l'appareil BCL 548i PROFINET-IO, la configuration est réalisée via le contrôleur PROFINET-IO, le récapitulatif des modules dans l'outil webConfig ne sert qu'à la représentation visuelle et au contrôle des paramètres configurés.

La configuration actuelle de votre BCL 548i est chargée lors du lancement de l'outil webConfig. Si vous modifiez la configuration via la commande alors que l'outil webConfig est actif, vous pouvez ensuite actualiser la représentation dans l'outil webConfig en appuyant sur le bouton <sup>®</sup> « Charger les paramètres de l'appareil ». Ce bouton est visible en haut à gauche de la partie centrale de la fenêtre dans tous les sous-menus du menu principal Configuration.

# 10 Mise en service et configuration

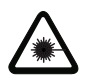

#### Attention : laser !

Veuillez respecter les consignes de sécurité données dans le [chapitre 2](#page-16-0) !

# 10.1 Informations générales relatives à l'implémentation du PROFINET-IO du BCL 548i

#### 10.1.1 Profil de communication PROFINET-IO

Le **Profil de Communication** fixe les propriétés de transmission série des données sur le moyen de transmission.

Le profil de communication PROFINET-IO est conçu pour un échange efficace des données au niveau du terrain. L'échange des données avec les appareils est principalement cyclique – mais pour le paramétrage, la manipulation, l'observation et le traitement des alarmes, des services de communication **acycliques** sont également utilisés.

Le PROFINET-IO propose des protocoles et méthodes de transmission adaptés aux exigences de la communication :

- Communication Real Time (RT) par trames Ethernet priorisées pour
	- les données de processus cycliques (données d'E/S sauvegardées dans la zone d'E/S de la commande),
	- les alarmes,
	- la synchronisation des cycles,
	- les informations de voisinage,
	- l'attribution et la résolution des adresses via DCP.
- Communication TCP/UDP/IP à l'aide des trames Ethernet TCP/UDP/IP standard pour
	- l'établissement de la communication et
	- l'échange acyclique des données, soit la transmission de différents types d'informations tels que par exemple :
		- les paramètres pour le paramétrage des modules pendant l'établissement de la communication
		- les données d'I&M 0-4 (fonctions d'identification & maintenance)
		- la lecture d'informations de diagnostic
		- la lecture de données d'E/S
		- l'écriture de données de l'appareil

#### 10.1.2 Classes de conformité

Les appareils PROFINET-IO sont répartis en ce que l'on appelle des classes de conformité (Conformance Classes) pour simplifier l'évaluation et la sélection des appareils à l'utilisateur. Le BCL 548*i* peut utiliser une infrastructure de réseau Ethernet déjà en place et est de classe de conformité B (CC-B). Il dispose ainsi des fonctionnalités suivantes :

- Communication RT cyclique
- Communication TCP/IP acyclique
- Alarmes/diagnostic
- Attribution automatique d'adresse
- Fonctionnalité I&M 0-4
- Reconnaissance du voisinage de base
- FAST Ethernet 100 Base-TX/FX
- Remplacement d'appareil convivial sans outil logiciel
- Prise en charge de SNMP

# 10.2 Mesures à prendre avant la première mise en service

- $\%$  Familiarisez-vous avec l'utilisation et la configuration du BCL 548i avant la première mise en service.
- Vérifiez encore une fois avant d'appliquer la tension d'alimentation que toutes les connexions sont correctes.

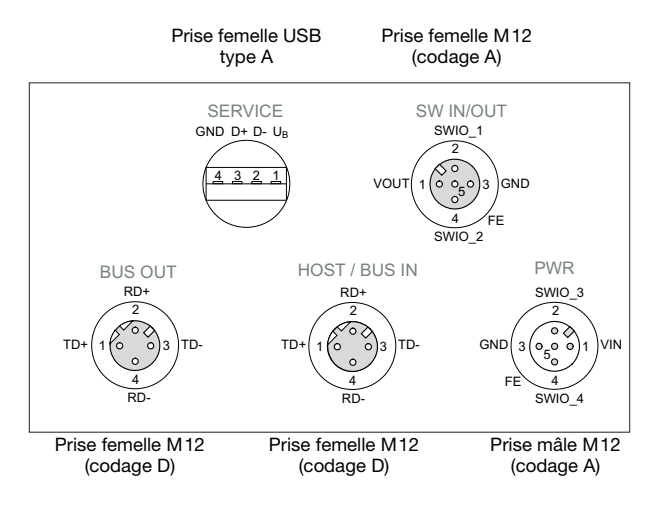

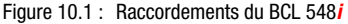

Contrôlez la tension appliquée. Elle doit être comprise entre +10V … 30VCC.

#### Raccordement de la terre de fonction FE

 $\%$  Veillez à ce que la terre de fonction (FE) soit branchée correctement.

Un fonctionnement sans perturbations ne peut être garanti que si la terre de fonction a été raccordée de façon réglementaire. Toutes les influences électriques perturbatrices (CEM) sont détournées par le point de terre de fonction.

# 10.3 Démarrage de l'appareil

 $\&$  Appliquez la tension d'alimentation +10 ... 30VCC (typiquement +24VCC), le BCL 548i démarre et la fenêtre de lecture du code à barres apparaît à l'écran :

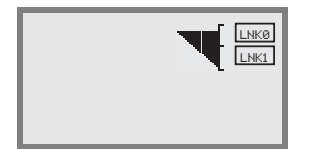

 Normalement, la validation des paramètres est désactivée et il n'est pas possible de modifier les réglages. Pour effectuer la configuration à l'écran, il faut commencer par activer la validation des paramètres. Le chapitre [« Validation des paramètres » page 108](#page-110-0) donne des précisions à ce sujet.

En premier lieu, vous devez maintenant affecter un nom d'appareil individuel au BCL 548i.

# <span id="page-121-0"></span>10.4 Étapes de configuration pour une commande Simatic S7 de Siemens

Pour la mise en service avec une commande S7 de Siemens, les étapes suivantes sont nécessaires :

- 1. Préparation de la commande (API S7)
- 2. Installation du fichier GSD
- 3. Configuration matérielle de l'API S7
- 4. Transmission de la configuration PROFINET-IO au contrôleur IO (API S7)
- 5. Baptême de l'appareil
	- Réglage du nom d'appareil
	- Baptême de l'appareil
	- Affectation des noms d'appareil aux appareils IO configurés (figure 10.3...)
	- Attribution adresse MAC adresse IP nom d'appareil individuel (figure 10.4)
- 6. Contrôle du nom d'appareil

#### 10.4.1 Étape 1 – Préparation de la commande (API S7)

La première étape consiste à attribuer une adresse IP au contrôleur IO (API S7) et à préparer la commande pour la transmission consistante des données.

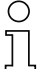

#### Remarque !

Dans le cas d'une commande S7, il convient de veiller à ce qu'au moins la version 5.4 et le Service Pack 5 (V5.4+SP5) du Simatic Manager soient utilisés.

# 10.4.2 Étape 2 – Installation du fichier GSD

Pour la configuration ultérieure des appareils IO, par exemple du BCL 548i, le fichier GSD correspondant doit ensuite être chargé.

#### Informations générales relatives au fichier GSD

Le fichier GSD contient la description textuelle d'un modèle d'appareil PROFINET-IO.

Pour la description du modèle d'appareil PROFINET-IO plus complexe, le langage GSDML (Generic Station Description Markup Language) basé sur XML a été introduit.

Les termes « GSD » et « fichier GSD » dans la suite de cette documentation se rapportent toujours à la forme basée GSDML.

Le fichier GSDML peut prendre en charge un nombre quelconque de langues en un fichier. Chaque fichier GSDML contient une version du modèle d'appareil du BCL 548i. Cette version se retrouve dans le nom du fichier.

#### Structure du nom d'appareil

Le nom du fichier GSD est structuré selon le modèle suivant :

GSDML-[version du schéma GSDML]-Leuze-BCL548i-[date].xml

Explication :

- Version du schéma GSDML : identificateur de version du schéma GSDML utilisé, ex. V2.2
- Date :

date de validation du fichier GSD au format yyyymmdd. Cette date sert en même temps d'identificateur de version du fichier.

#### Exemple :

GSDML-V2.2-Leuze-BCL548i-20090503.xml

Le fichier GSD pour le modèle d'appareil concerné se trouve sur le site de Leuze à l'adresse www.leuze.com.

Ce fichier décrit dans des modules toutes les données nécessaires au fonctionnement du BCL 548i. Ces données sont les données d'entrée et de sortie et les paramètres d'appareil pour le fonctionnement du **BCL 548i**, ainsi que la définition des bits de commande et de statut.

Si par exemple, des paramètres sont modifiés dans l'outil de configuration, ces modifications seront enregistrées dans le projet côté API et non dans le fichier GSD. Le fichier GSD est une partie certifiée de l'appareil, il ne doit pas être modifié manuellement. Le système ne peut pas non plus modifier le fichier.

La fonctionnalité du BCL 548i est définie grâce à des jeux de paramètres. Les paramètres et leurs fonctions sont structurés en modules dans le fichier GSD. Lors de l'écriture du programme d'API, un outil de configuration spécifique à l'utilisateur intègre les modules nécessaires et les paramètres pour l'application. Si le BCL 548i fonctionne sur PROFINET-IO, tous les paramètres sont réglés aux valeurs par défaut. Tant que ces paramètres ne sont pas modifiés par l'utilisateur, l'appareil fonctionne aux réglages par défaut tels que livrés par Leuze electronic.

Vous trouverez les réglages par défaut du BCL 548i dans les descriptions de modules suivantes.

#### 10.4.3 Étape 3 – Configuration matérielle de l'API S7

Dans la configuration du système PROFINET-IO à l'aide de HW Config du SIMATIC Manager, insérez maintenant le BCL 548i dans votre projet. Une adresse IP est attribuée à un « nom d'appareil » univoque.

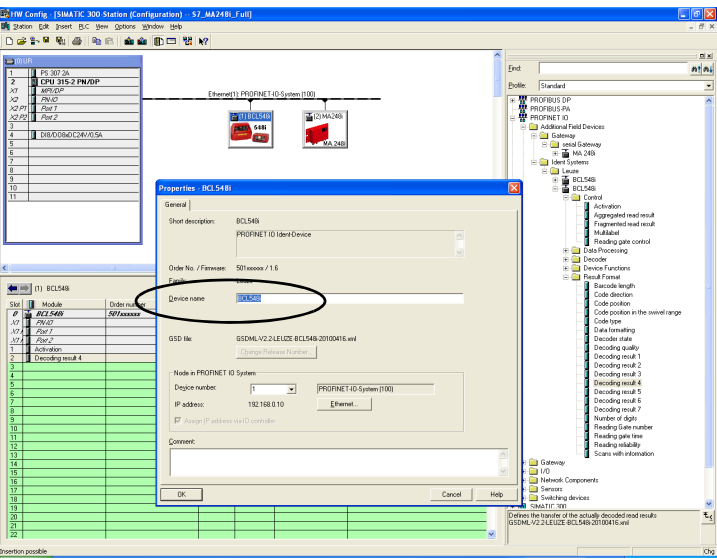

Tableau 10.1 : Attribution des noms d'appareil à des adresses IP

#### 10.4.4 Étape 4 - Transmission de la configuration au contrôleur IO (API S7)

Après la transmission correcte au contrôleur IO (API S7), l'API effectue automatiquement les opérations suivantes :

- Contrôle des noms d'appareil
- Attribution des adresses IP configurées dans HW Config aux appareils IO
- Lancement de l'établissement de la liaison entre le contrôleur IO et les appareils IO configurés
- Échange cyclique des données

#### Remarque !

Il n'est pas encore possible de communiquer avec des participants « non baptisés » !

#### 10.4.5 Étape 5 – Réglage du nom d'appareil - baptême de l'appareil

Lors de la livraison, l'appareil PROFINET-IO possède une adresse MAC univoque. Vous la trouverez sur la plaque signalétique du lecteur de codes à barres.

Grâce à ces informations, un nom d'appareil univoque et spécifique à l'installation (« NameOfStation ») est affecté à chaque appareil via le « Discovery and Configuration Protocol (DCP) ».

Pour l'attribution d'adresse IP, le PROFINET-IO utilise le aussi « Discovery and Configuration Protocol » (DCP), à condition toutefois que l'appareil IO se trouve sur le même sousréseau.

#### Remarque !

Tous les BCL 548i participant au réseau PROFINET-IO doivent se trouver sur le même sousréseau !

#### Baptême de l'appareil

Dans le contexte de PROFINET-IO, on appelle « baptême d'appareil » l'établissement d'un lien nominal pour un appareil PROFINET-IO.

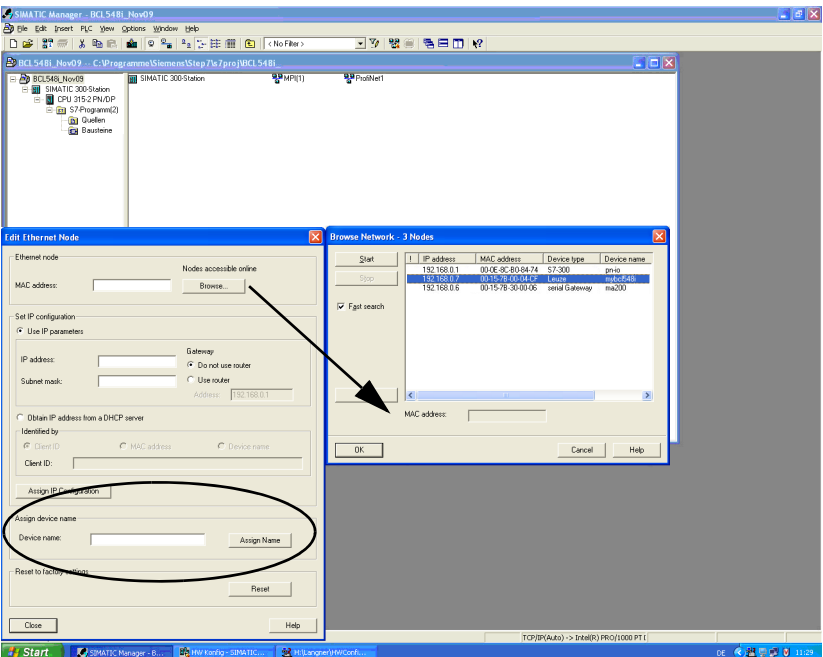

Affectation des noms d'appareil aux appareils IO configurés

Figure 10.2 : Affectation des noms d'appareil aux appareils IO configurés

Il est maintenant possible de choisir ici le scanner de codes à barres BCL 548i concerné à l'aide de son adresse MAC pour le « baptême d'appareil ». Un « nom d'appareil » univoque (qui doit concorder avec celui de HW Config) est ensuite affecté à ce participant.

# Ω

#### Remarque !

On distingue les BCL 548i par leur adresse MAC affichée. Vous trouverez l'adresse MAC sur la plaque signalétique du scanner de codes à barres concerné.

#### Adresse MAC - adresse IP - nom d'appareil individuel

Attribuez ici encore une adresse IP (proposée par l'API), un masque de sous-réseau et le cas échéant une adresse de routeur, et affectez ces données au participant baptisé (« nom d'appareil »).

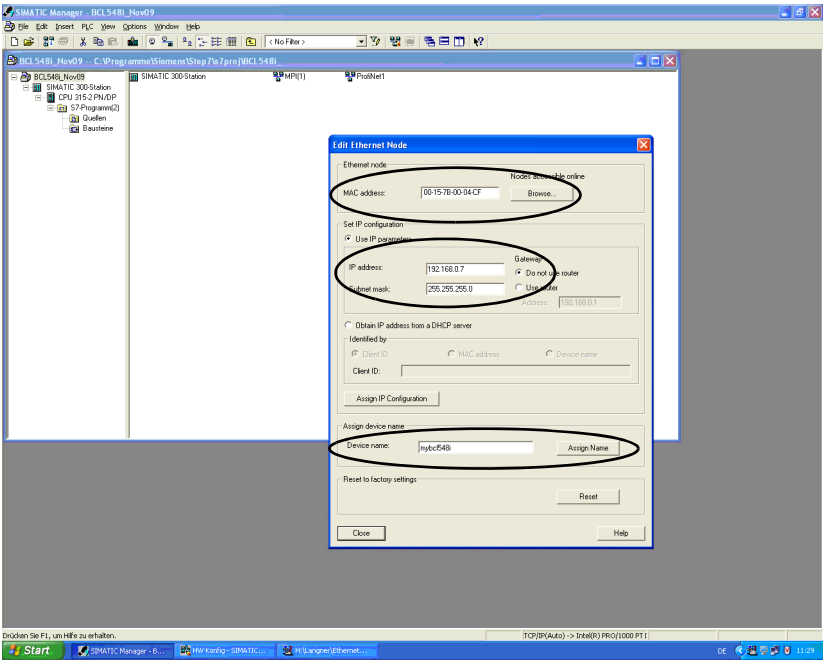

Figure 10.3 : Adresse MAC - adresse IP - nom d'appareil individuel

Dans la suite du processus et lors de la programmation, on n'utilise plus que le nom d'appareil univoque (255 caractères max.).

#### 10.4.6 Étape 6 – Contrôle du nom d'appareil

Une fois la phase de configuration terminée, il convient de contrôler encore une fois les « noms d'appareil » affectés. Veillez à ce qu'ils soient univoques et à ce que tous les participants se trouvent sur le même sous-réseau.

#### 10.4.7 Communication hôte par Ethernet

Ce chapitre ne présente d'intérêt que si une autre adresse IP, indépendante du nom d'appareil, doit être créée pour un autre canal de communication, par exemple TCP/ IP. La communication hôte par Ethernet permet de configurer les liaisons vers un système hôte externe. On peut aussi bien utiliser le protocole UDP que TCP/IP (au choix en mode client ou serveur). Le protocole sans connexion UDP sert principalement à la transmission de données de processus vers l'hôte (mode moniteur). Le protocole TCP/IP orienté connexion peut aussi servir à la transmission de commandes de l'hôte vers le lecteur. Pour cette connexion, la sécurité des données est déjà prise en charge par le protocole TCP/IP.

Si vous voulez utiliser le protocole TCP/IP pour votre application, vous devez en outre indiquer si le BCL 548i doit travailler comme client ou serveur TCP.

Les deux protocoles peuvent être activés simultanément et utilisés en parallèle.

 Informez-vous auprès de votre administrateur réseau pour savoir quel(s) protocole(s) de communication utiliser.

#### 10.4.7.1 Attribution manuelle de l'adresse IP

S'il n'y a pas de serveur DHCP dans votre système, ou si les appareils doivent avoir une adresse IP fixe, procédez comme suit :

- $\%$  Demandez à votre administrateur réseau de vous indiquer l'adresse IP, le masque réseau et l'adresse passerelle du BCL 548i.
- $\%$  Réglez le BCL 548**i** sur ces valeurs :

#### Avec l'outil webConfig

 $\mathbb \Rrightarrow \hat A$  partir du menu principal, sélectionnez Configuration, sous-menu Communication -> Interface Ethernet.

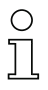

#### Remarque !

Si le réglage est effectué à l'aide de l'outil webConfig, il faut ensuite redémarrer le BCL 548i. Ce n'est qu'à la suite de ce redémarrage que la nouvelle adresse IP est prise en compte et activée.

#### Ou, en alternative, à l'écran

 $\%$  Appuyez dans le menu principal sur les touches  $(\blacktriangle)$   $\blacktriangledown$  pour sélectionner le menu de paramètres et activez le menu de paramètres avec la touche de confirmation  $\Theta$ . L'écran suivant apparaît :

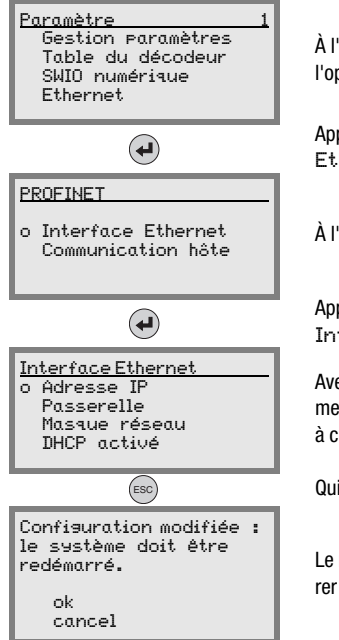

À l'aide des touches  $\left(\bigwedge^2 \mathcal{F}\right)$ , choisissez dans le menu des paramètres l'option de menu Ethernet.

Appuyez sur la touche de confirmation pour basculer dans le menu Ethernet.

Interface Ethernet | À l'aide des touches (OV), choisissez l'option de menu Ethernet.<br>Communication hôte

Appuyez sur la touche de confirmation pour basculer dans le menu Interface Ethernet.

Avec les touches  $\left(\bigstar\right)$ , sélectionnez successivement les rubriques de menu Adresse IP, Passerelle et Masque réseau et affectez à ces paramètres les valeurs voulues.

Quittez ensuite le menu Ethernet à l'aide de la touche ESCAPE.

Le message ci-contre apparaît alors. Validez avec OK afin de redémarrer le lecteur et d'activer la configuration modifiée.

#### 10.4.7.2 Attribution automatique de l'adresse IP

S'il y a dans votre système un serveur DHCP pouvant être utilisé pour attribuer les adresses IP, procédez comme suit :

#### Avec l'outil webConfig

 $\overset{\text{\tiny{L}}}{\leadsto}$  À partir du menu principal, sélectionnez dans Configuration -> Communication l'option Ethernet et activez-y DHCP.

#### Ou, en alternative, à l'écran

 Appuyez dans le menu principal sur les touches pour sélectionner le menu de paramètres et activez le menu de paramètres avec la touche de confirmation  $\bigoplus$ . L'écran suivant apparaît :

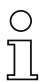

#### Remarque !

Le BCL 548i répond aux commandes Ping. Un test simple pour savoir si l'adresse a bien été attribuée est d'émettre une commande Ping à l'adresse IP précédemment configurée (p. ex. "ping 192.168.60.101" dans la fenêtre de commande sous Windows).

#### 10.4.7.3 TCP/IP

- Activez le protocole TCP/IP.
- & Activez le mode TCP/IP du BCL 548i.

En mode client TCP, le BCL 548i établit de façon active la liaison au système hôte dont il dépend (PC / AP comme serveur). Le BCL 548i a besoin que l'utilisateur lui communique l'adresse IP du serveur (c.-à-d. du système hôte) et le numéro de port par lequel le serveur (système hôte) fait transiter la communication. Dans ce cas, c'est le BCL 548i qui détermine quand et avec qui la communication doit être établie.

Sur un BCL 548**i** en mode client TCP, effectuez aussi les réglages suivants :

- l'adresse IP du serveur TCP (normalement l'AP / l'ordinateur hôte)
- le numéro de port du serveur TCP
- le délai imparti (time-out) pour l'attente de la réponse du serveur
- l'intervalle de répétition pour une nouvelle tentative de communication en cas de nonréponse dans le délai imparti

En mode serveur TCP, le système hôte superviseur (PC / AP) établit de façon active la liaison et le BCL 548i attend que la liaison s'établisse. La pile TCP/IP a besoin que l'utilisateur lui communique l'identité du port local (numéro de port) du BCL 548i par lequel une application client (système hôte) peut être lancée. Si une demande d'établissement de liaison de la part du système hôte superviseur (PC / AP comme client) est en attente, le BCL 548i (en mode serveur) accepte la liaison et les données peuvent être envoyées et reçues.

Sur un BCL 548i en mode serveur TCP, effectuez aussi les réglages suivants :

• Numéro de port pour la communication du BCL 548i avec les clients TCP

Accès aux différentes possibilités de réglage :

- Avec l'outil webConfig
- Configuration -> Communication -> Communication hôte
- Ou, en alternative, à l'écran

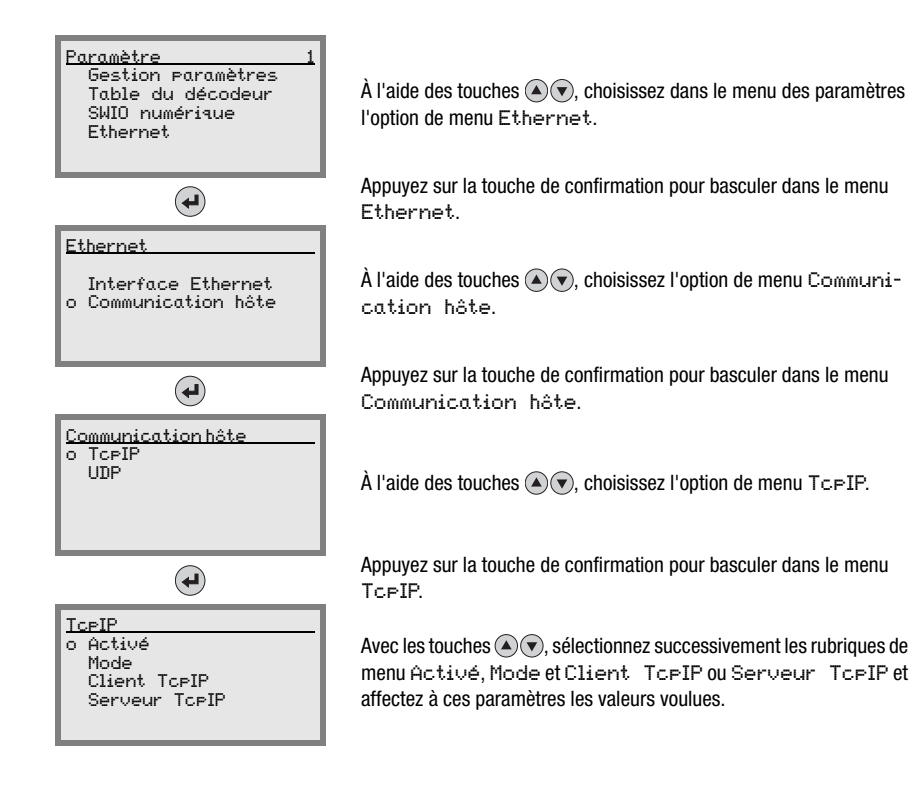

#### 10.4.7.4 UDP

Le BCL 548*i* a besoin que l'utilisateur lui communique l'adresse IP et le numéro de port de l'appareil avec lequel il doit communiquer. De façon similaire, le système hôte (PC / AP) a ensuite besoin de l'adresse IP et du numéro de port du BCL 548i. Ces paramètres définissent une socket par lequel des données peuvent être envoyées et reçues.

Activez le protocole UDP

 $\&$  Réglez les valeurs des paramètres suivants :

- Adresse IP du partenaire de communication
- Numéro de port du partenaire de communication

Accès aux différentes possibilités de réglage :

- Avec l'outil webConfig
- Configuration -> Communication -> Communication hôte
- Ou, en alternative, à l'écran

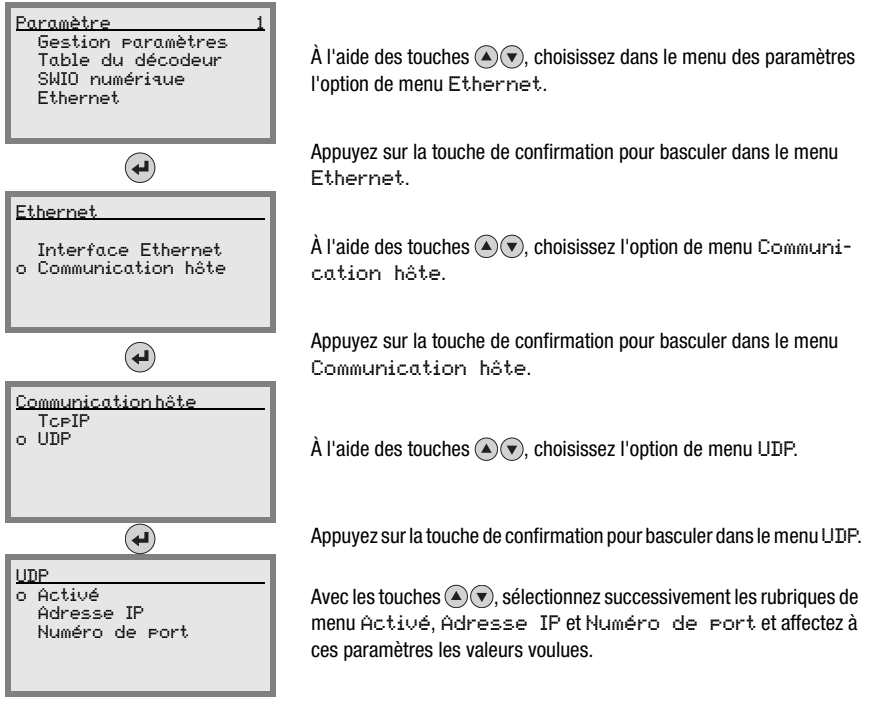

Tous les autres paramètres nécessaires aux tâches de lecture (p. ex. le réglage du type de code et du nombre de chiffres) sont réglés à l'aide de l'outil de configuration de l'automate programmable dans les différents modules à disposition (voir [chapitre 10.5](#page-132-0)).

# <span id="page-132-0"></span>10.5 Mise en service via PROFINET-IO

#### 10.5.1 Généralités

Le BCL 548*i* est conçu comme un appareil de champ modulaire. Comme dans le cas des appareils PROFIBUS, la fonctionnalité PROFINET-IO de l'appareil est définie par des jeux de paramètres qui sont regroupés en modules (slots) et sous-modules (subslots). Le reste de l'adressage au sein des subslots est réalisée via un index. Les modules sont contenus dans un fichier GSD basé sur XML faisant partie de la livraison. Un outil de configuration spécifique à l'utilisateur, par exemple Simatic Manager pour l'API de Siemens, intègre, lors de la mise en service, les modules nécessaires à un projet et règle ou paramètre ces modules en conséquence. Ces modules sont mis à disposition grâce au fichier GSD.

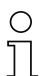

#### Remarque !

Tous les modules d'entrée et de sortie présentés dans cette documentation sont décrits du point de vue de la commande (contrôleur IO) :

- les données d'entrée arrivent dans la commande
- les données de sortie sont émises par la commande.

Vous trouverez plus d'informations concernant la préparation de la commande et du fichier GSD dans le chapitre [« Étapes de configuration pour une commande Simatic S7 de](#page-121-0) [Siemens » page 119.](#page-121-0)

Vous trouverez les réglages par défaut du BCL 548i dans les descriptions de modules suivantes.

#### Remarque !

Veuillez notez que, avec l'API, les données réglées sont remplacées ! Parfois les commandes disposent d'un « module universel ». Ce module ne doit pas être activé pour le **BCL 548i** !

Du point de vue de l'appareil, on distingue entre les paramètres PROFINET-IO et les paramètres internes. Par paramètres PROFINET-IO, on entend tous les paramètres pouvant être modifiés via le PROFINET-IO et qui sont décrits dans les modules suivants. En revanche, les paramètres internes ne peuvent être modifiés que par l'interface de maintenance et conservent leur valeur, même après un paramétrage par PROFINET-IO.

Pendant la phase de paramétrage, le BCL reçoit des messages de paramétrage du contrôleur IO (maître). Avant qu'il ne soit interprété et que les valeurs correspondantes des paramètres ne soient mises en œuvre, tous les paramètres PROFINET-IO sont préalablement réinitialisés à leur valeur par défaut. Cela permet de garantir que les paramètres des modules non sélectionnés reprennent des valeurs standard.

#### <span id="page-133-0"></span>**10.5.2 Paramètres définis de façon fixe / paramètres appareil**

Le PROFINET-IO permet de déposer des paramètres dans des modules et de les définir de façon fixe dans un participant au PROFINET-IO.

Suivant l'outil de configuration, les paramètres fixes portent le nom de paramètres « Common » ou de paramètres spécifiques à l'appareil.

Ces paramètres doivent toujours être présents. Ils sont définis en dehors des modules de configuration, c'est pourquoi ils sont reliés au module de base (DAP, Device Access Point) qui est adressé via le slot 0/subslot 0.

Dans le cas du Simatic Manager, les paramètres définis de façon fixe sont réglés à l'aide de propriétés objet de l'appareil. Les paramètres des modules sont paramétrés à l'aide de la liste des modules de l'appareil choisi. Les paramètres d'un module peuvent également être réglés en faisant appel aux propriétés de projet du module correspondant.

Les paramètres d'appareil définis en permanence dans le BCL 548i (DAP slot 0/subslot 0) et cependant réglables et disponibles indépendamment des modules sont énumérés ci-dessous.

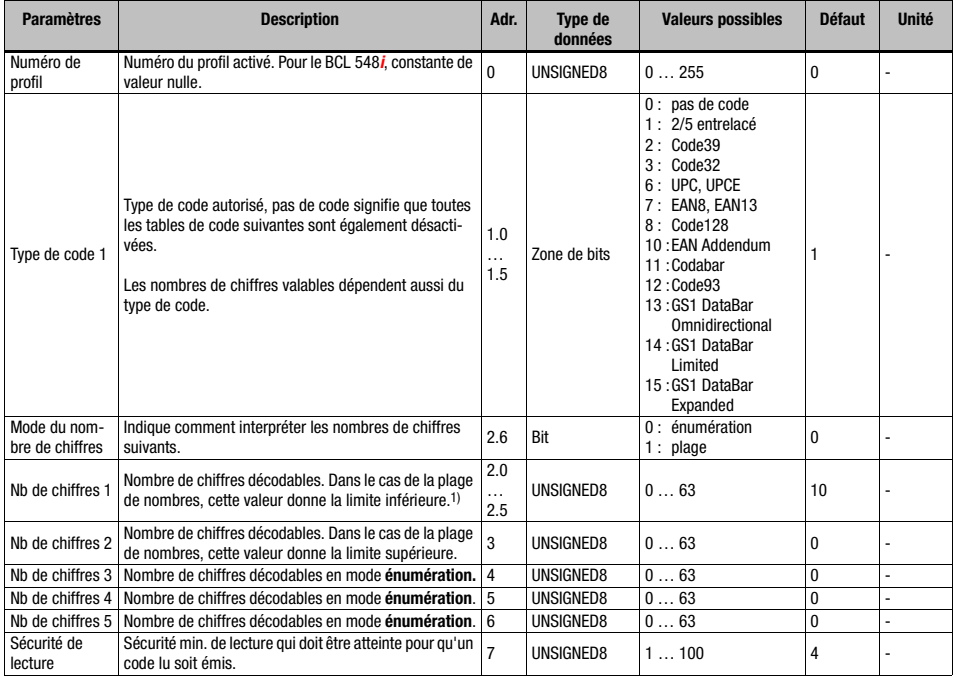

Tableau 10.2 : Paramètres de l'appareil

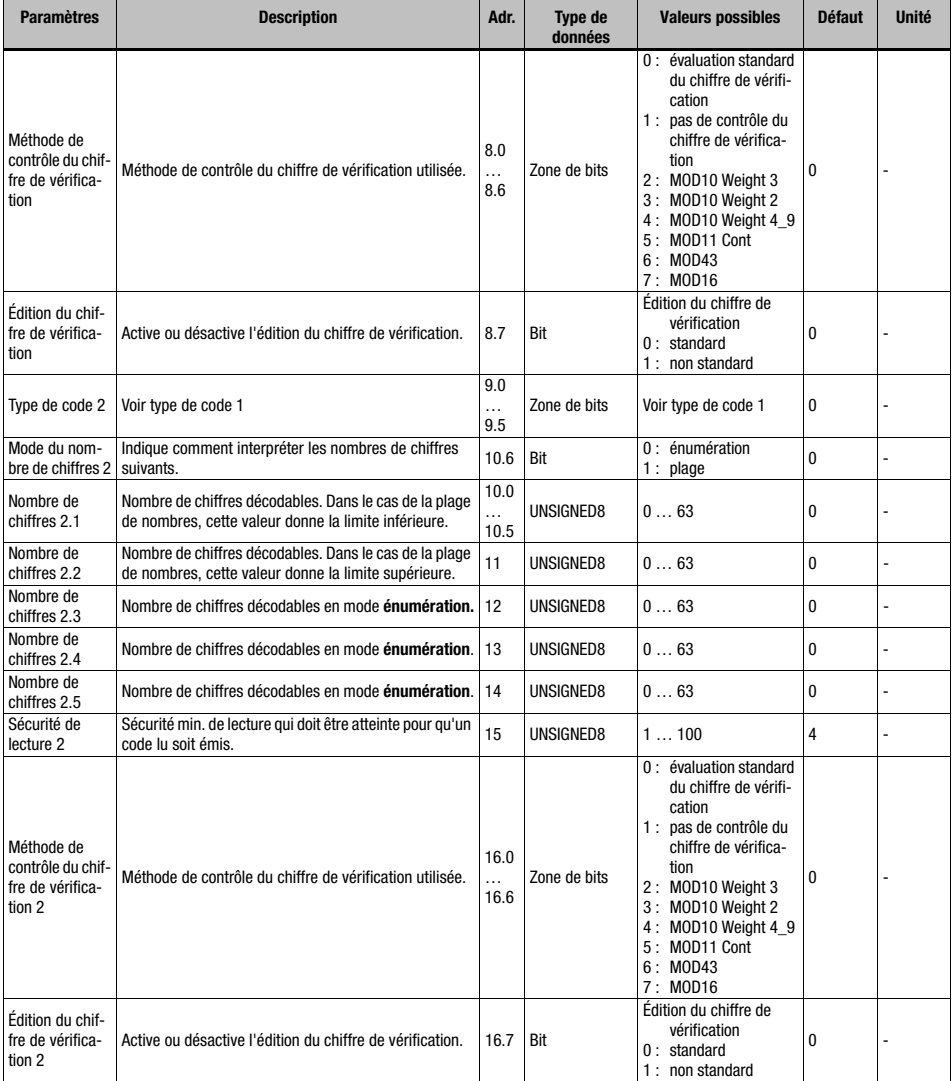

Tableau 10.2 : Paramètres de l'appareil (suite)

# **△ Leuze electronic**

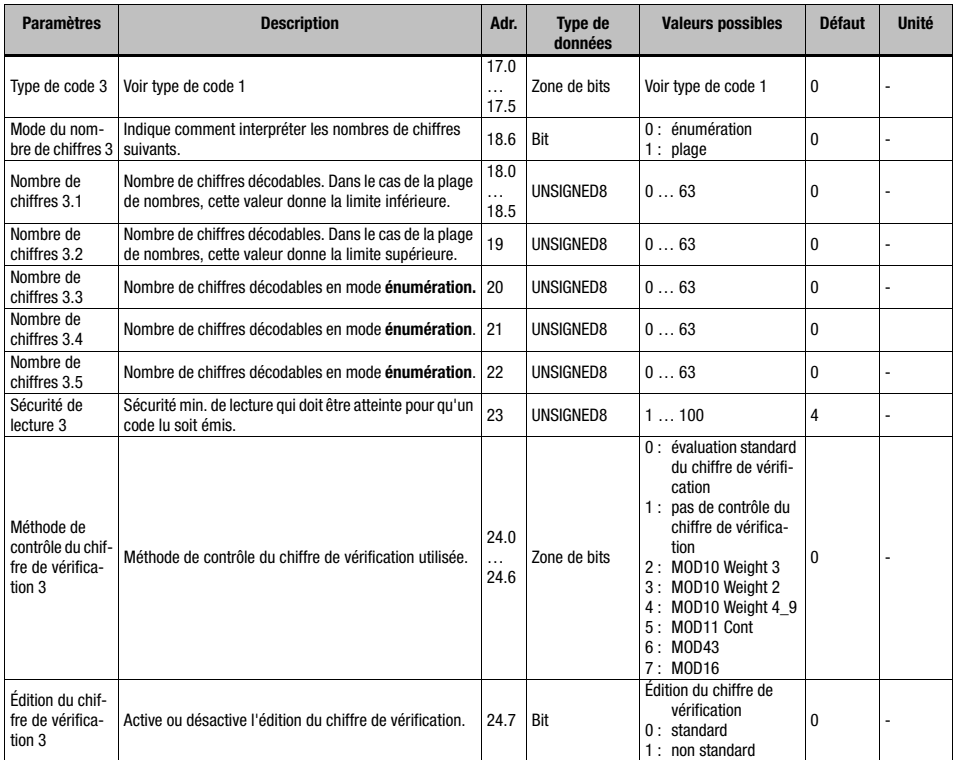

Tableau 10.2 : Paramètres de l'appareil (suite)

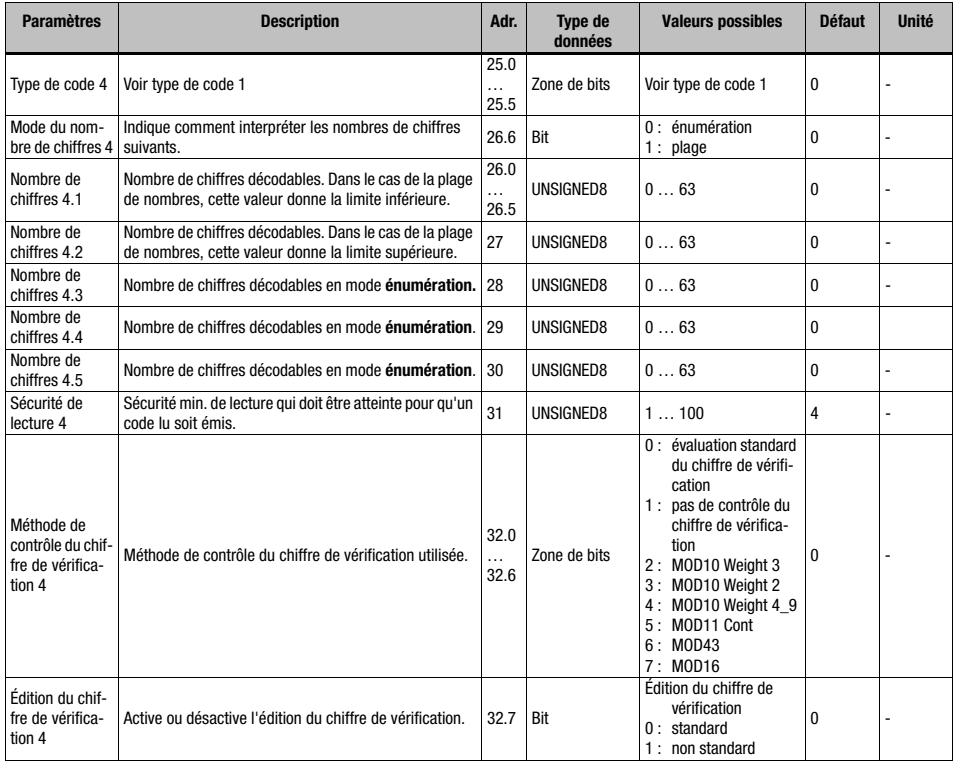

Tableau 10.2 : Paramètres de l'appareil (suite)

1) La saisie d'un 0 pour le nombre de chiffres signifie pour l'appareil que cette entrée est ignorée.

Taille du paramètre : 33 octets

#### Données d'entrée

Néant

#### Données de sortie

Néant

#### Remarque sur le nombre de chiffres :

Si dans un champ donné le nombre de chiffres indiqué est 0, le paramètre correspondant du microcode de l'appareil est ignoré.

#### Exemple :

Pour une entrée x de la table de code, les deux longueurs de code 10 et 12 doivent être permises. Pour cela, les entrées suivantes sont nécessaires pour le nombre de chiffres :

Mode du nombre de chiffres  $x = 0$  (énumération)

Nombre de chiffres  $x = 10$ Nombre de chiffres  $x 2 = 12$ Nombre de chiffres  $x \cdot 3 = 0$ Nombre de chiffres  $x.4 = 0$ Nombre de chiffres  $x.5 = 0$ 

# 10.6 Aperçu des modules de configuration

<span id="page-137-0"></span>En utilisant les modules PROFINET-IO, les paramètres sont composés de façon dynamique, c'est-à-dire que seuls les paramètres qui ont été sélectionnés grâce aux modules activés sont modifiés.

Dans le cas du BCL, certains paramètres (paramètres de l'appareil) doivent toujours être présents. Ces paramètres sont définis en dehors des modules, c'est pourquoi ils sont reliés au module de base (DAP).

La version que vous avez devant vous dispose de 56 modules en tout. Un **module appareil** (DAP, voir [« Paramètres définis de façon fixe / paramètres appareil » page 131\)](#page-133-0) sert au paramétrage de base du BCL 548i, il est intégré au projet de façon permanente. D'autres modules peuvent être pris en compte dans le projet selon les besoins et l'application.

Il existe différentes catégories de modules :

- le module de paramètres pour le paramétrage du BCL 548*i*
- des modules de statut ou de commande qui influencent les données d'entrée/sortie
- des modules pouvant aussi bien contenir des paramètres que des informations de commande ou de statut.

Un module PROFINET-IO définit l'existence et la signification des données d'entrée et de sortie. En outre, il fixe les paramètres nécessaires. La disposition des données au sein d'un module est stipulée.

La liste de modules fixe la composition des données d'entrée et de sortie.

Le BCL 548i interprète les données de sortie entrantes, ce qui déclenche les réactions correspondantes dans le BCL 548i. L'interpréteur de traitement des données est adapté à la structure des modules pendant l'initialisation.

Les données d'entrée sont traitées de manière analogue. À partir de la liste de modules et des propriétés fixées pour les modules, la chaîne de données d'entrée est formatée et référencée vers les données internes.

Les données d'entrée sont ensuite transmises au contrôleur IO en fonctionnement cyclique.

Les données d'entrée sont initialisées par le BCL 548i pendant la phase de démarrage ou d'initialisation. En règle générale, la valeur initiale est 0.

Remarque !

Avec l'outil d'ingénierie, les modules peuvent être combinés dans un ordre quelconque. Notez cependant que beaucoup de modules du BCL 548i contiennent des données qui vont ensemble (p. ex. les modules de résultat de décodage 20-41). La consistance de ces données doit impérativement être garantie.

Le BCL 548i propose 56 modules différents. Chacun de ces modules ne peut être sélec-

tionné qu'une seule fois, sinon le BCL 548i ignore la configuration.

Le BCL 548i contrôle le nombre maximal qui lui est autorisé de modules. En outre, la commande signale une erreur si les données d'entrée et de sortie dépassent la longueur maximale de 1024 octets sur l'ensemble des modules sélectionnés.

Les limites spécifiques pour les différents modules du BCL 548i sont indiquées dans le fichier GSD.

Le récapitulatif des modules suivant montre les propriétés des différents modules :

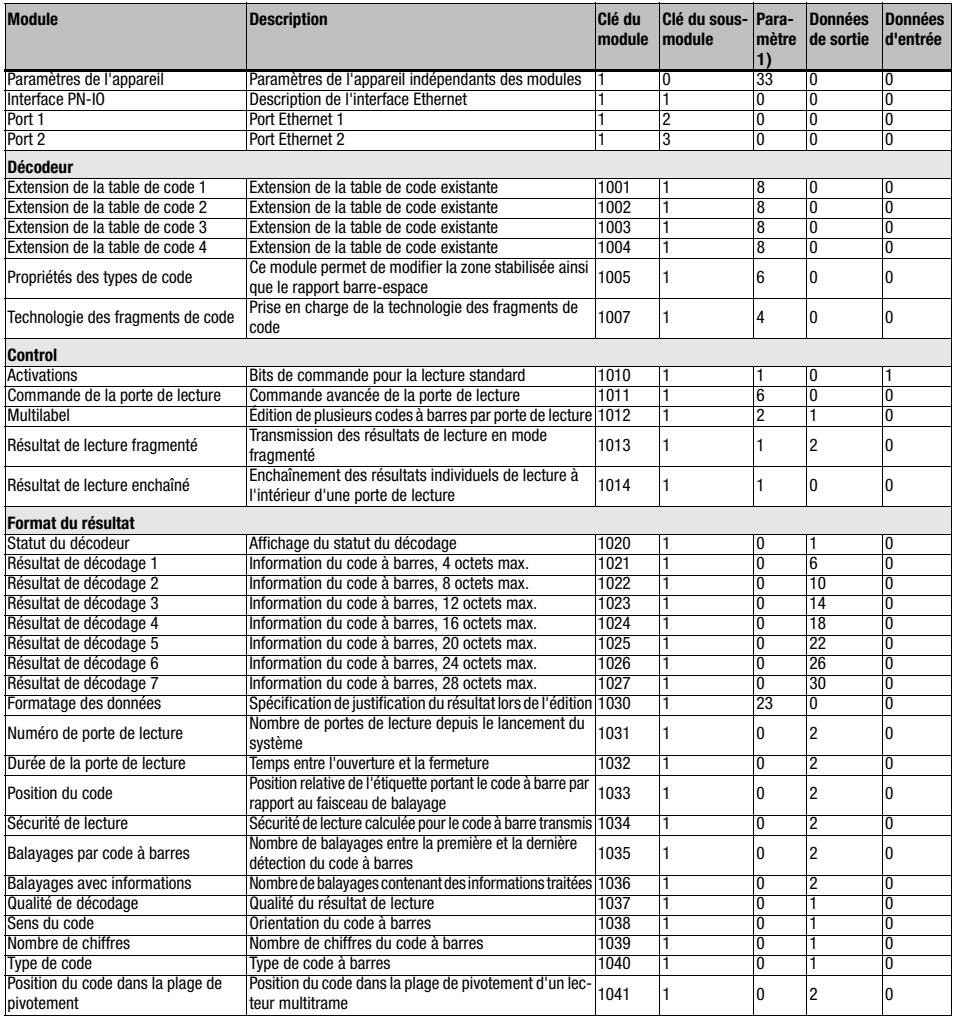

Tableau 10.3 : Tableau récapitulatif des modules

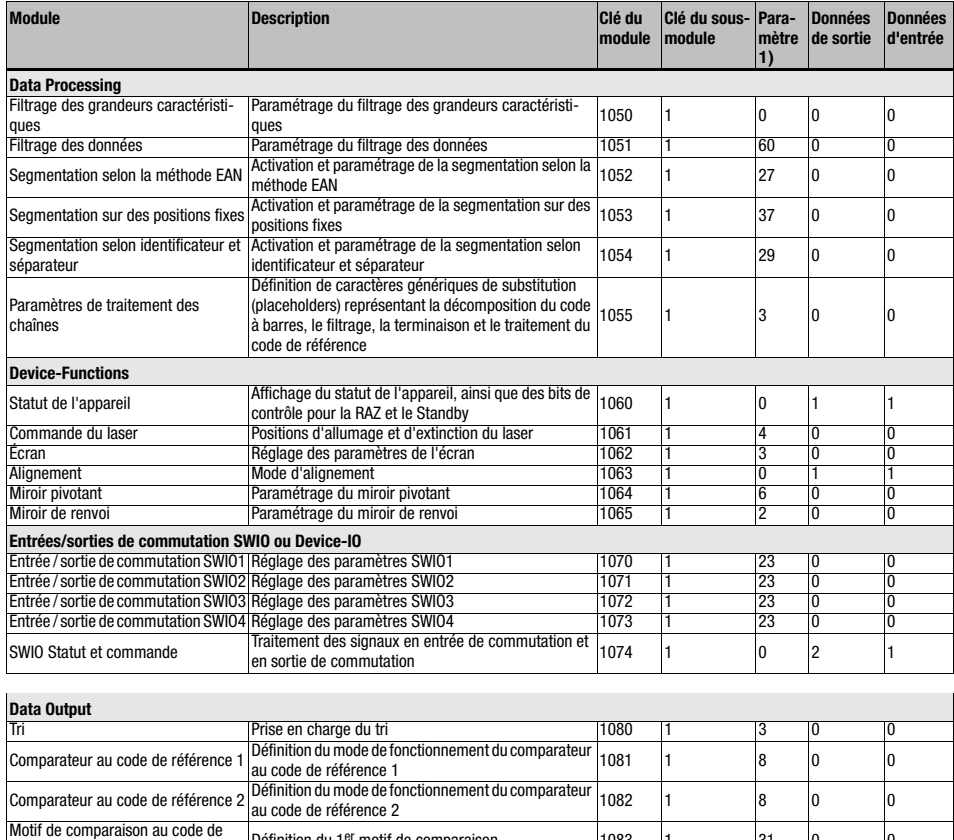

 $r$ éférence 1  $1$  Définition du 1<sup>er</sup> motif de comparaison  $1083$ Motif de comparaison au code de Définition du 2<sup>ème</sup> motif de comparaison  $\begin{array}{ccc} |1084| & 1 \end{array}$   $\begin{array}{ccc} |31| & 0 \end{array}$  0 **Fonctions spéciales** Statut et commande Regroupement de plusieurs bits de statut et de commande 1090 1 0 1 0 AutoReflAct Activation automatique du réflecteur 1091 1 2 0 0 Surveillance automatique des propriétés de lecture 1092 1

Tableau 10.3 : Tableau récapitulatif des modules (suite)

1) Le nombre d'octets du paramètre ne contient pas le numéro de module constant qui est toujours transmis avec en supplément.

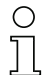

#### Remarque !

Pour le cas standard, il faut intégrer au minimum le module 10 (Activation) et un des modules 21 … 27 (Résultat de décodage 1 … 7).

# 10.7 Modules de décodeur

# 10.7.1 Modules 1-4 – Extension de la table de code 1 à 4

#### Clé du module PROFINET-IO

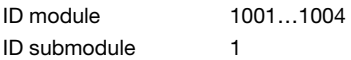

#### **Description**

Les modules étendent les tables des types de code des paramètres appareil et permettent de définir 4 types de codes supplémentaires avec les nombres de chiffres correspondants.

#### Paramètres

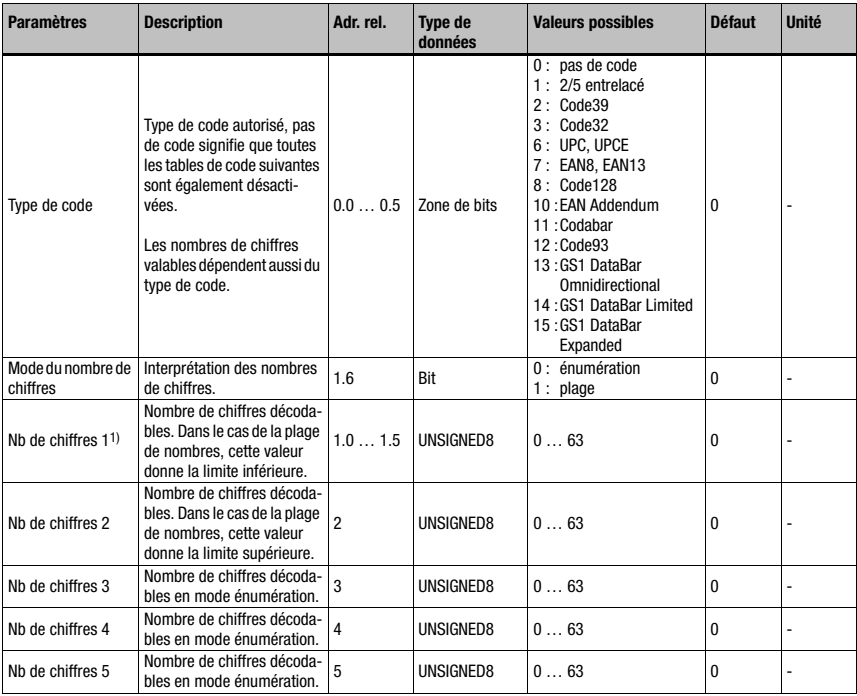

Tableau 10.4 : Paramètres du module 1-4

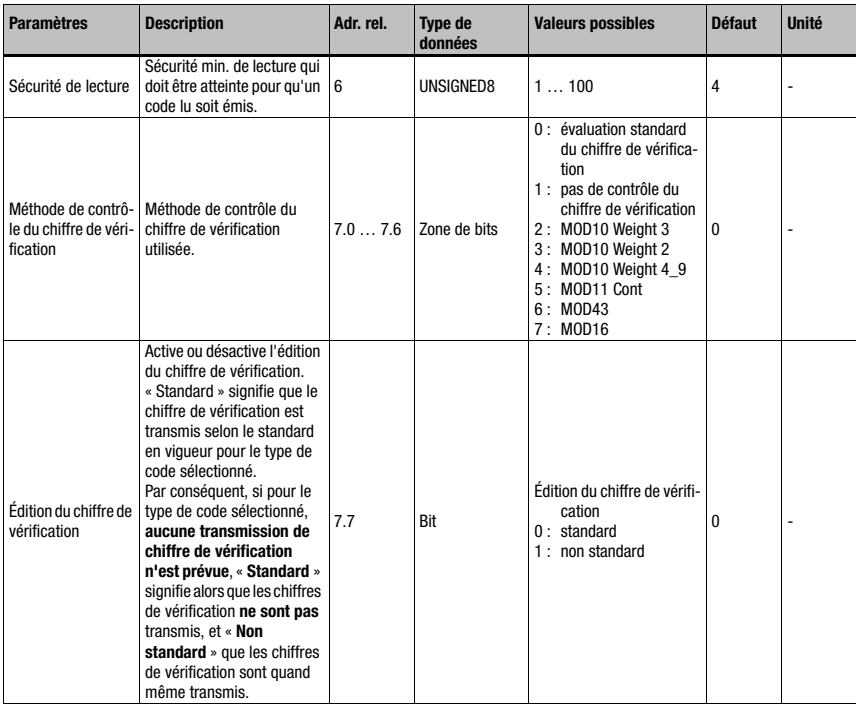

Tableau 10.4 : Paramètres du module 1-4 (suite)

1) Cf. à ce sujet la remarque concernant le nombre de chiffres au [paragraphe 10.5.2](#page-133-0), [Para](#page-133-0)[mètres définis de façon fixe / paramètres appareil](#page-133-0).

#### Taille du paramètre

8 octets

#### Données d'entrée

Néant

#### Données de sortie

Néant

## 10.7.2 Module 5 – Caractéristiques des types de code (symbologie)

# Clé du module PROFINET-IO

ID module 1005

ID submodule 1

#### **Description**

Ce module définit des propriétés complémentaires valables pour différents types de code.

#### Paramètres

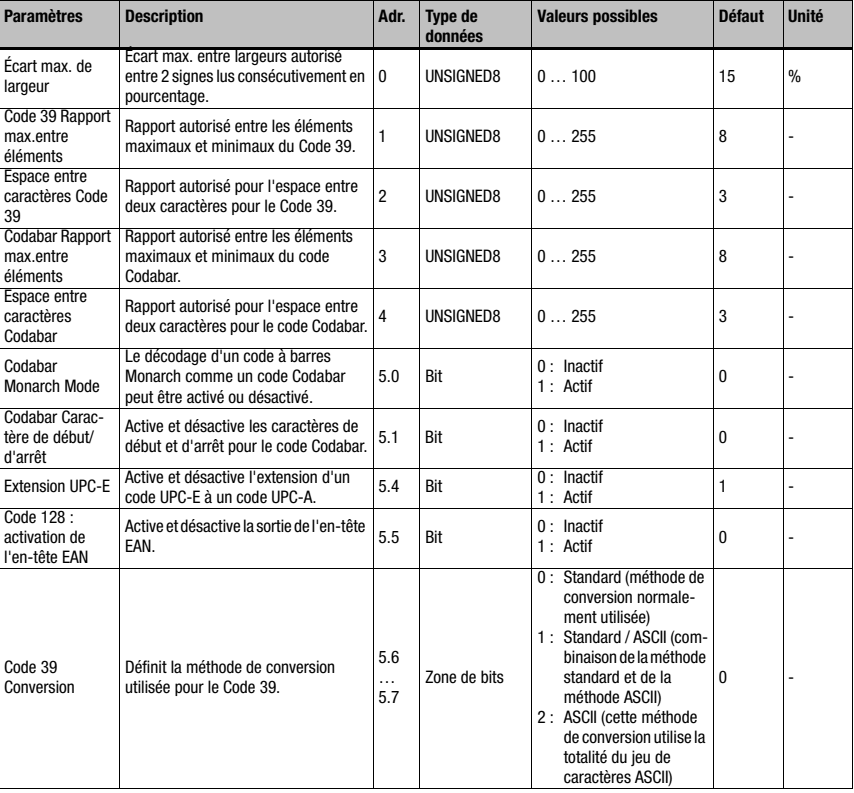

Tableau 10.5 : Paramètres du module 5

Taille du paramètre 6 octets Données d'entrée Néant Données de sortie Néant

#### 10.7.3 Module 7 – Technologie des fragments de code

#### Clé du module PROFINET-IO

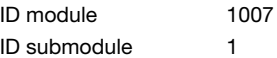

#### **Description**

Module de prise en charge de la technologie des fragments de code.

#### Paramètres

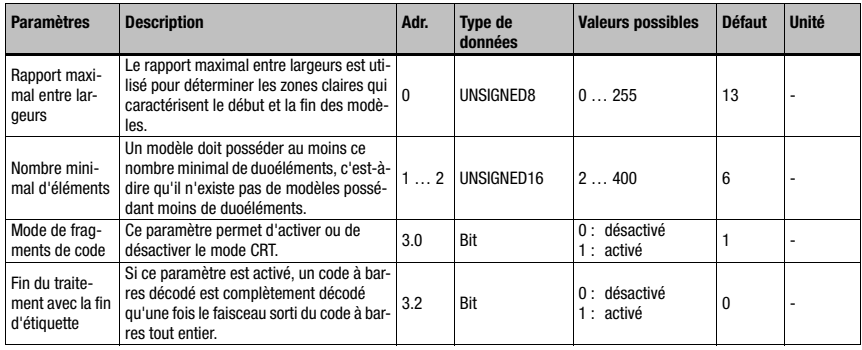

Tableau 10.6 : Paramètres du module 7

#### Taille du paramètre

4 octets

#### Données d'entrée

Néant

#### Données de sortie

Néant

#### Fin du traitement avec la fin d'étiquette :

Si ce paramètre est activé, un code à barres décodé est complètement décodé qu'une fois le faisceau sorti du code à barres tout entier. Ce mode est utile pour renseigner sur la qualité du code car alors, un plus grand nombre de balayages d'évaluation de la qualité du code à barres sont disponibles.

Ce paramètre doit être activé quand la fonction AutoControl est activée ([voir](#page-203-0) [chapitre 10.16.3 « Module 92 – AutoControl »\)](#page-203-0). Si ce paramètre n'est pas activé, le code à barres est décodé puis traité dès que tous les éléments du code ont été lus.
# 10.8 Modules de contrôle

# <span id="page-144-0"></span>10.8.1 Module 10 – Activations

# Clé du module PROFINET-IO

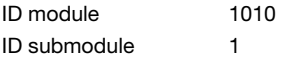

### **Description**

Ce module définit les signaux de commande du lecteur de code à barres pour son fonctionnement de lecture. Il est possible de choisir entre le fonctionnement de lecture standard ou le fonctionnement avec handshake.

En fonctionnement avec handshake, la commande doit acquitter la réception de données par le bit d'ACK. Ce n'est qu'ensuite que de nouvelles données sont inscrites dans la zone d'entrée.

Après acquittement du dernier résultat de décodage, les données d'entrée sont réinitialisées (remplies de zéros).

# Paramètres

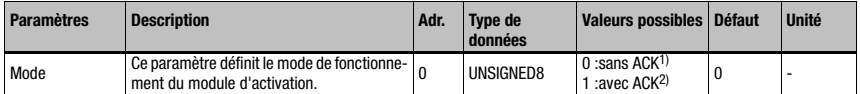

Tableau 10.7 : Paramètres du module 10

1) correspond au module 18 du BCL34<br>2) correspond au module 19 du BCL34

2) correspond au module 19 du BCL34

# Taille du paramètre

1 octet

# Données d'entrée

Néant

### Données de sortie

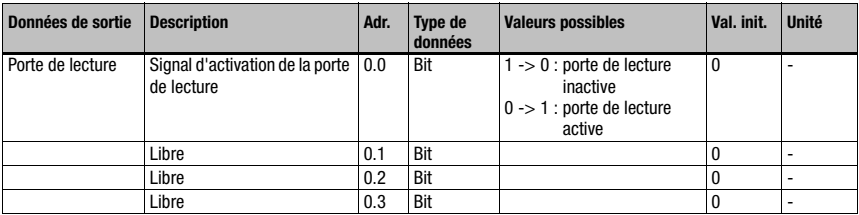

Tableau 10.8 : Données de sortie du module 10

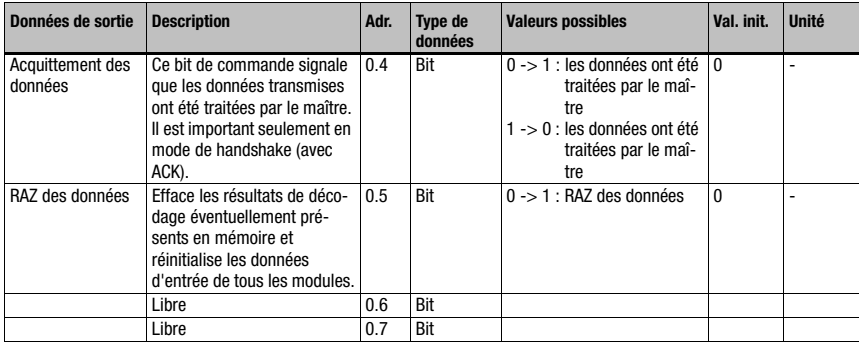

Tableau 10.8 : Données de sortie du module 10 (suite)

# Taille des données de sortie

1 octet consistant

# Remarque !

Si plusieurs codes à barres sont décodés les uns après les autres sans que le mode d'acquittement n'ait été activé, les données d'entrée des modules de résultats viennent systématiquement écraser les résultats du décodage précédent.

Si dans ce cas, il est nécessaire d'éviter les pertes de données dans la commande, il faut activer le mode 1 (avec Ack).

Si, au cours d'une même porte de lecture, il apparaît plusieurs résultats de décodage, il peut arriver – cela dépend du temps de cycle – que seul le dernier résultat de décodage soit visible sur le bus. Dans un tel cas, il FAUT impérativement travailler en mode d'acquittement. On risque sinon de perdre des données.

Plusieurs résultats de décodage différents peuvent apparaître au cours d'une même porte de lecture si le [Module 12 – Multilabel](#page-148-0) (voir [chapitre 10.8.3](#page-148-0)) ou l'un des modules d'identificateur ([voir chapitre 10.11 « Identificateur »](#page-166-0) à partir de la [page 164\)](#page-166-0) est utilisé.

# Effets de la réinitialisation des données :

Si le bit de commande de la réinitialisation des données est activé, les actions suivantes sont exécutées :

- 1. Effacement des résultats de décodage éventuellement encore en mémoire.
- 2. Réinitialisation du module 13 Résultats de lecture fragmenté (voir [chapitre 10.8.4](#page-149-0)), cela signifie qu'un résultat de lecture partiellement transmis est effacé.
- 3. Effacement des zones de données d'entrée de tous les modules. Exception : les données d'entrée du module 60 - État de l'appareil (voir [chapitre 10.12.1\)](#page-174-0) ne sont pas effacées. En ce qui concerne l'octet d'état des modules 20 … 27 de résultat du décodage (voir [chapitre 10.9.2\)](#page-153-0), les deux octets de basculement (Toggle Bytes) et l'état de la porte de lecture restent inchangés.

# <span id="page-146-0"></span>10.8.2 Module 11 – Commande de la porte de lecture

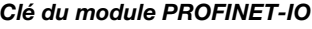

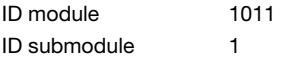

### **Description**

Ce module permet d'adapter la commande de la porte de lecture de codes à barres à l'application. Il est possible, à l'aide de différents paramètres du lecteur de code à barres, de générer une porte de lecture temporisée. De plus, ce module donne les critères internes pour la fin de la porte de lecture et le contrôle de l'intégrité.

# Paramètres

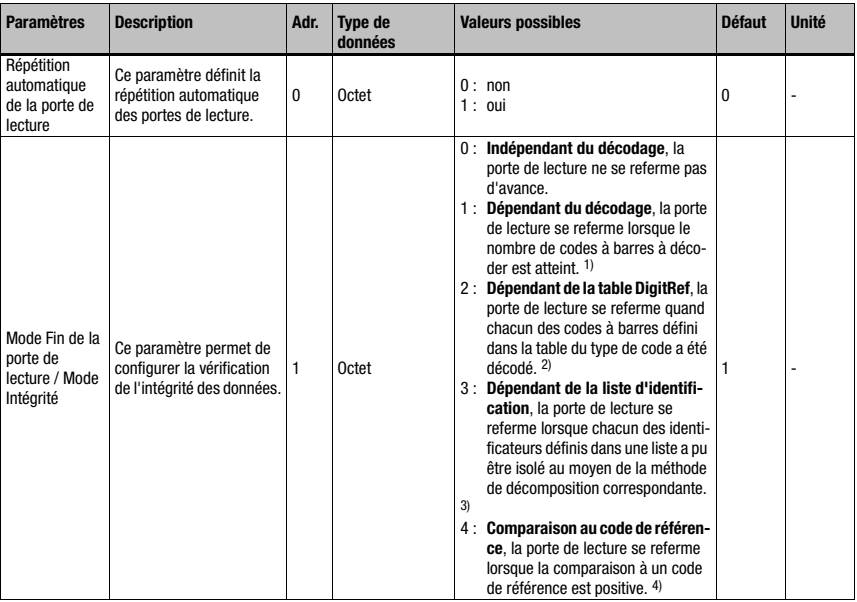

Tableau 10.9 : Paramètres du module 11

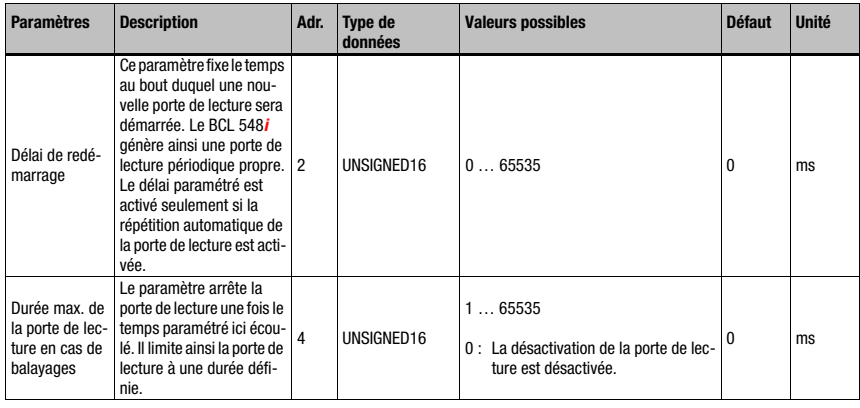

Tableau 10.9 : Paramètres du module 11 (suite)

- 1) [Voir « Module 12 Multilabel » page 146.](#page-148-0)
- 2) Correspond aux réglages qui ont été effectués via le module d'appareil ([chapitre 10.5.2](#page-133-0)) ou via [Modules 1-4 – Extension de la table de code 1 à 4.](#page-140-0)
- 3) Cf. [« Identificateur » page 164,](#page-166-0) Modules 52-54 « Identificateurs, chaîne de filtrage »
- 4) Cf. [Module 83 Motif de comparaison au code de référence 1](#page-199-0) et [Module 84 Motif de](#page-200-0) [comparaison au code de référence 2](#page-200-0)

### Taille du paramètre

6 octets

Données d'entrée

Néant

# Données de sortie

# <span id="page-148-0"></span>10.8.3 Module 12 – Multilabel

# Clé du module PROFINET-IO

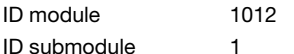

# **Description**

Ce module permet de définir plusieurs codes à barres de différents nombres de chiffres et/ ou types de codes dans la porte de lecture et met les données d'entrée nécessaires à disposition.

### Paramètres

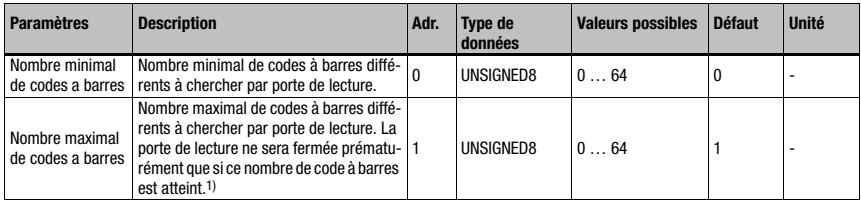

Tableau 10.10 : Paramètres du module 12

1) Cf. paramètre « Mode de fin de porte de lecture » dans le [« Module 11 – Commande de la](#page-146-0) [porte de lecture » page 144](#page-146-0)

# Taille du paramètre

2 octets

### Données d'entrée

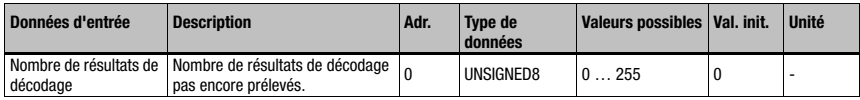

Tableau 10.11 : Données d'entrée du module 12

# Taille des données d'entrée

1 octet

# Données de sortie

### Néant

Ce module permet de régler le nombre minimal ou maximal de codes à barres qui doivent être décodés au sein d'une porte de lecture. Si le paramètre « Nombre minimal de codes à barres » = 0, il n'est pas pris en compte lors de la commande du décodage. S'il est différent de 0, c'est que le lecteur de code à barres attend un certain nombre d'étiquettes dans la zone réglée. Si le nombre de code à barres décodés est dans les limites réglées, des caractères de « No reads » ne sont pas émis.

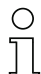

### Remarque !

Pour l'utilisation de ce module, il faut activer le mode ACK (voir [Module 10 – Activations,](#page-144-0) paramètre « Mode »), car dans le cas contraire, le résultat du décodage risque d'être perdu si la commande ne fonctionne pas assez rapidement.

# <span id="page-149-0"></span>10.8.4 Module 13 – Résultat de lecture fragmenté

# Clé du module PROFINET-IO

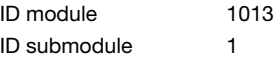

### **Description**

Le module définit le transfert des résultats de lecture fragmentés. Pour occuper le moins de données d'E/S possible, ce module permet de diviser les résultats de lecture en fragments qui seront ensuite transmis les uns après les autres avec un handshake.

# Paramètres

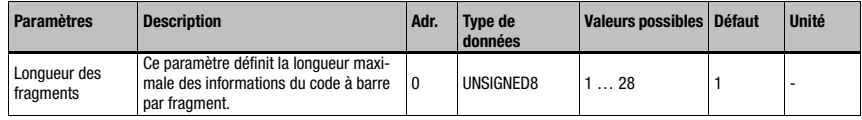

Tableau 10.12 : Paramètres du module 13

# Taille du paramètre

1 octet

# Données d'entrée

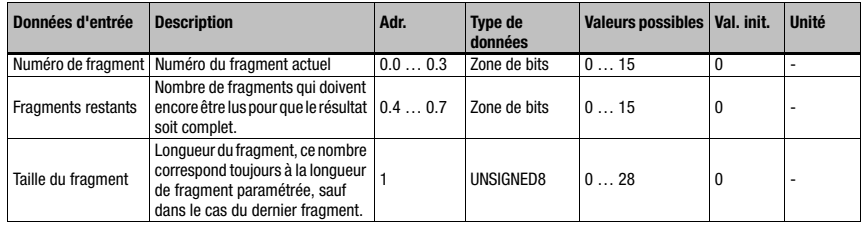

Tableau 10.13 : Données d'entrée du module 13

# Taille des données d'entrée

2 octets consistants

### Données de sortie

# 10.8.5 Module 14 – Résultat de lecture enchaîné

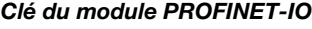

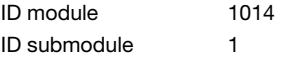

### **Description**

Ce module permet de basculer sur un mode dans lequel tous les résultats de décodage à l'intérieur d'une porte de lecture sont rassemblés pour constituer un résultat de lecture combiné.

# Paramètres

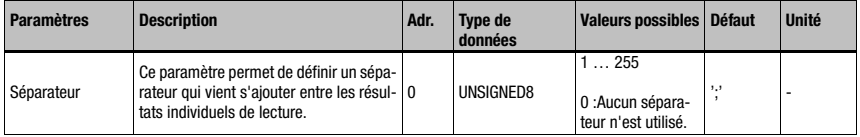

Tableau 10.14 : Paramètres du module 13

### Taille du paramètre

1 octet

# Données d'entrée

Néant

### Données de sortie

Néant

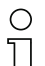

### Remarque !

Pour les résultats de lecture enchaînés, le [Module 12 – Multilabel](#page-148-0) est en outre nécessaire. Dans ce mode, les informations complémentaires transmises dans les modules 31 et suivants sont relatives au dernier résultat de décodage de la chaîne.

# 10.9 Format du résultat

Différents modules d'édition des résultats de décodage sont répertoriés ci-dessous. Ces modules sont de structure identique, ils se distinguent par la longueur de l'édition. Le concept modulaire du PROFINET-IO ne prévoit pas de modules dont la taille des données serait variable.

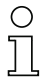

# Remarque !

Les modules 20 … 27 doivent donc être utilisés au choix, ils ne peuvent pas l'être en parallèle. Les modules 30 … 41 par contre, peuvent être combinés librement avec les modules des résultats de décodage.

# 10.9.1 Module 20 – Statut du décodeur

### Clé du module PROFINET-IO

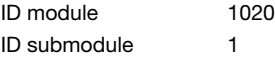

### **Description**

Ce module montre l'état du décodage ainsi que de la configuration automatique du décodeur.

# Paramètres

Néant

### Données d'entrée

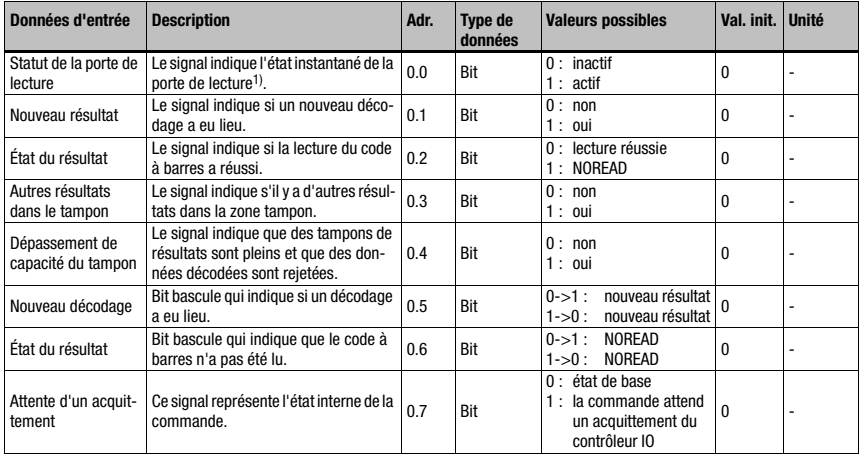

Tableau 10.15 : Données d'entrée du module 20

1) Attention : ceci ne correspond pas forcément à l'état au moment du balayage du code à barres.

# Taille des données d'entrée

1 octet

Données de sortie

Néant

# **Remarques**

Les bits ci-dessous sont tenus à jour en permanence, c'est-à-dire actualisés dès apparition de l'événement correspondant :

Statut de la porte de lecture

- Autres résultats dans le tampon
- Dépassement de capacité du tampon
- Attente d'un acquittement

Tous les autres indicateurs se rapportent au résultat de décodage actuel émis.

Quand les données d'entrée sont remises aux valeurs initiales (cf. [« Module 30 – Formatage](#page-155-0) [des données » page 153](#page-155-0)), les bits suivants sont effacés :

- Nouveau résultat
- État du résultat

Tous les autres restent inchangés.

### Effets de la réinitialisation des données :

Lors de la réinitialisation des données (voir [Module 10 – Activations\)](#page-144-0), les données d'entrée sont effacées à l'exception de l'état de la porte de lecture et des deux bits bascule.

# <span id="page-153-0"></span>10.9.2 Module 21-27 – Résultat de décodage

# Clé du module PROFINET-IO

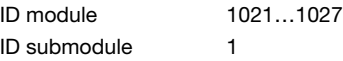

### **Description**

Le module définit le transfert des résultats de lecture réellement décodés. Les données sont transmises de façon consistante sur toute la plage.

### Paramètres

Néant

# Données d'entrée

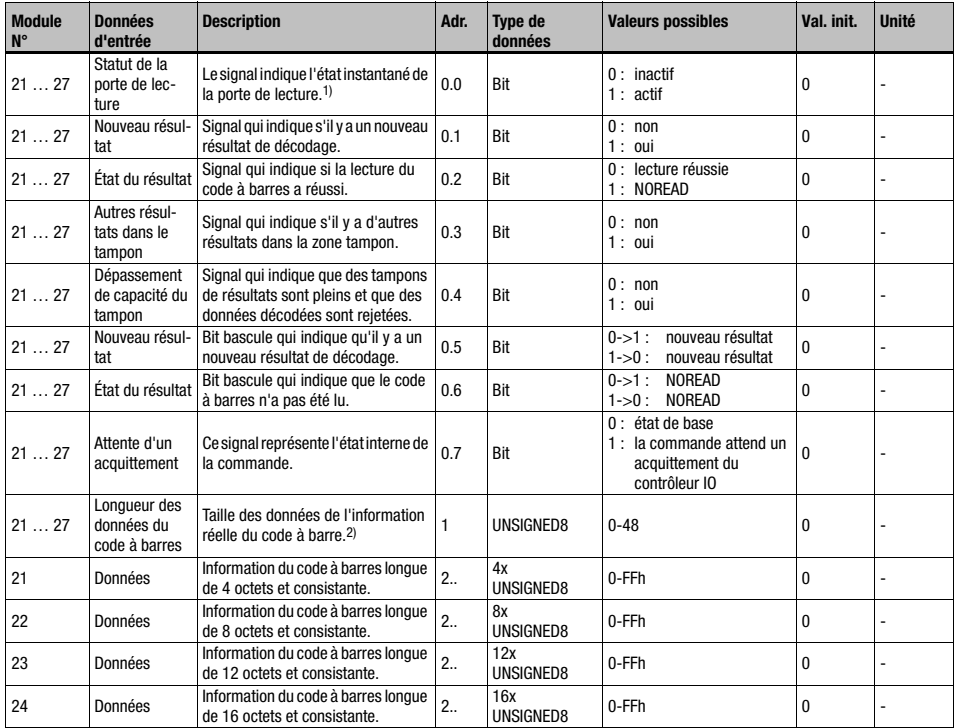

Tableau 10.16 : Données d'entrée du module 21 … 27

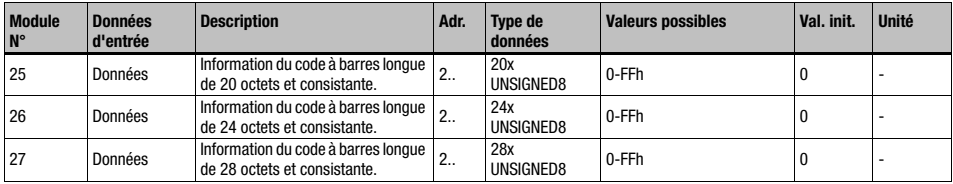

Tableau 10.16 : Données d'entrée du module 21 … 27

- 1) Attention : ceci ne correspond pas forcément à l'état au moment du balayage du code à barres.
- 2) Si l'information du code à barres (code à barres y compris des compléments éventuels, tels que la somme de contrôle par exemple) rentre dans la largeur de module choisie, cette valeur reflète la longueur des données communiquées. Une valeur supérieure à la largeur du module signale une perte d'informations due à un choix de largeur de module trop petite.

### Données d'entrée

2 octets consistants + 4..28 octets d'informations de code à barre selon le module

### Données de sortie

Néant

#### **Remarques**

Les remarques concernant le module 20 – Statut du décodeur sont valables dans leur sens. En outre, tous les octets commençant à l'adresse 1 sont remis à leur valeur initiale.

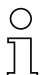

### Remarque !

Troncature des résultats de décodage trop longs : si l'information du code à barres (code à barres y compris des compléments éventuels, tels que la somme de contrôle) ne rentre pas dans la largeur de module choisie, elle est tronquée. Cette troncature dépend de la valeur de la justification à droite ou à gauche réglée dans le [Module 30 – Formatage des données.](#page-155-0)

La valeur transmise pour la longueur de codes à barres est indicative d'une possible troncature.

# <span id="page-155-0"></span>10.9.3 Module 30 – Formatage des données

# Clé du module PROFINET-IO

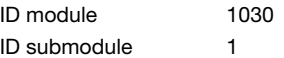

### **Description**

Ce module définit la chaîne de caractères à éditer si le BCL 504i n'a pas pu lire de code à barres. De plus, il fixe la valeur d'initialisation des champs de données et la définition des zones de données non utilisées.

### Paramètres

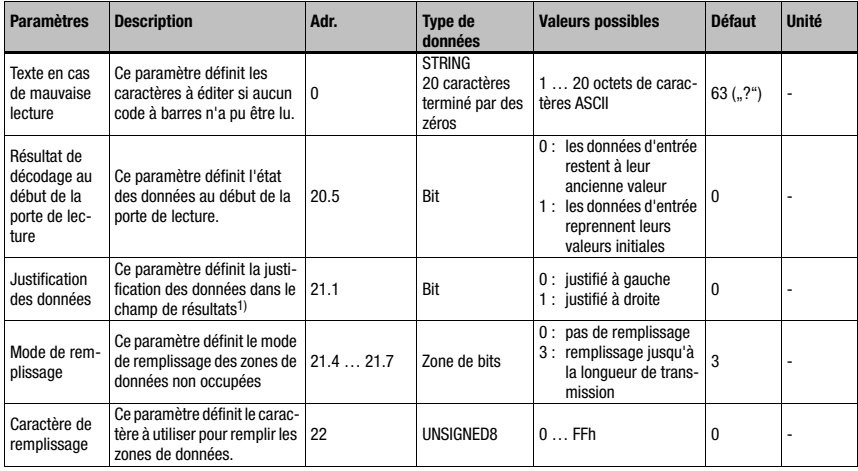

Tableau 10.17 : Paramètres du module 30

1) Et détermine par conséquent une éventuelle troncature des résultats de décodage trop longs.

### Taille du paramètre

23 octets

# Données d'entrée

Néant

#### Données de sortie

Néant

#### **Remarque**

Le paramètre « Résultat de décodage au début de la porte de lecture » est pris en compte seulement si le mode « Sans ACK » est paramétré (cf. [« Module 10 – Activations » page 142](#page-144-0)).

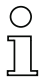

# Remarque !

Pour le texte de lecture erronée, il n'est pas possible d'utiliser de caractères ASCII non représentables (<0x20h).

# 10.9.4 Module 31 – Numéro de porte de lecture

# Clé du module PROFINET-IO

ID module 1031 ID submodule 1

### **Description**

Ce module définit les données d'entrée pour la transmission du numéro de porte de lecture depuis le lancement du système.

### Paramètres

Néant

# Données d'entrée

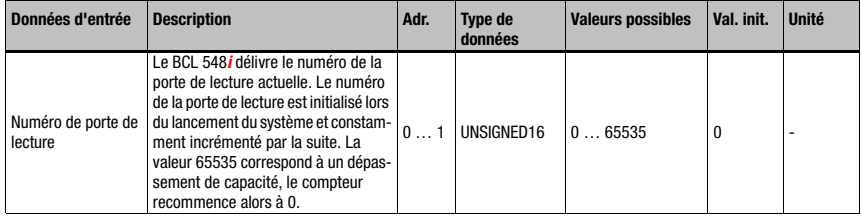

Tableau 10.18 : Données d'entrée du module 31

# Taille des données d'entrée

2 octets consistants

### Données de sortie

# 10.9.5 Module 32 – Durée de la porte de lecture Clé du module PROFINET-IO

ID module 1032

ID submodule 1

# **Description**

Ce module donne le temps entre l'ouverture et la fermeture de la dernière porte de lecture.

### Paramètres

Néant

# Données d'entrée

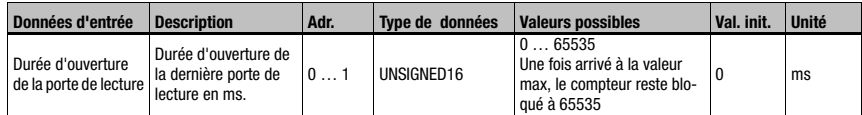

Tableau 10.19 : Données d'entrée du module 32

# Taille des données d'entrée

2 octets consistants

### Données de sortie

Néant

# 10.9.6 Module 33 – Position du code

# Clé du module PROFINET-IO

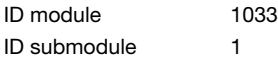

# Description

Ce module définit les données d'entrée pour la transmission de la position relative du code à barre dans le rayon laser.

### Paramètres

Néant

# Données d'entrée

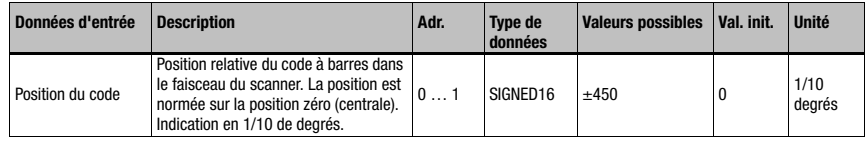

Tableau 10.20 : Données d'entrée du module 33

# Taille des données d'entrée

2 octets consistants

### Données de sortie

# 10.9.7 Module 34 – Sécurité de lecture (equal scans)

Clé du module PROFINET-IO

ID module 1034 ID submodule 1

# **Description**

Ce module définit les données d'entrée pour la transmission de la sécurité réelle de lecture. La valeur se rapporte au code à barres actuel.

### Paramètres

Néant

# Données d'entrée

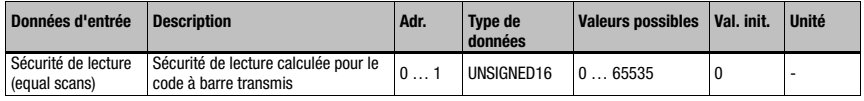

Tableau 10.21 : Données d'entrée du module 34

# Taille des données d'entrée

2 octets consistants

### Données de sortie

Néant

# 10.9.8 Module 35 – Longueur du code à barres

# Clé du module PROFINET-IO

ID module 1035 ID submodule 1

# **Description**

Ce module définit les données d'entrée pour la transmission de la longueur du code à barres actuel émis.

### Paramètres

Néant

# Données d'entrée

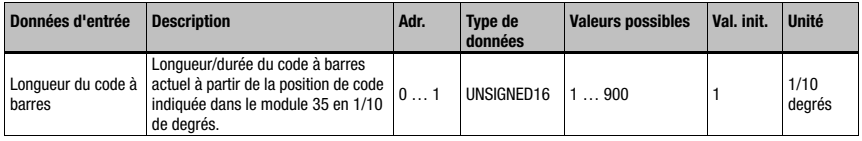

Tableau 10.22 : Données d'entrée du module 35

# Taille des données d'entrée

2 octets consistants

### Données de sortie

# 10.9.9 Module 36 – Balayages avec informations Clé du module PROFINET-IO

ID module 1036

ID submodule 1

# **Description**

Ce module définit les données d'entrée pour la transmission du nombre réel de balayages contenant des informations qui contribuent à l'obtention du résultat.

### Paramètres

Néant

# Données d'entrée

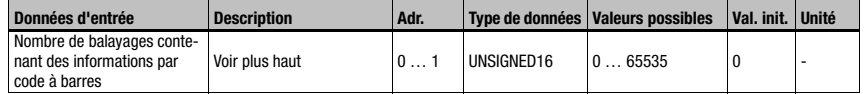

Tableau 10.23 : Données d'entrée du module 36

# Taille des données d'entrée

2 octets consistants

### Données de sortie

Néant

# 10.9.10 Module 37 – Qualité de décodage

# Clé du module PROFINET-IO

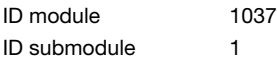

### **Description**

Ce module définit les données d'entrée pour la transmission de la qualité réelle de décodage du code à barres actuel.

# Paramètres

Néant

# Données d'entrée

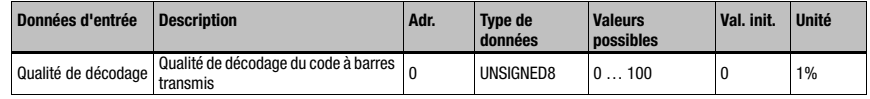

Tableau 10.24 : Données d'entrée du module 37

### Taille des données d'entrée

1 octet consistant

### Données de sortie

# 10.9.11 Module 38 – Sens du code

# Clé du module PROFINET-IO

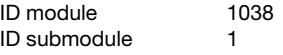

#### **Description**

Ce module définit les données d'entrée pour la transmission du sens réel du code à barres actuel.

#### Paramètres

Néant

### Données d'entrée

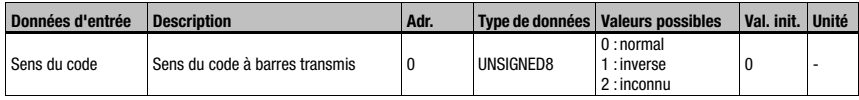

Tableau 10.25 : Données d'entrée du module 38

### Taille des données d'entrée

1 octet

#### Données de sortie

Néant

#### Remarque :

Un résultat de décodage du type « No-Read » possède un sens de code égal à 2 = inconnu !

# 10.9.12 Module 39 - Nombre de chiffres

# Clé du module PROFINET-IO

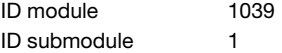

### **Description**

Ce module définit les données d'entrée pour la transmission du nombre de chiffres du code à barres actuel.

# Paramètres

Néant

### Données d'entrée

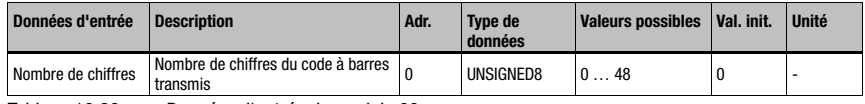

Tableau 10.26 : Données d'entrée du module 39

### Taille des données d'entrée

1 octet

# Données de sortie

# 10.9.13 Module 40 – Type de code (symbologie)

# Clé du module PROFINET-IO

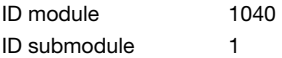

### **Description**

Ce module définit les données d'entrée pour la transmission du type du code à barres actuel.

### Paramètres

Néant

# Données d'entrée

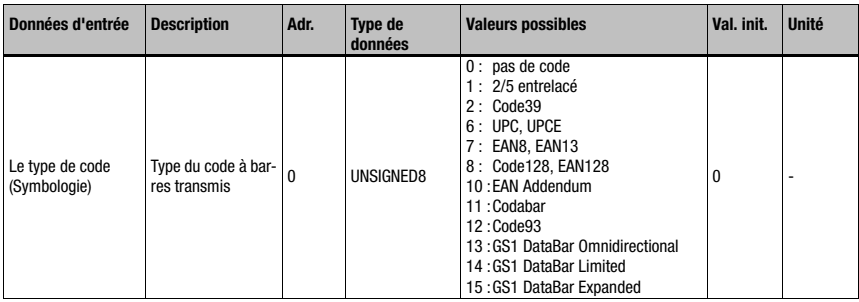

Tableau 10.27 : Données d'entrée du module 40

# Taille des données d'entrée

1 octet

# Données de sortie

# 10.9.14 Module 41 – Position du code dans la plage de pivotement

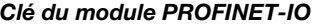

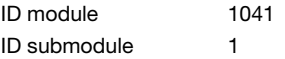

### **Description**

Ce module définit les données d'entrée pour la transmission de la position relative du code à barre dans la plage de pivotement c.-à-d. la plage balayée par un lecteur multitrame.

### Paramètres

Néant

# Données d'entrée

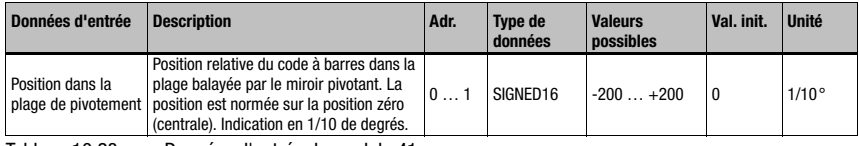

Tableau 10.28 : Données d'entrée du module 41

### Taille des données d'entrée

2 octets

### Données de sortie

# 10.10 Data Processing

# 10.10.1 Module 50 – Filtrage des grandeurs caractéristiques

# Clé du module PROFINET-IO

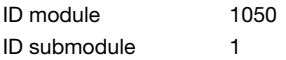

### **Description**

Paramétrage du filtrage des grandeurs caractéristiques.

Ces filtres permettent de régler la manière dont les codes à barres de contenu identique sont traités et les critères pris en compte.

#### Paramètres

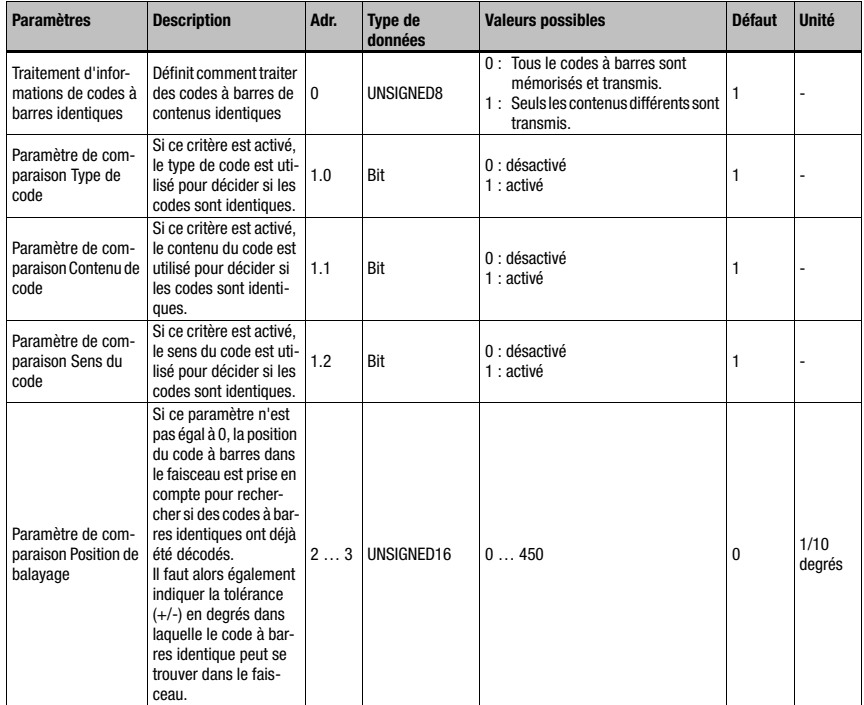

Tableau 10.29 : Paramètres du module 50

# Mise en service et configuration

| <b>Paramètres</b>                                            | <b>Description</b>                                                                                                    | Adr. | <b>Type de</b><br>données | <b>Valeurs possibles</b> | <b>Défaut</b> | <b>Unité</b>   |
|--------------------------------------------------------------|----------------------------------------------------------------------------------------------------|------|---------------------------|--------------------------|---------------|----------------|
| Paramètre de com-<br>paraison Position du<br>miroir pivotant | Si ce paramètre n'est<br>pas égal à 0, la position<br>du code à barres dans<br>la plage de pivotement<br>du miroir est prise en<br>compte pour recher-<br>cher si des codes à bar-<br>res identiques ont déjà<br>été décodés. Il faut<br>alors également indi-<br>quer la tolérance $(+/-)$<br>en degrés dans laquelle<br>le code à barres identi-<br>que peut se trouver<br>dans la plage de pivo-<br>tement du miroir. | 45   | UNSIGNED16                | 0200                     | $\Omega$      | 1/10<br>degrés |
| Paramètre de com-<br>paraison Moment du<br>balayage          | Si ce paramètre n'est<br>pas égal à 0, le moment<br>du décodage (instant<br>auquel le code à barres<br>a été décodé) est pris<br>en compte pour recher-<br>cher si un code à barres<br>identique a déjà été<br>décodé. On indique ici<br>un intervalle de temps<br>en millisecondes qui<br>permet d'assurer<br>qu'un code à barres<br>identique ne peut<br>apparaître que dans ce<br>délai.                              | 67   | UNSIGNED16                | 065535                   | $\mathbf{0}$  | ms             |

Tableau 10.29 : Paramètres du module 50 (suite)

# Taille du paramètre

8 octet

### Données d'entrée

Néant

# Données de sortie

Néant

Tous les critères de comparaison sont liés par une liaison ET, c.-à-d. que tous les critères actifs doivent être remplis pour le code à barres décodé soit identifié comme ayant déjà été décodé et qu'il soit donc éliminé.

# 10.10.2 Module 51 – Filtrage des données

# Clé du module PROFINET-IO

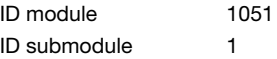

### **Description**

Paramétrage du filtrage des données.

### Paramètres

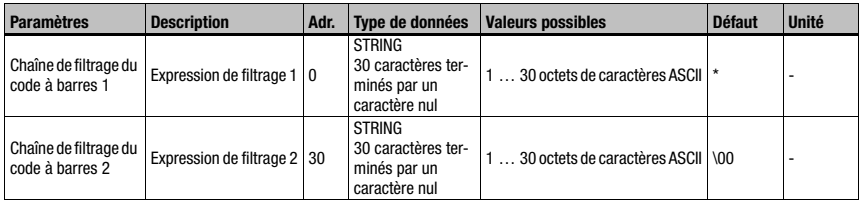

Tableau 10.30 : Paramètres du module 51

# Taille du paramètre

60 octet

### Données d'entrée

Néant

# Données de sortie

Néant

# Chaîne de filtrage

La chaîne de filtrage permet de définir un filtre laissant passer certaines données des codes à barres.

Il est possible d'intégrer autant de « ? » que désiré comme caractères génériques pour un caractère quelconque à leur emplacement précis. De la même manière, l'astérisque « \* » s'utilise comme caractère générique pour une suite de caractères d'une longueur quelconque et le caractère « x » si le caractère à une position donnée doit être effacé.

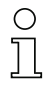

# Remarque !

Il n'est pas possible d'utiliser de caractères ASCII non représentables (<0x20h).

# <span id="page-166-0"></span>10.11 Identificateur

Avec l'aide des modules ci-après, il peut être spécifié selon quelle méthode de segmentation les identificateurs doivent être extraits des données du code à barres.

En programmant un module, la méthode de segmentation associée à ce dernier est activée. Si aucun module n'est programmé, il n'y a pas de segmentation des données.

Étant donné le mode de fonctionnement décrit ci-dessus, les modules ne peuvent s'utiliser qu'alternativement, jamais simultanément.

# Remarque !

En cas d'utilisation de l'un des modules suivants, plusieurs résultats de décodage peuvent apparaître au cours de la même porte de lecture.

Si plusieurs résultats apparaissent, il est obligatoire d'utiliser le mode d'acquittement (cf. [« Module 10 – Activations » page 142,](#page-144-0) paramètre « Mode » et recommandations complémentaires). Sinon, des données peuvent être perdues !

# 10.11.1 Module 52 – Segmentation selon la méthode EAN

### Clé du module PROFINET-IO

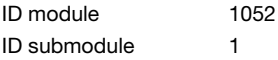

### **Description**

Le module active la segmentation selon la méthode EAN. Dans les paramètres, on indique les identificateurs à rechercher, ainsi que le mode de sortie.

### Paramètres

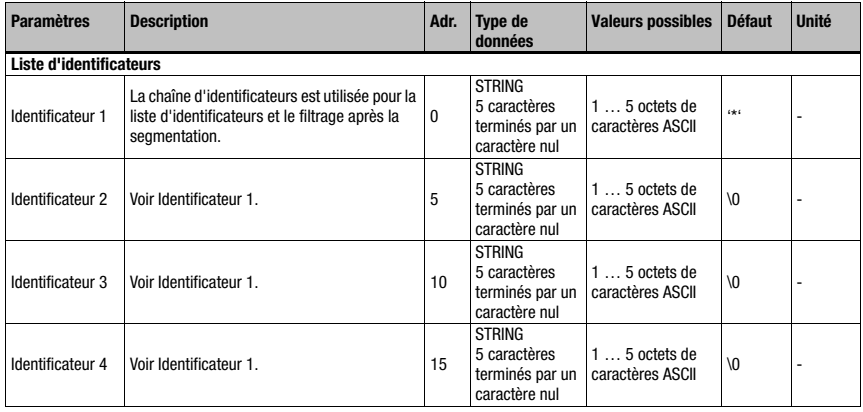

Tableau 10.31 : Paramètres du module 52

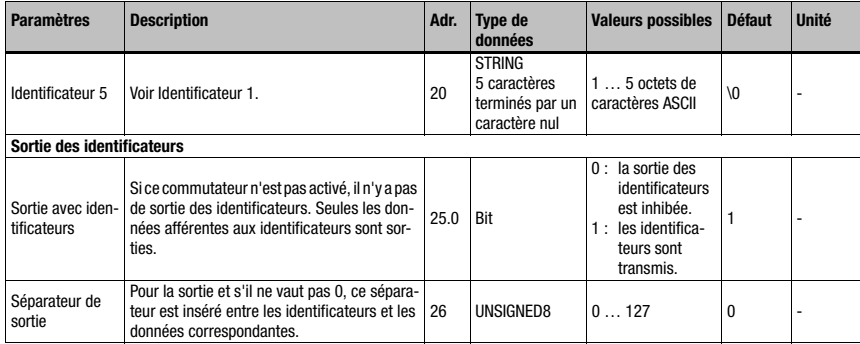

Tableau 10.31 : Paramètres du module 52 (suite)

### Taille du paramètre

27 octet

# Données d'entrée

Néant

### Données de sortie

Néant

# Chaîne d'identificateurs n (n = 1 … 5)

La chaîne d'identificateurs définit aussi bien la liste d'identificateurs pour la segmentation que le filtre de présélection pour le filtrage définitif.

La chaîne peut comporter des caractères génériques (jokers). Il est possible d'intégrer autant de « ? » que désiré comme caractères génériques pour un caractère quelconque à leur emplacement précis définis.

De la même manière, l'astérisque « \* » s'utilise comme caractère générique pour une suite de caractères d'une longueur quelconque et le caractère « x » si le caractère à une position donnée doit être effacé. Au total, on dispose de 5 chaînes d'identificateurs.

Un identificateur de moins de 5 caractères doit être terminé par un caractère nul. Si la chaîne de caractères de l'identificateur se compose de 5 caractères exactement, il ne faut pas ajouter de terminaison.

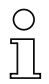

# Remarque !

Il n'est pas possible d'utiliser de caractères ASCII non représentables (<0x20h) dans les chaînes d'identificateurs.

# 10.11.2 Module 53 – Segmentation sur des positions fixes

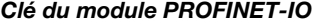

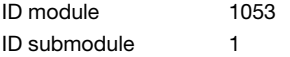

### **Description**

Le module active la décomposition sur des positions fixes. Dans les paramètres, on indique les identificateurs à rechercher, le mode de sortie ainsi que les positions.

# Paramètres

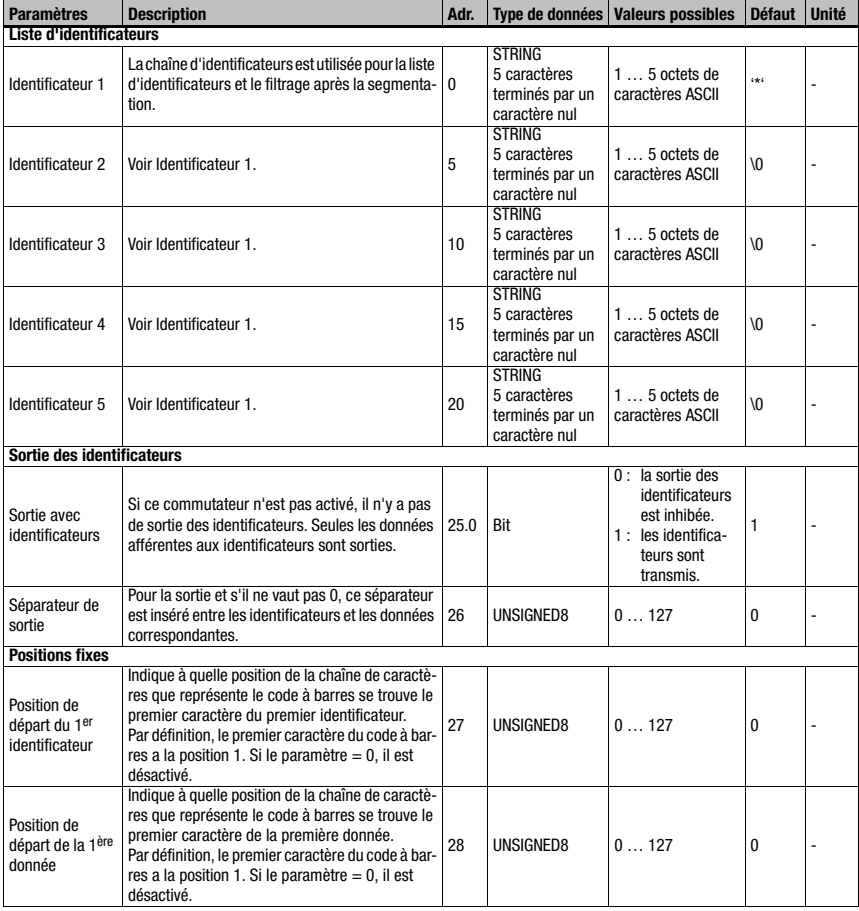

Tableau 10.32 : Paramètres du module 53

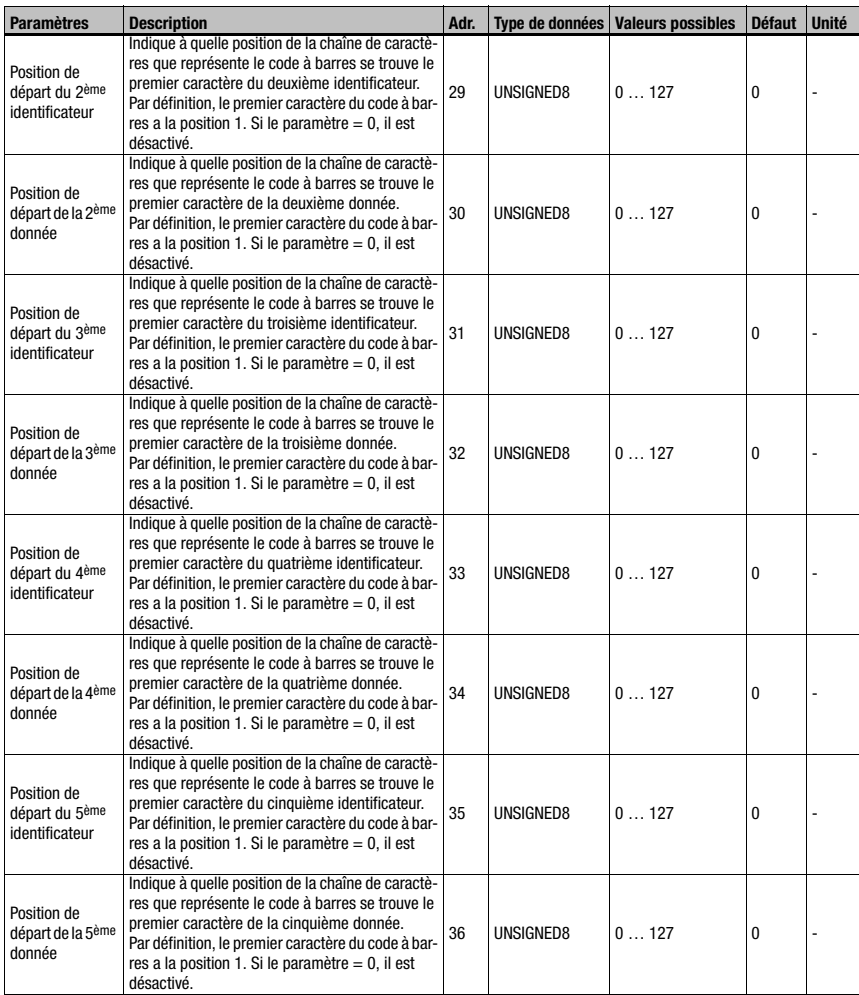

Tableau 10.32 : Paramètres du module 53 (suite)

# Taille du paramètre

37 octet

Données d'entrée

Néant

Données de sortie

### Chaîne d'identificateurs n (n = 1 … 5)

La chaîne d'identificateurs définit aussi bien la liste d'identificateurs pour la segmentation que le filtre de présélection pour le filtrage définitif.

La chaîne peut comporter des caractères génériques (jokers). Il est possible d'intégrer autant de « ? » que désiré comme caractères génériques pour un caractère quelconque à leur emplacement précis définis.

De la même manière, l'astérisque « \* » s'utilise comme caractère générique pour une suite de caractères d'une longueur quelconque et le caractère « x » si le caractère à une position donnée doit être effacé. Au total, on dispose de 5 chaînes d'identificateurs.

Un identificateur de moins de 5 caractères doit être terminé par un caractère nul. Si la chaîne de caractères de l'identificateur se compose de 5 caractères exactement, il ne faut pas ajouter de terminaison.

# Remarque !

Il n'est pas possible d'utiliser de caractères ASCII non représentables (<0x20h) dans les chaînes d'identificateurs.

# 10.11.3 Module 54 – Segmentation selon identificateur et séparateur

# Clé du module PROFINET-IO

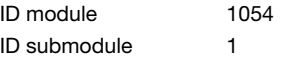

#### **Description**

Le module active la décomposition selon identificateur et séparateur. Dans les paramètres, on indique les identificateurs à rechercher, le mode de sortie ainsi que les paramètres de la méthode identificateur / séparateur.

### Paramètres

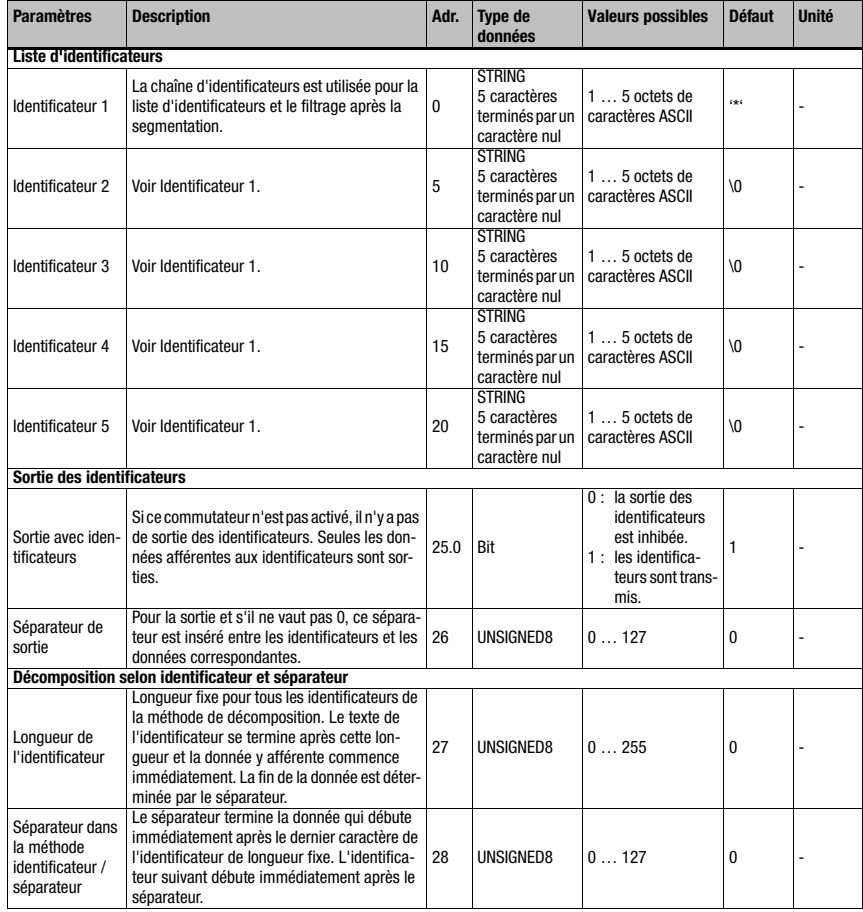

Tableau 10.33 : Paramètres du module 54

Taille du paramètre

29 octet

Données d'entrée

Néant

### Données de sortie

Néant

# Chaîne d'identificateurs n (n = 1 … 5)

La chaîne d'identificateurs définit aussi bien la liste d'identificateurs pour la segmentation que le filtre de présélection pour le filtrage définitif.

La chaîne peut comporter des caractères génériques (jokers). Il est possible d'intégrer autant de « ? » que désiré comme caractères génériques pour un caractère quelconque à leur emplacement précis définis.

De la même manière, l'astérisque « \* » s'utilise comme caractère générique pour une suite de caractères d'une longueur quelconque et le caractère « x » si le caractère à une position donnée doit être effacé. Au total, on dispose de 5 chaînes d'identificateurs.

Un identificateur de moins de 5 caractères doit être terminé par un caractère nul. Si la chaîne de caractères de l'identificateur se compose de 5 caractères exactement, il ne faut pas ajouter de terminaison.

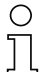

# Remarque !

Il n'est pas possible d'utiliser de caractères ASCII non représentables (<0x20h) dans les chaînes d'identificateurs.

# 10.11.4 Module 55 – Paramètres de traitement des chaînes

# Clé du module PROFINET-IO

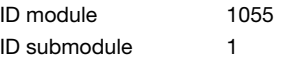

### **Description**

Ce module permet de définir des caractères génériques (jokers) pour la décomposition du code à barres, son filtrage, les terminaisons et le traitement des codes de référence.

### Paramètres

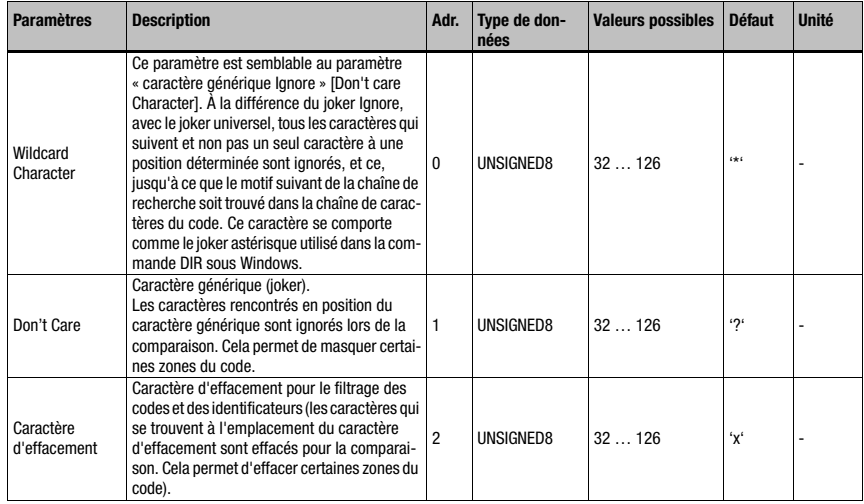

Tableau 10.34 : Paramètres du module 55

### Taille du paramètre

3 octets

Données d'entrée

Néant

# Données de sortie

# 10.12 Fonctions de l'appareil

# <span id="page-174-0"></span>10.12.1 Module 60 – Statut de l'appareil

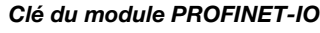

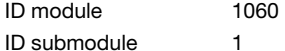

### **Description**

Le module contient l'affichage du statut de l'appareil, ainsi que des bits de contrôle pour déclencher une RAZ ou faire basculer l'appareil en mode de Standby.

### Paramètres

Néant

### Données d'entrée

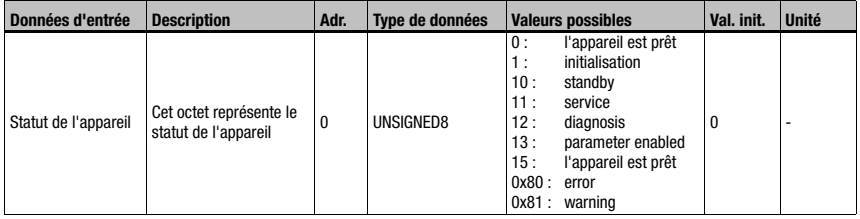

Tableau 10.35 : Données d'entrée du module 60

### Taille des données d'entrée

1 octet

### Données de sortie

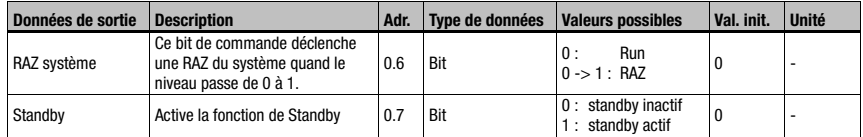

Tableau 10.36 : Données de sortie du module 60

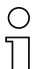

#### Remarque !

De manière similaire à la commande H, l'activation du bit de RAZ système déclenche un redémarrage de l'ensemble de l'électronique, y compris de la pile PROFINET-IO. L'appareil est donc réinitialisé.

# Taille des données de sortie

1 octet

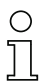

# Remarque !

La réinitialisation des données (voir [Module 10 – Activations\)](#page-144-0) ne touche pas les données d'entrée de ce module.

# 10.12.2 Module 61 – Commande du laser

# Clé du module PROFINET-IO

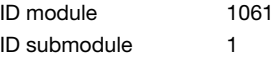

# **Description**

Le module définit les positions de démarrage et d'arrêt du laser.

### Paramètres

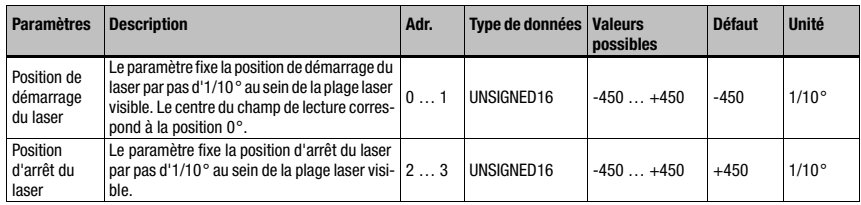

Tableau 10.37 : Paramètres du module 61

### Taille du paramètre

4 octets

Données d'entrée

Néant

Données de sortie

# 10.12.3 Module 62 – Écran

# Clé du module PROFINET-IO

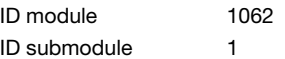

### **Description**

Des paramètres généraux concernant la manipulation et l'écran sont réglés dans ce module.

### Paramètres

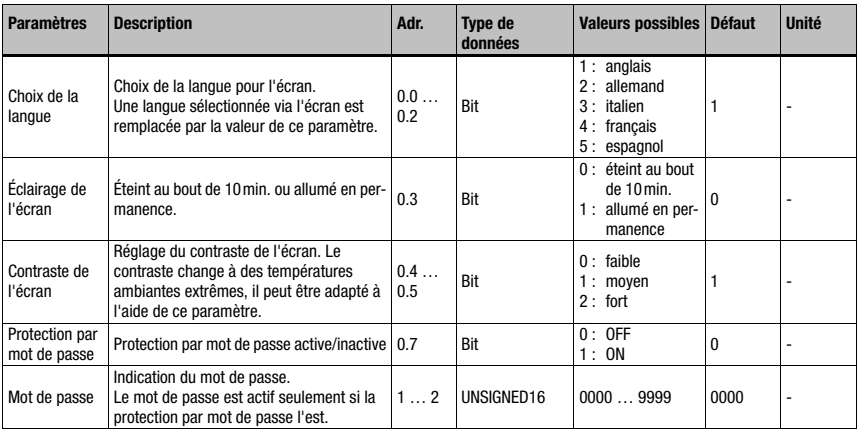

Tableau 10.38 : Paramètres du module 62

# Taille du paramètre

3 octets

# Données d'entrée

Néant

# Données de sortie

Néant

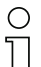

# Remarque !

Ce module remplace les réglages locaux de l'écran. Après activation de ce module, la langue choisie, le réglage de la protection par mot de passe et le mot de passe indiqué dans le module sont valables.

# 10.12.4 Module 63 – Alignement

# Clé du module PROFINET-IO

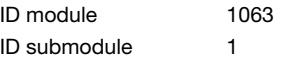

### **Description**

Ce module définit les données d'entrée et de sortie pour le mode d'alignement du BCL 504i. Le mode d'alignement sert à faciliter l'alignement du BCL 504*i* par rapport au code à barres. Grâce à la qualité de décodage transmise en pourcentage, il devient simple de choisir l'alignement optimal. Ce module ne doit pas être utilisé combiné au module 81 (AutoReflAct), cela risquerait de provoquer des dysfonctionnements.

### Paramètres

Néant

# Données d'entrée

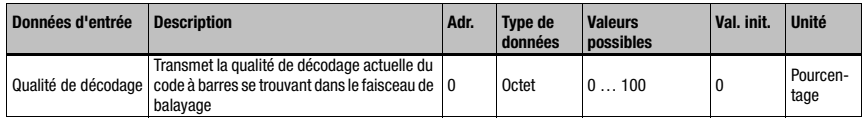

Tableau 10.39 : Données d'entrée du module 63

# Taille des données d'entrée :

1 octet

# Données de sortie

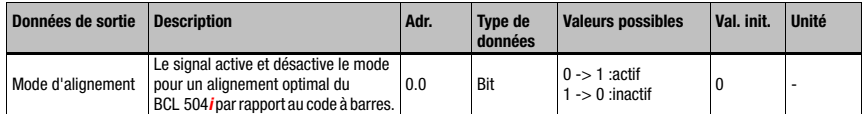

Tableau 10.40 : Données de sortie du module 63

# Taille des données de sortie :

1 octet

# 10.12.5 Module 64 – Miroir pivotant

# Clé du module PROFINET-IO

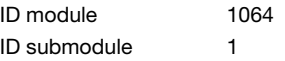

# **Description**

Module de prise en charge du miroir pivotant.

### Paramètres

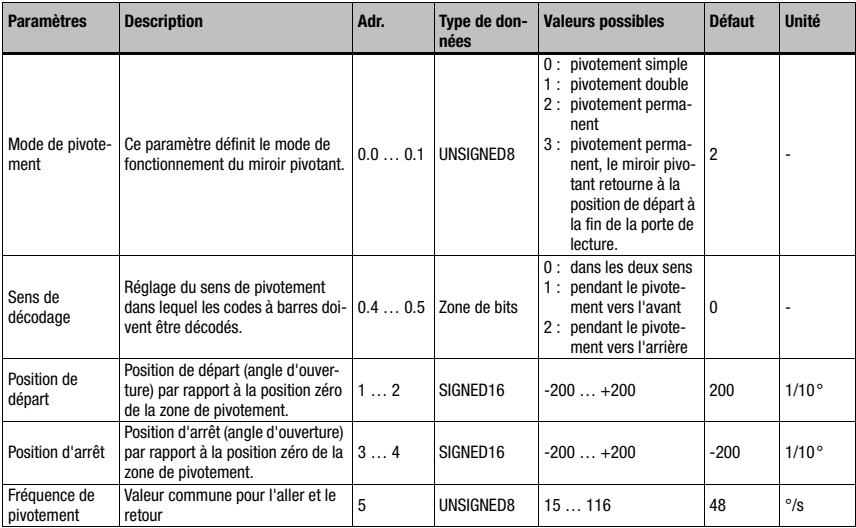

Tableau 10.41 : Paramètres du module 64

# Taille du paramètre

6 octets

Données d'entrée

Néant

### Données de sortie

# 10.12.6 Module 65 – Miroir de renvoi

# Clé du module PROFINET-IO

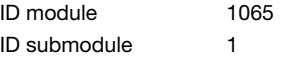

### **Description**

Module de prise en charge du miroir de renvoi.

### Paramètres

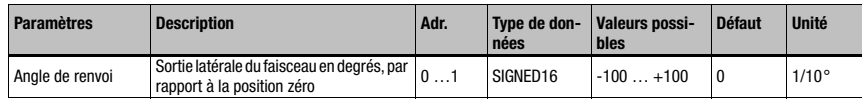

Tableau 10.42 : Paramètres du module 65

Taille du paramètre

2 octets

# Données d'entrée

Néant

Données de sortie Néant

# 10.13 Entrées/sorties de commutation SWIO 1 … 4

Ces modules définissent le fonctionnement des 4 entrées et sorties de commutation numériques (I/O). Ils sont séparés en modules individuels de configuration et de paramétrage des différentes I/O et en un module commun pour la signalisation du statut et la commande de toutes les I/O.

# 10.13.1 Paramètres pour le fonctionnement en tant que sortie

### Temporis. démarrage

Ce réglage permet de retarder l'impulsion de sortie du temps spécifié (en ms).

### Durée de démarrage

Définit la durée de démarrage pour l'entrée de commutation. Une fonction d'arrêt éventuellement activée n'a plus aucun effet.

La valeur nulle équivaut à une commande statique de la sortie, c'est-à-dire que la (les) fonction(s) d'entrée choisie(s) active(nt) la sortie, la (les) fonction(s) d'arrêt choisie(s) la redésactive(nt).
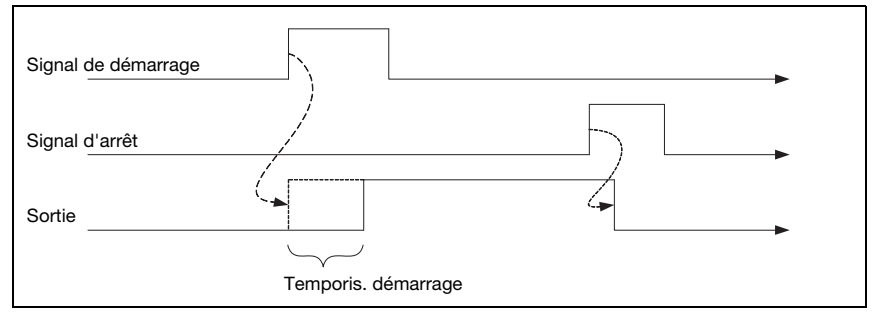

Figure 10.4 : Exemple 1 : temporisation de démarrage  $> 0$  et durée de démarrage = 0

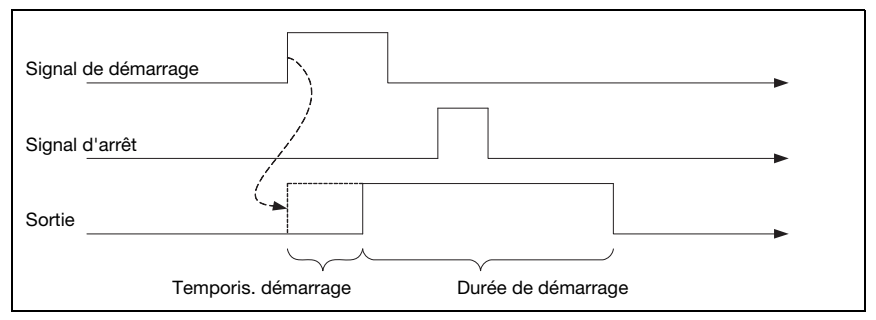

Figure 10.5 : Exemple 2 : temporisation de démarrage  $> 0$  et durée de démarrage  $> 0$ 

La durée d'activation de la sortie dépend, dans le deuxième exemple, de la durée de démarrage choisie uniquement, le signal d'arrêt n'a aucun effet.

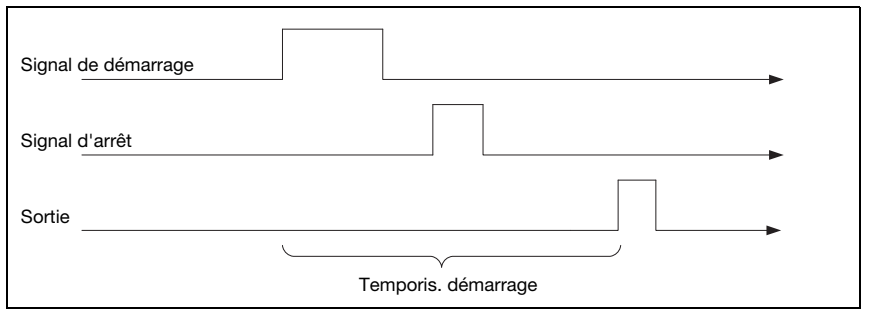

Figure 10.6 : Exemple 3 : temporisation de démarrage > 0, signal d'arrêt avant écoulement de la temporisation de démarrage

Si la sortie est déjà désactivée par un signal d'arrêt avant écoulement de la temporisation de démarrage, une impulsion brève se produit seulement en sortie après la temporisation de démarrage.

#### Fonctionnalité de comparaison

Pour par exemple activer la sortie de commutation après quatre résultats de lecture non valables, la valeur de comparaison doit être réglée à 4 et la fonction de démarrage à « Résultat de lecture non valable ».

Le paramètre Mode de comparaison permet de fixer si la sortie de commutation est activée une seule fois si le compteur d'événements et la valeur de comparaison remplissent la condition d'« Égalité », ou plusieurs fois à chaque nouvel événement à partir de l'« Égalité ».

Le compteur d'événements peut toujours être remis à zéro à l'aide des données d'I/O du module I/O Statut et commande. En outre, le paramètre Mode de réinitialisation permet une remise à zéro automatique lors de l'atteinte de la valeur de comparaison. La remise à zéro automatique une fois la valeur de comparaison atteinte provoque toujours la coupure unique de la sortie de commutation, et ce, indépendamment du paramètre Mode de comparaison.

La fonction standard d'arrêt au début de la porte de lecture est plutôt inadaptée à ce module puisqu'elle efface le compteur d'événements au début de chaque porte de lecture. Une fonction d'arrêt adaptée pour l'exemple est celle du Résultat de lecture valable ou toutes les fonctions d'arrêt sont désactivées.

## 10.13.2 Paramètres pour le fonctionnement en tant qu'entrée

#### Délai stabilisation

Paramètre de réglage du délai de stabilisation logiciel pour l'entrée de commutation. La définition d'un délai de stabilisation prolonge le temps de passage du signal en conséquence.

Si ce paramètre a la valeur nulle, une stabilisation n'a pas lieu. Sinon, la valeur réglée correspond au temps en millisecondes pendant lequel le signal en entrée doit être appliqué et stable.

#### Temporisation de démarrage td\_on

Si ce paramètre a la valeur nulle, un retard au démarrage pour l'activation de la fonction d'entrée n'est pas attendu. Sinon, la valeur réglée correspond au temps en millisecondes duquel le signal en entrée est retardé.

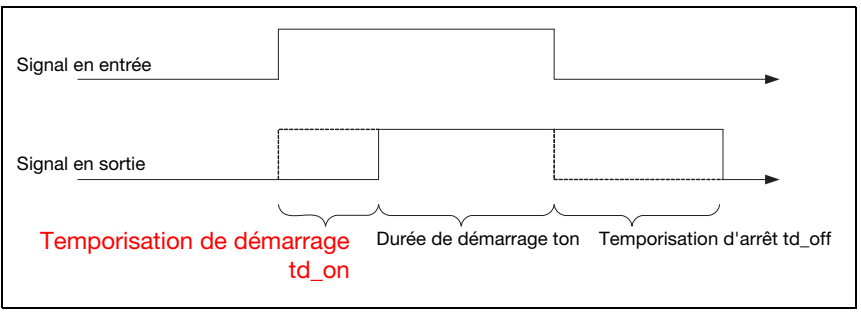

Figure 10.7 : Temporisation de démarrage en mode d'entrée

## Durée de démarrage ton

Ce paramètre spécifie la durée d'activation minimale pour la fonction d'entrée choisie en ms. La durée d'activation effective est obtenue à partir de la durée de démarrage, ainsi que de la temporisation d'arrêt.

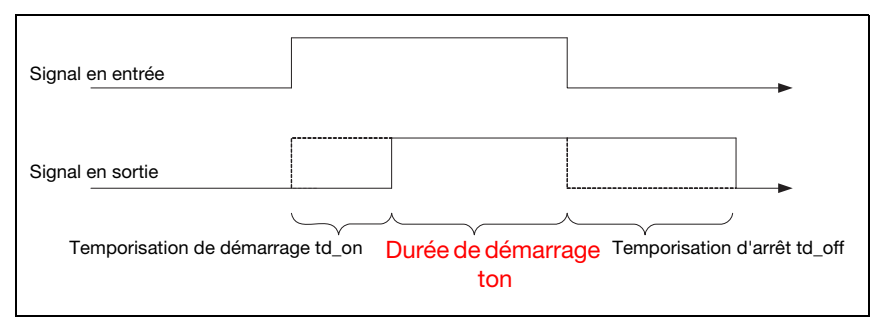

Figure 10.8 : Durée de démarrage en mode d'entrée

## Temporisation d'arrêt td\_off

Ce paramètre indique la durée de la temporisation d'arrêt en ms.

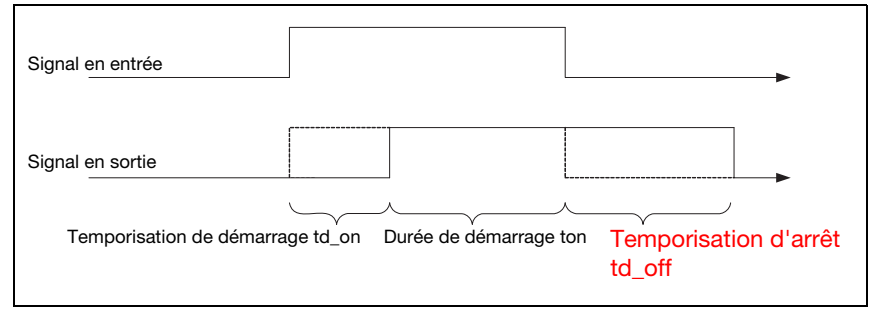

Figure 10.9 : Temporisation d'arrêt en mode d'entrée

## 10.13.3 Fonctions de démarrage et d'arrêt pour le fonctionnement en tant que sortie

Différentes possibilités sont au choix pour les fonctions de démarrage et d'arrêt en mode de fonctionnement de sortie :

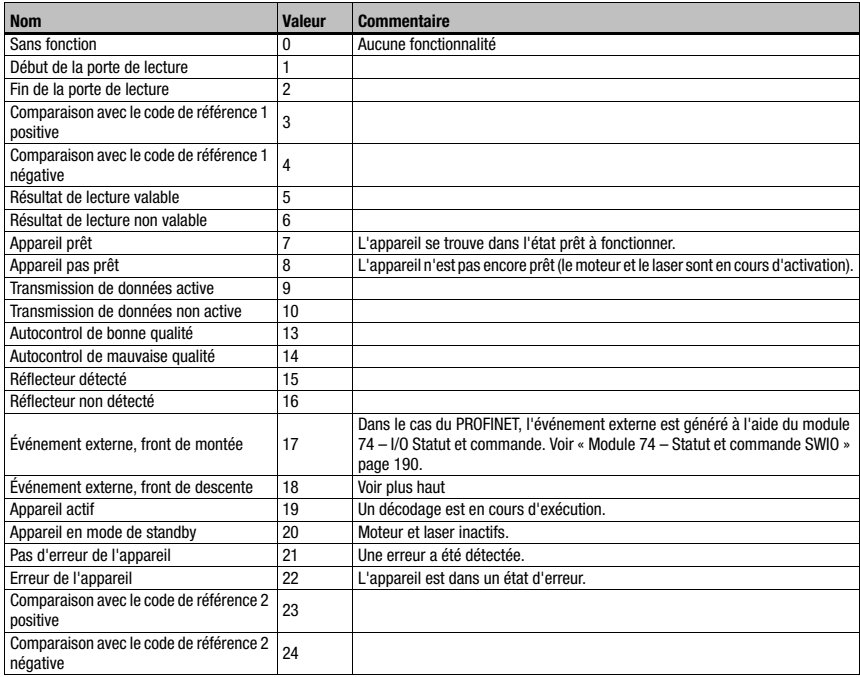

<span id="page-183-0"></span>Tableau 10.43 : Fonctions de démarrage / d'arrêt

# 10.13.4 Fonctions d'entrée pour le fonctionnement en tant qu'entrée

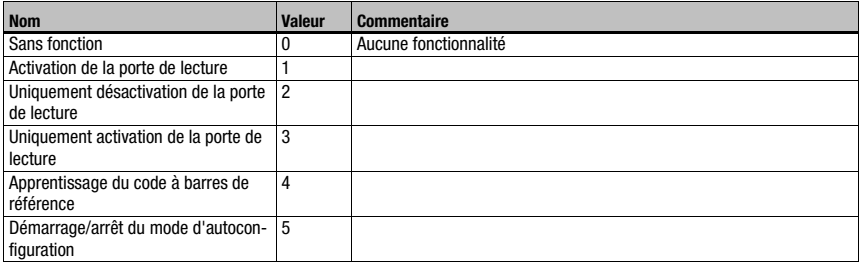

<span id="page-183-1"></span>Tableau 10.44 : Fonctions d'entrée

# 10.13.5 Module 70 – Entrée / sortie de commutation SWIO1

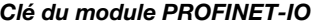

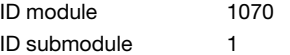

## Paramètres

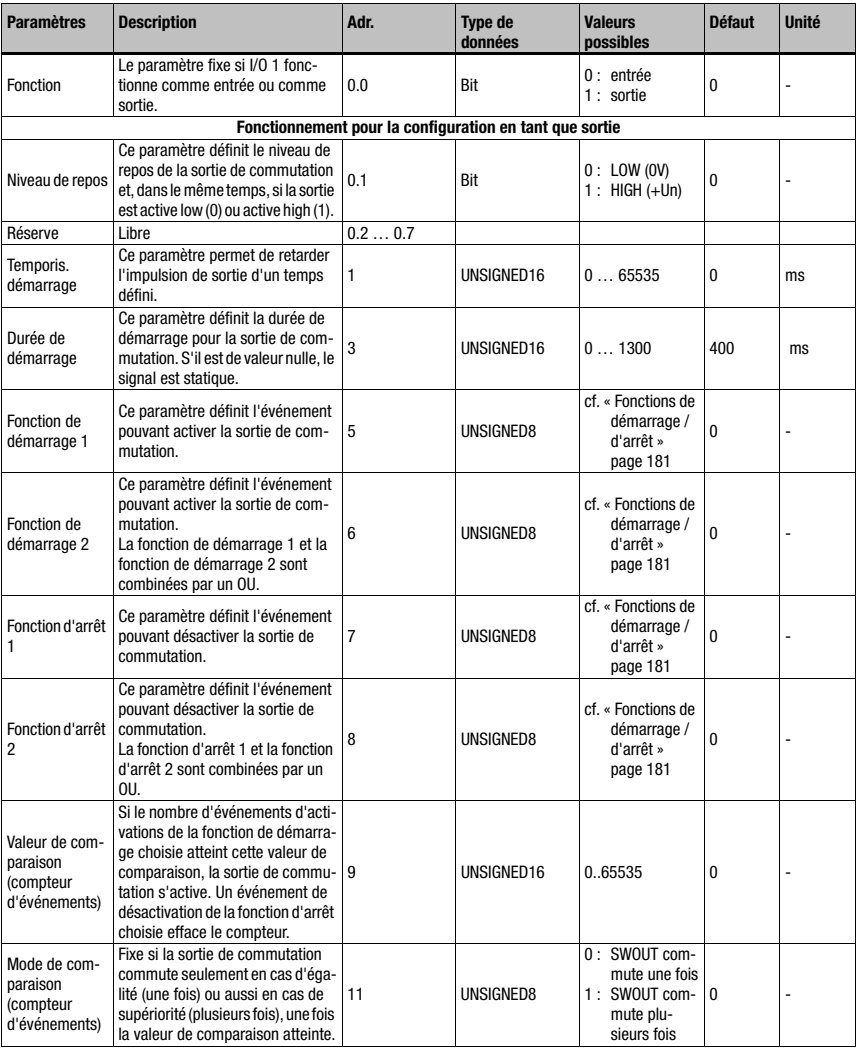

Tableau 10.45 : Paramètres du module 70 – Entrée/sortie 1

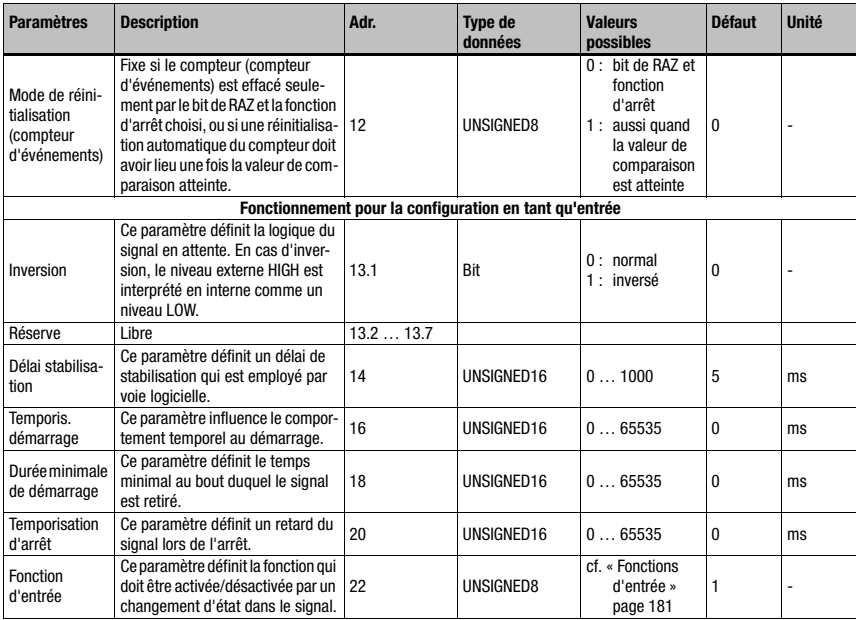

Tableau 10.45 : Paramètres du module 70 – Entrée/sortie 1 (suite)

## Taille du paramètre

23 octets

## Données d'entrée

Néant

## Données de sortie

Néant

## Remarque

Le niveau de repos définit aussi si la sortie est active low (0) ou active high (1).

Le démarrage d'une I/O configurée comme sortie signifie le passage à l'état actif, l'arrêt par contre provoque un basculement dans l'état inactif ou de repos.

# 10.13.6 Module 71 – Entrée / sortie de commutation SWIO2

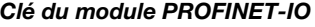

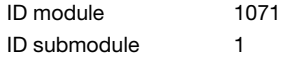

## Paramètres

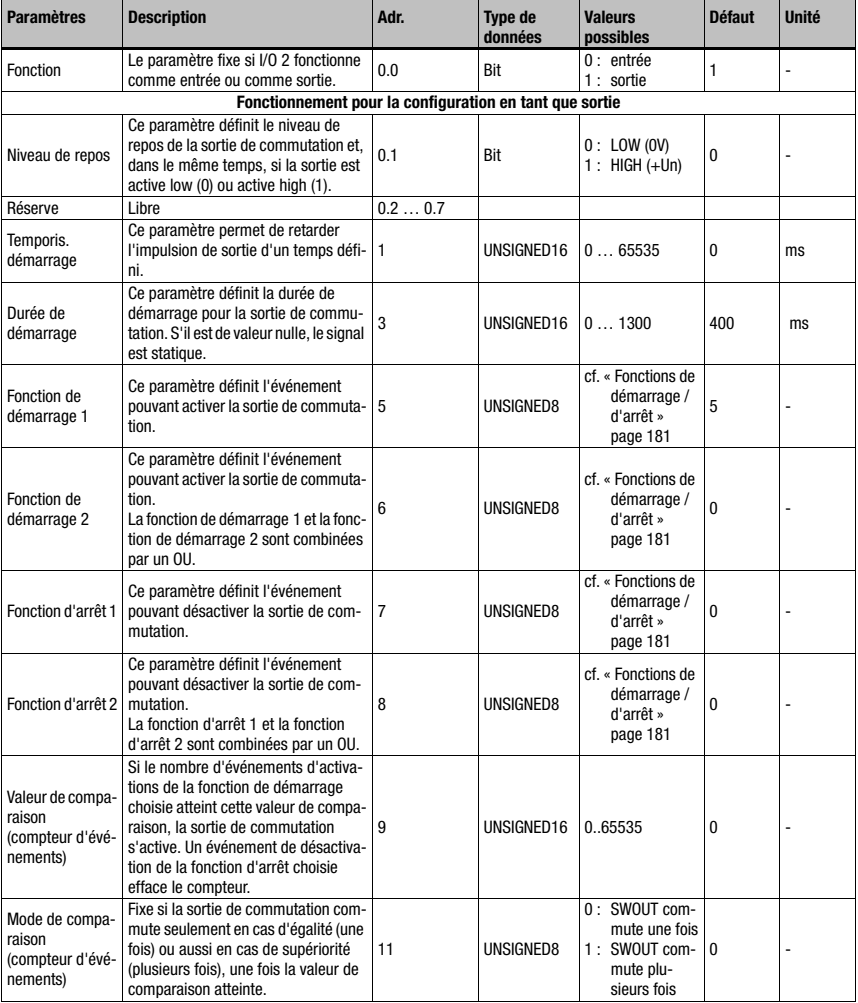

Tableau 10.46 : Paramètres du module 71 – Entrée/sortie 2

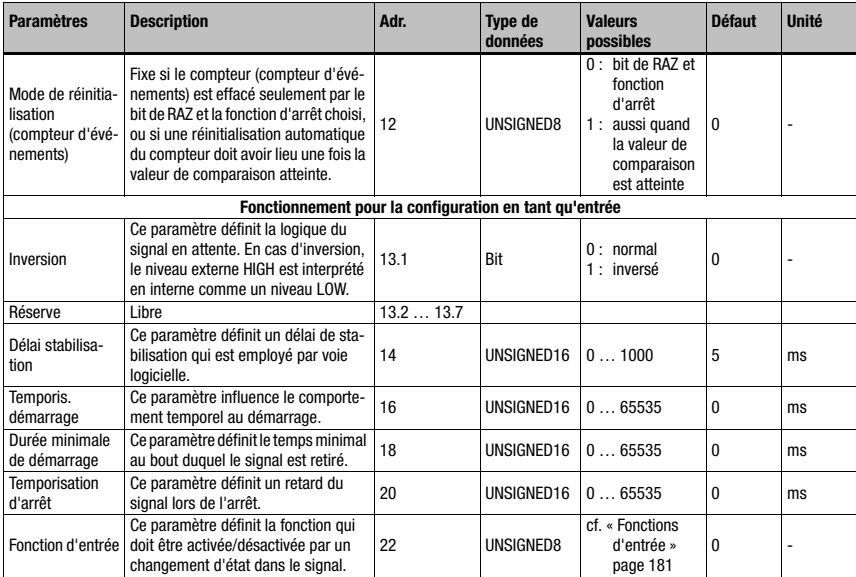

Tableau 10.46 : Paramètres du module 71 – Entrée/sortie 2

## Taille du paramètre

23 octets

## Données d'entrée

Néant

### Données de sortie

Néant

#### Remarque

Le niveau de repos définit aussi si la sortie est active low (0) ou active high (1).

Le démarrage d'une I/O configurée comme sortie signifie le passage à l'état actif, l'arrêt par contre provoque un basculement dans l'état inactif ou de repos.

# 10.13.7 Module 72 – Entrée / sortie de commutation SWIO3

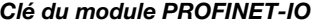

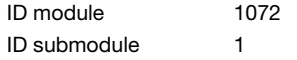

## Paramètres

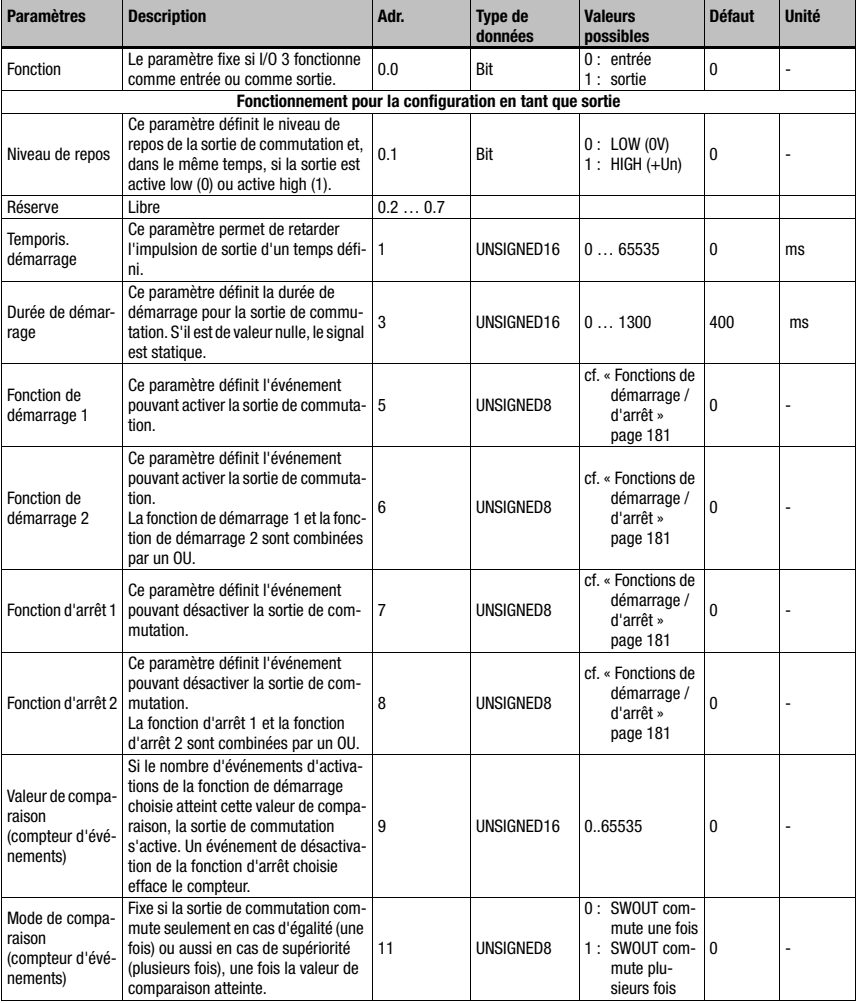

Tableau 10.47 : Paramètres du module 72 – Entrée/sortie 3

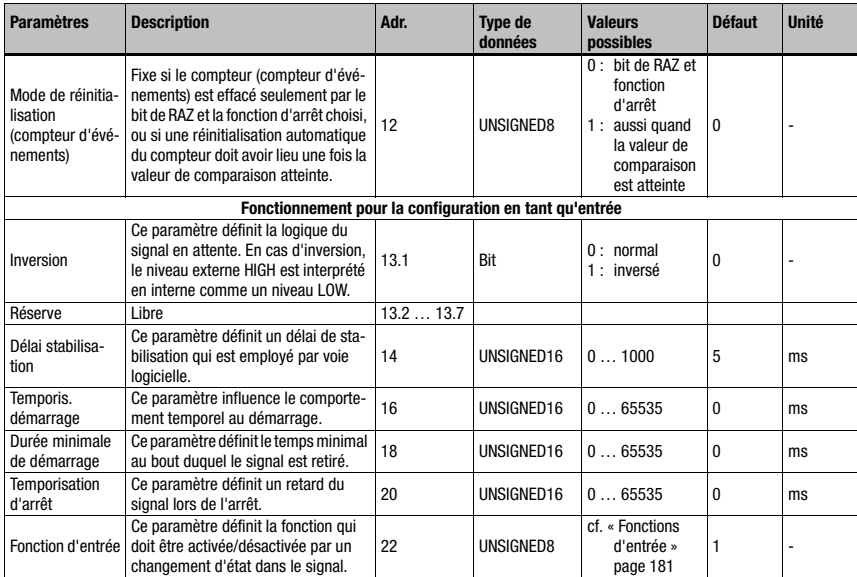

Tableau 10.47 : Paramètres du module 72 – Entrée/sortie 3

## Taille du paramètre

23 octets

## Données d'entrée

Néant

### Données de sortie

Néant

#### Remarque

Le niveau de repos définit aussi si la sortie est active low (0) ou active high (1).

Le démarrage d'une I/O configurée comme sortie signifie le passage à l'état actif, l'arrêt par contre provoque un basculement dans l'état inactif ou de repos.

# 10.13.8 Module 73 – Entrée / sortie de commutation SWIO4

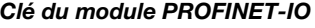

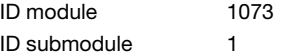

## Paramètres

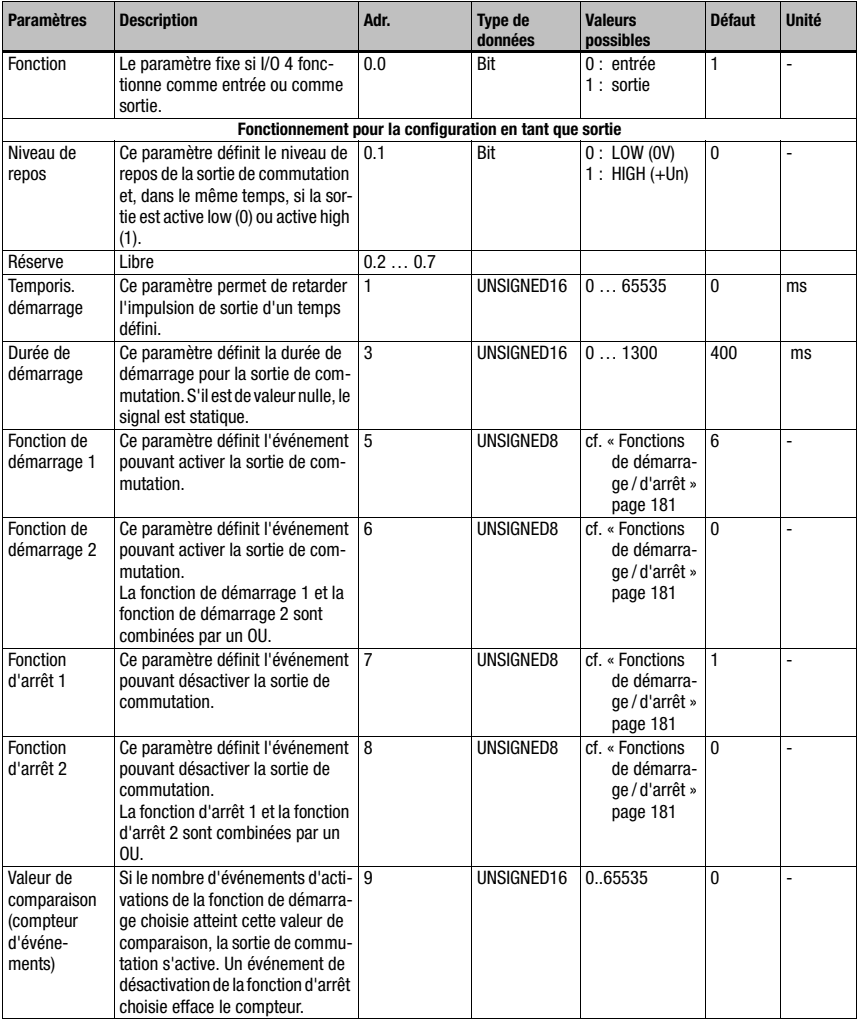

Tableau 10.48 : Paramètres du module 73 – Entrée/sortie 4

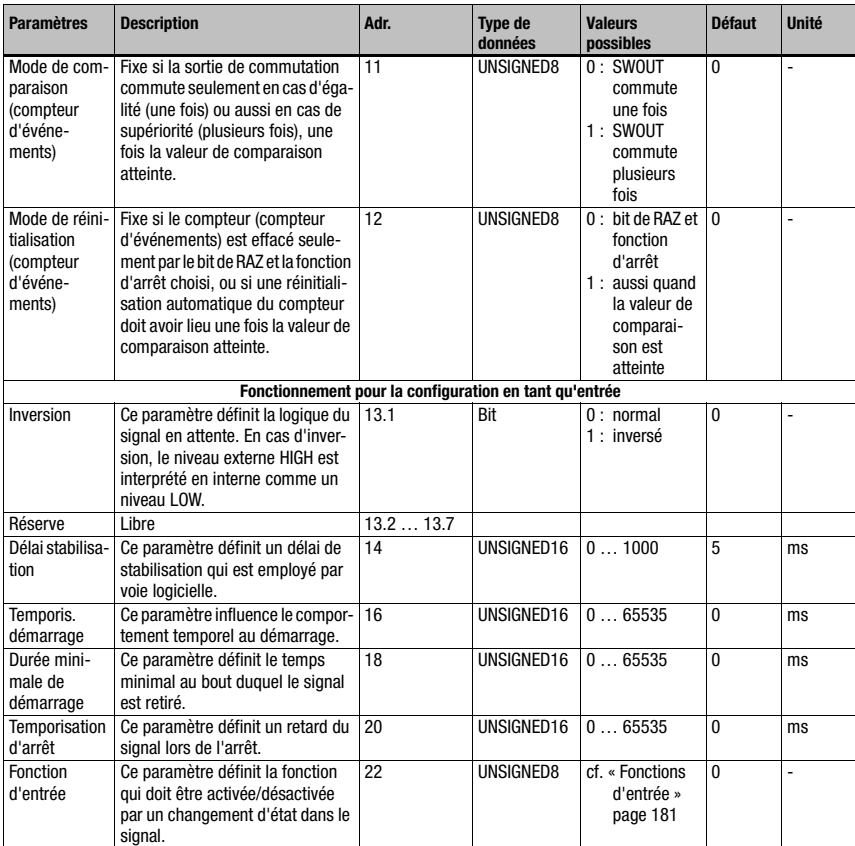

Tableau 10.48 : Paramètres du module 73 – Entrée/sortie 4 (suite)

### Taille du paramètre

23 octets

## Données d'entrée

Néant

## Données de sortie

Néant

#### Remarque :

Le niveau de repos définit aussi si la sortie est active low (0) ou active high (1).

Le démarrage d'une I/O configurée comme sortie signifie le passage à l'état actif, l'arrêt par contre provoque un basculement dans l'état inactif ou de repos.

## <span id="page-192-0"></span>10.13.9 Module 74 – Statut et commande SWIO

## Clé du module PROFINET-IO

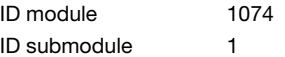

#### **Description**

Module de traitement des signaux en entrée et en sortie de commutation.

#### Paramètres

Néant

## Données d'entrée

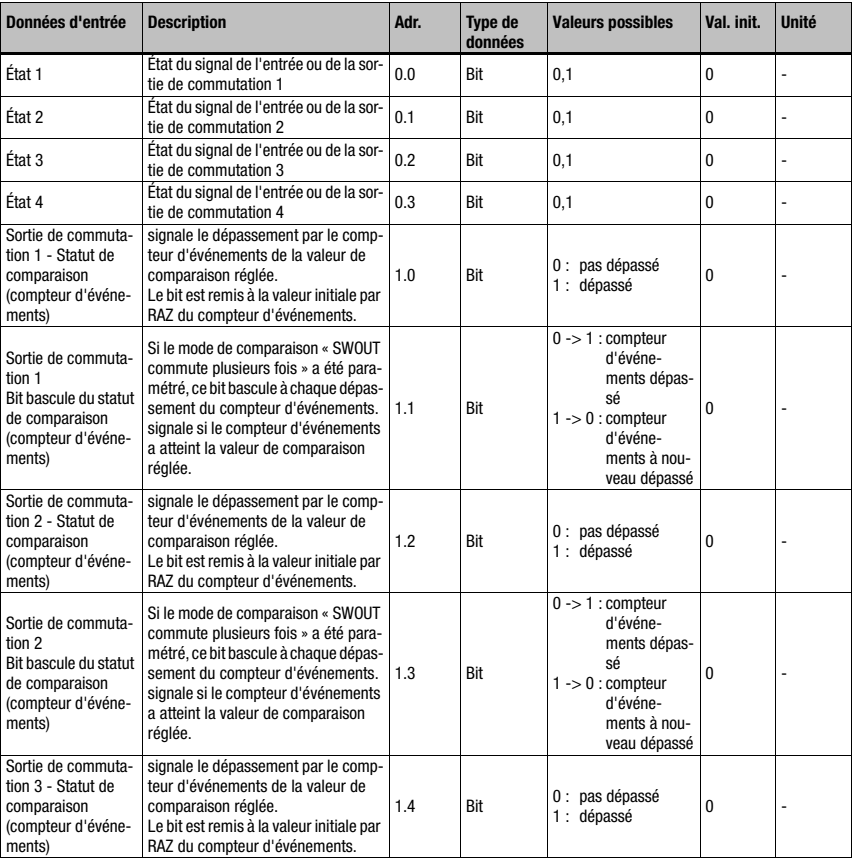

Tableau 10.49 : Données d'entrée du module 74 - I/O Statut et commande

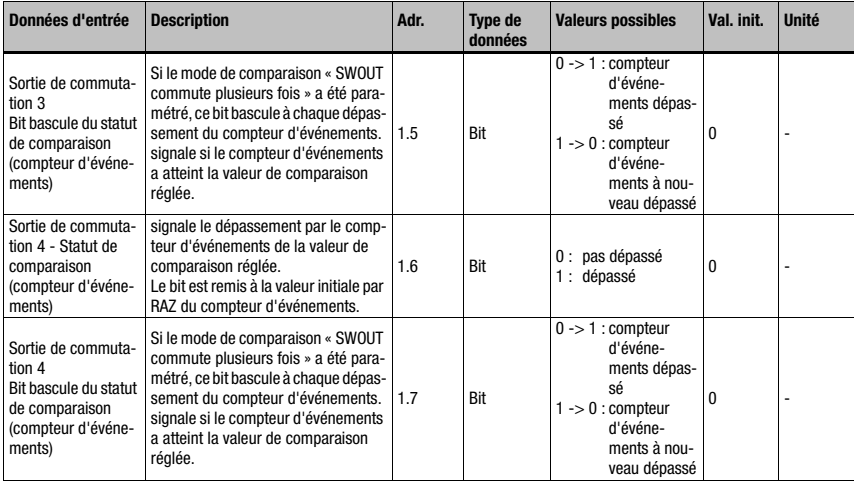

Tableau 10.49 : Données d'entrée du module 74 - I/O Statut et commande (suite)

# Taille des données d'entrée :

2 octets

## Données de sortie

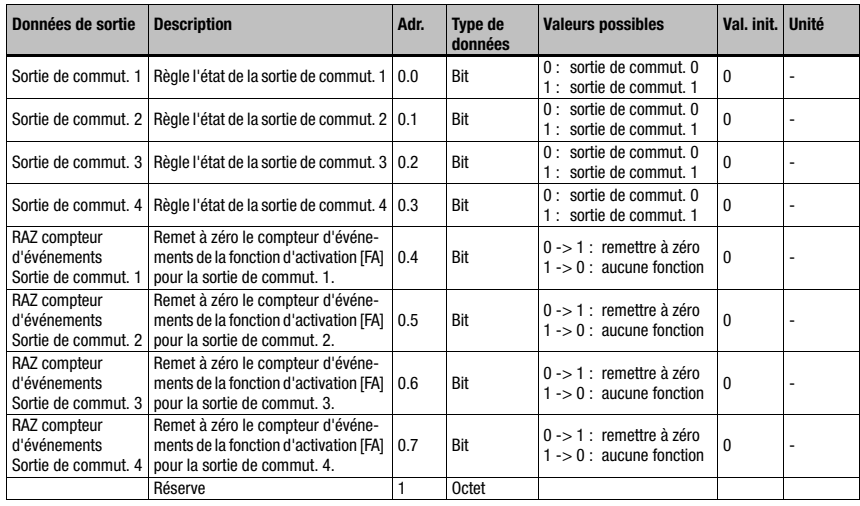

Tableau 10.50 : Données de sortie du module 74 - I/O Statut et commande

## Taille des données de sortie :

1 octet

# 10.14 Data Output

## 10.14.1 Module 80 – Tri

## Clé du module PROFINET-IO

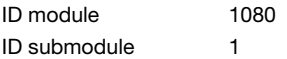

#### **Description**

Module de prise en charge du tri des données avant leur sortie.

## Paramètres

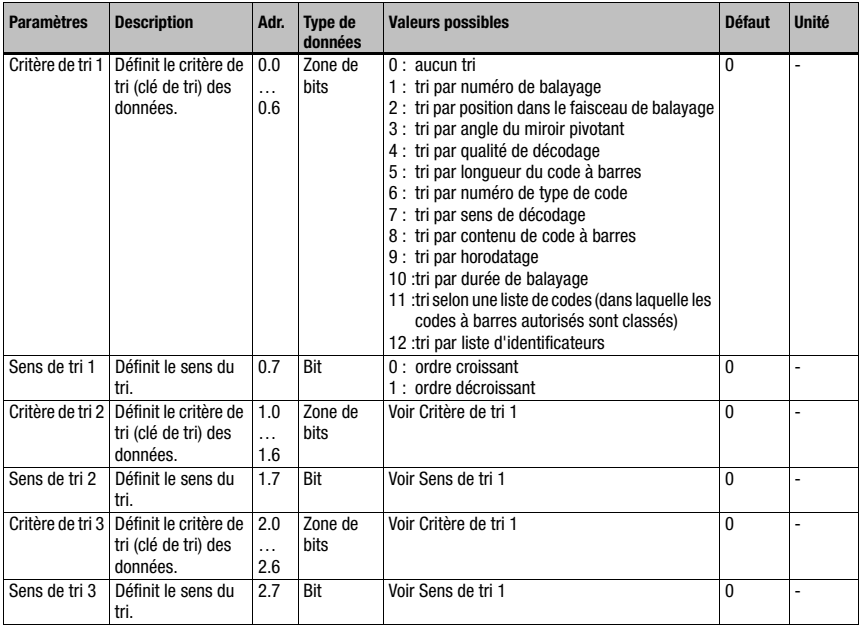

Tableau 10.51 : Paramètres du module 80

## Taille du paramètre

3 octets

## Données d'entrée

Néant

## Données de sortie

Néant

## 10.15 Comparaison avec le code de référence

Les modules ci-après permettent de prendre en charge les comparaisons à un code de référence.

La fonction de comparaison au code de référence compare les résultats de lecture en cours avec un ou plusieurs motifs de comparaison en mémoire. La fonction est divisée en deux unités de comparaison qui peuvent être paramétrées indépendamment l'une de l'autre.

### <span id="page-195-0"></span>10.15.1 Module 81 – Comparateur au code de référence 1

#### Clé du module PROFINET-IO

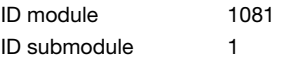

#### **Description**

Ce module définit le mode de fonctionnement du comparateur au code de référence 1.

#### Paramètres

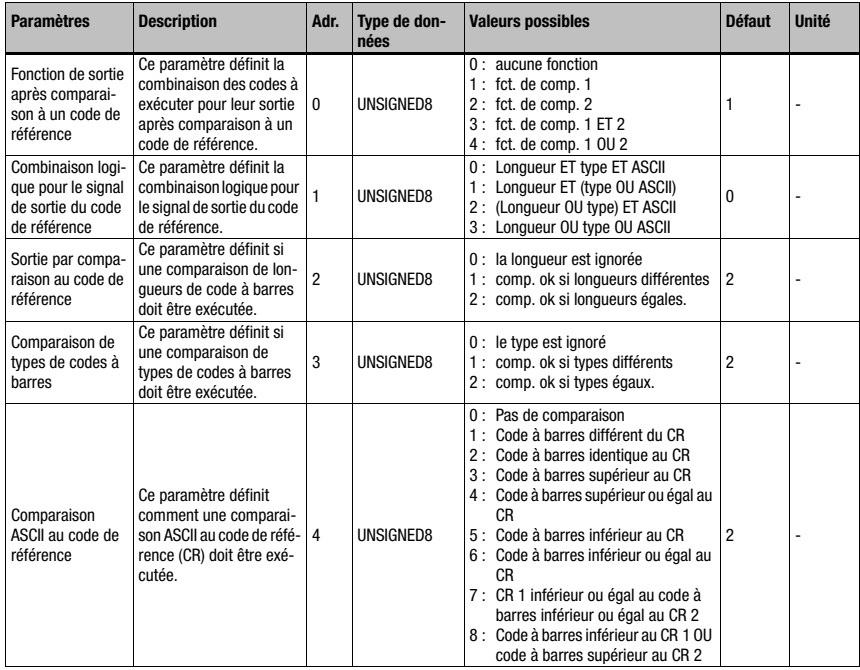

Tableau 10.52 : Paramètres du module 81 – Comparaison au code de référence

# Mise en service et configuration

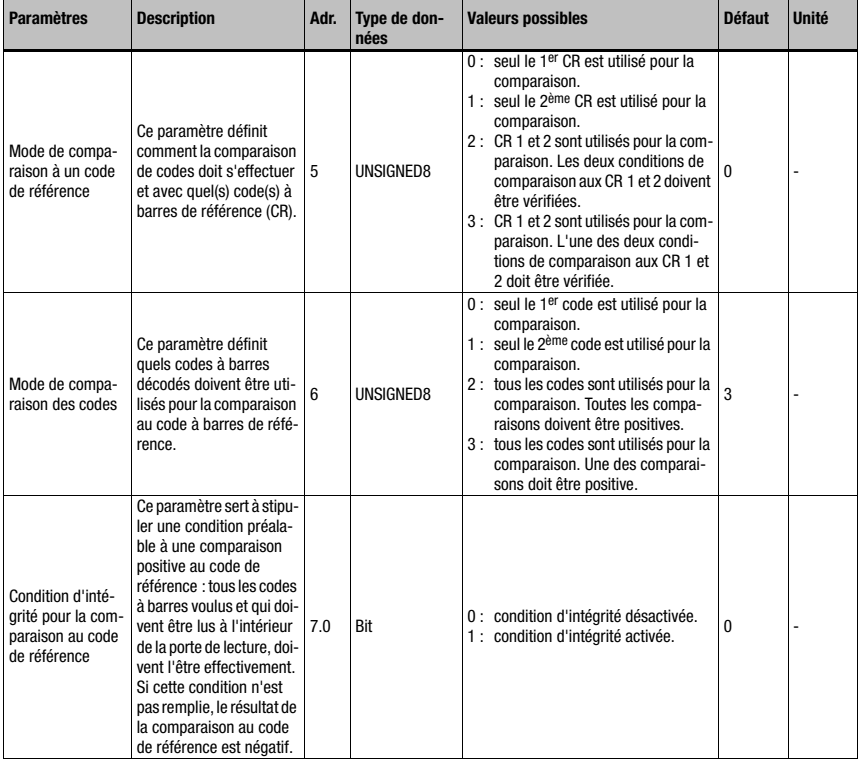

Tableau 10.52 : Paramètres du module 81 – Comparaison au code de référence (suite)

## Taille du paramètre

8 octet

#### Données d'entrée

Néant

### Données de sortie

Néant

# <span id="page-197-0"></span>10.15.2 Module 82 – Comparateur au code de référence 2

## Clé du module PROFINET-IO

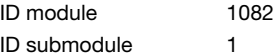

## **Description**

Ce module définit le mode de fonctionnement du comparateur au code de référence 2.

#### Paramètres

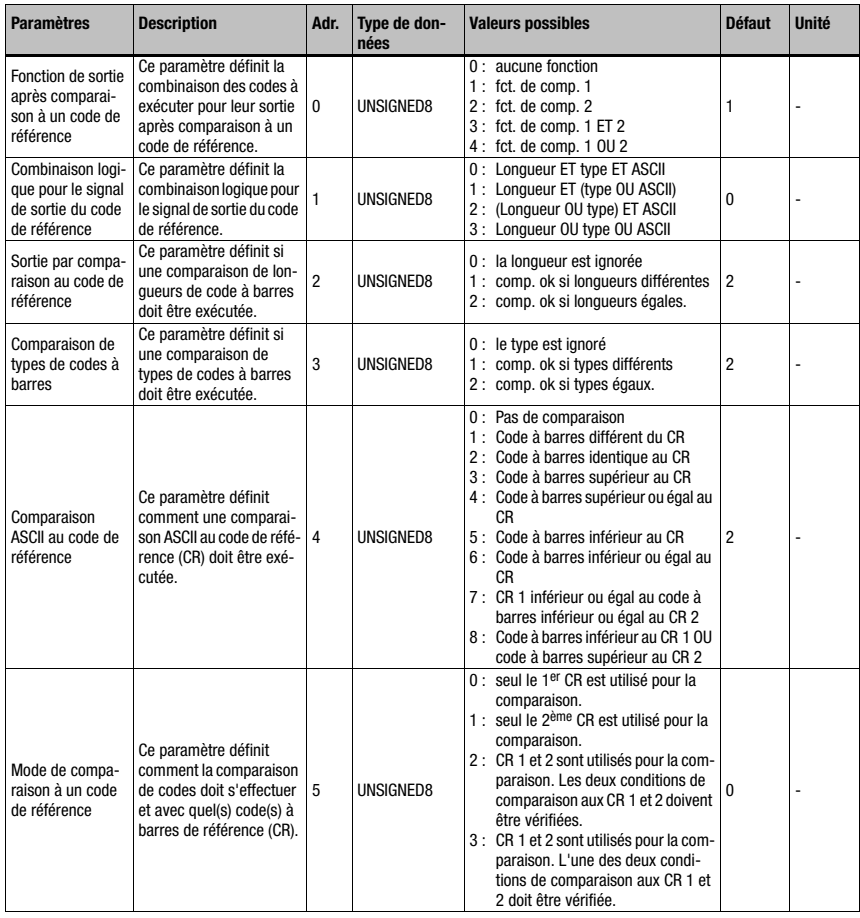

Tableau 10.53 : Paramètres du module 82 – Comparaison au code de référence

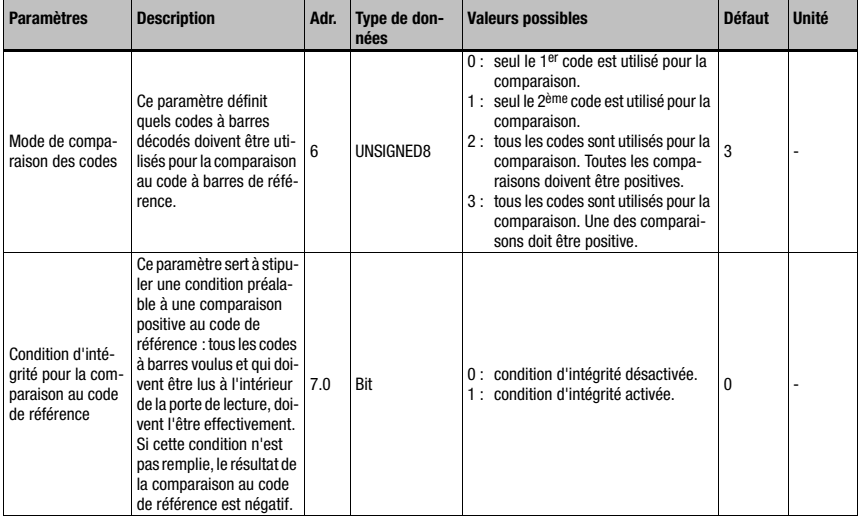

Tableau 10.53 : Paramètres du module 82 – Comparaison au code de référence (suite)

## Taille du paramètre

8 octet

## Données d'entrée

Néant

## Données de sortie

Néant

## 10.15.3 Module 83 – Motif de comparaison au code de référence 1 Clé du module PROFINET-IO

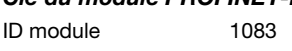

ID submodule 1

## **Description**

Ce module permet de définir le 1er motif de comparaison.

### Paramètres

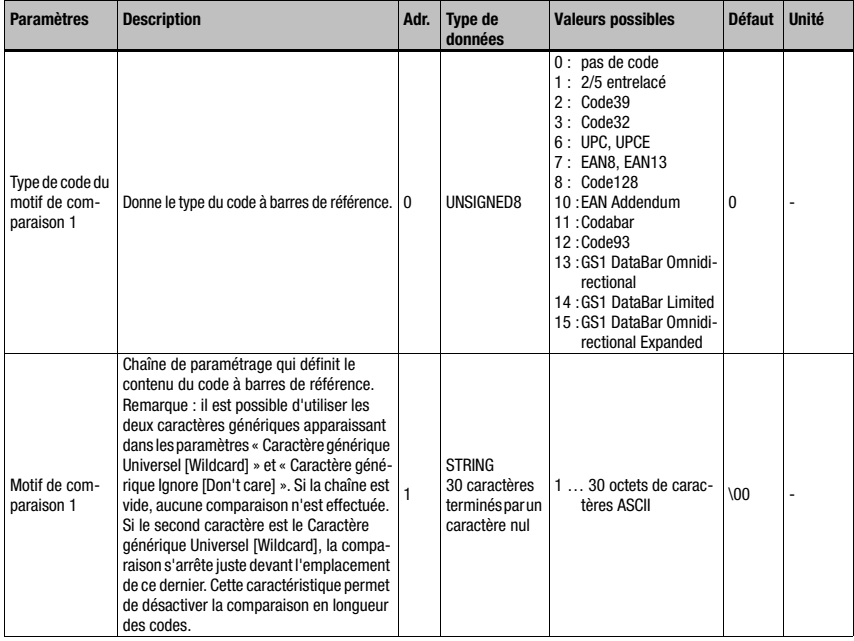

Tableau 10.54 : Paramètres du module 83 – Motif de comparaison au code de référence

## Taille du paramètre

31 octet

## Données d'entrée

Néant

## Données de sortie

Néant

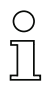

## Remarque !

Le motif de comparaison agit sur les deux comparateurs au code de référence ([Module 81](#page-195-0) [– Comparateur au code de référence 1](#page-195-0) et [Module 82 – Comparateur au code de référence 2\)](#page-197-0). Il n'est pas possible d'utiliser de caractères ASCII non représentables (<0x20h) dans le motif de comparaison.

## 10.15.4 Module 84 – Motif de comparaison au code de référence 2

## Clé du module PROFINET-IO

ID module 1084 ID submodule 1

#### **Description**

Ce module permet de définir le 2ème motif de comparaison.

#### Paramètres

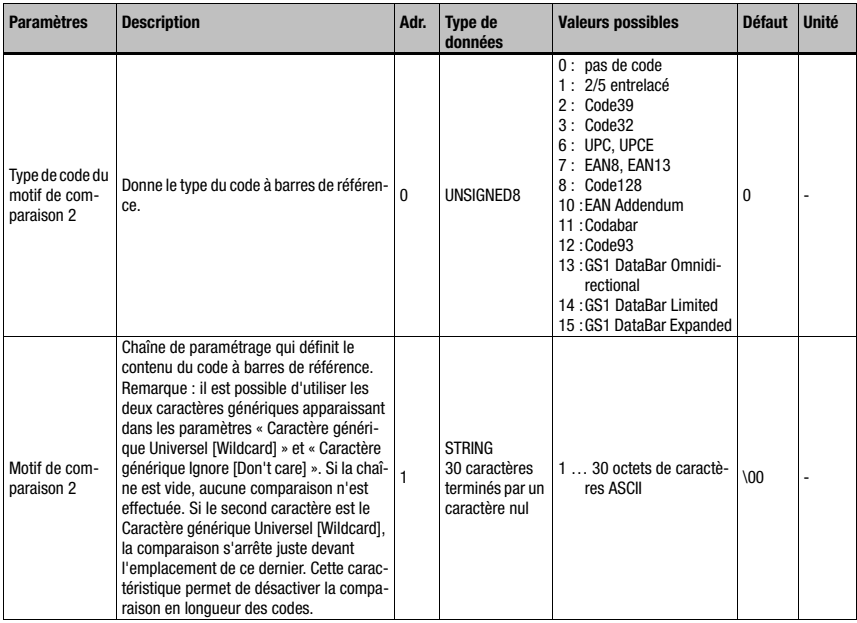

Tableau 10.55 : Paramètres du module 84 – Motif de comparaison au code de référence

## Taille du paramètre

31 octet

## Données d'entrée

Néant

## Données de sortie

Néant

## Remarque !

Le motif de comparaison agit sur les deux comparateurs au code de référence [\(Module 81](#page-195-0) [– Comparateur au code de référence 1](#page-195-0) et [Module 82 – Comparateur au code de référence 2\)](#page-197-0). Il n'est pas possible d'utiliser de caractères ASCII non représentables (<0x20h) dans le motif de comparaison.

# 10.16 Fonctions spéciales

## 10.16.1 Module 90 – Statut et commande

## Clé du module PROFINET-IO

ID module 1090

ID submodule 1

Ce module communique différentes informations de statut du BCL 548i au maître PROFINET-IO. Les données de sortie du maître permettent de commander différentes fonctions du BCL 548i.

#### Paramètres

Néant

#### Données d'entrée

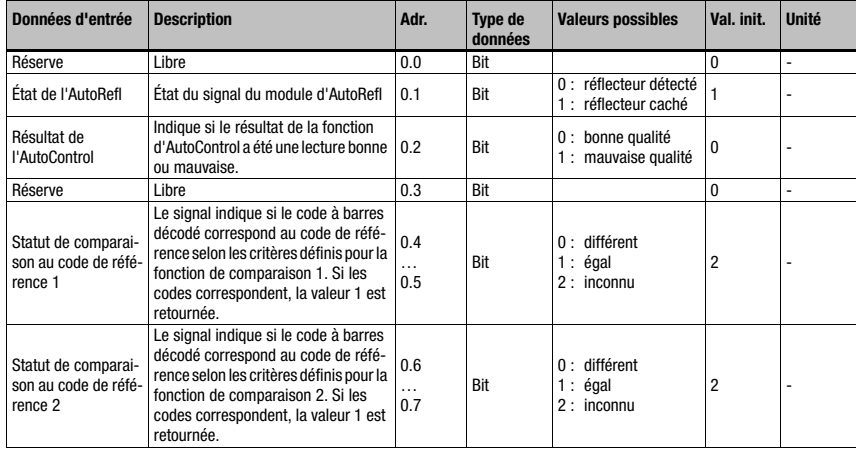

Tableau 10.56 : Données d'entrée du module 90 – Statut et commande

## Taille des données d'entrée

1 octet

## Données de sortie

Néant

## 10.16.2 Module 91 – AutoReflAct (activation automatique par réflecteur)

## Clé du module PROFINET-IO

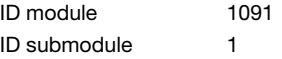

#### **Description**

Ce module définit le mode de fonctionnement du détecteur laser en vue de commander la porte de lecture.

La fonction AutoReflAct simule une cellule photoélectrique à l'aide du faisceau de balayage, rendant ainsi une activation sans capteur supplémentaire possible. Pour cela, le scanner envoie un faisceau de balayage réduit en direction d'un réflecteur installé derrière le tapis transporteur. Tant que le scanner voit le réflecteur, la porte de lecture reste fermée. Dès que le réflecteur est caché par un objet, par exemple un récipient muni d'une étiquette avec code à barres, le scanner active la lecture et l'étiquette située sur ce récipient est lue. Une fois le réflecteur dégagé, la lecture est terminée et le faisceau de balayage est de nouveau réduit au réflecteur. La porte de lecture est fermée.

### Paramètres

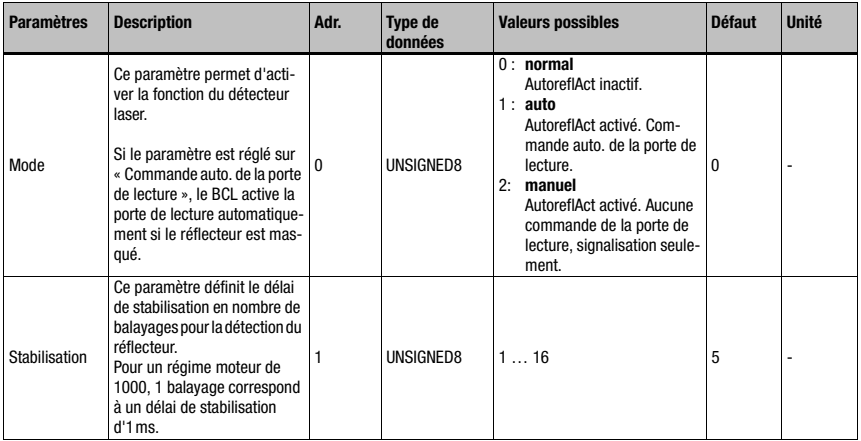

Tableau 10.57 : Paramètres du module 91 – AutoReflAct

#### Taille du paramètre

2 octets

#### Données d'entrée

Néant

## Données de sortie

Néant

## 10.16.3 Module 92 – AutoControl

## Clé du module PROFINET-IO

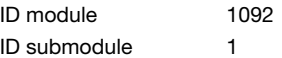

#### **Description**

Ce module définit le mode de fonctionnement de la fonction d'AutoControl. Cette fonction surveille la qualité du code à barres décodé et la compare à une valeur limite. Si la valeur limite est atteinte, un statut est mis à un.

#### Paramètres

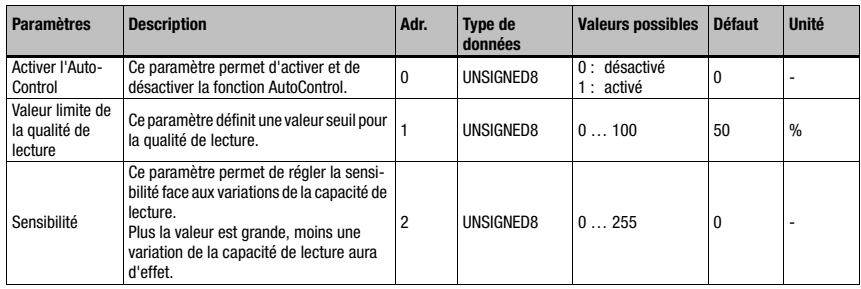

Tableau 10.58 : Paramètres du module 92 – AutoControl

## Taille du paramètre

3 octets

### Données d'entrée

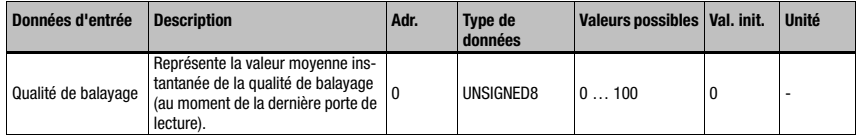

Tableau 10.59 : Données d'entrée du module 92 – AutoControl

## Taille des données d'entrée

1 octet

## Données de sortie

Néant

#### Remarque :

La fonction AutoControl permet de détecter la dégradation des codes afin de prendre les mesures qui s'imposent avant que l'étiquette ne soit plus lisible. Il convient de noter que, lorsque la fonction AutoControl est activée, le paramètre « Fin du traitement avec la fin d'étiquette » doit être activé dans le module CRT afin de pouvoir émettre un meilleur jugement sur la qualité du code à barres (voir également [« Module 7 – Technologie des fragments](#page-143-0) [de code » page 141](#page-143-0)).

# 10.17 Exemple de configuration : activation indirecte par l'API

## 10.17.1 Objectif

- Lecture d'un code à 10 chiffres dans le format 2/5 entrelacé
- Activation du BCL 548i par l'API

## Modèle du code

Code 2/5 entrelacé à 10 chiffres avec chiffre de vérification

 $\langle z^n \rangle$ 2234234459

## 10.17.2 Méthode

## Matériel, liaisons

Les liaisons suivantes sont nécessaires :

- Alimentation en tension (PWR)
- PROFINET-IO (HOST/BUS) In

#### Modules requis

Intégrez les modules suivants à votre projet :

- Module 1010 Activations
- Module 1023 Résultat de décodage 12 octets

## Réglage des paramètres

Aucun paramètre ne doit être réglé en particulier. Le jeu de paramètres standard met toutes les fonctions nécessaires à disposition.

## **Organigrammes**

Lecture réussie :

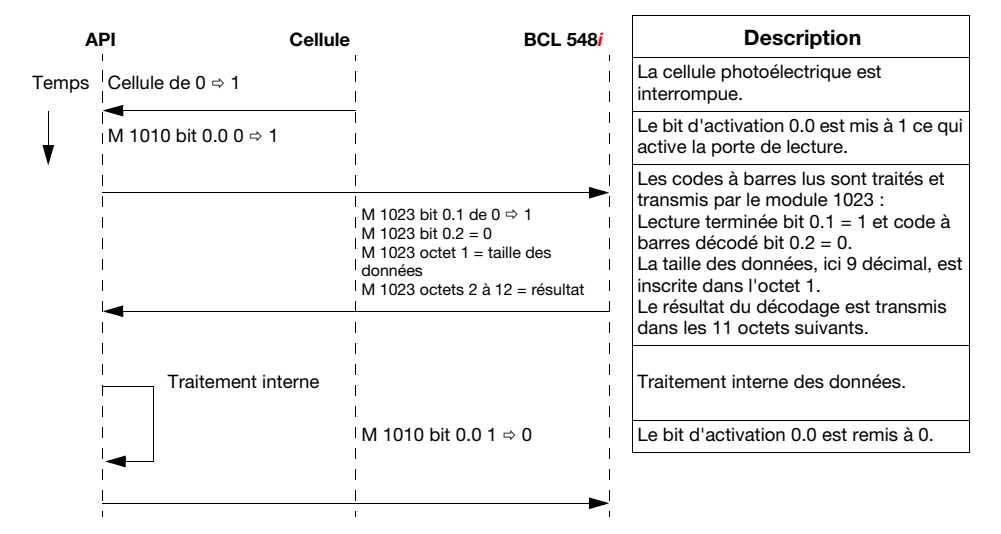

## Mauvaise lecture :

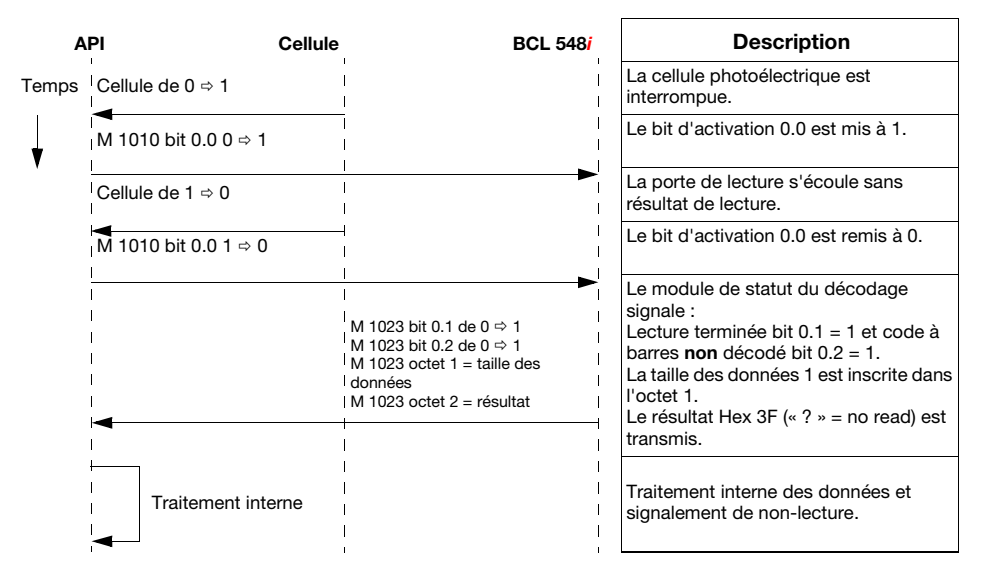

# 10.18 Exemple de configuration : activation directe par l'entrée de commutation

## 10.18.1 Objectif

- Lecture d'un code à barres à 12 chiffres dans le format 2/5 entrelacé
- Activation directe du BCL 548*i* par une cellule photoélectrique

## Modèle du code

Code 2/5 entrelacé à 12 chiffres avec chiffre de vérification

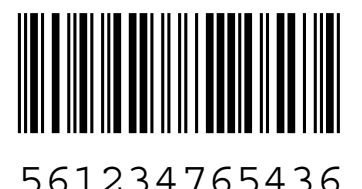

## 10.18.2 Méthode

## Matériel, liaisons

Les liaisons suivantes sont nécessaires :

- Alimentation en tension (PWR)
- PROFINET-IO (HOST/BUS) In
- Cellule photoélectrique sur SWIO1

## Modules requis

Intégrez les modules suivants à votre projet :

• Module 1023 – Résultat de décodage 12 octets

## Réglage des « Paramètre de l'appareil »

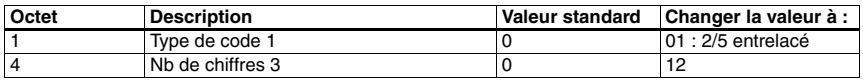

Tableau 10.60 : Paramètres de l'appareil pour l'exemple de configuration 2

## **Organigrammes**

Lecture réussie :

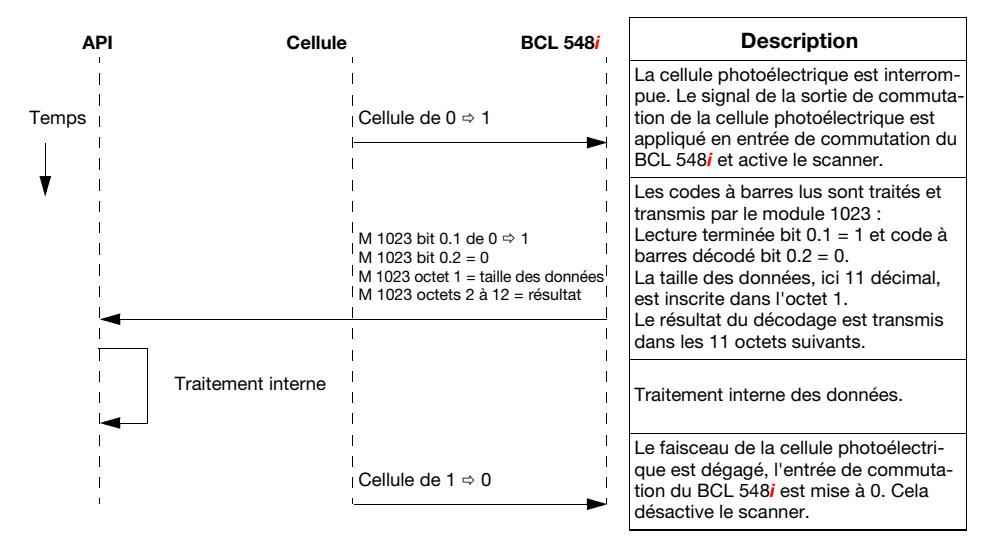

#### Mauvaise lecture :

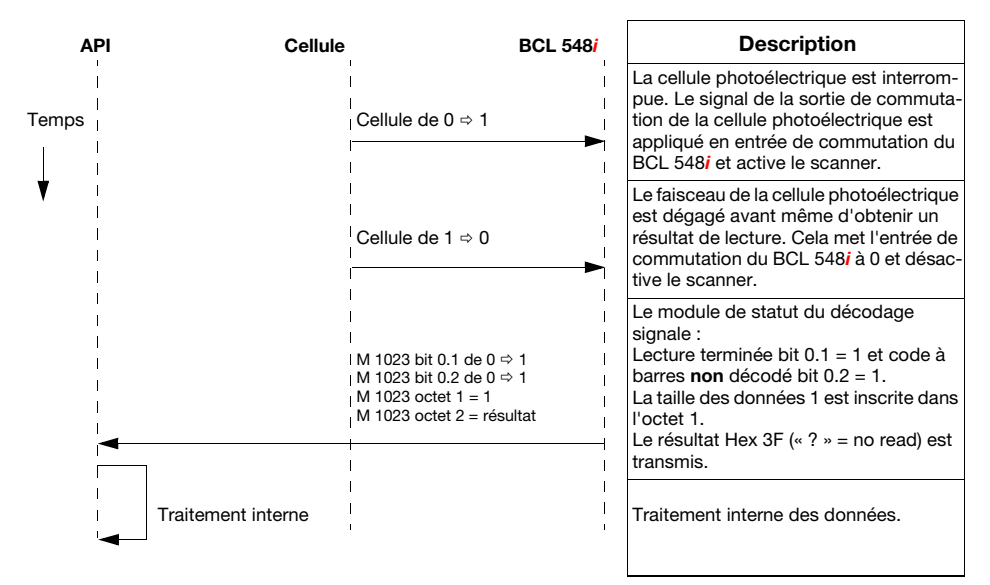

# 11 Instructions en ligne

## 11.1 Vue d'ensemble des commandes et paramètres

Les instructions en ligne permettent d'envoyer des instructions de commande et de configuration directement aux appareils.

Pour cela, le BCL 548i doit être relié avec un ordinateur hôte ou de maintenance via l'interface. Les instructions décrites ici peuvent être envoyées au choix par l'interface hôte ou celle de maintenance.

## Instructions en ligne

À l'aide des instructions, vous pouvez

- commander / décoder,
- lire/écrire/copier des paramètres,
- effectuer une configuration automatique,
- programmer le code de référence,
- appeler des messages d'erreur,
- demander des informations statistiques concernant les appareils,
- effectuer une RAZ du logiciel, réinitialiser les appareils.

## **Syntaxe**

Les instructions en ligne sont composées d'un ou deux caractères ASCII suivis de paramètres d'instruction.

Aucun caractère de séparation ne doit être présent entre l'instruction et son (ses) paramètre(s). Majuscules et minuscules peuvent être utilisées.

Exemple :

Instruction 'CA' : fonction autoConfig

Paramètre '+' : activation

Ce qui est envoyé est :'CA+'

## **Notation**

Les instructions, les paramètres d'instruction et les données retournées sont notés dans le texte entre des guillemets simples ' '.

La plupart des instructions en ligne sont validées par le BCL 548*i* ou retournent les données demandées. Pour les instructions qui ne sont pas acquittées, l'exécution peut être directement observée ou contrôlée sur l'appareil.

## 11.1.1 Instructions en ligne générales

### Numéro de version du logiciel

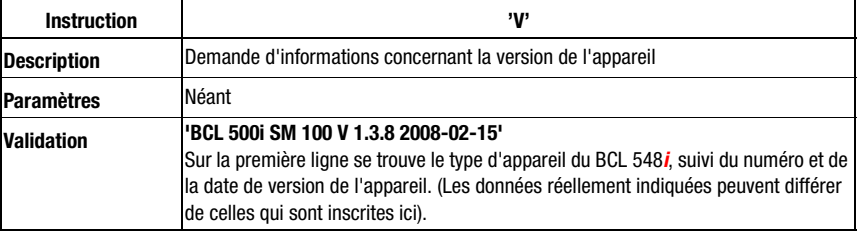

## Remarque !

 $\bar{T}$ 

Cette instruction délivre le numéro de version principal du progiciel. Le numéro de version principal est aussi affiché à l'écran lors du démarrage.

Cette instruction vous permet de vérifier que l'ordinateur hôte ou de maintenance est correctement raccordé et configuré. Si vous n'obtenez pas de réponse, contrôlez les raccordements, le protocole d'interface et le commutateur de maintenance.

#### RAZ logicielle

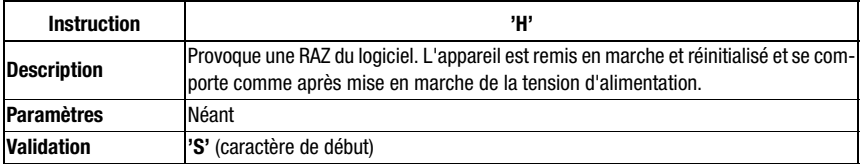

# Reconnaissance du code

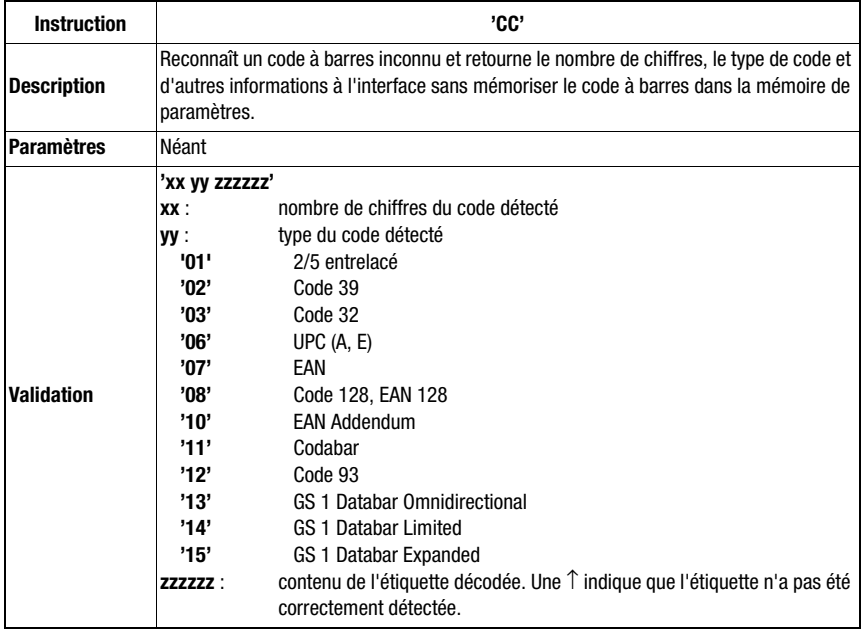

# autoConfig

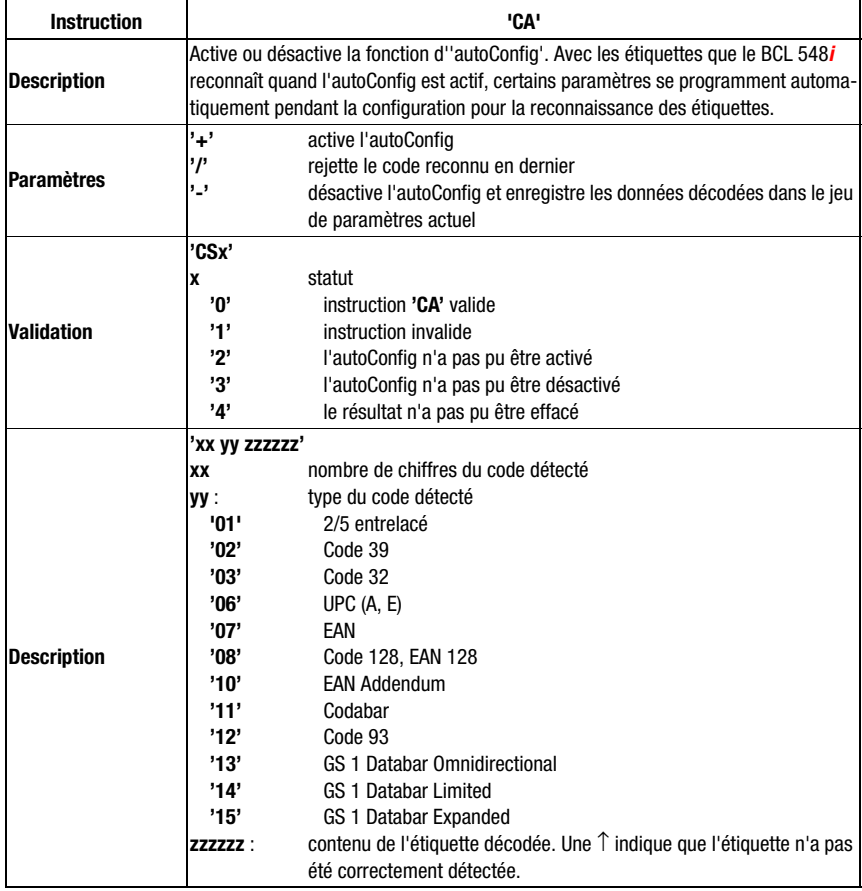

# Mode d'alignement

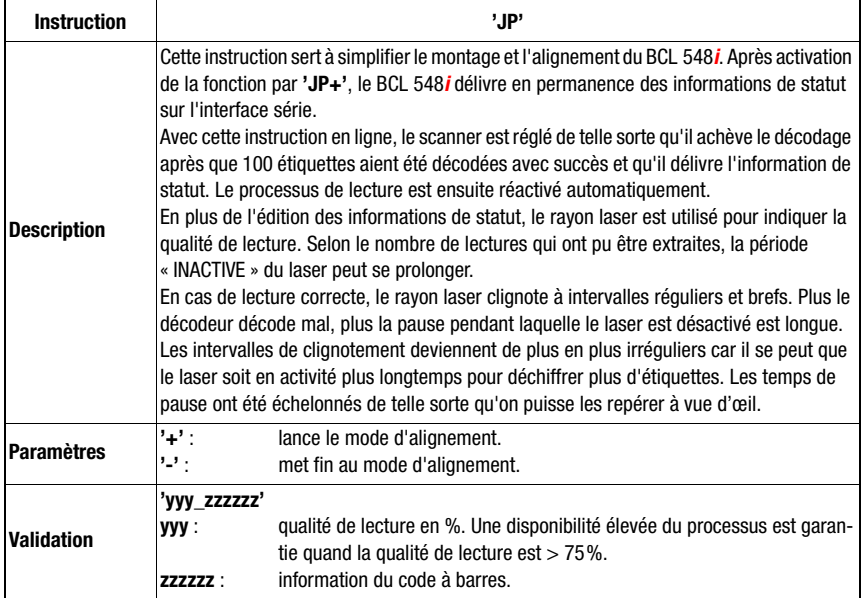

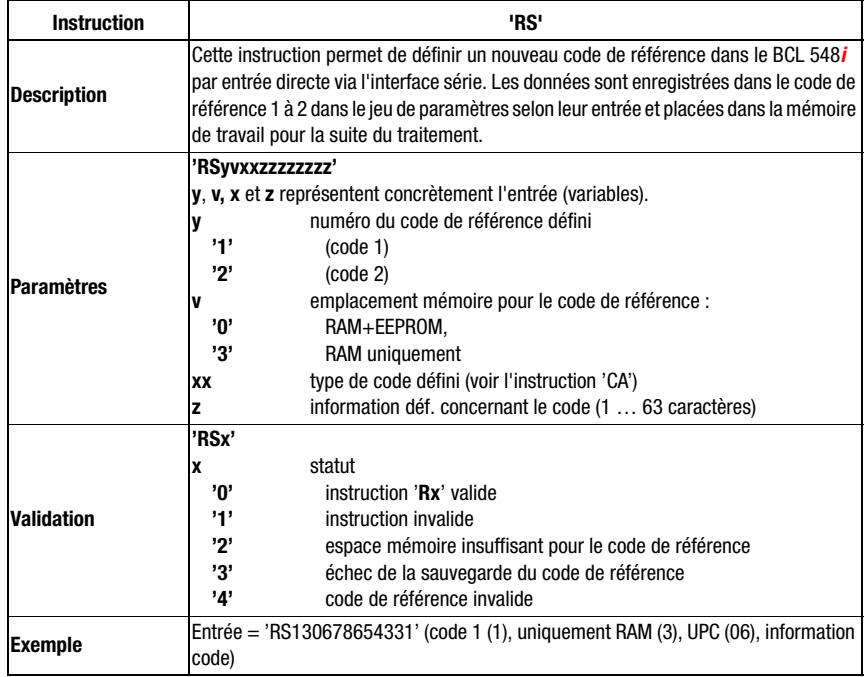

## Définir des codes de référence à la main

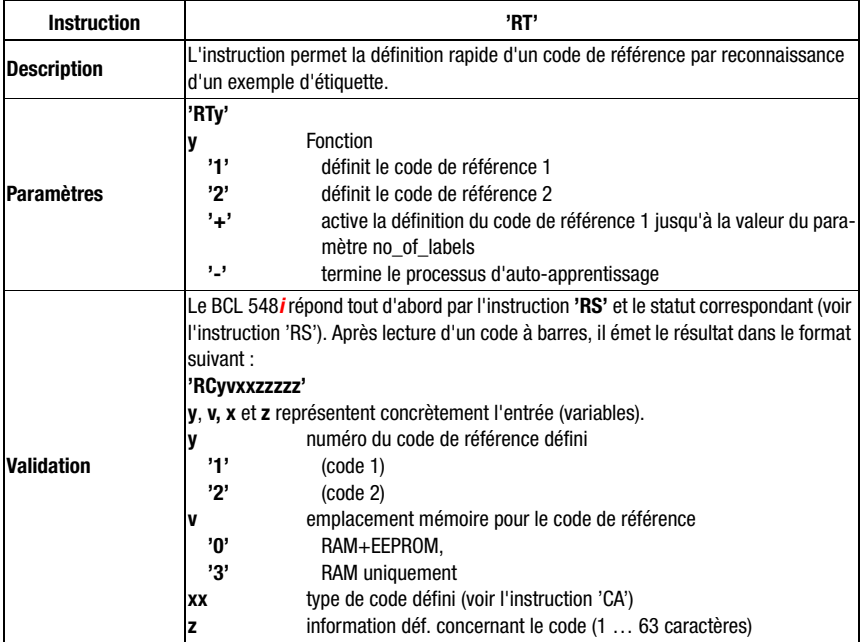

## Auto-apprentissage du code de référence

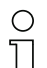

## Remarque !

Seuls des types de codes ayant été déterminés par autoConfig ou configurés seront reconnus par cette fonction.

 $\&$  Désactivez la fonction de façon explicite après chaque lecture par une instruction 'RTy'. Sinon, l'exécution d'autres instructions sera perturbée et le renouvellement de 'RTx' impossible.

# Lire un code de référence

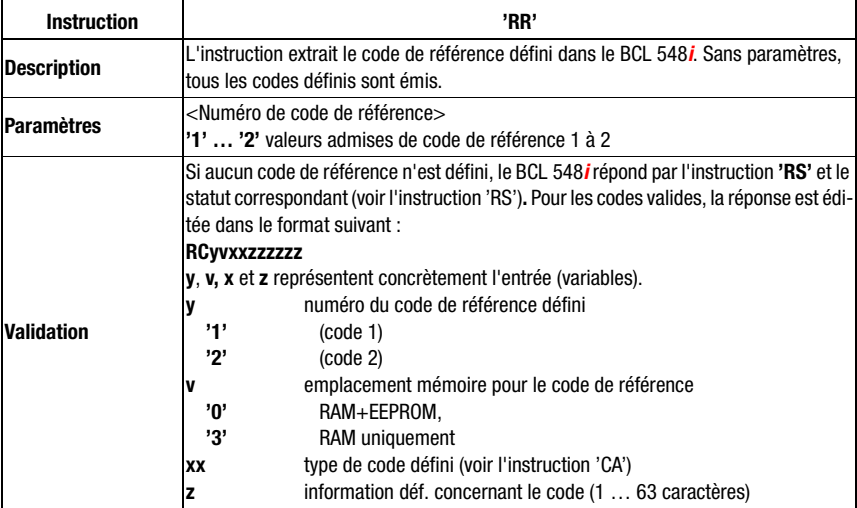
## **11.1.2 Instructions en ligne pour la commande du système**

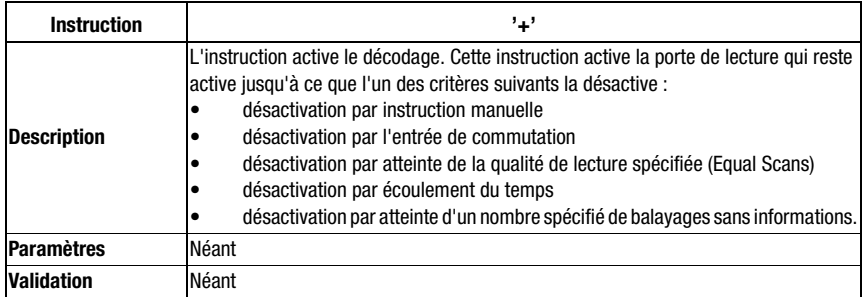

### Activer l'entrée de capteur

## Désactiver l'entrée de capteur

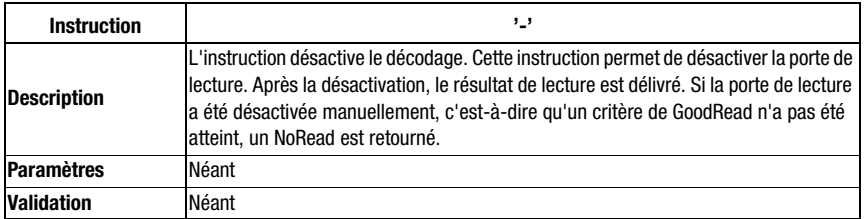

### Démarrage du système

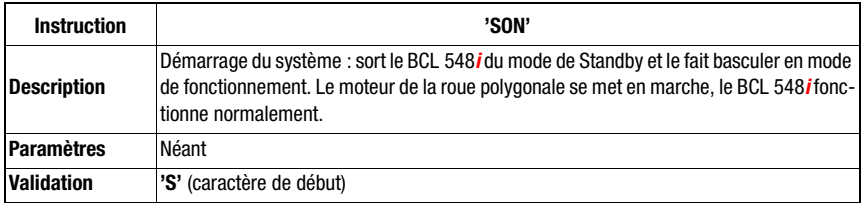

### Stand-by du système

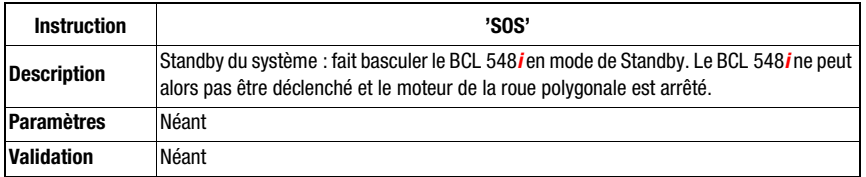

### **11.1.3 Instructions en ligne pour la configuration des entrées/sorties de commutation**

### Activer une sortie

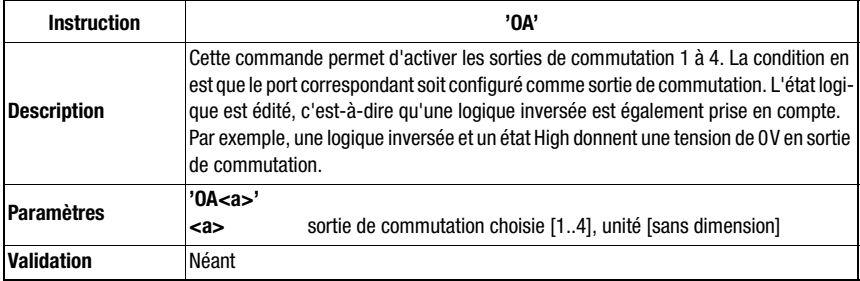

### Demande de l'état des sorties de commutation

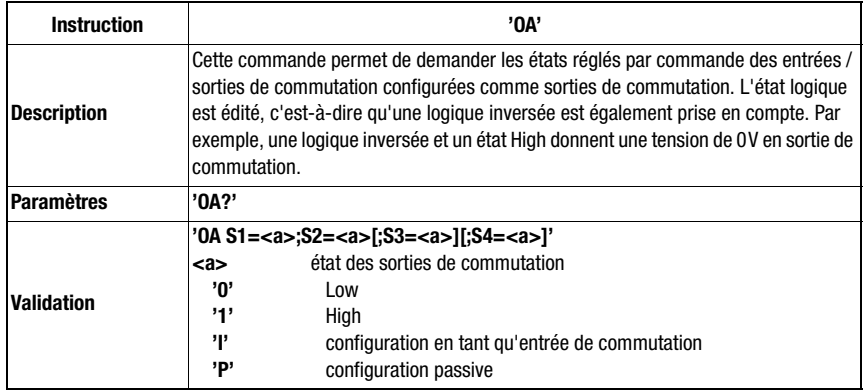

## Réglage de l'état des sorties de commutation

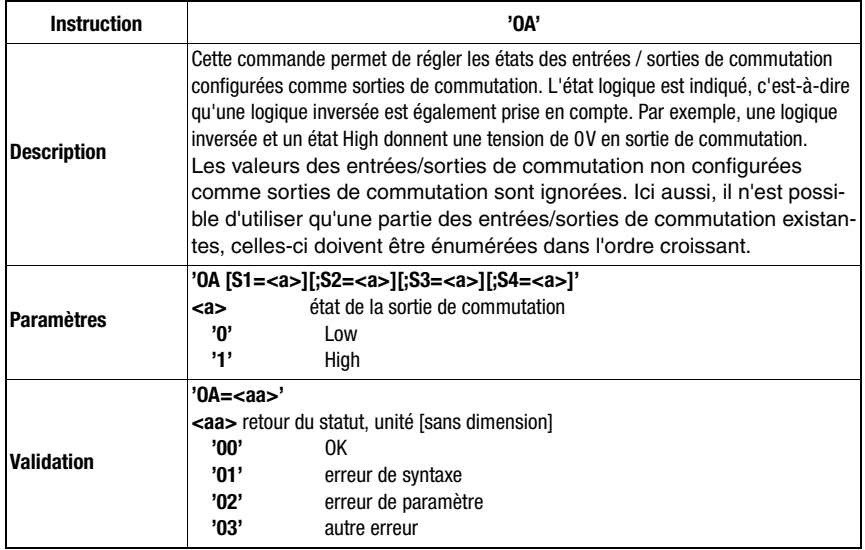

### Désactiver une sortie

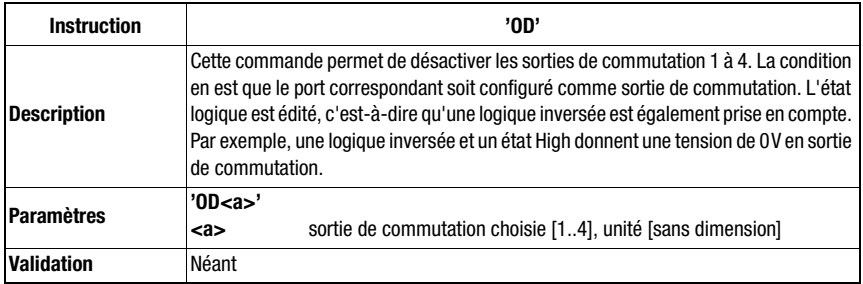

## Demande de la configuration des entrées/sorties de commutation

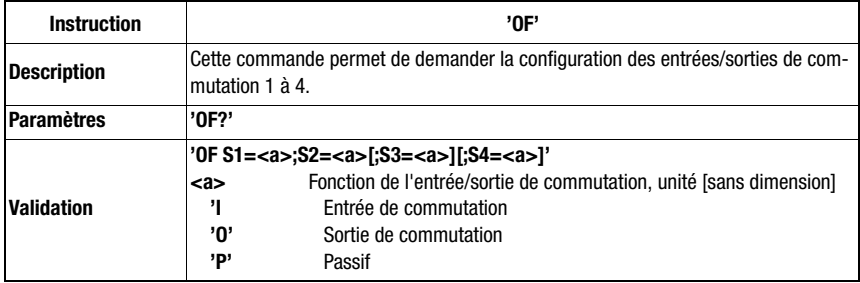

### Configuration des entrées/sorties de commutation

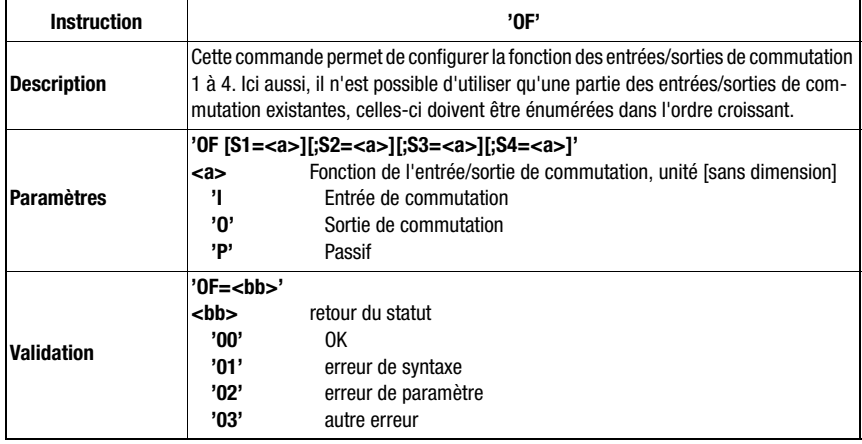

## **11.1.4 Instructions en ligne pour les opérations sur les jeux de paramètres**

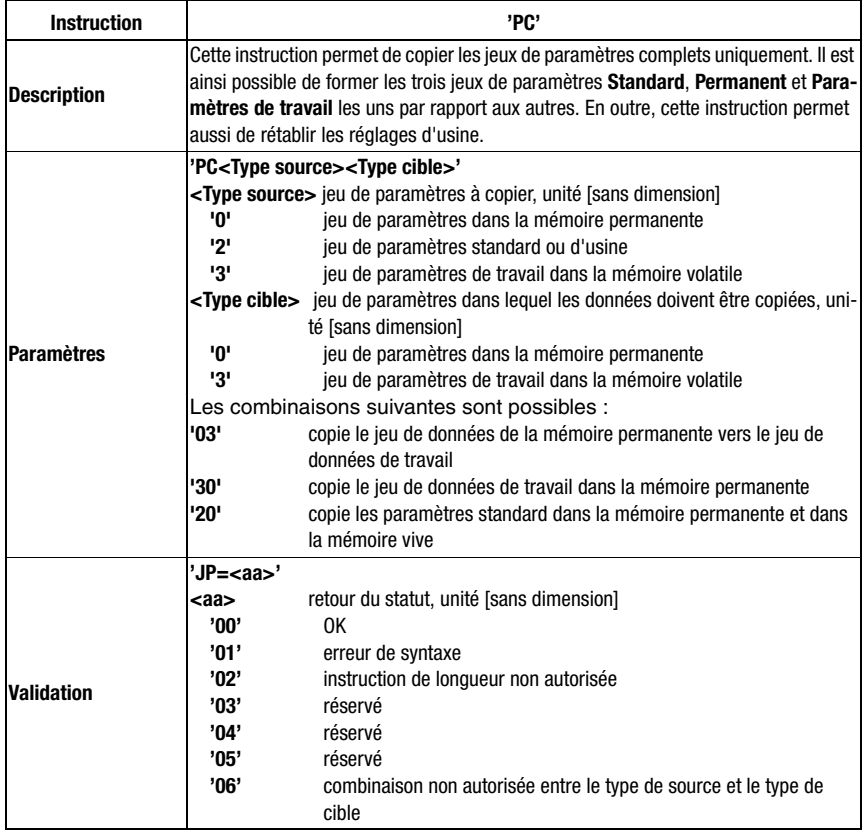

## Copier un jeu de paramètres

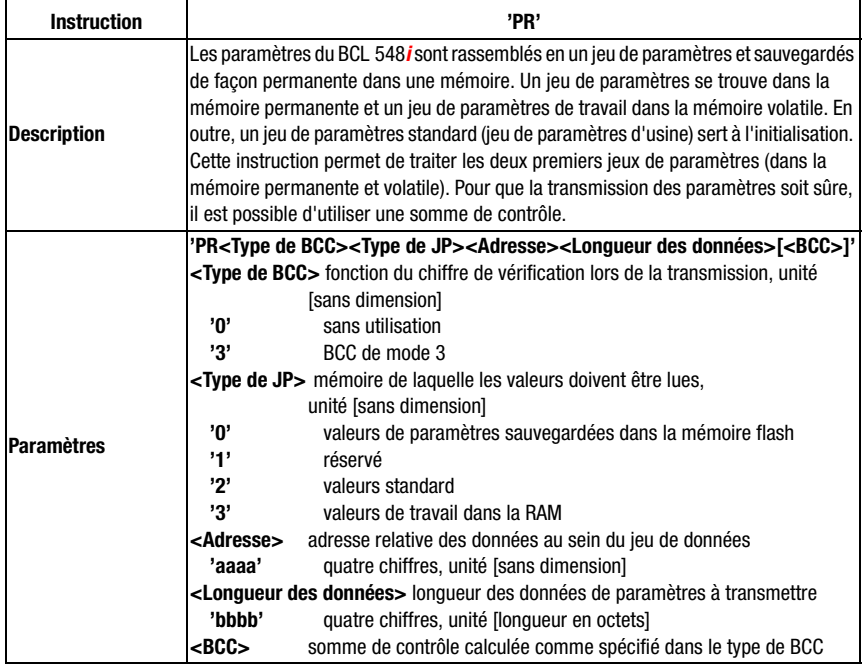

## Demander le jeu de paramètres du BCL 548i

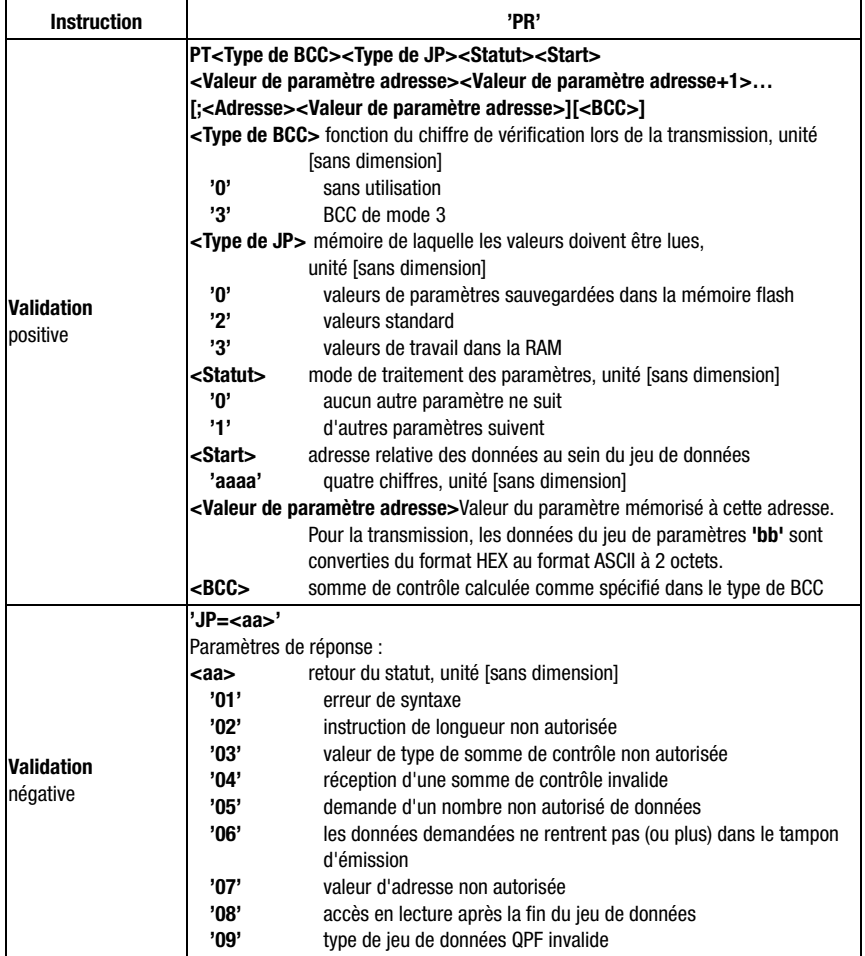

### Rechercher la différence du jeu de paramètres par rapport aux paramètres standard

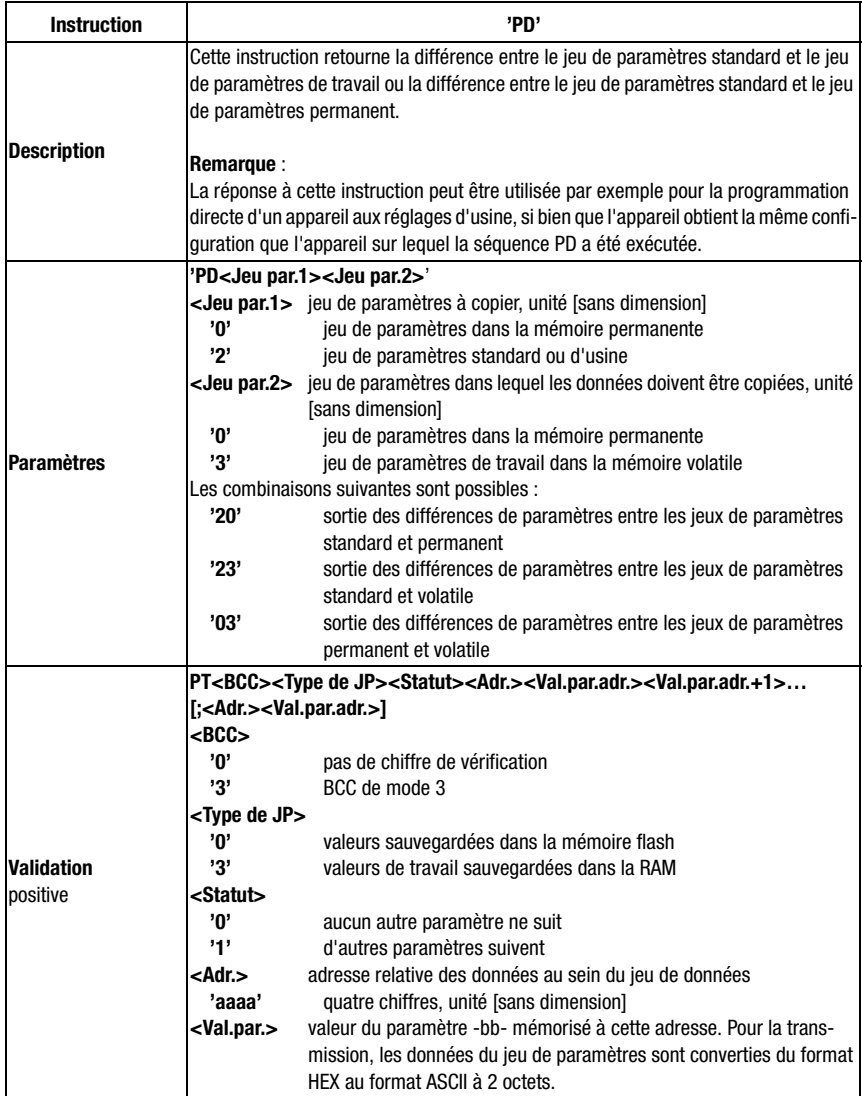

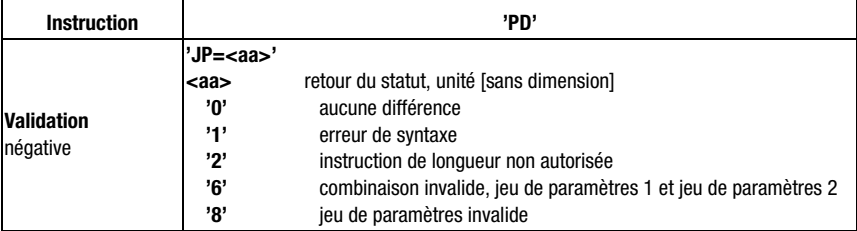

## Écrire un jeu de paramètres

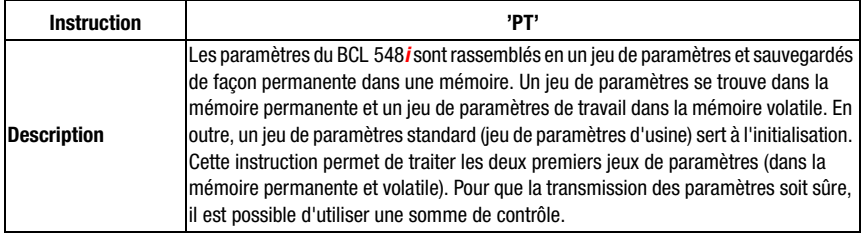

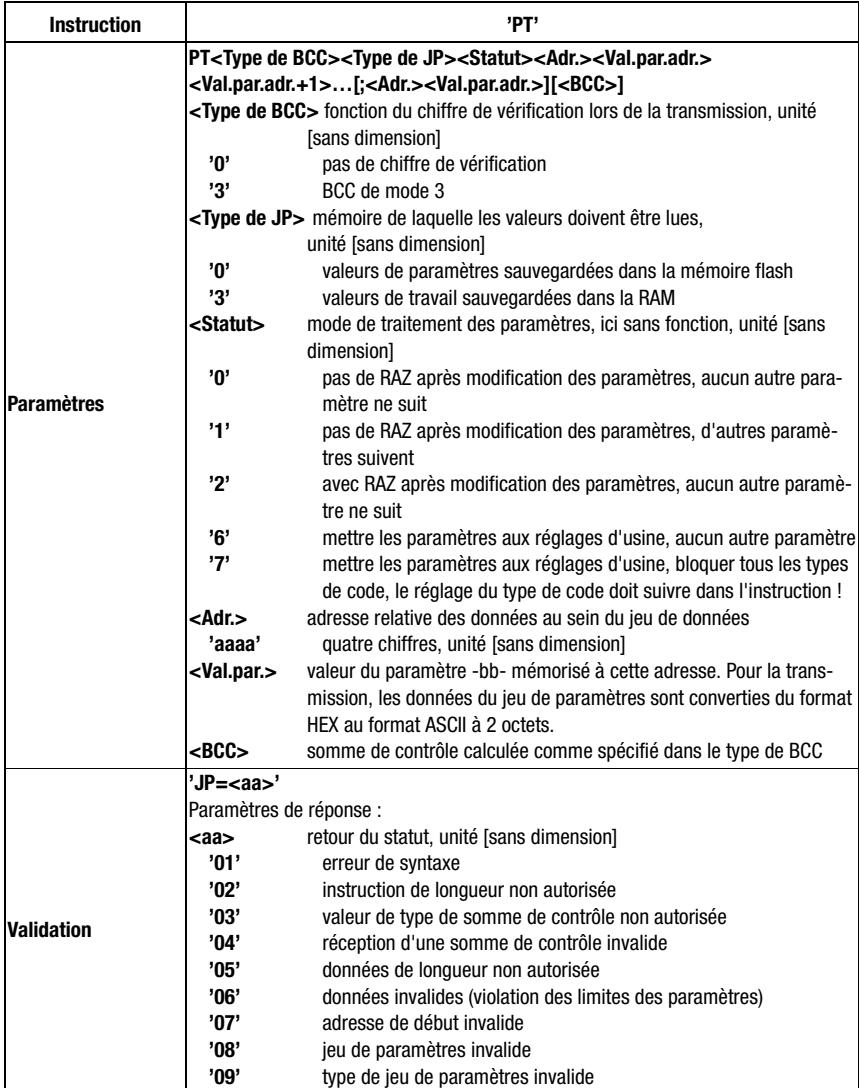

# <span id="page-226-0"></span>12 Détection des erreurs et dépannage

Dans le cas du PROFINET-IO, il existe deux possibilités de diagnostic.

### Diagnostic relatif aux événements

Au sein d'un processus d'automatisation, PROFINET-IO transmet les événements comme des alarmes qui doivent être acquittées par le processus de l'application.

Ce faisant, on distingue les événements suivants :

- Alarmes de processus : événements venant du processus et signalés à la commande.
- Alarmes de diagnostic : événements indiquant des dysfonctionnements d'un appareil  $\Omega$
- Alarmes de maintenance : transmission d'informations ayant pour but d'éviter la défaillance d'un appareil grâce à des mesures de maintenance préventives.
- Diagnostic spécifique au fabricant

Pour l'identification univoque, les alarmes sont toujours signalées via un slot/subslot. L'utilisateur peut définir différentes priorités pour le diagnostic et les alarmes de processus.

### Diagnostic relatif aux états

En plus, toutes les alarmes sont entrées dans le tampon de diagnostic. Si besoin, il est possible de faire lire le contenu de ce tampon par une instance supérieure grâce à des services acycliques de lecture.

Une autre possibilité de signalisation de dysfonctionnements ou de changements d'état dans un appareil de terrain consiste à ne pas transmettre activement les messages de diagnostic et de statut de faible priorité à la commande supérieure, mais de les enregistrer seulement dans le tampon de diagnostic.

Cette option peut par exemple s'avérer utile pour la maintenance préventive ou les avertissements de faible priorité.

Le BCL 548i utilise autant le diagnostic relatif aux événements pour les événements et erreurs de haute priorité, que le diagnostic relatif aux états pour la maintenance préventive et le signalement d'événements et avertissements de faible priorité.

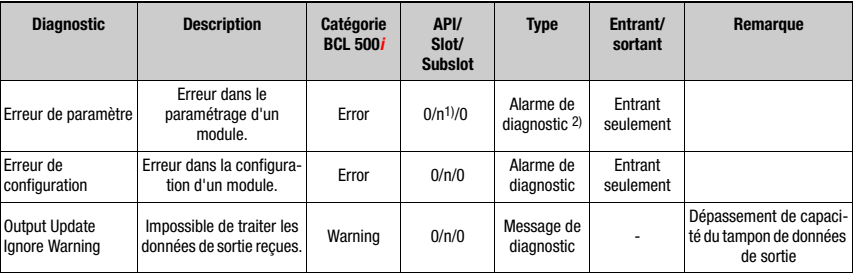

Les alarmes et les messages de diagnostic suivants sont pris en charge :

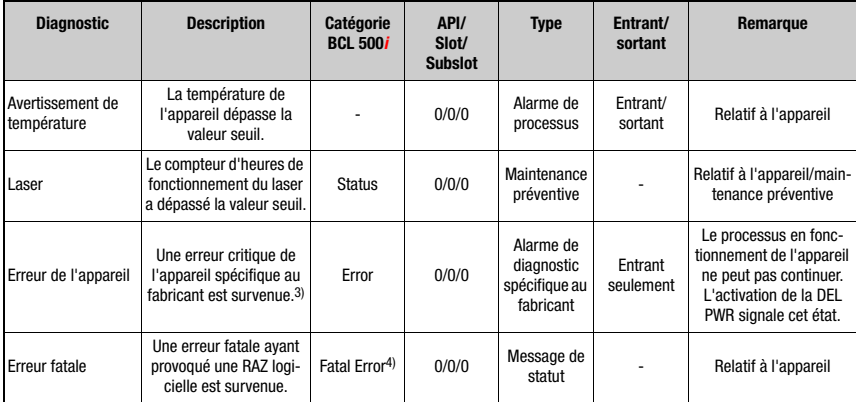

- 1) n = numéro de module
- 2) Seules les alarmes de diagnostic ou de processus déclenchent une alarme. Tous les autres types (maintenance préventive et signalisation d'état) ne signifient qu'une entrée dans le tampon de diagnostic, ils font donc partie du diagnostic basé sur les états.
- 3) Message de diagnostic groupé pour les erreurs critiques de l'appareil.
- 4) An cas d'erreur fatale, le BCL 548i effectue une RAZ logicielle. Après le démarrage à chaud, le gestionnaire d'erreurs signale l'erreur à l'application PROFINET et elle est entrée comme message d'état dans le tampon de diagnostic.
- Tableau 12.1 : Messages d'alarme et de diagnostic du BCL 548*i*

### Catégorie d'erreur du BCL 548i

La catégorie d'erreur du BCL 548i est importante pour la priorisation de l'alarme ou du message de diagnostic. Par contre, elle n'est pas transmise.

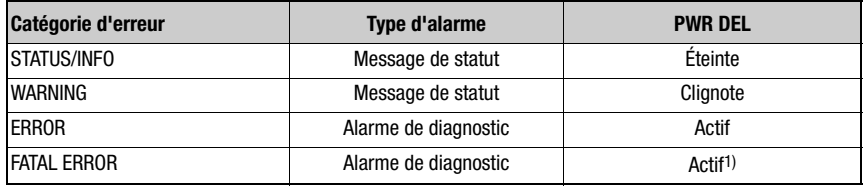

1) Le BCL 548i provoque une RAZ du logiciel.

Tableau 12.2 : Catégories d'erreur du BCL 548i

## **12.1 Causes des erreurs générales**

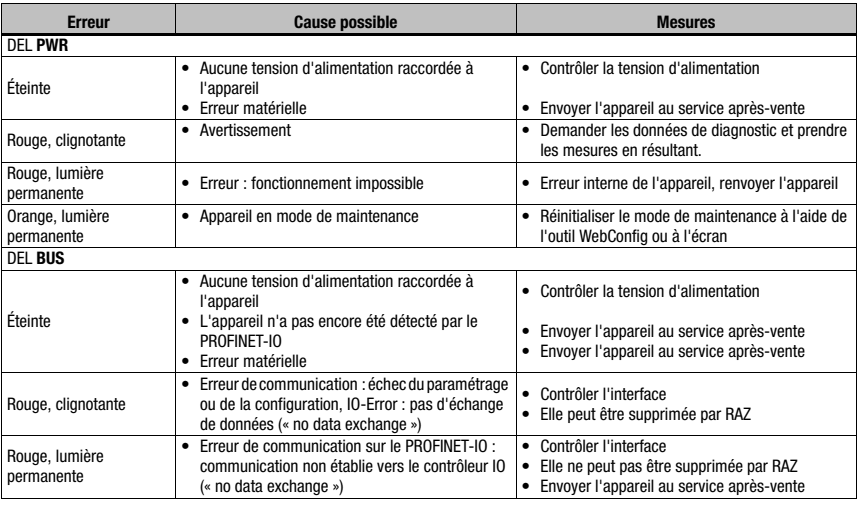

Tableau 12.1 : Causes des erreurs générales

# **12.2 Erreurs d'interface**

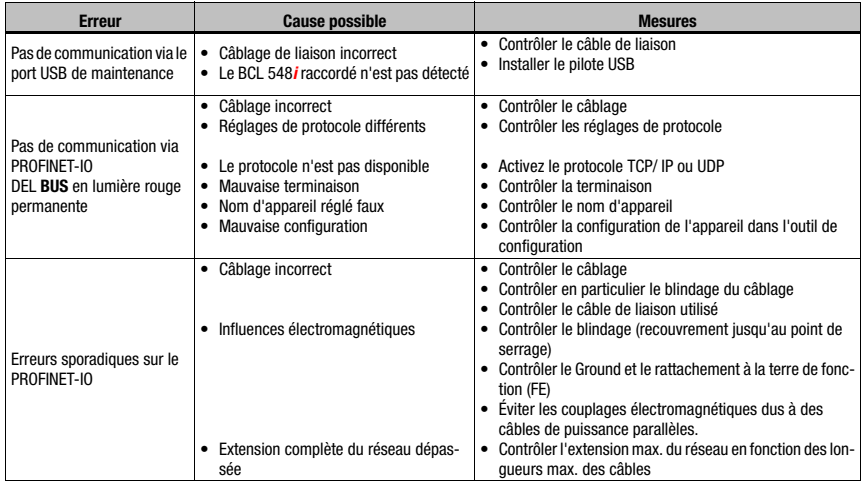

Tableau 12.1 : Erreur d'interface

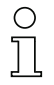

### Remarque !

En cas de maintenance, veuillez faire une copie du [chapitre 12](#page-226-0).

Faites une croix dans la colonne « Mesures » devant tous les points que vous avez déjà vérifiés, inscrivez vos coordonnées dans les champs ci-dessous et faxez les pages avec votre demande de réparation au numéro de télécopie indiqué en bas de page.

### Coordonnées du client (à remplir svp.)

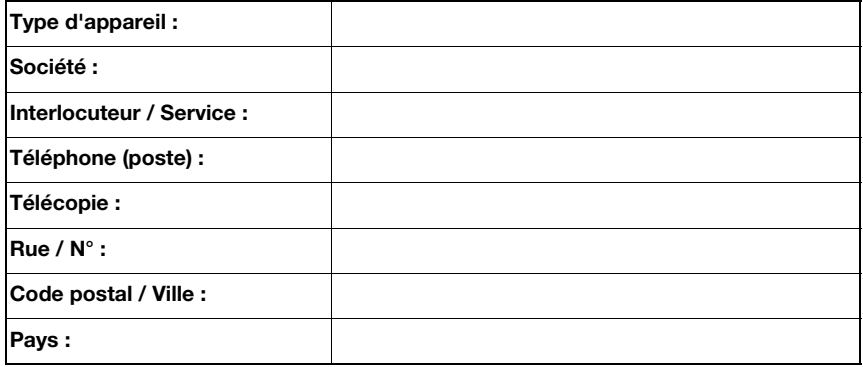

### Télécopie du Service Après-Vente de Leuze :

+49 7021 573 - 199

# 13 Aperçu des différents types et accessoires

## 13.1 Codes de désignation

## **BCL 500i OM100H**

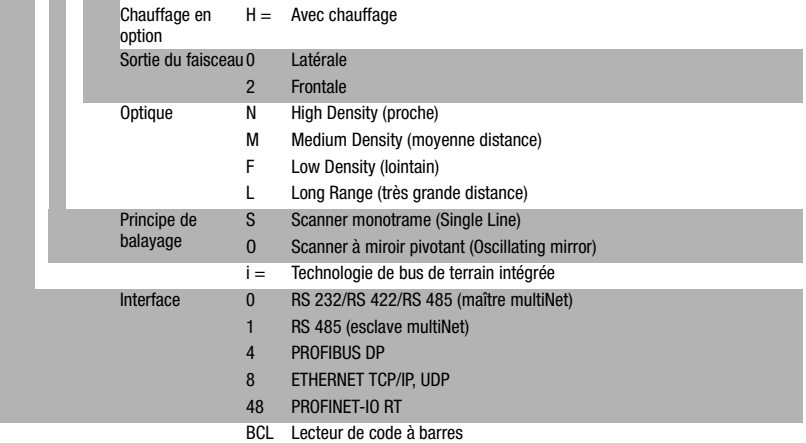

## 13.2 Aperçu des différents types de BCL 548i

### Famille BCL 548i

PROFINET-IO sur 2x M12, codage D

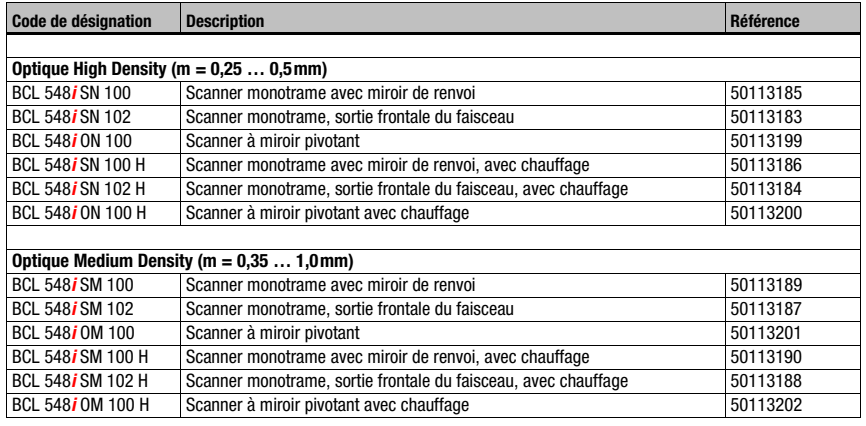

Tableau 13.1 : Aperçu des différents types de BCL 548i

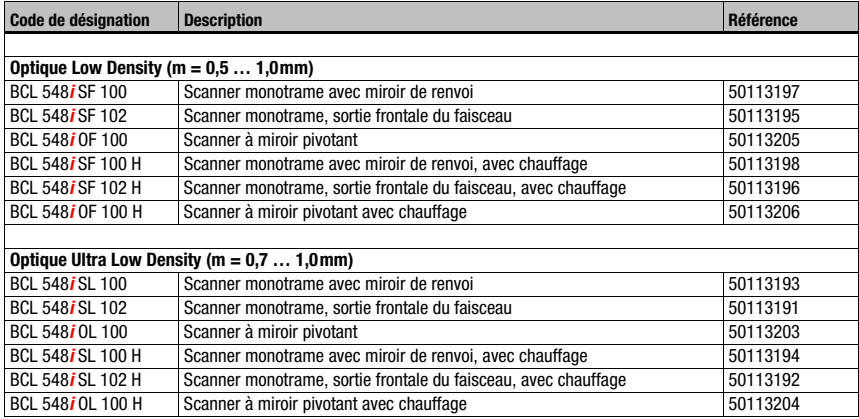

Tableau 13.1 : Aperçu des différents types de BCL 548i

# 13.3 Accessoires - Connecteurs

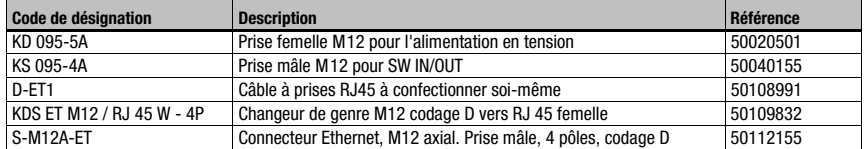

Tableau 13.2 : Connecteurs pour le BCL 548*i* 

# 13.4 Accessoires - Câble USB

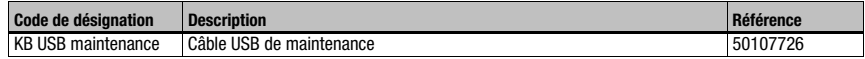

Tableau 13.3 : Câble pour le BCL 548i

## 13.5 Accessoire - Mémoire de paramètres externe

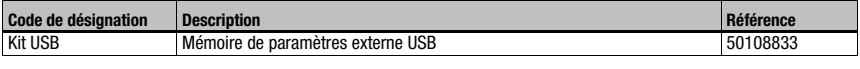

Tableau 13.4 : Mémoire de paramètres externe pour le BCL 548*i* 

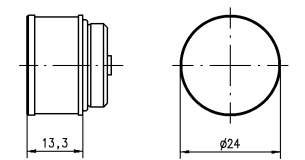

## 13.6 Accessoires - Pièce de fixation

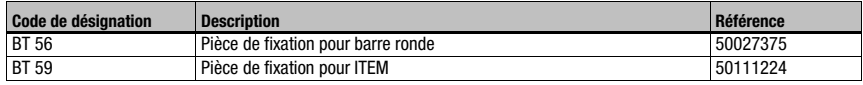

Tableau 13.5 : Pièces de fixation pour le BCL 548*i* 

## 13.7 Accessoires - Réflecteur pour AutoReflAct

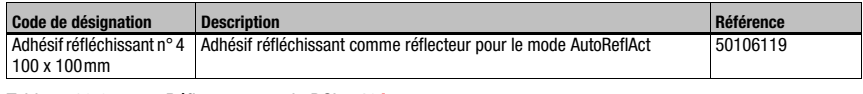

Tableau 13.6 : Réflecteur pour le BCL 548*i* 

## 13.8 Accessoires - Câbles surmoulés d'alimentation en tension

## 13.8.1 Brochage du câble de raccordement PWR

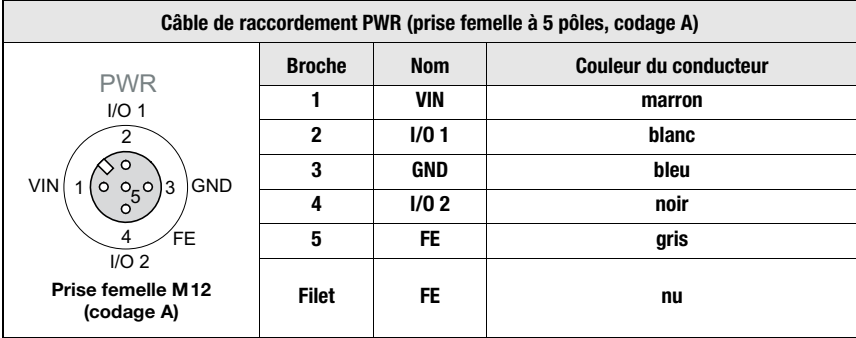

### 13.8.2 Caractéristiques techniques des câbles d'alimentation en tension

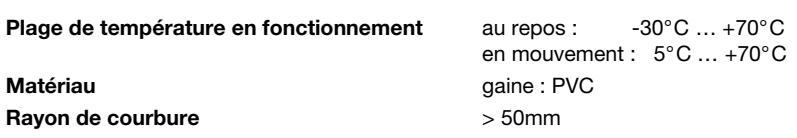

### 13.8.3 Désignations de commande des câbles d'alimentation en tension

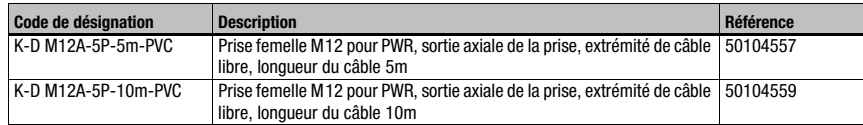

Tableau 13.7 : Câbles PWR pour le BCL 548i

## 13.9 Accessoires - Câbles surmoulés de raccordement au bus

## 13.9.1 Généralités

- Câble KB ET… pour le raccordement au PROFINET-IO par connecteur M12
- Câble standard disponible entre 2 et 30m
- Câbles spéciaux sur demande.

### 13.9.2 Brochage du câble de raccordement PROFINET-IO M12 KB ET…

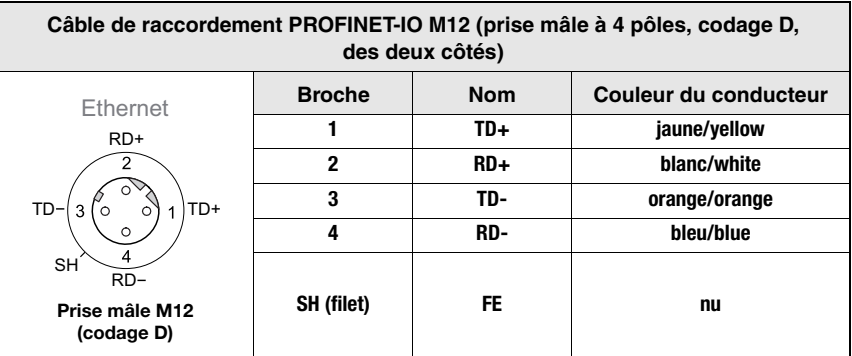

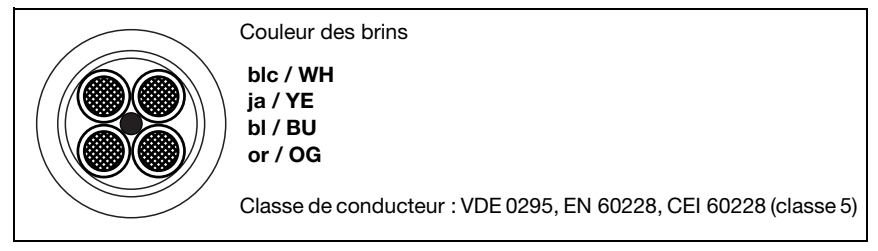

Figure 13.1 : Structure du câble de raccordement PROFINET-IO

## 13.9.3 Caractéristiques techniques du câble de raccordement PROFINET-IO M12 KB ET…

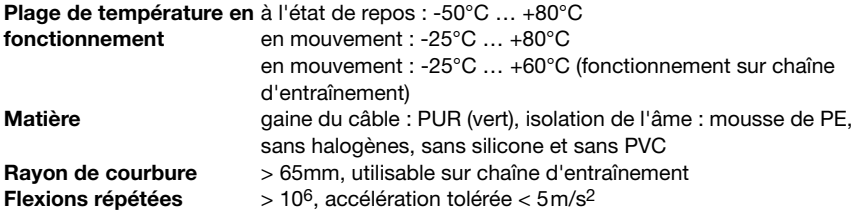

### 13.9.4 Désignations de commande des câbles de raccordement PROFINET-IO M12 KB ET…

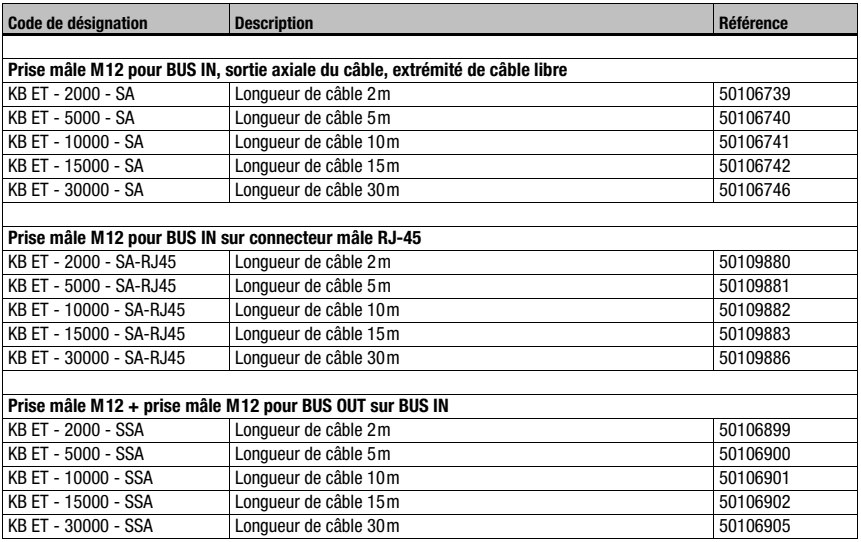

Tableau 13.8 : Câbles de raccordement au bus pour le BCL 548i

# 14 Entretien

## 14.1 Recommandations générales d'entretien

Le lecteur de code à barres BCL 548i ne nécessite normalement aucun entretien de la part de l'exploitant.

#### Nettoyage

En cas d'accumulation de poussière, nettoyez le BCL 548i à l'aide d'un chiffon doux et, si nécessaire, avec un produit nettoyant (nettoyant pour vitres courant).

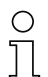

#### Remarque !

Pour le nettoyage des appareils, n'utilisez aucun produit nettoyant agressif tels que des dissolvants ou de l'acétone. Cela risque de troubler la fenêtre du boîtier.

## 14.2 Réparation, entretien

Les réparations d'appareils ne doivent être faites que par le fabricant.

 $\%$  Pour toute réparation, adressez-vous à votre distributeur ou réparateur agréé par Leuze. Vous en trouverez les adresses sur la page intérieure ou arrière de la couverture.

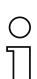

### Remarque !

Veuillez accompagner les appareils que vous retournez pour réparation à Leuze electronic d'une description la plus détaillée possible du problème.

## 14.3 Démontage, emballage, élimination

#### Refaire l'emballage

Pour pouvoir réutiliser l'appareil plus tard, il est nécessaire de l'emballer de sorte qu'il soit protégé.

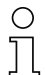

### Remarque!

La ferraille électronique fait partie des déchets spéciaux ! Pour leur élimination, respectez les consignes locales en vigueur.

## 15 Annexe

## 15.1 Déclaration de conformité

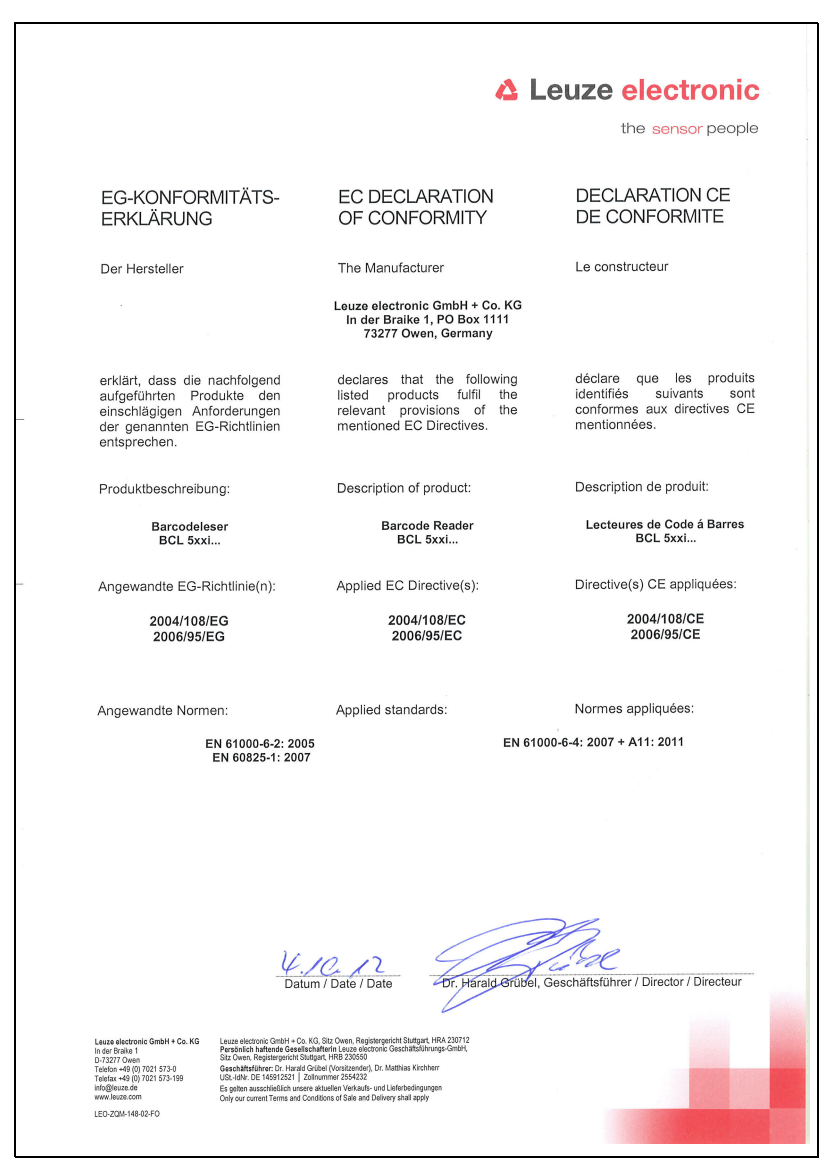

# 15.2 Jeu de caractères ASCII

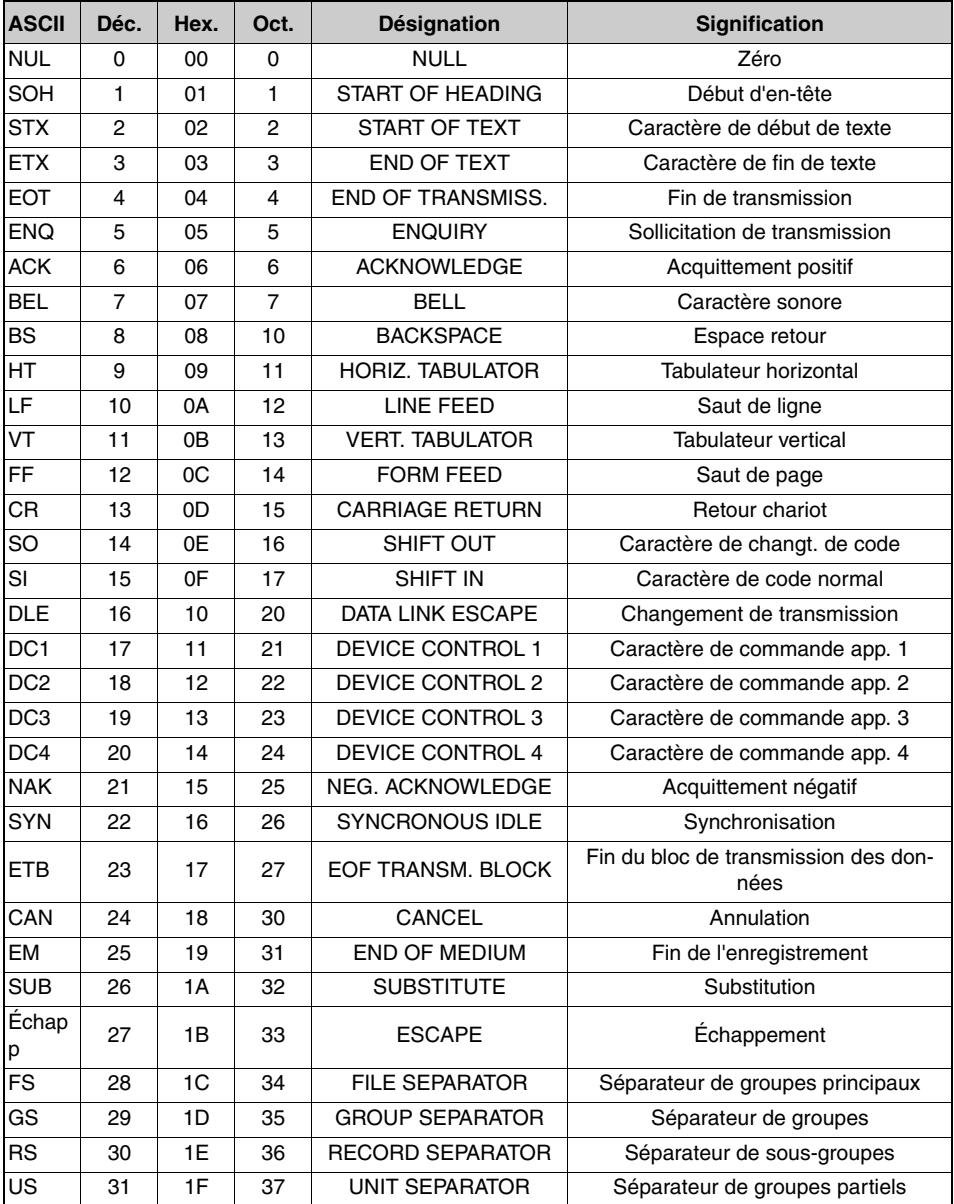

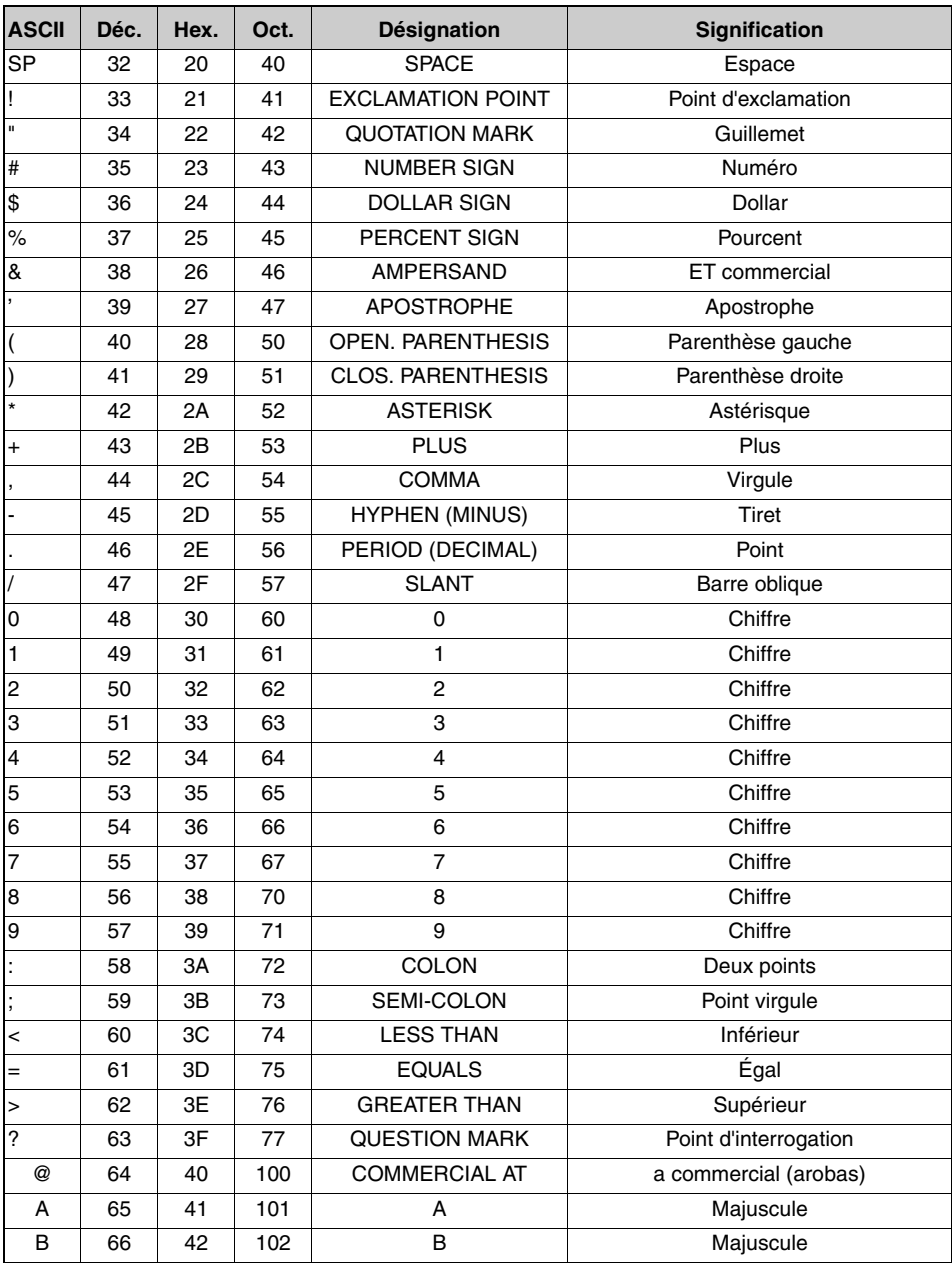

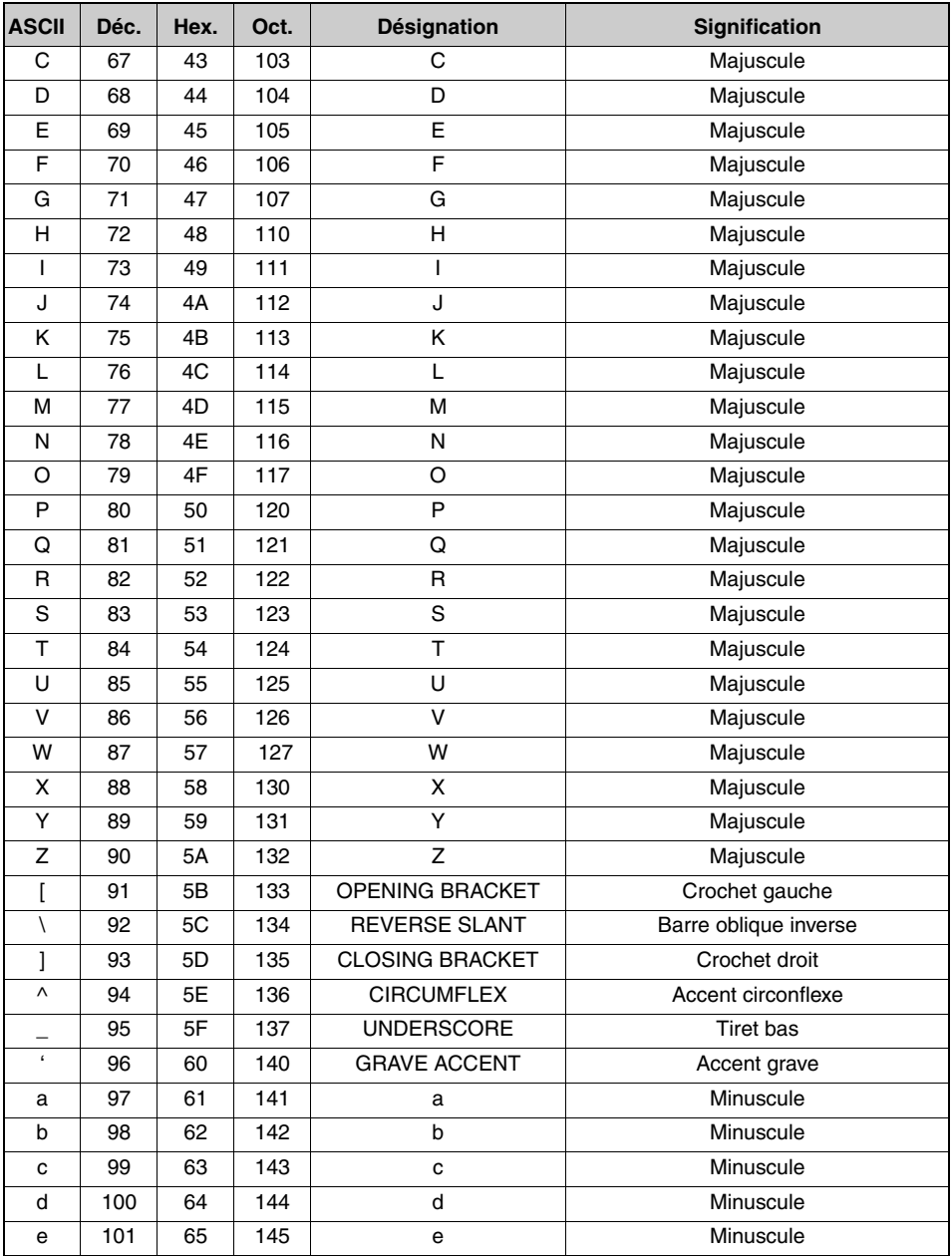

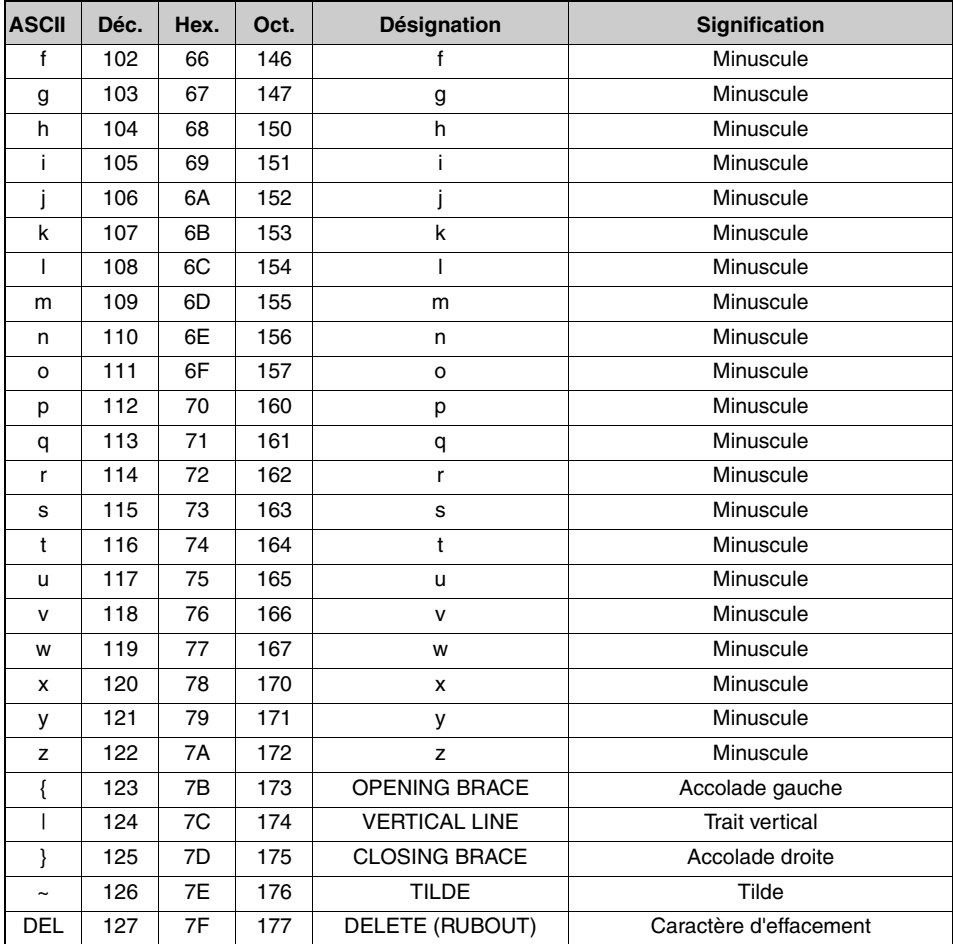

## 15.3 Modèles de code à barres

## 15.3.1 Module 0,3

Type de code 01 : entrelacé 2 sur 5

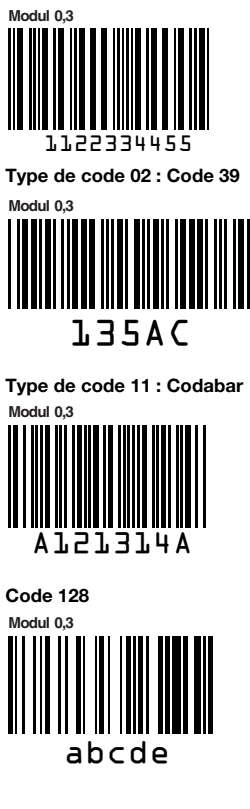

Type de code 08 : EAN 128

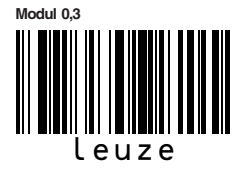

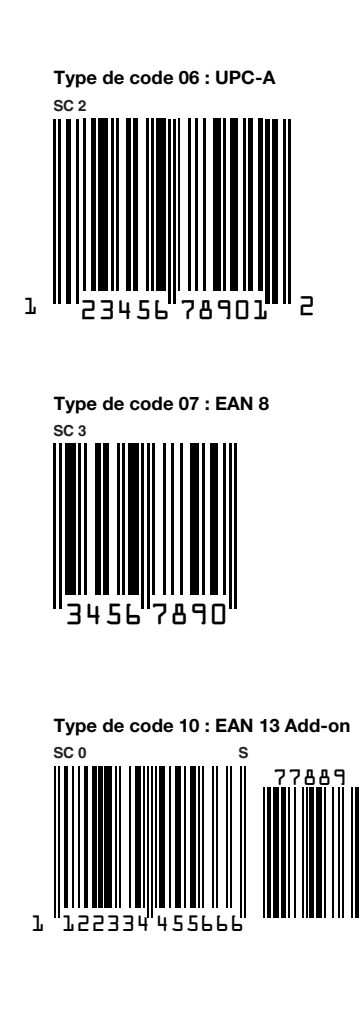

Figure 15.1 : Étiquettes-modèles de codes à barres (module 0,3)

## 15.3.2 Module 0,5

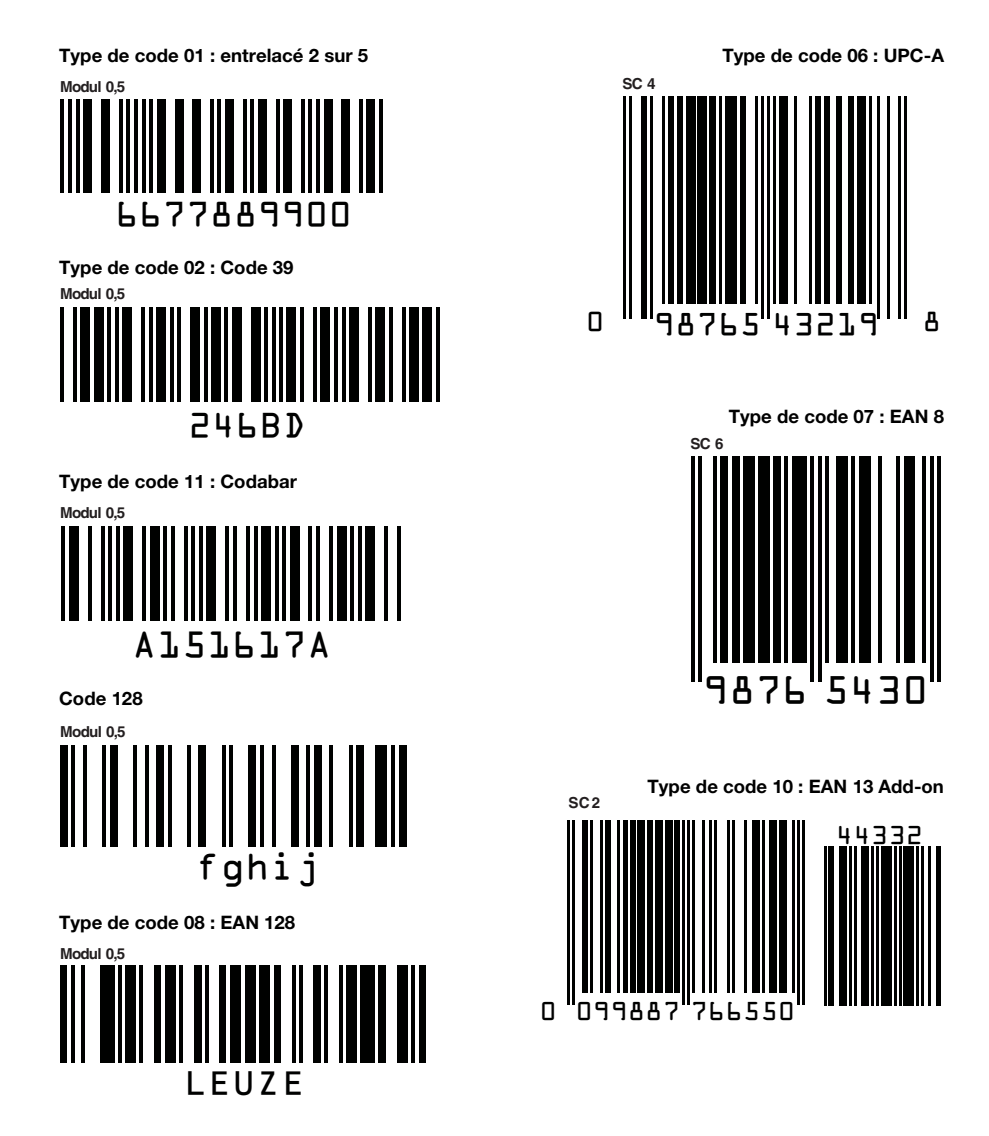

Figure 15.2 : Étiquettes-modèles de codes à barres (module 0,5)

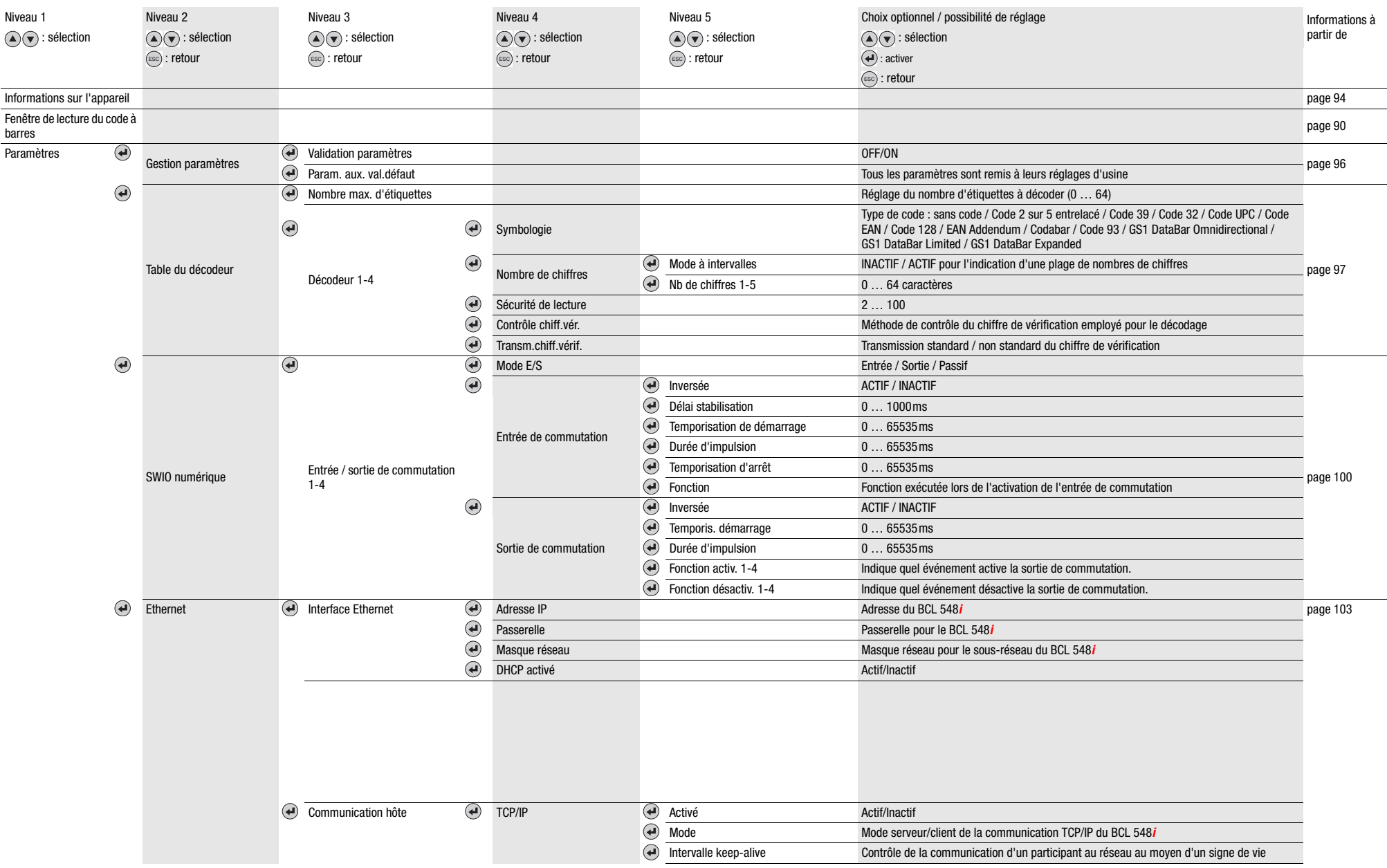

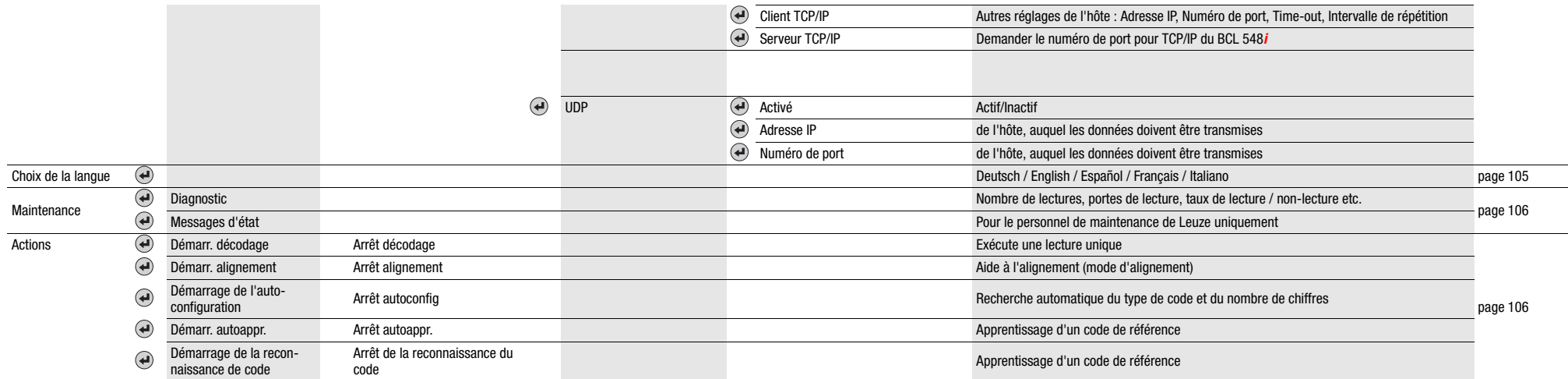